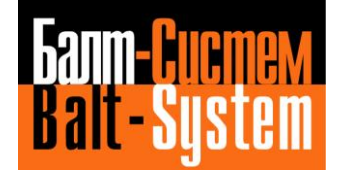

**УСТРОЙСТВО ЧИСЛОВОГО ПРОГРАММНОГО УПРАВЛЕНИЯ NC-400**(UEFI)

# **Руководство по эксплуатации**

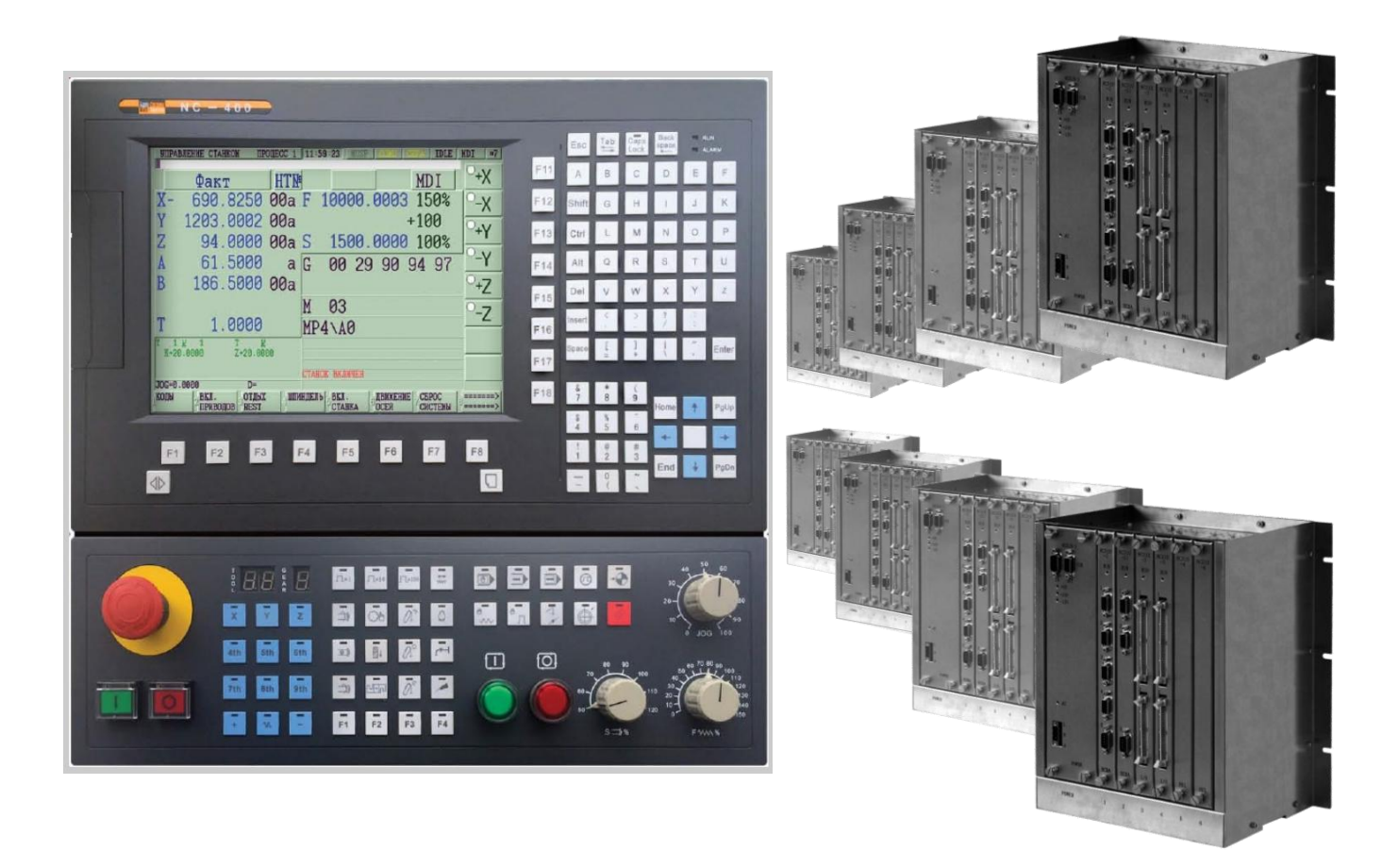

**Санкт-Петербург 2022г**

## СОДЕРЖАНИЕ

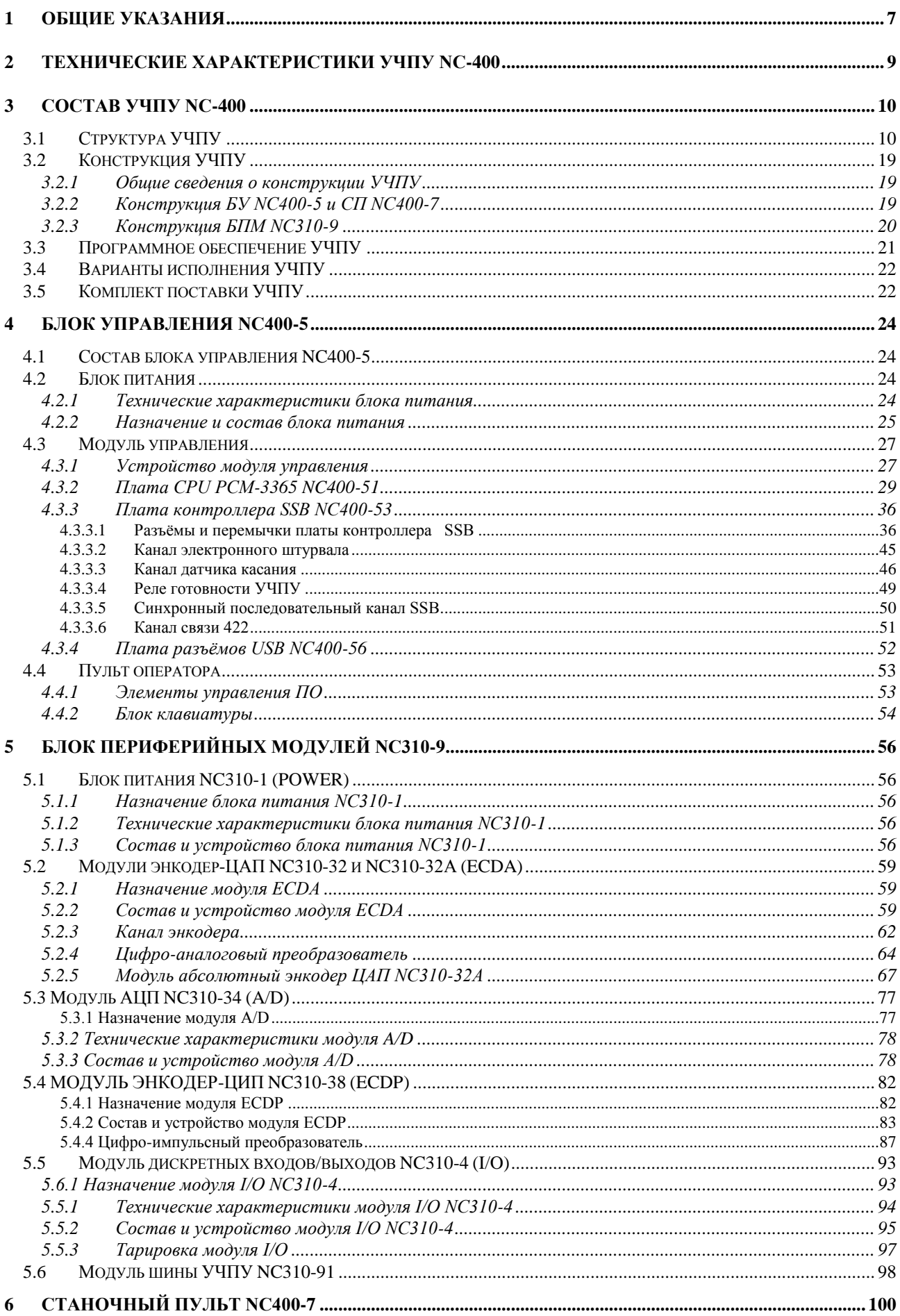

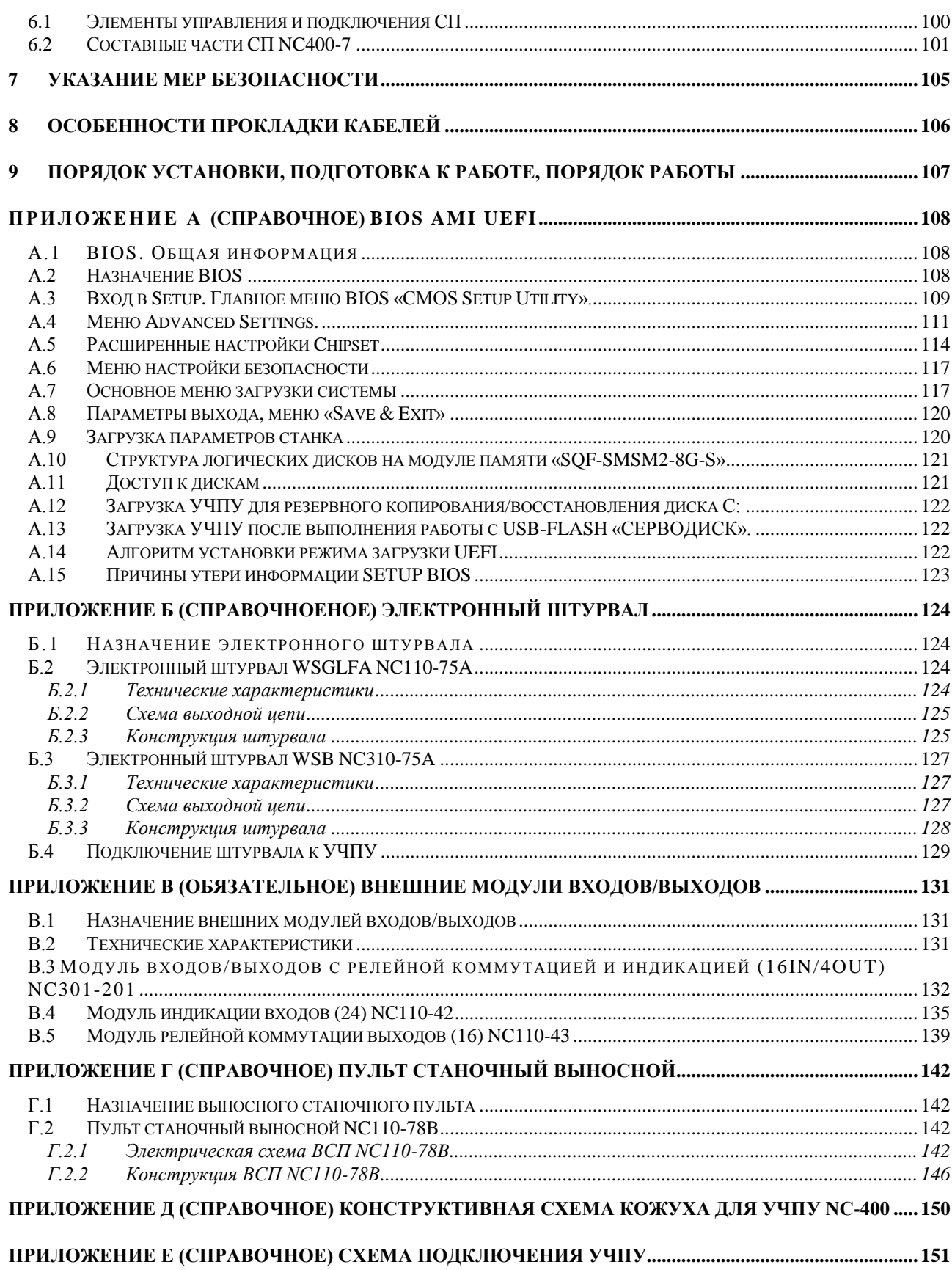

### **BBEIEHME**

#### ВНИМАНИЕ! ДАННОЕ РУКОВОДСТВО ПО ЭКСПЛУАТАЦИИ  $( P3 N C - 400)$ РАСПРОСТРАНЯЕТСЯ  $B.2.0.0$ ТОЛЬКО HA УЧПУ  $NC-400$  $\mathbf C$ ЗАВОДСКИМИ НОМЕРАМИ NºNº19К4000ХХХХ, где X - любая десятичная цифра от 0 до 9.

Настоящее руководство по эксплуатации содержит сведения о конструкции, составе и технических характеристиках устройства числового программного управления NC-400 (далее - УЧПУ) и его составных частей. РЭ предназначено обслуживающему персоналу для изучения состава и функционирования УЧПУ, а также для его правильной и безопасной эксплуатации в течение всего срока службы.

Обслуживающий персонал УЧПУ должен иметь подготовку по техническому обслуживанию устройств электронной техники и иметь навыки работы с ПК. Кроме РЭ, обслуживающему персоналу необходимо ознакомиться с документами, входящими в комплект эксплуатационной документации, поставляемой с устройством, которые указаны в п.3.5.

В РЭ приняты следующие обозначения и сокращения:

- $\bullet$   $\overline{B}$   $\overline{C}$ блок питания:
- $\bullet$  EY блок управления;
- входы/выходы;  $\bullet$  Bx./BbIX.
- $\bullet$   $\Box$ M блок периферийных модулей;
- датчик касания; ДК
- латчик обратной связи: **IOC**  $\bullet$
- жидкокристаллический (дисплей); ЖК
- ЗУ запоминающее устройство;
- нормально-замкнутый контакт:  $\bullet$ **H3K**
- HPK нормально-разомкнутый контакт;
- 03Y оперативное запоминающее устройство;  $\bullet$
- $OC$ операционная система;  $\bullet$
- $\bullet$   $\Pi$ JI программа логики объекта управления;
- $\Box$ пульт оператора;
- $\Pi$ p $O$ программное обеспечение;  $\bullet$
- станочный пульт;  $C\Pi$  $\bullet$
- УП управляющая программа;
- $\bullet$  yy $\Pi$ y устройство числового программного управления;
- цифро-аналоговый преобразователь; ШАП  $\bullet$
- цифро-импульсный преобразователь;
- аналого-цифровой преобразователь; АШП  $\bullet$
- $\bullet$  AC переменный ток;
- COM порт последовательного канала передачи данных;
- CompactFlash Card карта флэш-памяти;  $CFC$
- $\bullet$  CPU центральный процессор;
- $DC$ постоянный ток;
- Disk-on-module 3Y TMHa Flash disk; DOM
- $\bullet$  DOS дисковая операционная система;
- **DRAM** динамическое ОЗУ;
- FDD дисковод гибкого диска;
- **•** Flash disk твердотельный диск;
- FPGA Field Programmable Gate Array программируемая пользователем вентильная матрица с эксплуатационным программированием;
- HDD жёсткий диск;
- LCD жидкокристаллический дисплей;
- NC нет связи (no connect);
- NMI немаскируемое прерывание аппаратная ошибка, блокирующая работу УЧПУ;
- РС персональный компьютер;
- PLC программируемый логический контроллер;
- SPEPN реле/сигнал готовности УЧПУ;
- SSB синхронный последовательный канал (Synchronized Serial Bus);
- SWE **ОШИбка, выявленная программой и блокирующая** работу УЧПУ;
- ТFT тонкоплёночный транзисторный монитор;
- ТО TIME OUT (ТАЙМ-АУТ);
- WD WATCH DOG (ОШ. ОЖИДАНИЯ).

#### *1 ОБЩИЕ УКАЗАНИЯ*

<span id="page-6-0"></span>1.1 Устройство числового программного управления NC-400 применяется в машиностроении, станкостроении, металлообрабатывающей, деревообрабатывающей и в других отраслях промышленности.

1.1.1 УЧПУ используют как комплектующее изделие при создании комплексов «устройство – объект управления», например, технологических комплексов, установок, высокоавтоматизированных станков и обрабатывающих центров таких групп, как фрезерно–сверлильно– расточные, токарно–карусельно–револьверные, газоплазменные, лазерные, деревообрабатывающие и т. д.

1.1.2 По уровню излучаемых индустриальных радиопомех УЧПУ относится к оборудованию класса А по ГОСТ 30805.22-2013 (CISPR 22:2006).

1.1.3 Обозначение УЧПУ при заказе потребителем или запись его в документации другой продукции, в которой оно может быть применено, должно иметь вид:

«Устройство числового программного управления NC-400 ТУ 4061-014-47985865-2015»,

где

**NC** - буквенное обозначение, принятое на предприятииизготовителе;

**400** - серия устройства.

1.2 УЧПУ должно эксплуатироваться в закрытых помещениях с соблюдением следующих требований к условиям эксплуатации:

а) режим работы:

- температура окружающего воздуха от 5 до 40°С**\***;
- относительная влажность воздуха от 40 до 80%**\*\*** при 25°С;
- атмосферное давление от 84 до 107 кПа (630-800 мм рт. ст.).

#### **Примечания**

1. **\***Верхнее значение температуры окружающего воздуха указано для УЧПУ, встраиваемых в другое оборудование, содержащее источники тепла, следует устанавливать с учётом перегрева. Значение температуры перегрева следует выбирать из ряда: 5, 10, 15, 20°С.

2. Температура воздуха внутри УЧПУ не должна более чем на 20˚С превышать температуру окружающего воздуха, подаваемого для его охлаждения, при этом температура внутри УЧПУ не должна быть выше 60˚С.

3. **\*\***Для УЧПУ, предназначенных для эксплуатации в не отапливаемых помещениях, значения повышенной относительной влажности окружающего воздуха - 98% при  $25^{\circ}$ C.

б) режим хранения в упаковке в отапливаемом помещении:

- температура окружающего воздуха от 5 до 40°С;
- относительная влажность воздуха не более 80 % при 25°С;
- атмосферное давление от 84 до 107 кПа (630-800 мм рт. ст.).

**Примечание** – В помещениях для хранения УЧПУ не должно быть агрессивных примесей (паров, кислот, щелочей), вызывающих коррозию.

1.3 Нормальные климатические условия эксплуатации:

- температура окружающего воздуха (20+5)°С;

- относительная влажность воздуха (60+15)%;
- атмосферное давление от 84 до 107 кПа (630-800 мм рт. ст.).

1.4 В зоне эксплуатации УЧПУ должны быть приняты меры, исключающие попадание на внешние поверхности и внутрь УЧПУ пыли, влаги, масла, стружки, охлаждающей жидкости, паров и газов в концентрациях, повреждающих металл и изоляцию, в том числе, во время технического обслуживания.

1.5 Вибрация в рабочей зоне производственного помещения, действующая на УЧПУ вдоль его вертикальной оси, не должна иметь частоту выше 25 Гц и амплитуду перемещения более 0,1мм.

1.6 Питание УЧПУ должно осуществляться однофазным напряжением переменного тока (~220 +22/-33)В, частотой (50+1)Гц.

1.7 Подключение УЧПУ к промышленной сети должно производиться только через развязывающий трансформатор мощностью не менее 300 ВА.

1.8 Подводка питающей сети к УЧПУ должна быть проведена с соблюдением требований МЭК 550 по защите её от электромагнитных помех, прерываний и провалов напряжения.

Не следует подключать к этой сети энергетические системы, работа которых может вызвать нарушения в работе данной сети по допустимым уровням значений питающего напряжения, уровню и спектру помех, длительности прерываний и провалов питающего напряжения.

## *2 ТЕХНИЧЕСКИЕ ХАРАКТЕРИСТИКИ УЧПУ NC-4 00*

<span id="page-8-0"></span>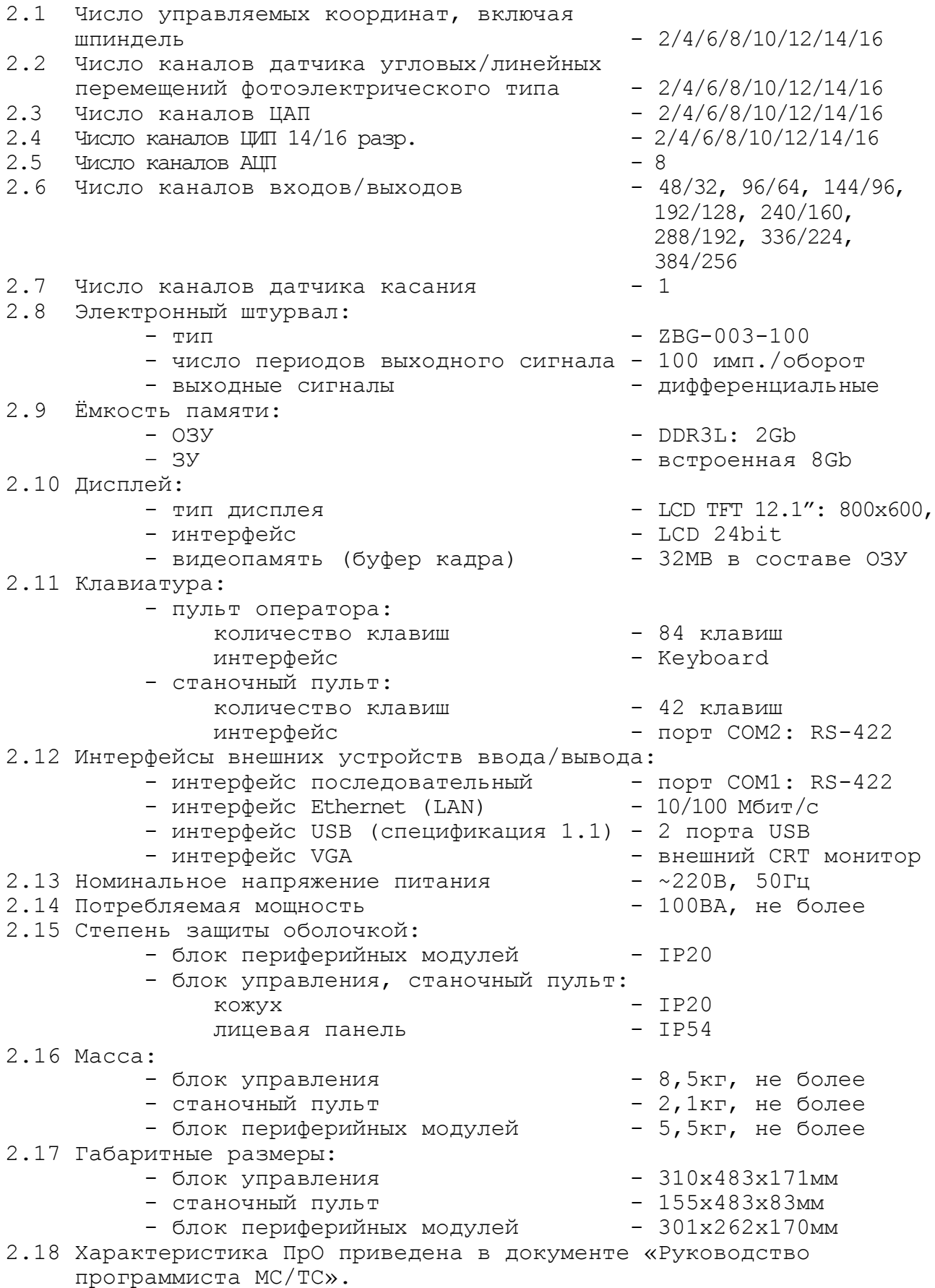

### *3 СОСТАВ УЧПУ NC-4 00*

### <span id="page-9-1"></span><span id="page-9-0"></span>**3.1 Структура УЧПУ**

3.1.1 УЧПУ NC-400 является программно управляемым устройством, имеет аппаратную и программную части. УЧПУ включает блок управления (БУ) NC400-5, станочный пульт (СП) NC400-7 и блок периферийных модулей (БПМ) NC310-9. Структурная схема базового исполнения УЧПУ представлена на рисунке 3.1. Состав УЧПУ представлен в таблице 3.1.

УЧПУ NC-400 разработано на основе промышленной шины

**Ethernet (SSB)**. БУ и БПМ соединяются между собой каскадным соединением через стандартный кабель **db9(CAT5e)**. Один БУ можно соединить с двумя БПМ. Скорость передачи информации составляет 100Mбит/с. Интерфейс **SSB** выдерживает электрический удар ±15KV статического разряда (ESD) и помехи мгновенно меняющихся импульсов (EFT) до 4000V.

Монитор NC-400 создан на базе процессора **Intel Atom N270** на основе **ISA-BUS** и использует **PCI** в качестве внутренней шины, тем самым намного повышается скорость и мощность данной модификации УЧПУ. Плата **CPU** шестислойной конструкции, позволяет снизить помехи сигналов. В схеме управления шины **SSB** используют крупную микросхему **FPGA**, спроектированную по принципу **SOC**, которая интегрирует схему управления шины **ISA**, модуль **Soft-Core** процессора для обработки протоколов связи и модуль шины **MAC** вместе, обеспечивая высокую надежность. В мониторе смонтирован 12.1"TFT экран. Клавиатура сделана по стандартному исполнению PC.

3.1.2 БУ NC400-5 управляет работой УЧПУ и внешнего подключаемого оборудования. Структура БУ включает модуль управления, пульт оператора и блок питания.

Модуль управления включает в себя плату процессора (плата **CPU**), плату контроллера синхронного последовательного канала **SSB** и плату разъёмов каналов **USB**.

Взаимодействие платы контроллера **SSB** и платы **CPU** обеспечивают сигналы интерфейса **ISA BUS**. Контроллер канала **SSB** позволяет интегрировать схемы управления интерфейсов **ISA BUS** и **SSB.**

По каналу **SSB** осуществляется управление блоком/блоками периферийных модулей. Канал **SSB** позволяет подключать к БУ последовательно до двух БПМ.

Управление внешними дополнительными устройствами ввода/вывода производится платой **CPU** через интерфейсы внешних устройств: **RS-422**  (**COM1**), **USB1, USB2, Ethernet** (**LAN**)**, VGA**.

Канал датчика касания (**Т**) платы контроллера **SSB** позволяет обеспечить связь с датчиком касания управляемого оборудования.

Многофункциональный канал «**422»,** образованный из сигналов последовательного канала **RS-422** (**COM2**), сигналов канала электронного штурвала и питания +12В, обеспечивает связь со станочным пультом.

Структура ПО включает блок дисплея, блок клавиатуры, сетевой выключатель и плату индикации с индикаторами сетевого питания, вторичного питания и ошибки УЧПУ. Управление дисплеем ПО осуществляется сигналами интерфейса **LCD 24bit**.

БП обеспечивает БУ NC400-5 и СП NC400-7 необходимым набором питающих напряжений. Питание от БП на составные части БУ и в СП поступает через плату контроллера **SSB**.

3.1.3 СП совместно с ПО обеспечивают выполнение всех функций управления и контроля в системе «ОПЕРАТОР-УЧПУ-ОБЪЕКТ УПРАВЛЕНИЯ» как в автоматическом, так и в ручном режиме. В качестве элементов управления ПО и СП используются клавиши, кнопки и селекторы, а в качестве элементов контроля – дисплей и светодиоды. Эти элементы позволяют оператору управлять работой системы, вести с ней активный диалог, получать необходимую информацию о ходе управления объектом.

3.1.4 БПМ NC310-9 осуществляет связь БУ с объектом управления. В его состав входят блок питания **POWER** NC310-1, модуль шины БПМ NC310-91, набор интерфейсных модулей **ECDA, ECDP, I/O** и **A/D**, управляющих периферийным оборудованием.

Блок питания обеспечивает модули БПМ необходимым набором питающих напряжений. Кроме этого, через плату БП NC310-13 осуществляется приём/передача сигналов канала **SSB** и формирование физических линий модуля шины БПМ, а также транзит сигналов канала **SSB** на второй БПМ.

Модуль шины БПМ NC310-91 представляет собой интерфейс, состоящий из линий канала **SSB** и шины питания. Модуль шины имеет 7 платомест, он конструктивно и электрически объединяет блок питания **POWER** и 6 периферийных модулей БПМ**.**

Модуль **ECDA** имеет каналы **ЦАП** и **ДОС**, через которые осуществляется управление координатными осями оборудования, включающими:

- а) следящие электроприводы подач и главного движения с обратной связью, управляемые по входу аналоговым напряжением  $+10B;$
- б) преобразователи линейных/угловых перемещений фотоэлектрического типа (энкодеры) в качестве **ДОС** управляемых электроприводов (напряжение питания +5В, тип выходного сигнала – прямоугольные импульсы TTL).

Каналы дискретных входов/выходов модулей **I/O** обеспечивают двунаправленную связь (опрос/управляющее воздействие) между УЧПУ и электрооборудованием управляемого объекта.

Модуль аналого-цифрового преобразователя NC310-34 **A/D** предназначен для связи УЧПУ с электрическими элементами управляемого оборудования, имеющими аналоговый выходной сигнал +10В.

Модуль энкодер-ЦИП NC310-38 **ECDP** управляет: цифровыми приводами подач с импульсным входом управления и обратной связью через **ДОС** фотоэлектрического типа (энкодеры); приводами шаговых двигателей с импульсным входом управления без обратной связи. Модуль **ECDP** NC310-38 обеспечивает управление 4 осями. Разрядность **ЦИП** устанавливается перемычками: 14/16 разрядов.

3.1.5 Обмен информацией между УЧПУ и объектом управления происходит под управлением ПрО.

ПрО УЧПУ NC-400 позволяет обслуживать до 16 координатных осей управляемого оборудования, включая шпиндель. Шаг наращивания осей равен 4, что соответствует числу осей в модуле **ECDA** NC310-32, модуль **ECDA** NC310-32 обеспечивает управление 4 осями. Таким образом, тип и количество модулей **ECDA** определяется количеством управляемых осей оборудования в соответствии с требованиями раздела [2.](#page-8-0) Кроме

этого, общее число модулей **ECDA** в УЧПУ не должно быть больше четырех.

ПрО УЧПУ NC-400 позволяет работать с двумя электронными штурвалами, подключённым к любому каналу энкодера в модуле **ECDA/ECDP**.

Модуль **I/O** NC310-4 имеет 48 входных и 32 выходных дискретных канала**.** ПрО УЧПУ NC-400 позволяет обслуживать от 1 до 4 модулей **I/O** (от 48 вх./32 вых. до 384 вх./256 вых.).

Модуль **A/D** имеет 8 входных аналоговых каналов. Базовым преобразовательным элементом канала является микросхема **ADS774**, обеспечивающая непрерывную аппроксимацию. ПрО УЧПУ позволяет обслуживать 1 модуль **A/D**.

Модуль **ECDP** в своём составе имеет: 4 канала **ЦИП** и 4 канала энкодера. Каждому каналу **ЦИП**, соединённому с приводом, имеющим обратную связь, должен соответствовать канал энкодера, соединённый с **ДОС**, который включён в цепь обратной связи привода. Общее число модулей **ECDP** в УЧПУ не должно быть больше четырех.

УЧПУ NC-400 представляет собой распределённое устройство, что позволяет приблизить аналоговые и дискретные входы/выходы к управляемому оборудованию. Принцип открытой архитектуры позволяет применять УЧПУ к сложным объектам управления. Это достигается возможностью рассредоточить периферийные модули в нескольких контейнерах БПМ. Каждый последующий БПМ подключается к предыдущему кабелем **SSB**. При этом должно учитываться, что количество управляемых координат и каналов дискретных входов/выходов не должно превышать значений, указанных в разделе [2](#page-8-0), а суммарная длина кабелей **SSB** не должна превышать 100 метров. Всего к УЧПУ NC-400 можно одновременно подключить до 8 БПМ.

Все периферийные модули имеют на лицевых панелях два индикатора «**IN**» и «**OUT**» зелёного цвета. Индикаторы загораются при обмене информацией между модулем и БУ по каналам **SSB**. Мигающий светодиод «**IN**» показывает наличие связи с предыдущей платой, мигающий светодиод «**OUT**» показывает наличие связи со следующей платой.

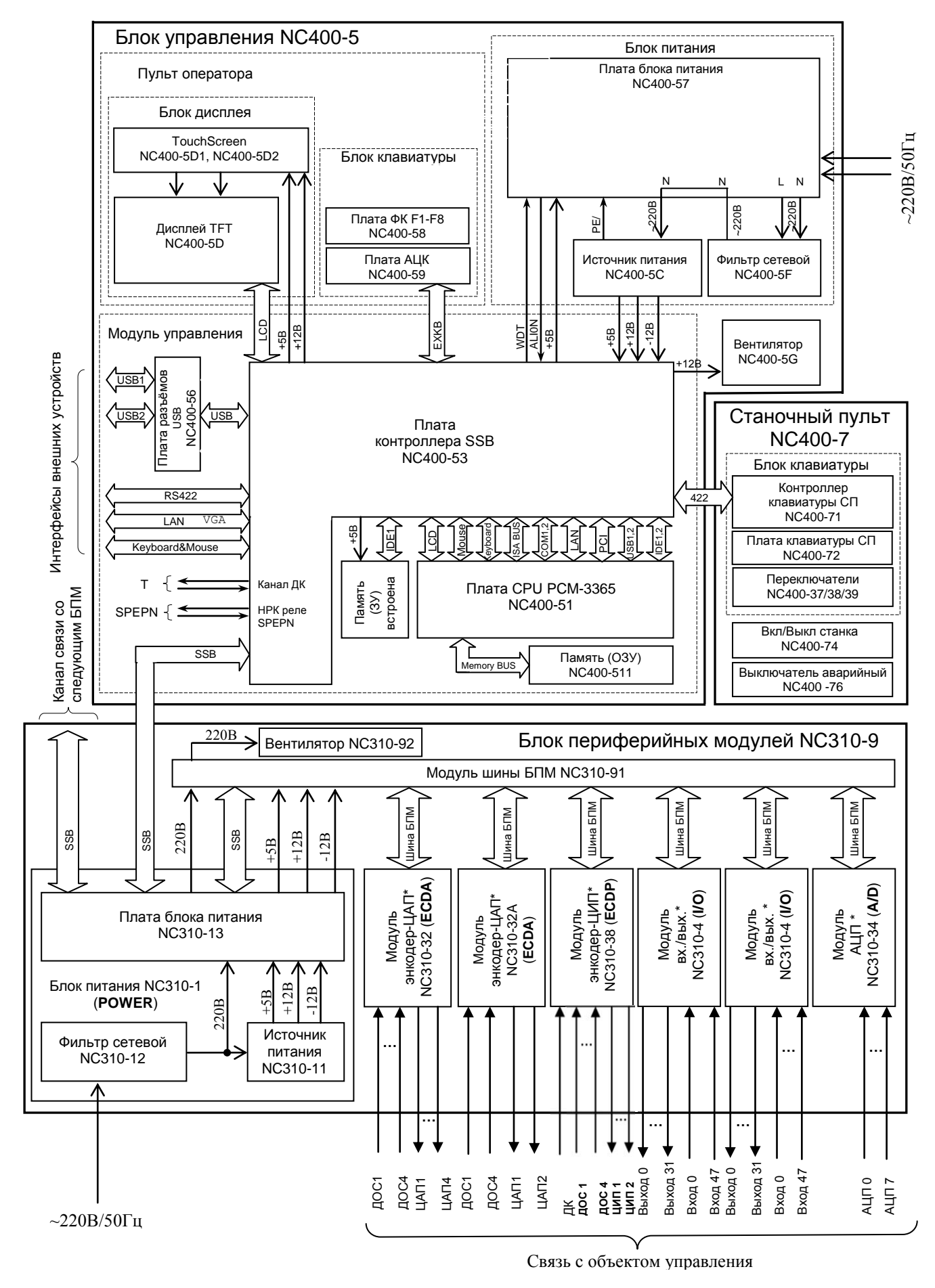

**Примечание** – Набор периферийных модулей**\*** отражает номенклатуру периферийных модулей УЧПУ, и не является конкретным вариантом компоновки БУ NC310-9.

Рисунок 3.1 - Структурная схема УЧПУ NC-400

### Таблица 3.1 – Состав УЧПУ NC-400

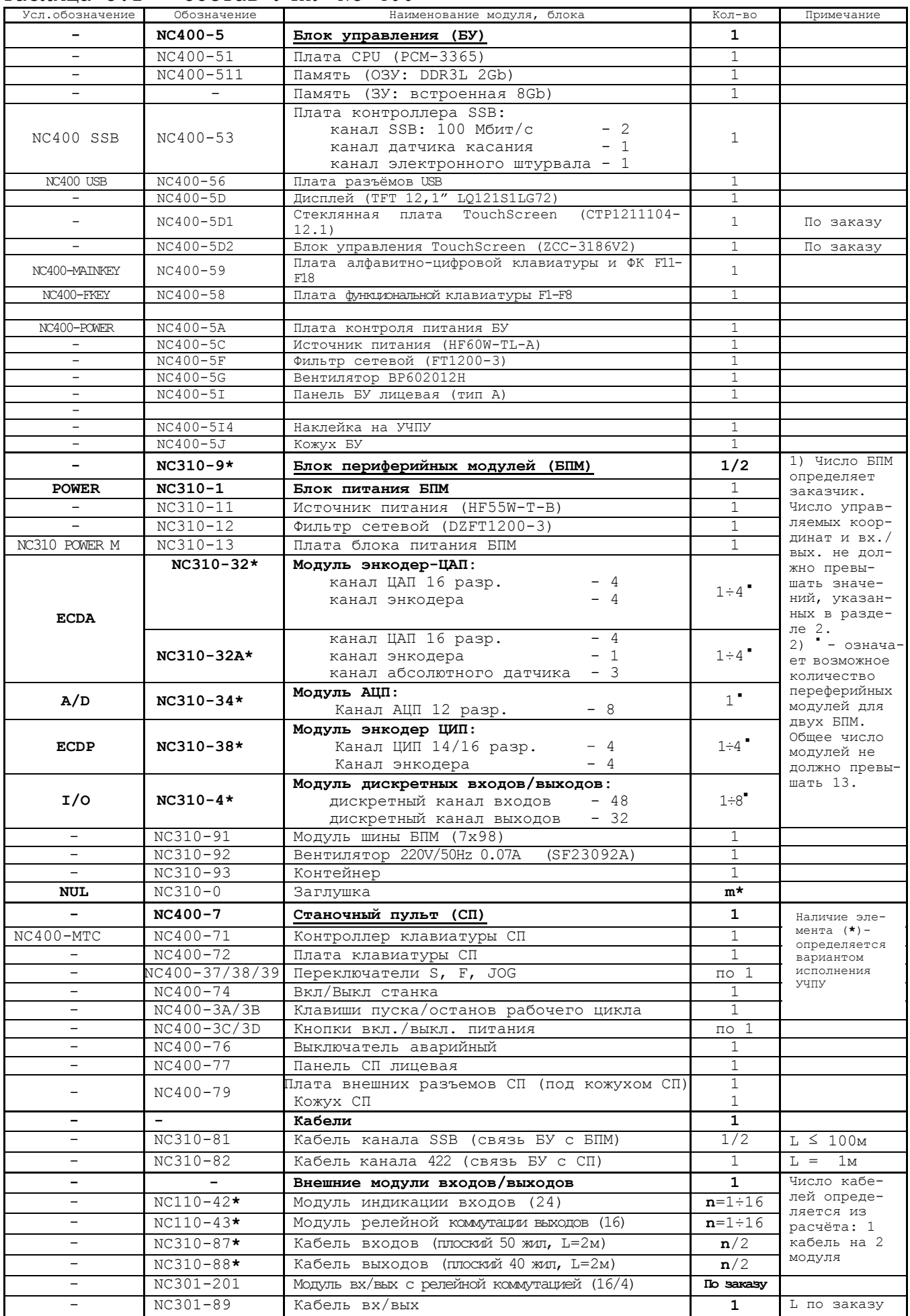

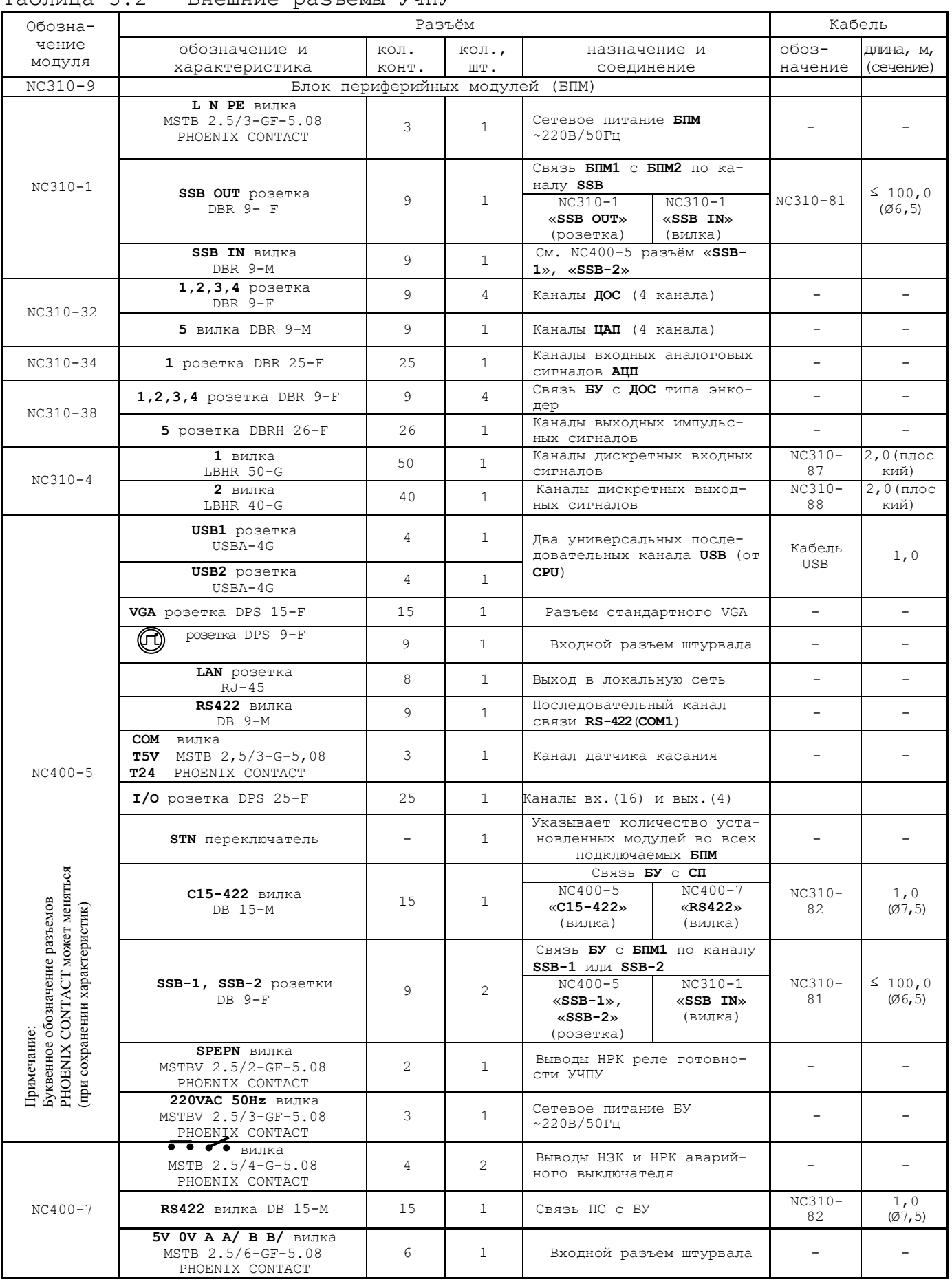

### Таблица 3.2 - Внешние разъёмы УЧПУ

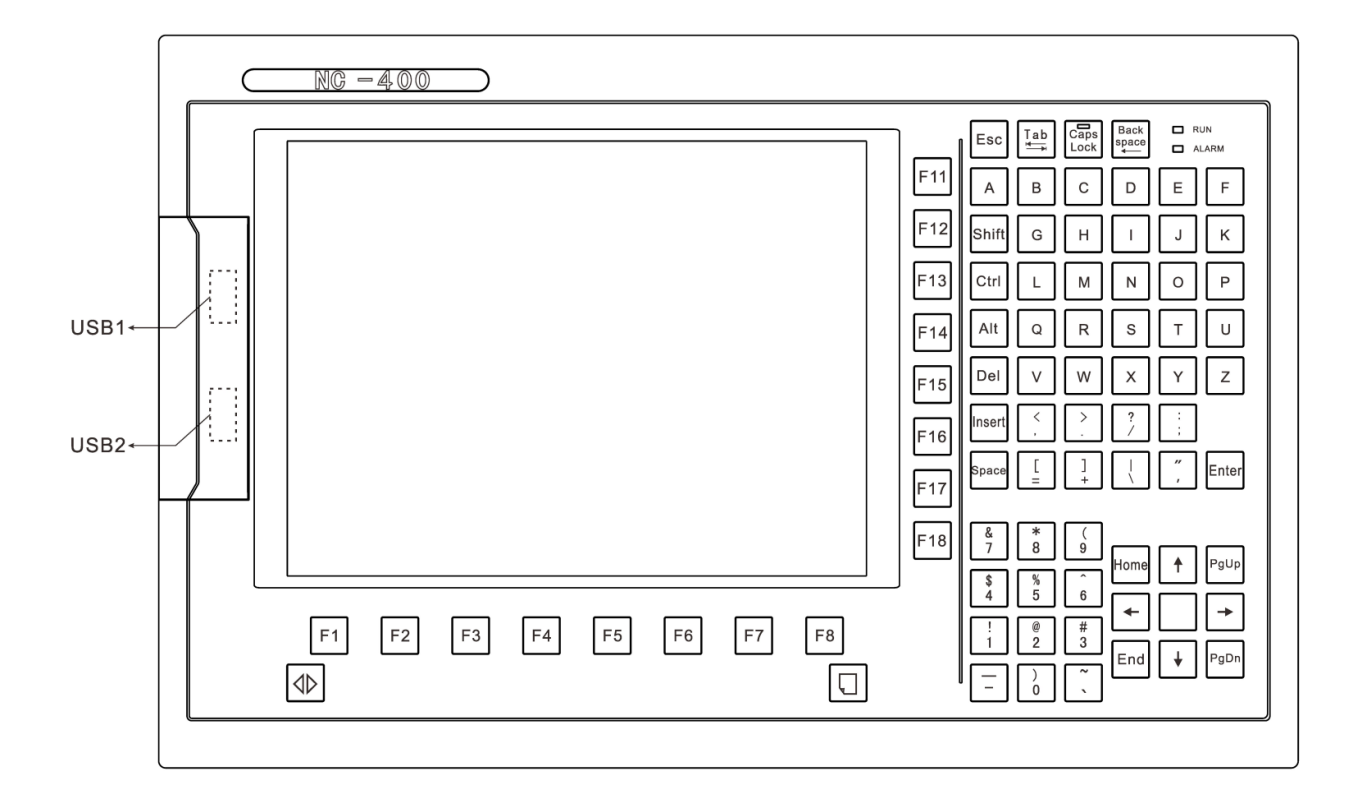

Рисунок 3.2 – Лицевая панель блока управления NC400-5 (тип А)

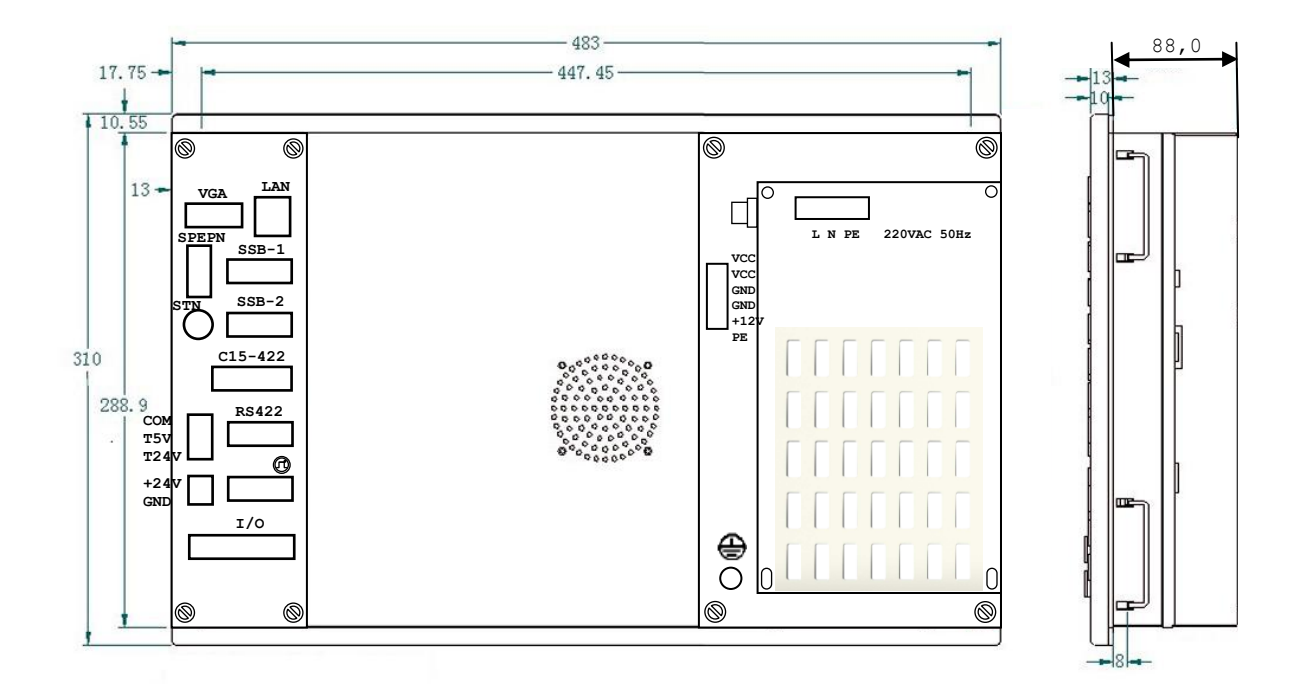

Рисунок 3.3 – Габаритные и установочные размеры блока управления NC400-5 (корпус А)

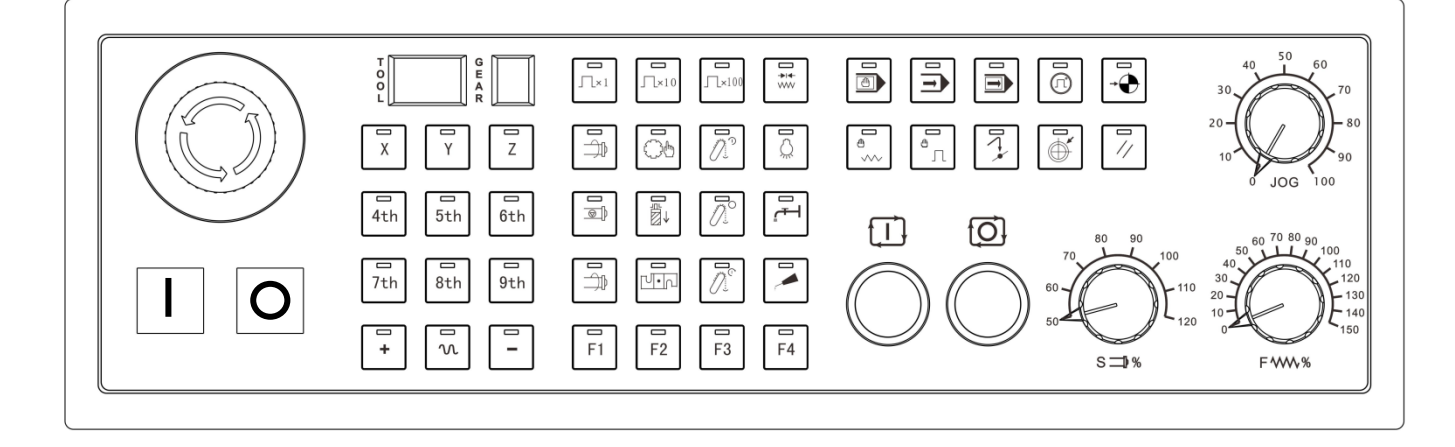

Лицевая панель станочного пульта NC400-7

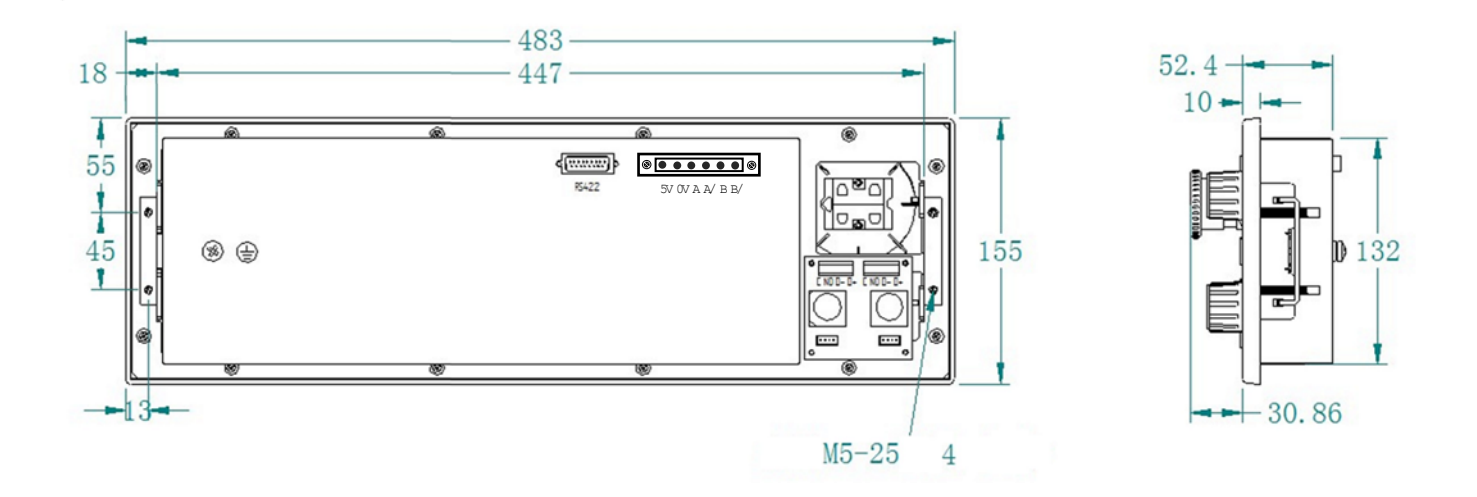

Рисунок 3.4 - Станочный пульт NC400-7

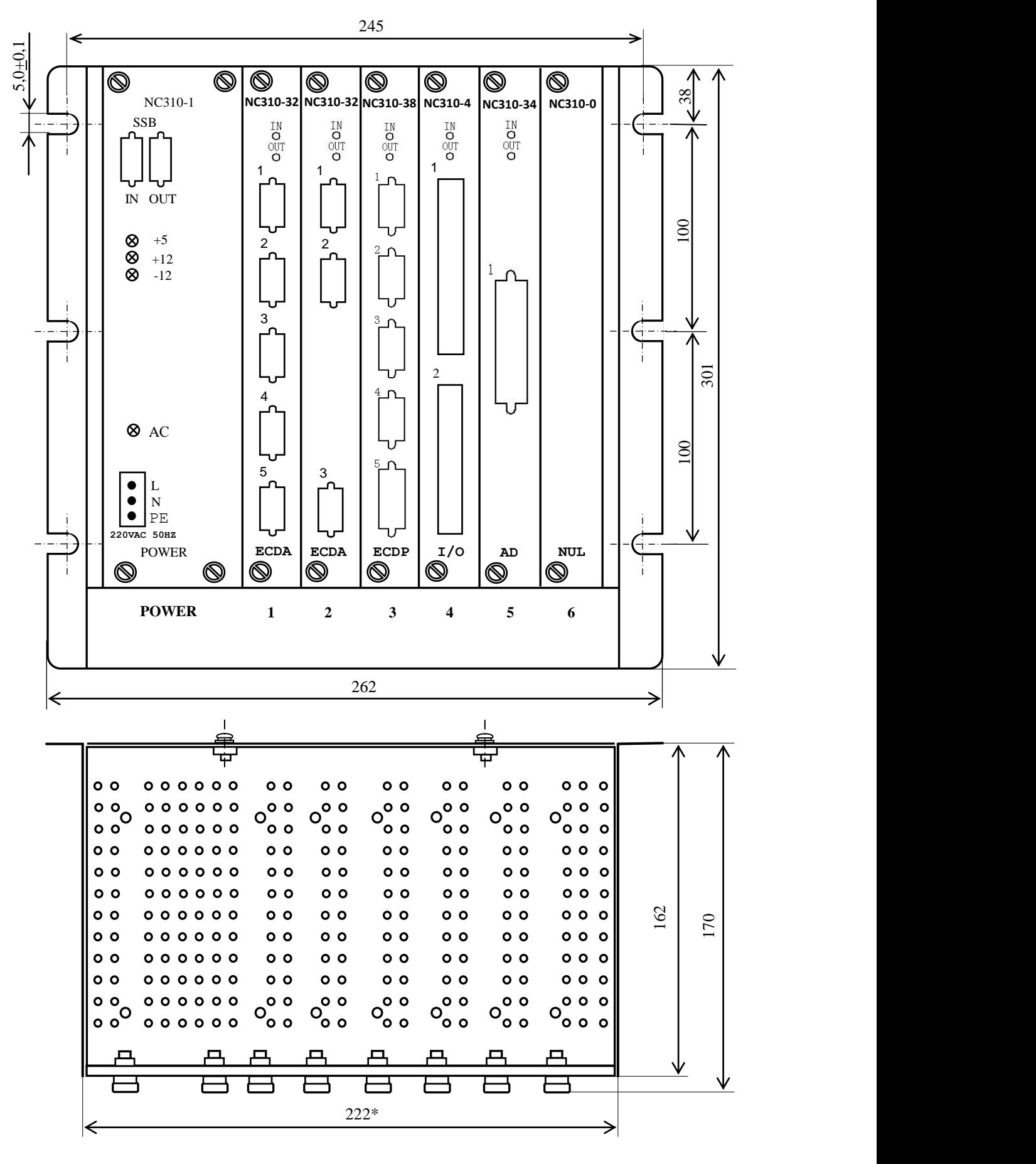

#### **Примечания**

- 1 На рисунке показан один из возможных вариантов компоновки БПМ. 2 Размер, отмеченный знаком (\*), указан без учёта выступа винтов.
- Высота винта заземления 13мм, не более.

Рисунок 3.5 - Блок периферийных модулей NC310-9

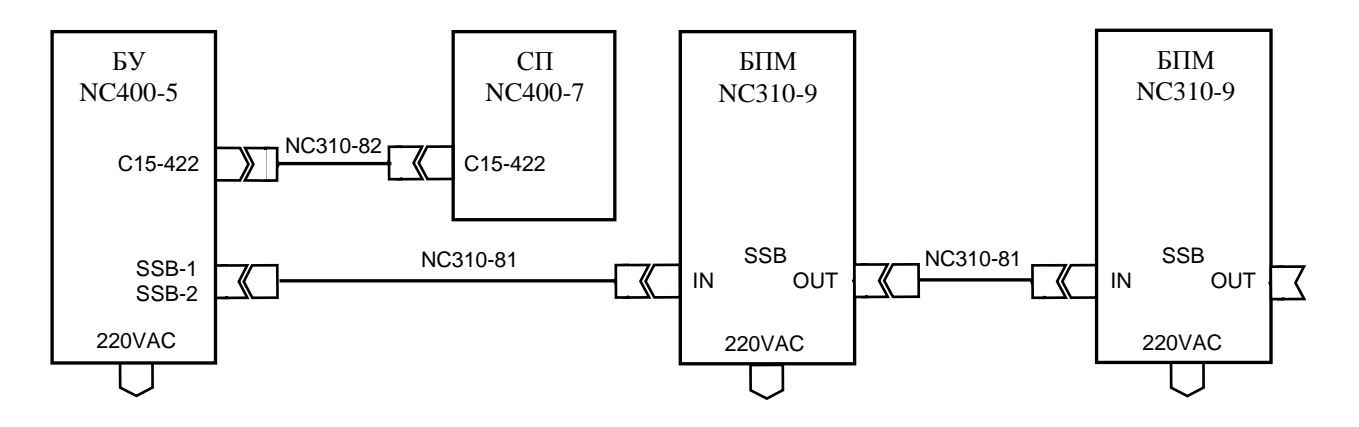

Рисунок 3.6 – Схема соединения УЧПУ NC-400

### <span id="page-18-0"></span>**3.2 Конструкция УЧПУ**

#### <span id="page-18-1"></span>**3.2.1 Общие сведения о конструкции УЧПУ**

3.2.1.1 Конструктивно УЧПУ NC-400 состоит из трёх отдельных блоков БУ NC400-5, СП NC400-7, БПМ NC310-9, соединённых между собой кабелями NC310-81 и NC310-82. Схема соединения УЧПУ приведена на рисунке 3.6. Габаритные и установочные размеры БУ, СП и БПМ указаны на рисунках 3.3-3.5. Состав блоков и перечень соединительных кабелей приведён в таблице 3.1.

3.2.1.2 Связь УЧПУ с объектом управления и дополнительными устройствами ввода/вывода осуществляется через внешние разъёмы. Перечень внешних разъёмов УЧПУ, их месторасположение, обозначение и назначение указаны в таблице 3.2.

#### <span id="page-18-2"></span>**3.2.2 Конструкция БУ N C4 00-5 и СП N C4 00-7**

3.2.2.1 БУ NC400-5 и СП NC400-7 представляют собой конструктивно законченные блоки и имеют одинаковый принцип построения. Каждый блок имеет корпус, который состоит из лицевой панели типа А и кожуха. Лицевая панель типа А имеет пластмассовую накладку. В верхней и нижней части лицевой панели предусмотрено по два отверстия для крепления блока в оборудование объекта управления. Блок может встраиваться непосредственно в фартук станка, шкаф электроавтоматики потребителя, крепиться на дверь шкафа устройства или в специальную оболочку автономного исполнения блока.

Составные части блока крепятся к лицевой панели с её внутренней стороны. Снаружи на лицевую панель выведены элементы управления и контроля УЧПУ. Связь между составными частями внутри блока осуществляется внутренними кабелями.

Съёмный кожух закрывает всю конструкцию блока, кроме лицевой панели. Крепится кожух винтами к лицевой панели. В кожухе имеются прорези для воздуха. Разъёмы для подключения внешних кабелей и элемент заземления вынесены на заднюю стенку блока.

3.2.2.2 В БУ на лицевую панель выведены элементы ПО. По центру верхней части лицевой панели БУ расположен дисплей **TFT 12.1"**. Над дисплеем наклеена этикетка с маркировкой УЧПУ. Слева от дисплея расположена ниша с крышкой, в которой установлены разъёмы интерфейсов **USB1** и **USB2**. Под дисплеем расположена функциональная клавиатура «**F1**»-«**F8**», справа от дисплея расположена функциональная клавиатура «**F11**»-«**F18**», сетевой выключатель (замок с ключом) и три светодиода. В нижней части лицевой панели БУ расположено алфавитно-цифровое наборное поле.

3.2.2.3 В центре лицевой панели СП расположены кнопки выбора режима работы и 27 кнопок, программируемых пользователем. Справа установлены три переключателя «**F**», «**S**» и «**JOG**».

3.2.2.4 Лицевые панели БУ и СП имеют пластиковое покрытие для клавиатуры. Передняя панель кнопок съемная.

#### <span id="page-19-0"></span> $3.2.3$  **Конструкция БПМ NC310-9**

3.2.3.1 БПМ NC310-9 выполнен в виде контейнера, имеющего внешние боковые планки с прорезями для вертикального крепления. Слева на наружной поверхности боковой стенки контейнера расположен элемент заземления БПМ  $(\perp)$ .

Контейнер имеет два отсека: отсек вентилятора и модульный отсек. Отсеки разделены горизонтальной металлической перегородкой с прямоугольными прорезями.

3.2.3.2 Вентиляторный отсек расположен в нижней части каркаса под модульным отсеком. Вентилятор NC310-42 SF23092A (220В, 50/60Гц, 0,07/0,06 А) обеспечивает поступление охлаждённого воздуха к модулям БПМ.

Вентилятор устанавливается в отверстие днища контейнера и крепится к нему винтами. Днище представляет собой съёмную конструкцию, которая винтами крепится к боковым стенкам контейнера.

3.2.3.3 Модульный отсек БПМ имеет блочно-модульную структуру. Он рассчитан на семь модулей. Модуль шины NC310-91 конструктивно и электрически объединяет модули через 7 розеток, связанных печатными проводниками сигналов шины БПМ.

Модуль шины БПМ устанавливается винтами на столбики в центре задней стенки модульного отсека. Семь пар направляющих для установки модулей расположены на верхней и нижней поверхности модульного отсека.

Верхняя крышка контейнера имеет множество круглых отверстий для вывода нагретого воздуха из модульного отсека.

3.2.3.4 Модули БПМ являются конструктивно законченными, имеют лицевые панели с разъёмами для подключения кабелей от управляемого оборудования. Модули устанавливаются в БПМ с лицевой стороны контейнера по направляющим до стыковки с разъёмами модуля шины, затем крепятся к контейнеру винтами, установленными на лицевых панелях модулей.

3.2.3.5 Первое место модульного отсека (слева направо) в БПМ имеет маркировку «**POWER**» и предназначено для БП. Оно отделено от остальных вертикальной металлической перегородкой, которая выполняет функцию защитного экрана. БП образует постоянную (базовую) часть БПМ.

Остальные шесть платомест БПМ имеют маркировку «**1**»÷«**6**», в них можно установить периферийные модули **ECDA, ECDP, I/O, A/D,** в указанном порядке, начиная с места «**1**». Количество каждого из типов модулей, устанавливаемых в БПМ, определяется вариантом исполнения УЧПУ. При этом в каждом БПМ могут быть установлены модули **ECDA** (**ECDP**) – до 4-х модулей, **I/O** – до 4-х модулей и один модуль **A/D**. Общее количество перечисленных модулей не должно превышать 8-ми, во всех подключенных БПМ. Каждый переферийный модуль имеет переключатель, который указывает его порядковый номер в БПМ. Подробнее об этом сказано в главе 5, в описании модулей БПМ. Если, после установки переферийных модулей, в БПМ остаются свободные платоместа,

<span id="page-20-0"></span>то на них ставят заглушки NC310-0, лицевые панели с маркировкой «NUL».

#### $3.3$ Программное обеспечение УЧПУ

3.3.1 Управление оборудованием системы обеспечивает УП, которая составляется программистом-технологом. Правила и методы составления УП изложены либо в документе «Руководство программиста ТС» для токарного варианта оборудования, либо в документе «Руководство программиста MC» для фрезерного варианта. Вариант документа «Руководство программиста» подлежит согласованию с изготовителем при оформлении заказа.

3.3.2 Настройка УЧПУ на конкретное оборудование системы происходит в результате характеризации системы. Характеризация заключается в создании и записи файлов, содержащих параметры и характеристики аппаратных и программных модулей, которые полностью определяют конфигурацию УЧПУ конкретного пользователя. Эти файлы содержат информацию, необходимую для функционирования ПрО, управляюшего работой оборудования. Создание файлов характеризации приведено в документе «Руководство по характеризации».

3.3.3 Завершающим этапом подготовки УЧПУ к работе является создание ПЛ, которая представляет собой программу управления вспомогательными механизмами конкретного оборудования.

Составление ПЛ требует знания базового программного интерфейса РІС и его языка. Язык РІС является частью базового ПрО УЧПУ. Базовый интерфейс РLC является программным интерфейсом и обеспечивает выполнение протокола связи базового ПрО УЧПУ с ПЛ, причём ПЛ является персональной для каждого объекта управления.

Назначение программного интерфейса РLC:

- 1) инициализация сигналов включения/выключения управляемого оборудования;
- 2) выполнение протоколов обмена:

#### EASOBOE  $\text{Ipo} \Leftrightarrow \text{III} \Leftrightarrow \text{VIPABJIAEMOE OBOPYJOBAHME}$

- 3) обработка сигналов протокола, который определяет выполнение различных режимов работы УЧПУ;
- 4) обеспечение работы устройств безопасности управляемого оборудования;
- 5) выполнение вспомогательных функций.

ПЛ разрабатывается с помощью языка РЫС. Описание интерфейса PLC, его языка, методы составления, отладки, компилирования и активизации ПЛ приведены в документе «Программирование интерфейса PLC».

Создание ПЛ не входит в обязанность разработчика УЧПУ. Пользователю УЧПУ предоставляется возможность самостоятельно разрабатывать ПЛ в соответствии с указанным документом.

3.3.4 ПрО УЧПУ имеет варианты исполнения. Колирование версии ПрО для УЧПУ приведено в документе «Руководство по характеризации». Версия ПрО подлежит согласованию с изготовителем при оформлении заказа.

Базовое программное обеспечение УЧПУ имеет 32 разрядную операционную систему реального времени RTOS-32, что позволяет применять визуальное программирование для создания и редактирования УП, а также применить трёхмерную графику при выводе изображений на экран дисплея. Необходимое требование для использования трёхмерной графики в УЧПУ: ёмкость ОЗУ должна быть не менее 32MB.

При установке базового ПрО в УЧПУ производится его программная регистрация. Надёжная совместная работа аппаратных и программных средств УЧПУ возможна только с версией ПрО, согласованной потребителем при заказе и поставляемой с ним.

#### **ВНИМАНИЕ!**

### **ЗАПРЕЩАЕТСЯ УСТАНАВЛИВАТЬ НЕЛИЦЕНЗИОННОЕ ПРОГРАММНОЕ ОБЕСПЕ-ЧЕНИЕ, А ТАКЖЕ ПРОГРАММНОЕ ОБЕСПЕЧЕНИЕ, НЕ ОТНОСЯЩЕЕСЯ К УЧПУ.**

3.3.5 В состав ПрО УЧПУ входят два редактора: основной редактор и редактор визуального программирования. Правила эксплуатации ПрО УЧПУ изложены в документе «Руководство оператора». Документ состоит из двух частей, каждая часть печатается отдельной книгой. В первой части документа изложены правила работы с основным редактором ПрО УЧПУ, а во второй части документа приведены правила работы с редактором визуального программирования, который используется для создания и редактирования УП УЧПУ.

#### <span id="page-21-0"></span>**3.4 Варианты исполнения УЧПУ**

3.4.1 Модульная структура БПМ позволяет компоновать УЧПУ периферийными модулями в соответствии с требованиями заказчика в пределах диапазона технических характеристик, приведённых в разделе [2](#page-8-0), и перечня модулей, указанных в таблице 3.1.

3.4.2 Вариант исполнения УЧПУ определяется заказчиком и в общем случае имеет вид:

#### **NC-400/A-B/C/L,**

где:

**NC-400**: - тип УЧПУ;

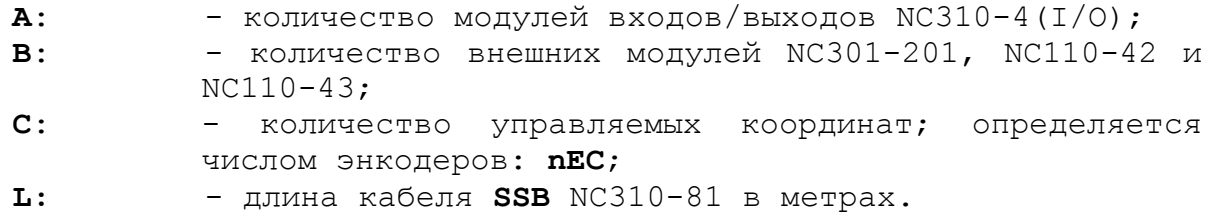

## <span id="page-21-1"></span>**3.5 Комплект поставки УЧПУ**

3.5.1 Комплект поставки УЧПУ соответствует разделу 4 Формуляра. Обязательный комплект поставки включает УЧПУ с соединительными кабелями, установленную версию ПрО, комплект эксплуатационной документации, комплект монтажных деталей, **USB FlashDisk 16G,** не менее, с копией поставляемой версии ПрО.

3.5.2 Состав УЧПУ:

- блок управления NC400-5;
- станочный пульт NC400-7;
- блок периферийных модулей NC310-9 (состав блока определяется заказчиком);
- кабель канала **SSB** NC310-81 (длина кабеля определяется заказчиком, по умолчанию – 20м);
- кабель канала **422** NC310-82 (длина кабеля 1м).
- 3.5.3 Комплект эксплуатационной документации включает:
	- Руководство по эксплуатации;
	- Формуляр;
	- Руководство оператора;
	- Руководство оператора. Часть 2. Визуальное программирование;
	- Руководство программиста МС/ТС;
	- Руководство по характеризации;
	- Программирование интерфейса PLC;

3.5.4 Комплект монтажных деталей содержит ответные части выходных разъёмов УЧПУ. Разъёмы используют для изготовления кабелей связи с объектом управления. Номенклатура разъёмов и их количество зависит от компоновки БПМ. Перечень поставляемых разъёмов указан в таблице 3.3. При заказе кабелей связи с объектом управления в фирме-изготовителе УЧПУ разъёмы изымаются из комплекта монтажных деталей и устанавливаются на кабели.

| Наименование                | Кол-во  | Назначение                   | Примечание                 |
|-----------------------------|---------|------------------------------|----------------------------|
| Розетка DB 9-F, корпус H9   |         | Кабель RS-232                |                            |
| Вилка – DB 9-М, корпус Н9   | $2 - 8$ | Кабель ДОС                   | По числу<br>разъёмов ДОС   |
| Розетка DB 9-F, корпус H9   | $1 - 2$ | Кабель ЦАП                   | По числу мо-<br>дулей ECDA |
| Розетка MSTB 2.5/2-ST-5.08  |         | Кабель кразъёму «SPEPN»      |                            |
| POSETKA MSTB 2.5/3-STF-5.08 |         | Кабель к разъёму питания БУ  |                            |
| POBETKA MSTB 2.5/3-STF-5.08 |         | Кабель к разъёму питания БПМ |                            |

Таблица 3.3 – Комплект монтажных деталей, поставляемых с УЧПУ

Розетка MSTB 2.5/4-ST-5.08 1 Кабель к разъёму «KEY SWITCH» Розетка MSTB 2.5/4-ST-5.08 1 Кабель к разъёму кн. Авар. останов Вилка MD 6-M 1 Кабель датчика касания «T»

3.5.5 Резервная копия ПрО на **USB FlashDisk** содержит загрузочный файл и архивные файлы ПрО. Она служит для восстановления ПрО в случае потери системных файлов. Процедура восстановления ПрО приведена в документе «Руководство по характеризации».

3.5.6 По требованию заказчика УЧПУ может комплектоваться дополнительным оборудованием, перечень которого указан в таблице 3.4.

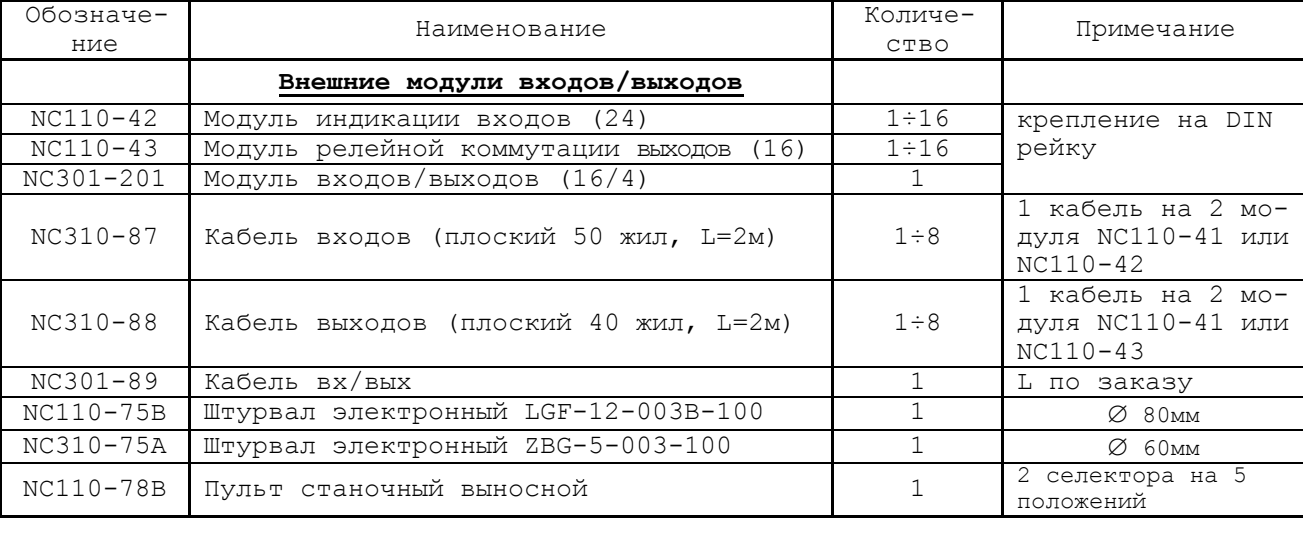

Таблица 3.4 – Дополнительное оборудование, поставляемое по заказу

### *4 БЛОК УПРАВЛЕНИЯ N C4 00-5*

### <span id="page-23-1"></span><span id="page-23-0"></span>**4.1 Состав блока управления NC400-5**

4.1.1 Блок управления NC400-5 является конструктивно законченным блоком. Лицевая панель БУ приведена на рисунке 3.2. Габаритные и установочные размеры БУ указаны на рисунке 3.3. Выходные разъёмы выведены на панель разъёмов, которая расположена на задней стенке БУ. Тип и назначение разъёмов указаны в таблице 3.2.

4.1.2 Состав БУ указан в таблице 3.1. Структурное деление БУ на составные части по выполняемым функциям показано на рисунке 3.1 (структурные блоки выделены на рисунке пунктиром). Структура БУ включает:

1) блок питания:

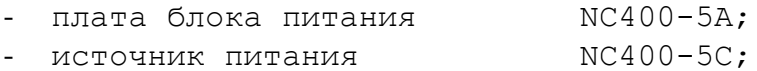

- фильтр сетевой NC400-5F;

#### 2) модуль управления:

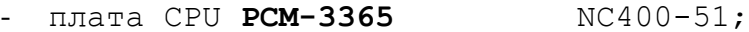

- память (ЗУ) встроена;
- плата контроллера **SSB** NC400-53;
- плата разъёмов **USB** NC400-56;

#### 3) пульт оператора:

#### - блок дисплея:

- дисплей **TFT** NC400-5D;
	- Стеклянная плата с TouchScreen NC400-5D1;
	- Блок управления с TouchScreen NC400-5D2;
- блок клавиатуры:
	- $\bullet$  плата АЦК  $NC400-59$ ;
		- плата ФК **F1-F8** NC400-58;
- 4) вентилятор NC400-5G;

### <span id="page-23-2"></span>**4.2 Блок питания**

#### <span id="page-23-3"></span>**4.2.1 Технические характеристики блока питания**

- 4.2.1.1 Входные характеристики:
	- диапазон входного напряжения: (176-264)В
	- частота входного напряжения: (47-63)Гц

#### 4.2.1.2 Выходные характеристики:

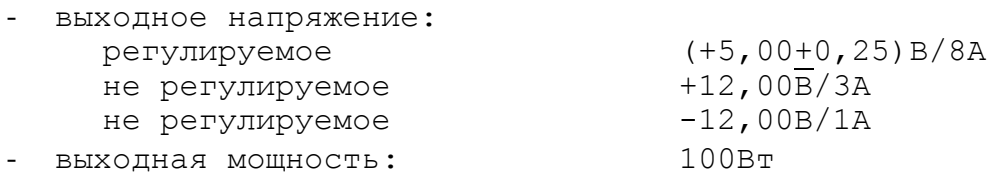

#### <span id="page-24-0"></span>**4.2.2 Назначение и состав блока питания**

4.2.2.1 Блок питания обеспечивает БУ NC400-5 и СП NC400-7 набором питающих напряжений +5В, +12В, -12В. Схема соединений блока питания БУ представлена на рисунке 4.1. В состав блока питания входят:

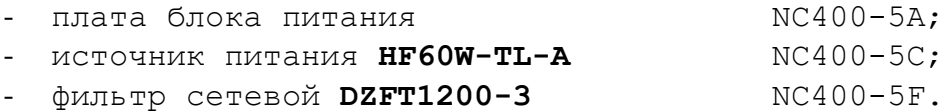

4.2.2.2 Плата блока питания NC400-5A предназначена для приёма сетевого напряжения 220В 50/60Гц, защиты первичной цепи питания от помех, токов перегрузки и короткого замыкания, а также для контроля напряжений источника питания NC400-5C.

Назначение разъёмов платы блока питания NC400-5A:

- **J1** разъём сетевого питания УЧПУ (вилка **MSTBV 2,5/3- GF-5,08**); имеет маркировку «**220VAC 50Hz**» на крышке корпуса БП;
- **J2** разъём связи с источником питания NC400-5C (вилка **PWC 10-3-M**); через разъём в плату блока питания NC400-5A поступает напряжение +5В и модулированный сигнал **PE/** для схемы контроля питания;
- **J3** разъём связи с платой управления **CONTROL** NC400-53 (**J27**) (кабельная розетка **MVSTBR 2,5/6-STF-5,08**); через разъём в плату управления поступает напряжение питания +5В, +12В и сигнал аварии источника питания **ALI0N/** от схемы контроля питания.

Первичная цепь питания УЧПУ защищена от токов перегрузки и короткого замыкания предохранителем **F1** (3А/250V). Предохранитель **F1** установлен на плате блока питания в цепи фазного провода **L** первичной цепи перед фильтром NC400-5F.

Фильтр NC400-5F **DZFT1200-3** (250В/3A, 50/60Гц) в первичной цепи питания служит для подавления сетевых помех на входе УЧПУ. Подключение фильтра к плате блока питания NC400-5A производится через контактные площадки платы: «**N**», «**L**», «**G**» (вход) и «**FN**», «**FL**» (выход).

Источник питания NC400-5C **HF60W-TL-A** подключается к сети через контакты «**OUTN**» и «**OUTL**» на плате блока питания NC400-5A. Характеристики источника питания **HF60W-TL-A** NC400-5C указаны в п.4.2.1. Вторичное напряжение +5В и +12В от источника питания NC400-5C по кабелю питания через разъём **J3** (розетка **MVSTBR 2,5/6- STF 5,08**) поступает на плату контроллера SSB NC400-53 на разъём питания **J27**.

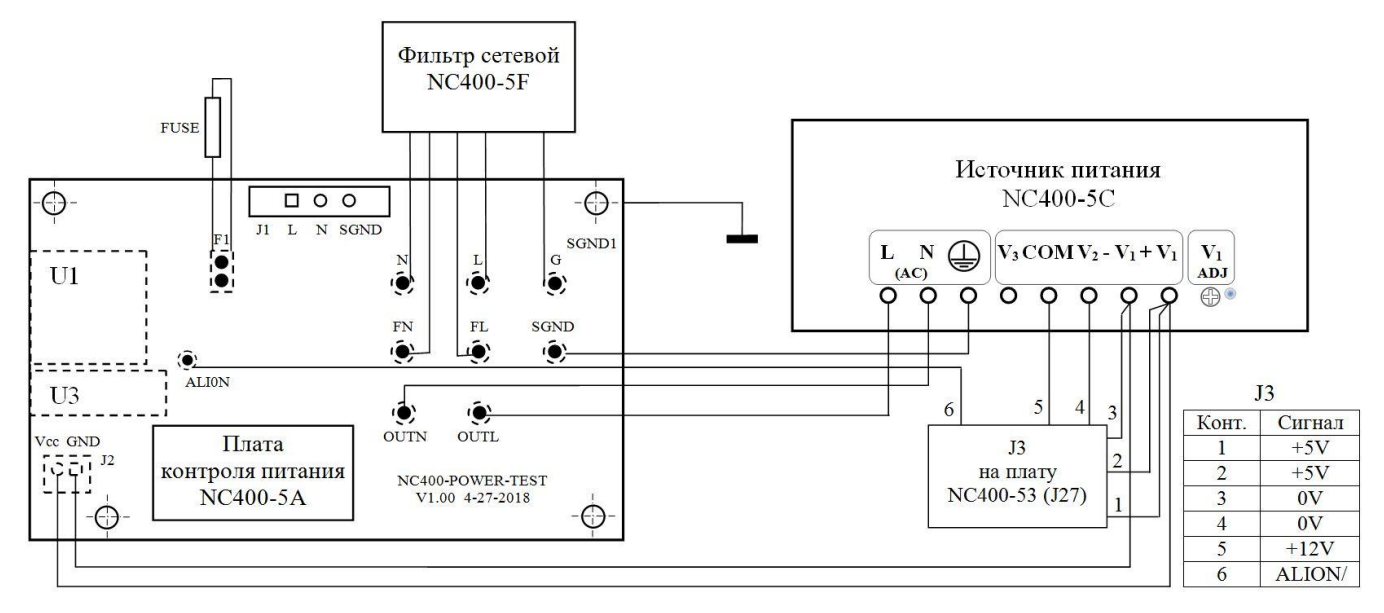

Элементы, изображенные пунктиром, установлены с обратной стороны платы

Рисунок 4.1 – Схема соединений блока питания NC400-5A

4.2.2.3 Плата блока питания NC400-5A имеет схему контроля питания, которая производит контроль входных и выходных напряжений источника питания NC400-5C. Модулированный импульсный сигнал **PE/** (амплитуда 5В) и напряжение +5В от источника питания NC400-5C используются для формирования сигнала аварии источника питания **ALI0N/**, который через разъём **J3** поступает для контроля в модуль управления на плату контроллера SSB NC400-53 (**J27**).

Исправный источник питания после включения имеет высокий уровень сигнала **ALI0N/,** который показывает, что параметры питания находятся в допустимых пределах. При неисправности питания сигнал **ALI0N/** переходит на низкий уровень**,** что приводит к снятию сигнала готовности УЧПУ **SPEPN** и формированию сигнала прерывания **IOCHCK/** для процессора **CPU**, который остановит работу УЧПУ. На экране дисплея появится информация: «**Сбой питания**».

**ВНИМАНИЕ! УЧПУ NC-400 НЕ ИМЕЕТ СЕТЕВОГО ВЫКЛЮЧАТЕЛЯ. ВКЛЮЧЕНИЕ/ВЫКЛЮЧЕНИЕ УЧПУ ДОЛЖНО ПРОИЗВОДИТЬСЯ ЛЕГКОДОСТУПНЫМ ВЫКЛЮЧАТЕЛЕМ, ВХОДЯЩИМ В СОСТАВ ЭЛЕКТРООБРУДОВАНИЯ СИСТЕМЫ.**

### <span id="page-26-0"></span>**4.3 Модуль управления**

#### <span id="page-26-1"></span>**4.3.1 Устройство модуля управления**

4.3.1.1 Модуль управления обеспечивает управление работой всех составных частей УЧПУ, управление работой обслуживаемого объекта и управление внешними дополнительными устройствами ввода/вывода. В состав модуля управления входят:

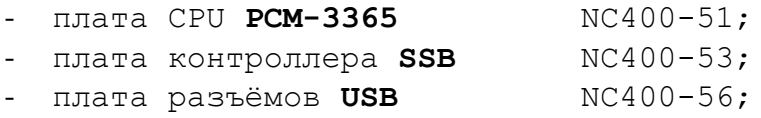

4.3.1.2 В УЧПУ NC-400 применяется плата процессора NC400-51 типа **PCM-3365**. Плата **CPU PCM-3365** имеет четыре однотипных разъёма (вилки), по 100 контактов каждый, на которые выведены сигналы всех интерфейсов платы. Плата контроллера **SSB** NC400-53 имеет ответные части этих четырёх разъёмов (розетки), установленные соосно разъёмам платы **CPU PCM-3365.** Плата **CPU** NC400-51 непосредственно стыкуется с платой контроллера **SSB** NC400-53 через эти четыре разъёма.

Каждый интерфейс платы **CPU PCM-3365** имеет в плате контроллера **SSB** NC400-53 свой стандартный разъём. Перемычки для установки режимов интерфейса, если в этом есть необходимость, также расположены в плате контроллера **SSB** NC400-53.

Все функции управления в УЧПУ производятся процессором **CPU** через интерфейсы:

- взаимодействие платы **CPU** NC400-51 с контроллером канала **SSB** в плате NC400-53 осуществляется через интерфейс **ISA BUS**;
- управление клавиатурой и переключателями СП NC400-7 осуществляется через интерфейс **RS-422**(**COM2**);
- управление клавиатурой ПО осуществляется через интерфейс **Keyboard**;
- управление дисплеем **TFT** осуществляется **CPU** через интерфейс **LCD 24bit**;
- управление внешними дополнительными устройствами ввода/вывода осуществляется через интерфейсы **RS-422**(**COM1**), **Ethernet** (**LAN**), **Keyboard & Mouse** (**PS/2**), **VGA**, **USB1** и **USB2**.

4.3.1.3 Работа базового ПрО находится под контролем схемы **WATCH DOG**. При выявлениии ошибки схемой **WATCH DOG** формируется сигнал индикации **WDT LED**, который поступает в ПО на индикатор «**ER**», происходит снятие сигнала готовности УЧПУ **SPEPN**, формируется сигнал прерывания **IOCHCK,** работа УЧПУ прекращается.

Начальная конфигурация компьютерных средств и установка ПрО производится фирмой-изготовителем УЧПУ.

4.3.1.4 В плате NC400-53 расположен контроллер последовательного синхронизированного канала **SSB,** каналы электронного штурвала и датчика касания, установлено реле готовности УЧПУ **SPEPN**.

Канал **SSB** обеспечивает связь БУ NC400-5 с периферийными модулями БПМ NC310-9, которые обеспечивают непосредственную связь с объектом управления. В качестве контроллера канала **SSB** используется микросхема **FPGA** (**EP1K50**), которая позволяет интегрировать схемы управления шин **ISA BUS** и **SSB**. В функции микросхемы **FPGA** входит также формирование запросов прерывания УЧПУ:

- немаскированного прерывания (**NMI**) **IOCHCK**;
- прерывание от датчика касания **IRQ10**;
- прерывание от таймера 8254 **IRQ11.**

Микросхемы **FPGA** обеспечивает контроль работы источника питания (сигнал **ALI0N**), контроль работы ПрО схемой **WATCH DOG** (сигнал **WDT**), контроль обрыва связи с модулями **ECDA** (сигнал **DA\_COM\_ERR**); модулями **I/O** (сигнал **IO\_COM\_ERR**, который формируется при появлении любого из сигналов ошибки **IO\_COM\_ERR1,…, IO\_COM\_ERR8**); модулями **A/D** (сигнал **AD\_COM\_ERR**) и модулями **ECDP** (сигнал **DP\_COM\_ERR**). Каждый из этих сигналов свидетельствует о сбое в контролируемой системе. При появлении любого из указанных сигналов происходит снятие микросхемой **FPGA** сигнала готовности УЧПУ **SPEPN**, для **CPU** формируется сигнал немаскированного прерывания **IOCHCK**, работа УЧПУ прекращается**.**

Связь платы контроллера **SSB** NC400-53 с СП NC400-7 обеспечивает канал **422**, в состав которого входит интерфейс **RS-422** (**COM2**), обслуживающий клавиатуру и переключатели СП, сигналы электронного штурвала и питание +12В.

В нижней части платы контроллера **SSB** NC400-53 расположены два ряда внешних разъёмов, которые образуют панель разъёмов БУ. На панель разъёмов БУ выведены разъём связи с СП «**С15-422**», разъём связи с БПМ «**SSB-1**» и «**SSB-2**», разъём связи с датчиком касания «**T**», разъём контактов реле готовности УЧПУ «**SPEPN**», разъёмы интерфейсов внешних устройств ввода/вывода «**RS422**»**,** «**LAN**», «**PS/2**». Разъёмы интерфейсов **USB1, USB2** выведены через плату разъёмов **USB** NC400-56 в нишу на панель ПО.

### <span id="page-28-0"></span>**4.3.2 Плата CPU PCM-3365 N C4 00-5 1**

4.3.2.1 Технические характеристики платы **CPU PCM-3365** (Таблица 4.1):

Таблица 4.1

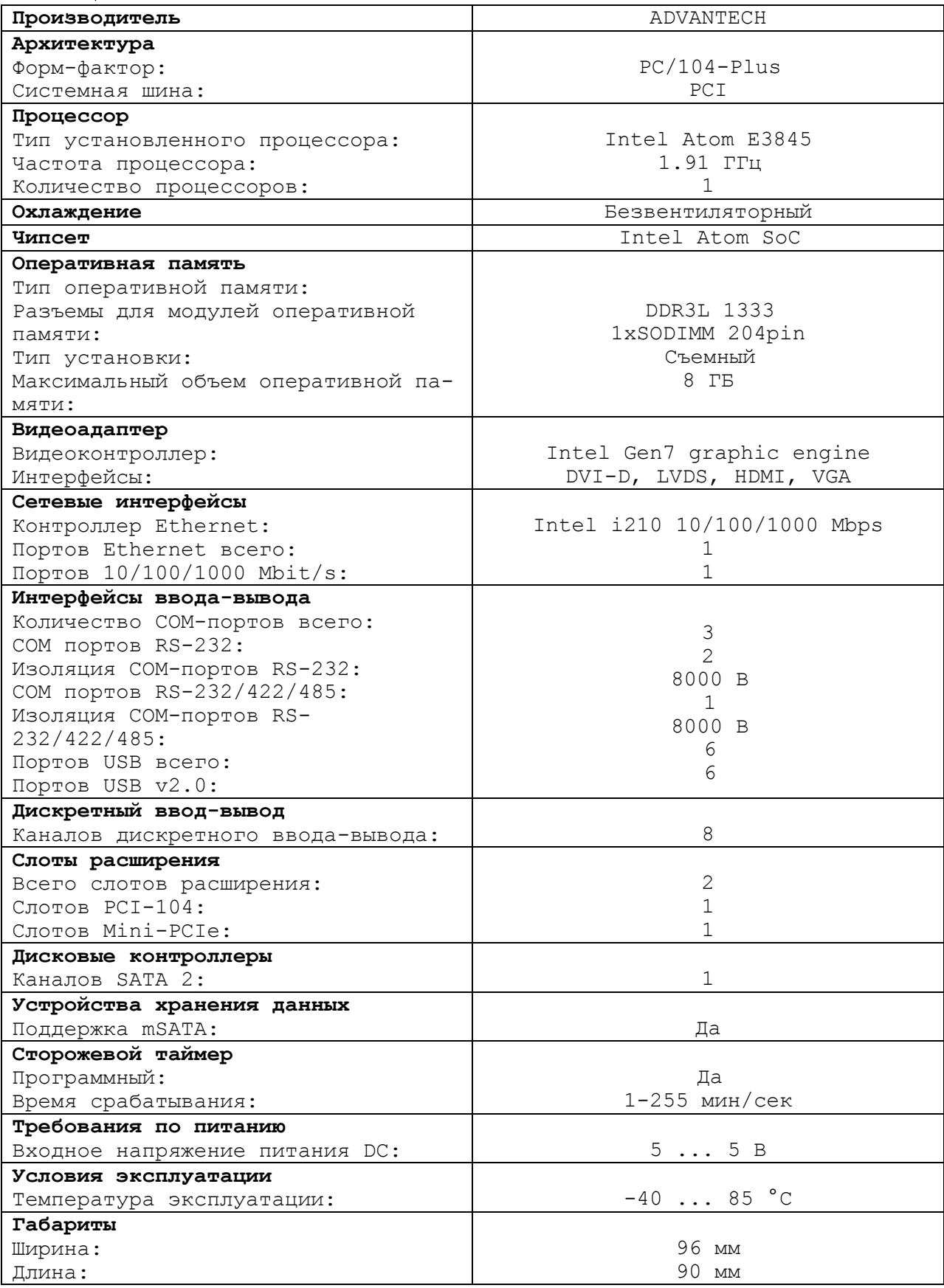

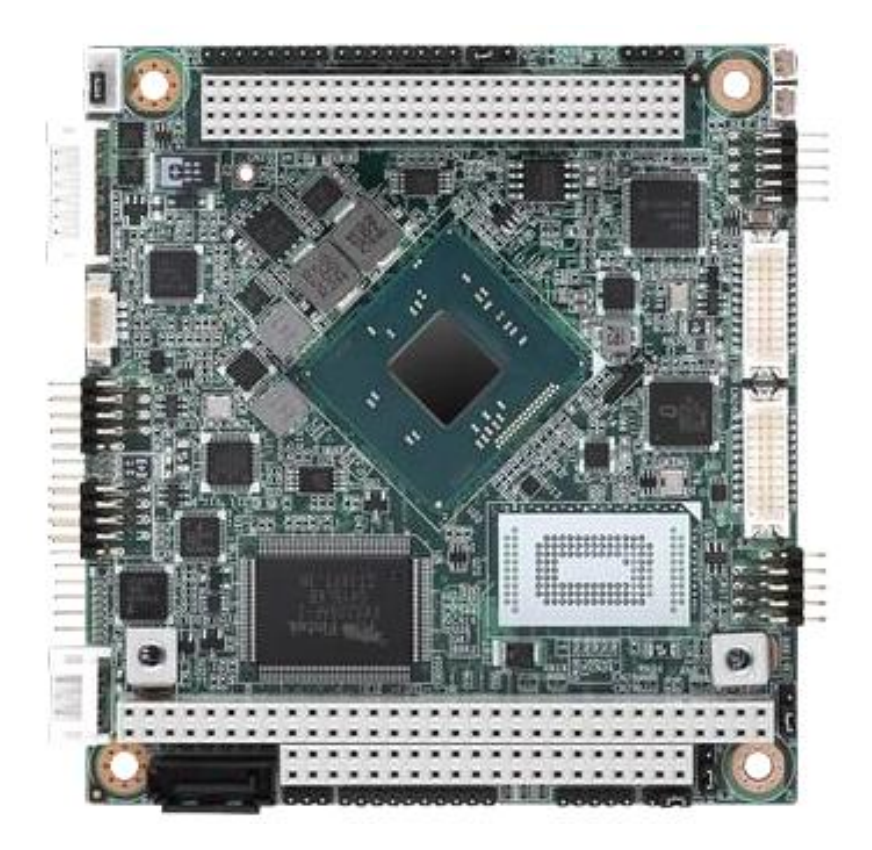

Рисунок 4.3 - Внешний вид платы CPU PCM-3365

4.3.2.2 Встраиваемая плата **PCM-3365** имеет форм-фактор **PC/104- Plus** (96х90) с вертикальным расположением контактов системной шины. Это позволяет устанавливать платы друг на друга, получая надежную вертикальную стековую конструкцию, отличающуюся хорошей виброустойчивостью и ударопрочностью. Высокотехнологичный процессор **Intel Atom E3845** с тактовой частотой 1.91 ГГц демонстрирует достойный вычислительный потенциал при низком тепловыделении и энергопотреблении. **L2-cash: 2 МБ. BIOS: AMI UEFI 64 Мбит**. Далее следует описание и характеристики процессорной платы **ADVANTECH PCM-3365:**

- **SODIMM**-сокет (204 pin) предполагает инсталляцию до 8 ГБ оперативной памяти **DDR3** 1333 МГц. Дисковый контроллер **SATA II** (300 МБ/с) и **Onboard Flash** (до 64 ГБ) формируют хранилище данных.
- Контроллер **Gigabit Ethernet** 10/100/1000 **Base TX** (Intel I210) использует джамбо-кадры (9 КБ) и технологию энергосбережения **IEEE** 802.3az Energy Efficient Ethernet при низкой сетевой активности.
- Слоты расширения: полноразмерный **mini PCIe (mSATA), PC/104, PCI-104**. Последовательные COM-порты (RS-232/422/485, 2хRS-232) надежно защищены от электростатических разрядов (ESD  $8/15$  кВ).
- Встроены 6 **USB**-портов стандарта 2.0 и модуль **GPIO** (8 бит). Графический контроллер **Intel Gen 7** оснащен несколькими видео-

выходами для поддержки до трех дисплеев: **VGA, LVDS** (24 бит), **HDMI/DVI**.

- Графическая среда: **DirectX11, OpenGL3.2, OpenCL1.1 Full HW Acceleration**. Кодеки: **H.264, MPEG2/4, VC-1, WMV9**. Encode: **H.264, MPEG2**. ОС: **Windows, Linux Kernel 3.x, VxWorks 6.9.3.3, Android Kit Kat 4.4.**
- ПО: **SUSIAccess, Embedded Software APIs**. Тип источника питания: **AT/ATX**. Напряжение: 5 VDC. Потребляемая мощность: 4.7/7.7 Вт. Управление: **ACPI** (агрессивная политика снижает потребление).

4.3.2.3 В плате **CPU PCM-3365** в качестве ОЗУ NC400-511 используется память типа **DDR3 SODIMM H=5.2mm STD204Р SMD AS0A626-H2S6-7H.**

4.3.2.4 Начальная конфигурация компьютерных средств и установка ПрО производится фирмой-изготовителем УЧПУ. В УЧПУ используется **BIOS** фирмы **AMI,** режим загрузки – **UEFI,** что дает более расширенные возможности по управлению загрузкой УЧПУ. Возможности **BIOS UEFI** и перечень параметров, устанавливаемых фирмой-изготовителем УЧПУ, приведены в приложении **А**.

4.3.2.5 Базовое ПрО УЧПУ устанавливают на **Flash Disk**. Работа базового ПрО находится под контролем схемы «**WATCH DOG**». Ошибка, выявленная **«WATCH DOG»,** индицируется светодиодом «**ER**» красного цвета на ПО, при этом происходит снятие сигнала готовности УЧПУ. Причины отсутствия сигнала готовности УЧПУ приведены в таблице 5.1.

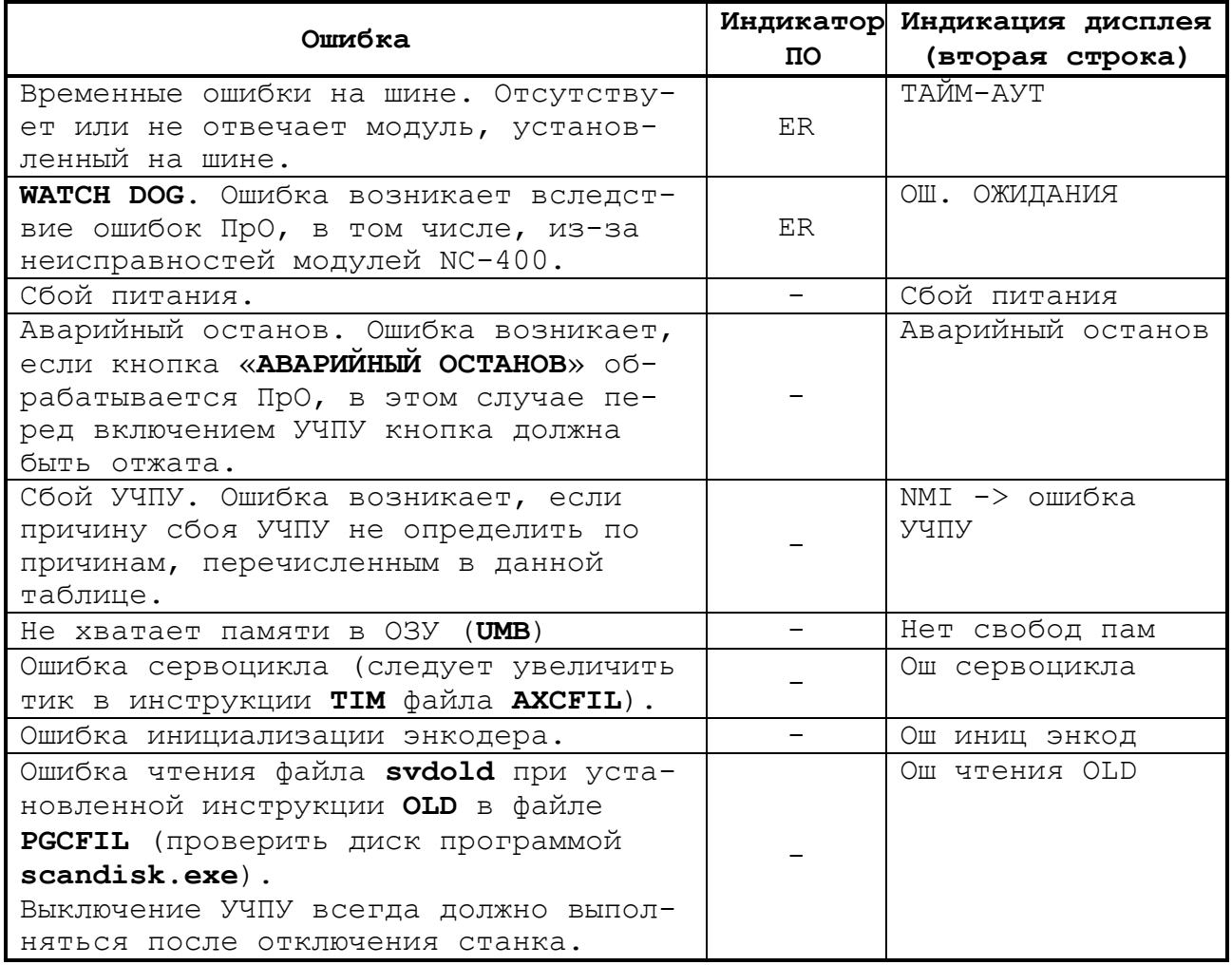

Таблица 4.2 - Причины отсутствия сигнала готовности УЧПУ

4.3.2.7 На рисунке 4.4 показано расположение разъемов и перемычек платы **CPU PCM-3365.**

4.3.2.8 Плата **CPU PCM-3365** имеет ряд перемычек, которые позволяют настроить систему под ваши требования. В таблице ниже перечислены функции различных перемычек.

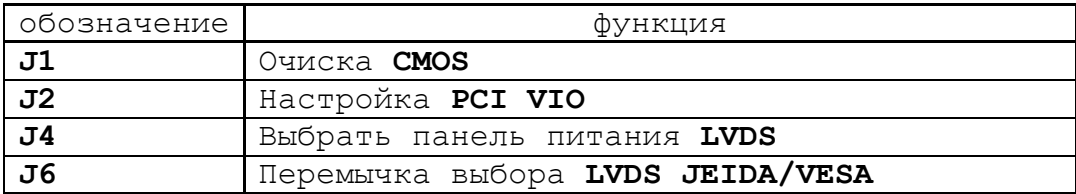

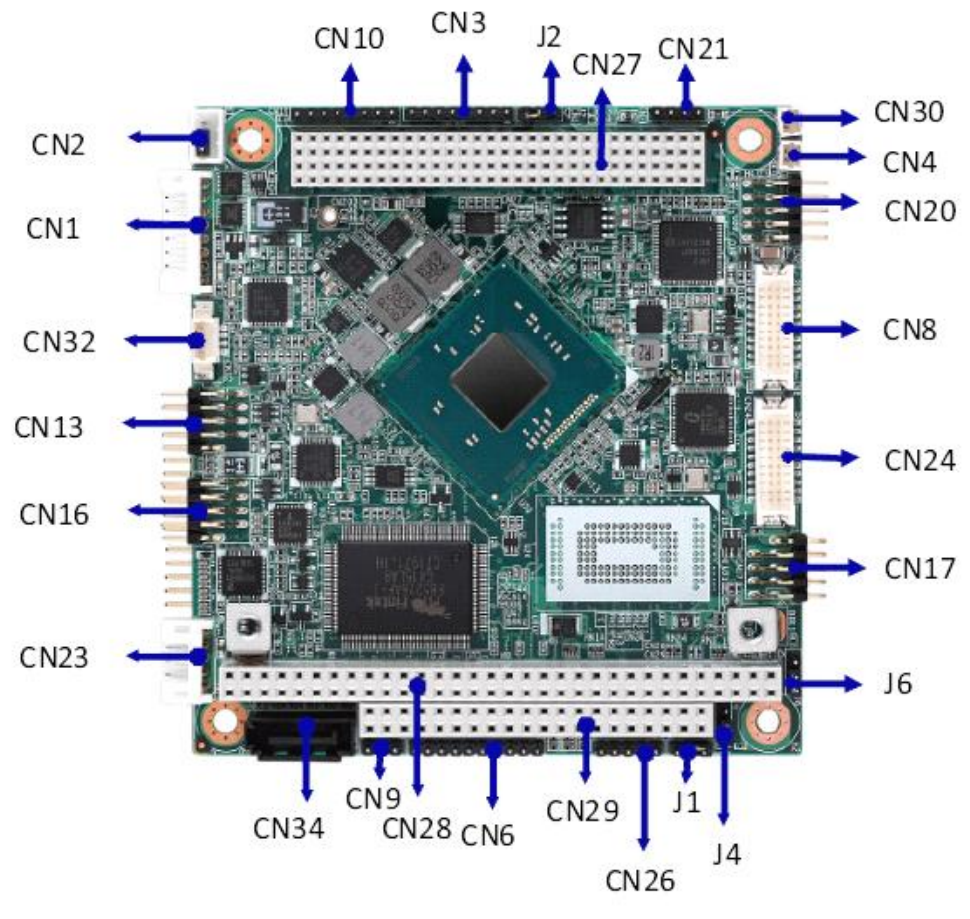

Верхняя сторона платы **CPU PCM-3365**

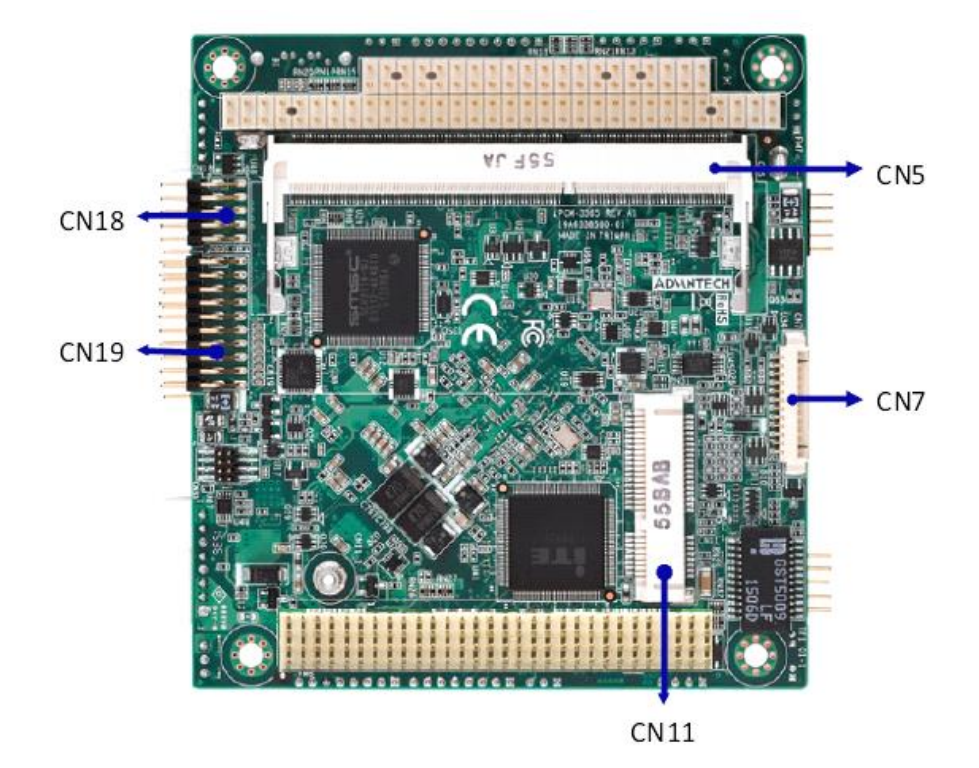

Нижняя сторона платы **CPU PCM-3365**

Рисунок 4.4 - расположение разъемов и перемычек платы **CPU PCM-3365**

4.3.2.9 Разъемы соединяют **CPU PCM-3365** с внешними устройствами, такими как жесткие диски, клавиатуры, или флоппи-диски. В таблице ниже перечислены функции каждого из разъемов.

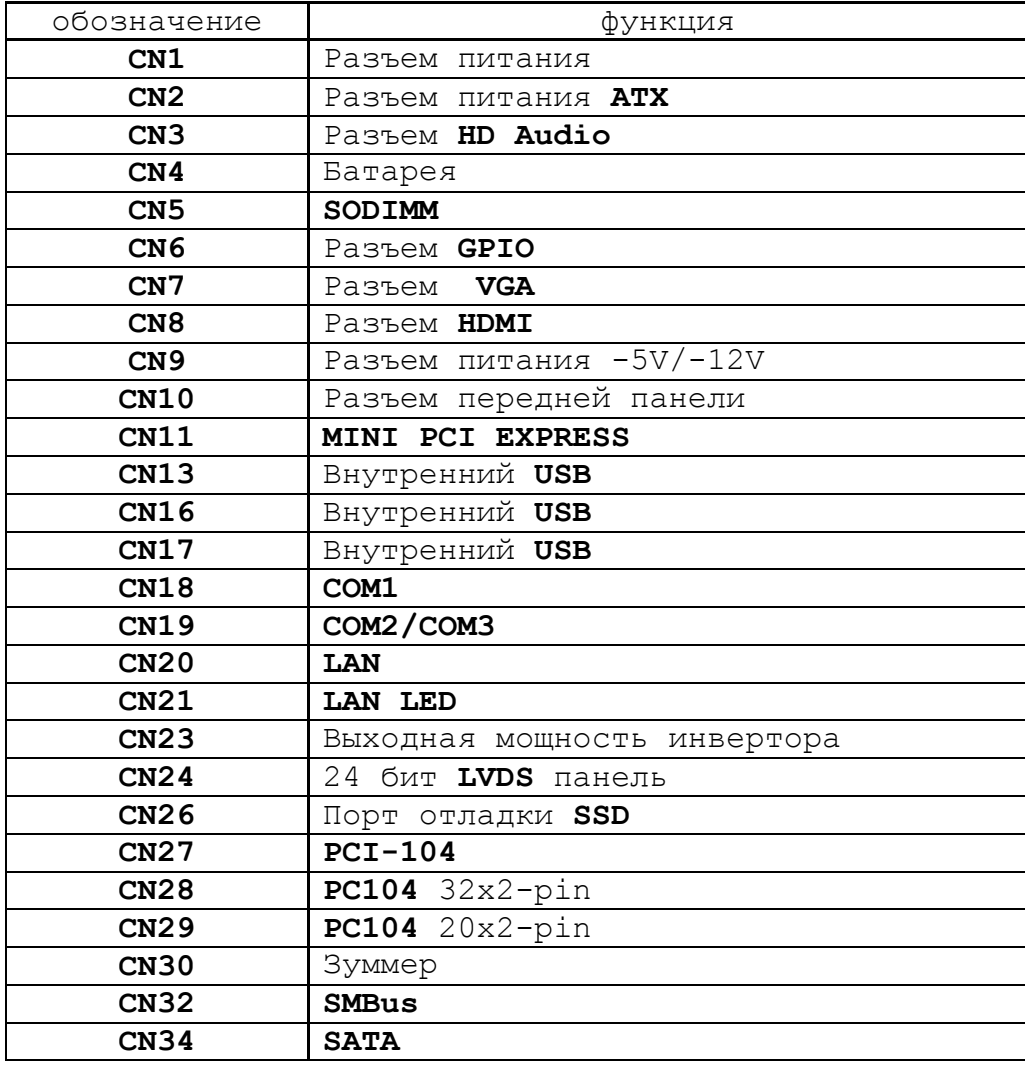

4.3.2.10 Разъём «**VGA**» предназначен для подключения к УЧПУ внешнего графического монитора **CRT**. Сигналы разъёма приведены в таблице 4.3.

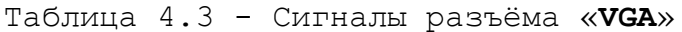

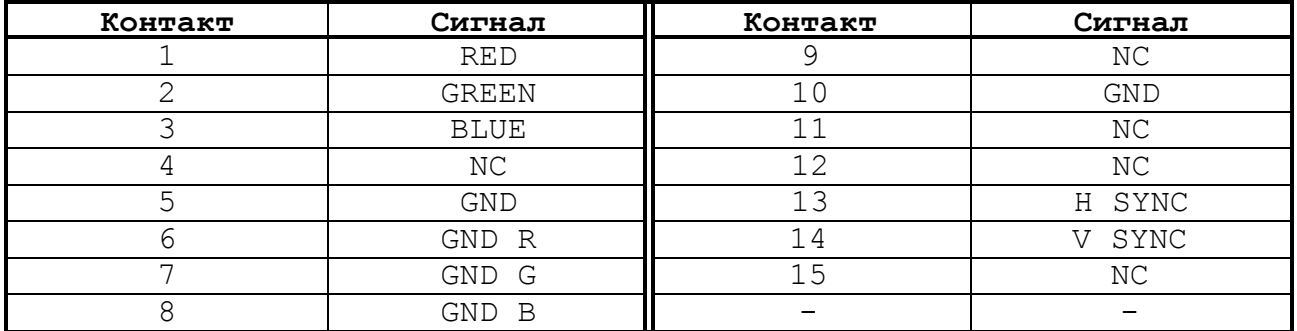

4.3.2.11 На разъём **«RS232»** выведены сигналы последовательного интерфейса **RS-232**(**COM1**). Сигналы разъёма «**RS232**» приведены в таблице 4.4. Схемы соединения УЧПУ с внешним ПК по каналу **RS-232** приведены на рисунке 4.5.

Таблица 4.4 - Сигналы разъёма «**RS232**»

| Контакт | Сигнал | Контакт                  | Сигнал          |
|---------|--------|--------------------------|-----------------|
|         |        |                          |                 |
|         | RXD    |                          | <b>RTS</b>      |
|         | TXD    |                          | $\cap$ m $\cap$ |
|         | חיח    |                          |                 |
|         | GND    | $\overline{\phantom{0}}$ |                 |

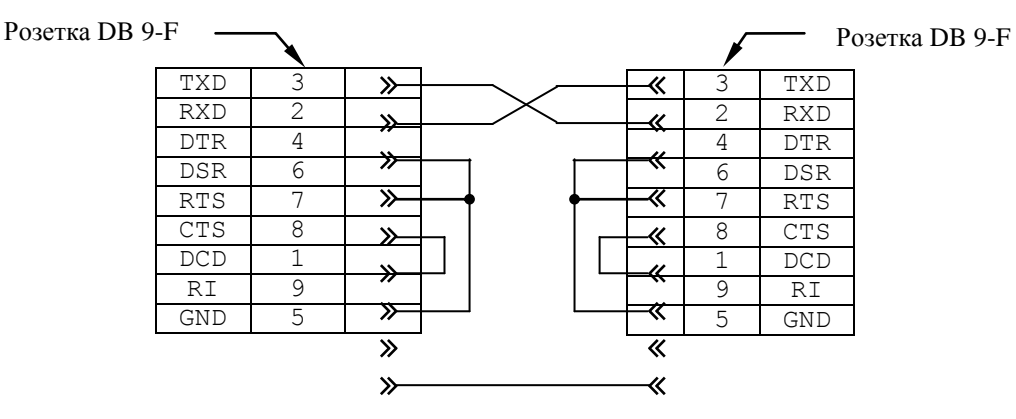

а) минимальный кабель

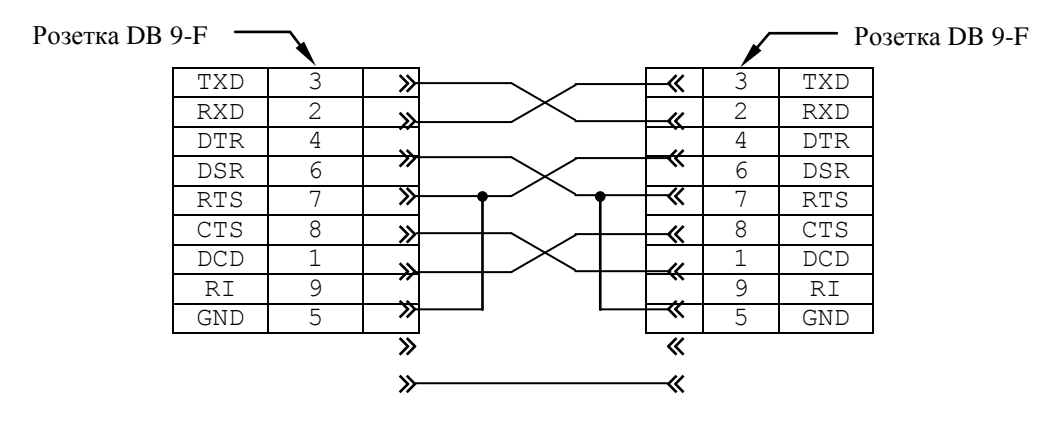

б) полный кабель

Рисунок 4.5 - Схема кабеля RS-232

Порт **COM2** в УЧПУ не используется. Последовательные порты **СОМ1**  и **СОМ2** должны иметь следующие адреса обращения и уровни прерывания для микросхем **UART** в опции «**INTEGRATED PERIPHERALS**» **SETUP**. Пример установки:

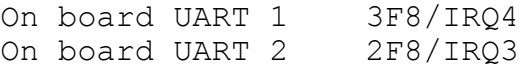

4.3.2.12 На разъём «**LAN**» выведены сигналы интерфейса **Ethernet.** Интерфейс **Ethernet** соответствует международному стандарту **IEEE 802.3u 100/10Base-T**. Тип разъёма указан в таблице 3.2. Сигналы интерфейса **Ethernet** приведены в таблице 4.5. Процедура подключения УЧПУ к локальной сети описана в документе «Руководство оператора».

Таблица 4.5 - Сигналы разъёма «LAN»

| Кон- | Сигнал     | Контакт | Сигнал  |
|------|------------|---------|---------|
| такт |            |         |         |
|      | $+5V$      | ⌒       | ACTLED- |
|      | $RX+$      |         | RX-     |
|      | LILED-     |         | GND     |
| -    | No connect | 8       | GND     |
|      | TX+        | 10      | $TX-$   |

4.3.2.15 Сигналы универсального последовательного интерфейса USB1 от платы CPU PCM-3365 (CN16) выведены на разъём «USB1», «USB2» задней панели БУ через переходную плату разъёмов USB NC400-56  $(J3)$ . Тип разъёма «USB1», «USB2» указан в таблице 3.2. Сигналы разъёма USB1, USB2 приведены в таблице 4.8.

Таблица 4.8 - Сигналы разъёма «USB1», «USB2»

| <u>тл</u><br>חמו<br>ハロエコ | Назначение | ፞ጚጥ<br>шта               | Назначение |
|--------------------------|------------|--------------------------|------------|
|                          |            | $\overline{\phantom{0}}$ |            |
| ــ                       |            |                          | $\cap$ nti |

 $1, 5-12$  Mбит/c;

5 м, не более;

Интерфейс USB1, «USB2» соответствует спецификации 1.10:

- а) скорость обмена информацией:
- б) напряжение питания внешних устройств: +5В;
- 500 мА, не более; с) ток потребления на одно устройство:
- д) длина подключаемого кабеля:
- е) количество подключаемых устройств: 127, не более.

Разъём «USB1», «USB2» используют в режиме УЧПУ для работы с внешними устройствами ввода/вывода в тех УЧПУ, которые имеют версию ПрО 3.60 и выше, так как эти версии имеют 32 разрядную операционную систему реального времени RTOS-32. Работу канала в этом случае поддерживает ПрО УЧПУ.

#### <span id="page-35-1"></span><span id="page-35-0"></span>4.3.3 Плата контроллера SSB NC400-53

#### Разъёмы и перемычки платы контроллера  $4.3.3.1$ **SSB**

Расположение и обозначение разъёмов и перемычек платы контроллера SSB NC400-53 представлено на рисунке 4.6.

Обозначение и назначение элементов платы контроллера SSB  $NC400 - 53:$ 

**J8** - Разъём СОМ1: розетка с 10 контактами, для переключения сигнала COM1 в плате CPU, подключен к разъёму CN18 на CPU;

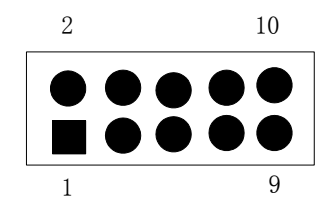
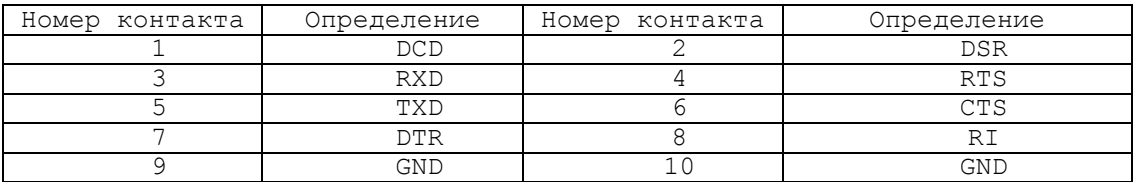

 **J9** - Разъём **COM2**: розетка с 10 контактами, подключен к разъёму **CN19** на **CPU**, для переключения сигнала **COM2** в плате **CPU**;

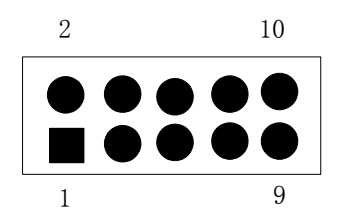

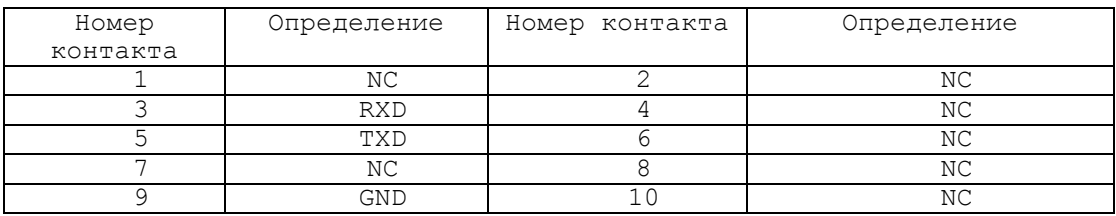

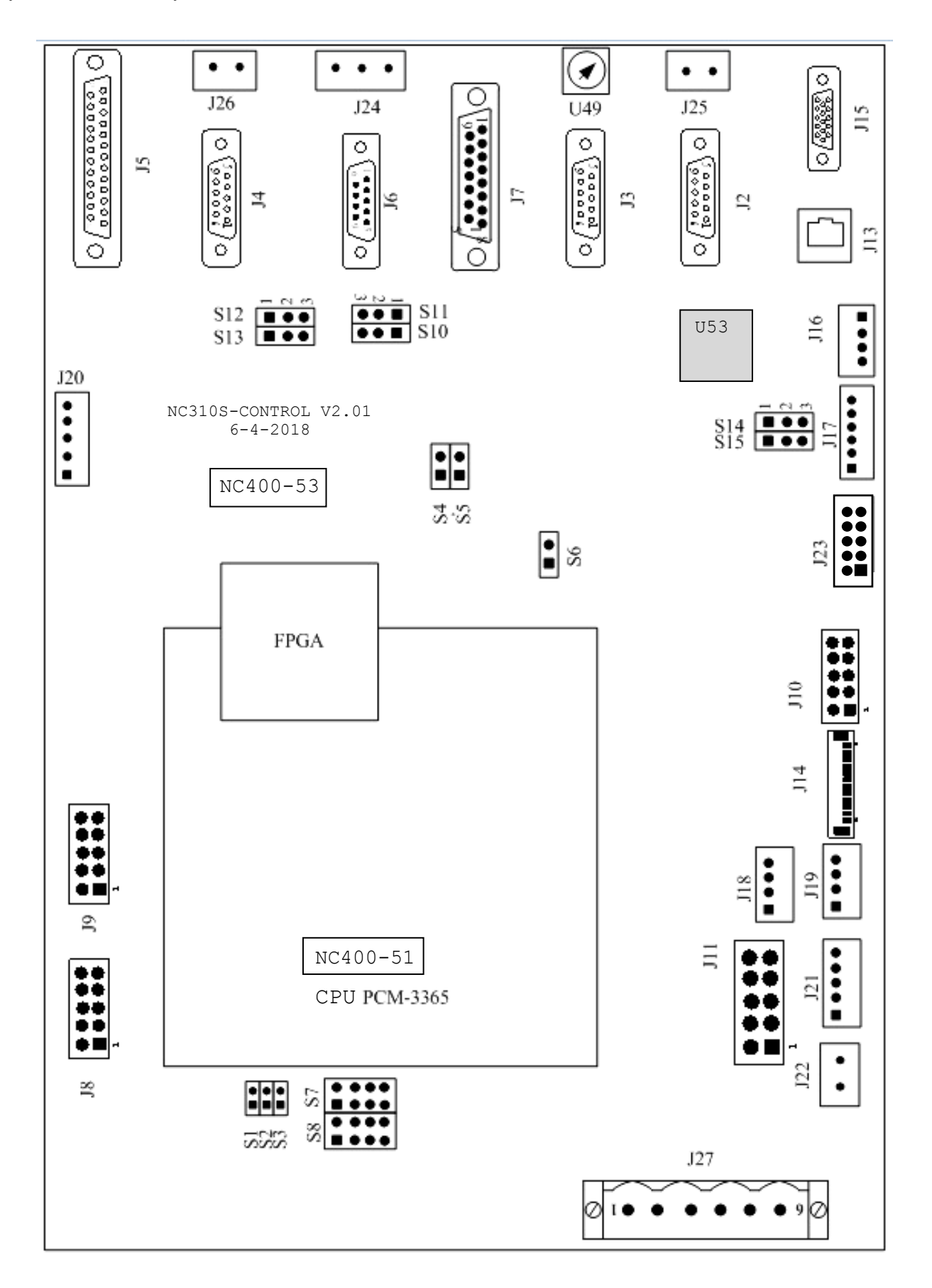

Рисунок 4.6 - Расположение разъёмов и перемычек платы контроллера SSB NC400-53

 **J10** - Сетевой разъём: розетка с 10 контактами, подключен к разъёму **CN20** на **CPU**, для переключения сетевого сигнала в плате **CPU**;

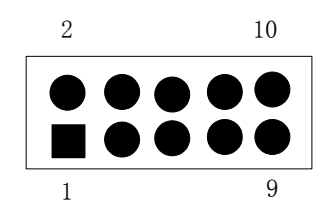

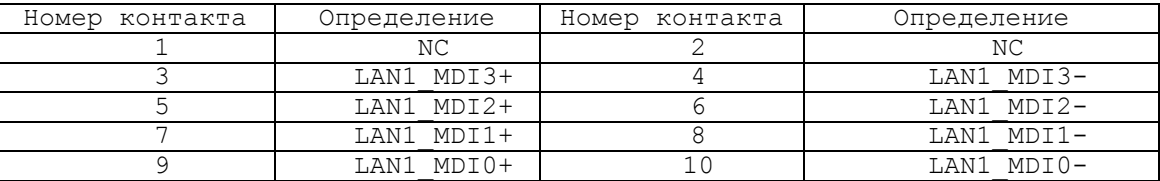

 **J11** - переходной разъём интерфейса **USB** (вилка на 10 контактов)**:** порты **USB1, USB2**; обеспечивает по кабелю связь платы NC400-53 с платой **CPU PCM-3365** (**CN17**);

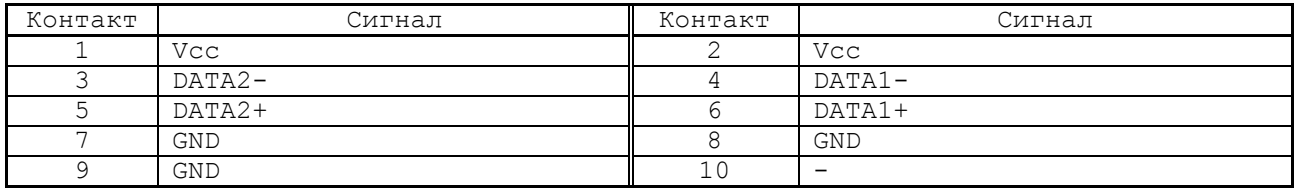

 **J13** - стандартный разъём интерфейса **Ethernet** (розетка **RJ-45**); выведен на панель разъёмов БУ, где имеет маркировку «**LAN**»;

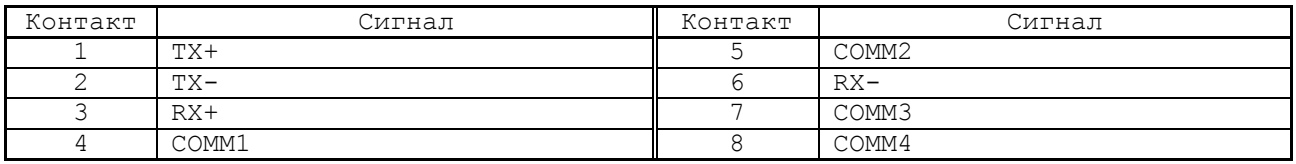

 **J6** - **422-1**, разъём **RS422**, **9**-контактная **D**-образная розетка;

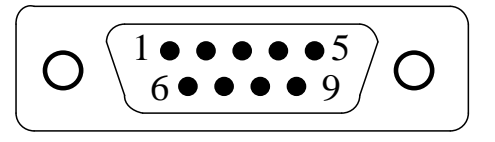

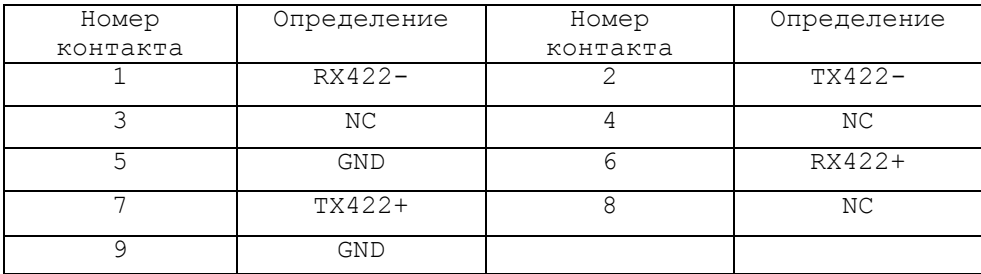

 $J7$ - разъём канала «422» (вилка DB 15-М) для подключения кабеля связи с СП NC400-82; выведен на панель разъёмов БУ, где имеет маркировку «С15-422», сигналы разъёма указаны в таблице 4.9; расположение контактов разъёма представлено на рисунке 4.7;

Примечание - Цифра после символа «С» в маркировке разъёма означает количество контактов в разъёме, а после знака «-» - тип канала связи RS-422.

Таблица 4.9 - Сигналы разъёма «С15-422» (J7)

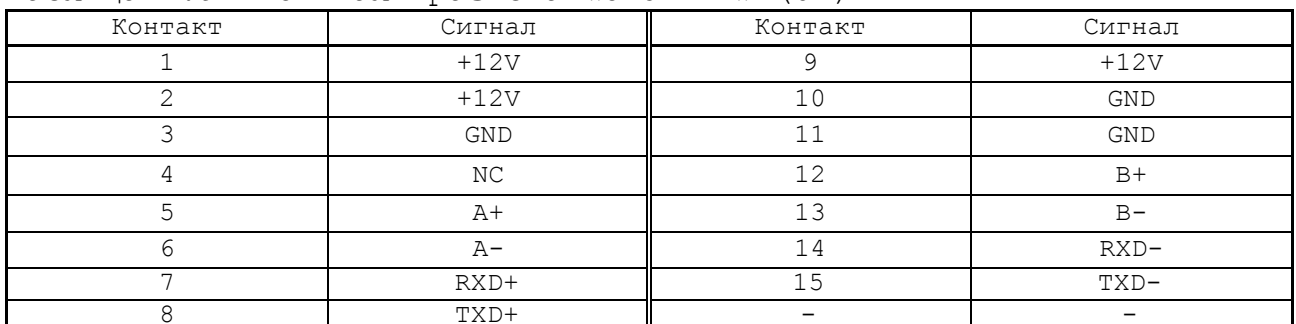

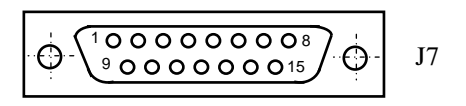

Рисунок 4.7 - Расположение контактов разъёма J7 (вилка DB 15-M)

входной разъём штурвала, D-образная розетка T4. с 9 контактами;

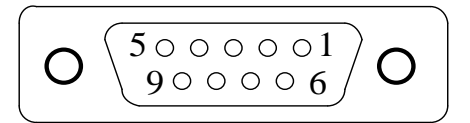

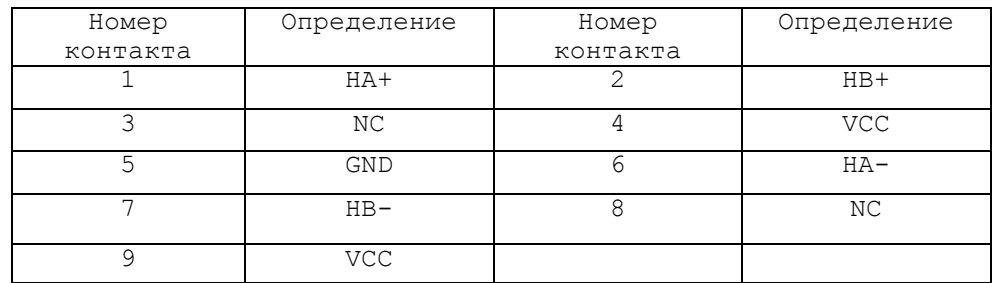

J5 - разъём  $I/O$ , D-образная розетка с 25 контактами, для подключения внешнего модуля I/O NC301-201;

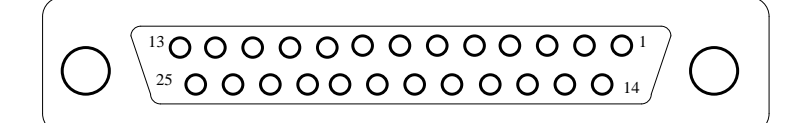

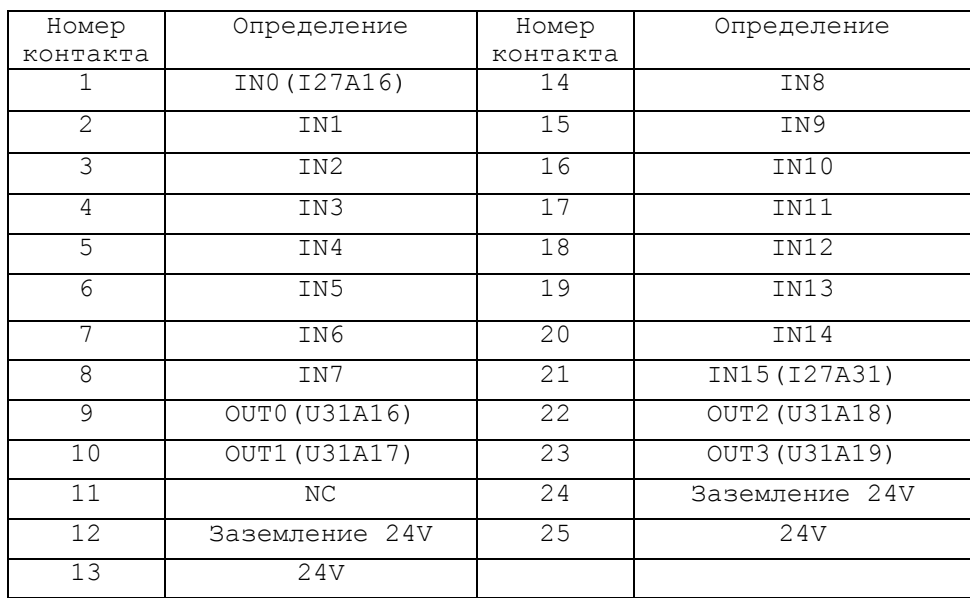

 **J15** - стандартный внешний разъём **VGA**, розетка с 15 контактами, для подключения **VGA**;

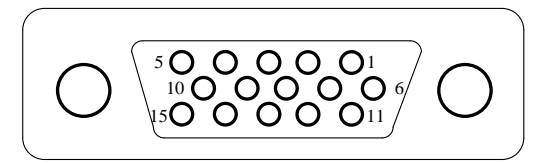

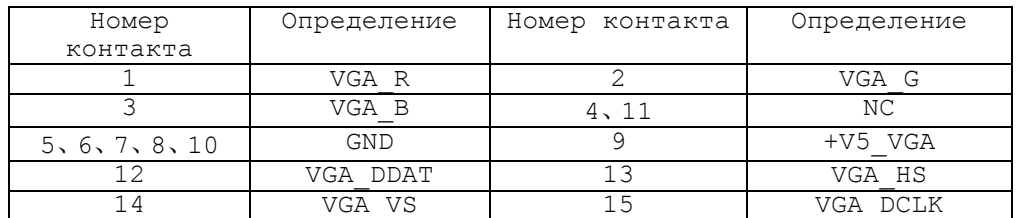

 **J24** - **T**, входной разъём щупа, внешний входной разъём щупа;

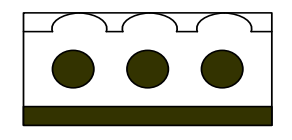

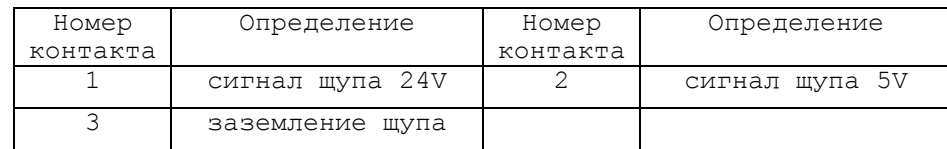

 **J26** - разъём питания +24В «**GND +24V**» (вилка **MSTBV 2,5/2-G-5,08**); дублирует контакты разъёма «**I/O**» БУ, на которые подаётся напряжение +24 В от внешнего источника питания;

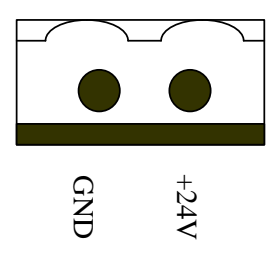

Таблица 4.10 - Сигналы разъёма SSB-1 и SSB-2 (J2, J3)

|                        | $\frac{1}{2}$                                                                                                    | $+24V$                   |       |                                                     |
|------------------------|----------------------------------------------------------------------------------------------------|--------------------------|-------|-----------------------------------------------------|
|                        |                                                                                                    |                          |       |                                                     |
|                        | J2, J3 - разъёмы канала SSB (розетка DB-9F) для подключе-<br>ния кабеля связи с БПМ NC400-81; выведены на па-                                                                                                    |                          |       |                                                     |
|                        | нель разъёмов БУ, где имеют маркировку «SSB-1» и                                                                                                    |                          |       |                                                     |
|                        | «SSB-2»; сигналы разъёмов приведены в                                                                                                    |                          |       | таблице                                             |
|                        |                                                                                                    |                          |       | 4.10; расположение контактов разъёмов представлено  |
|                        | на рисунке 4.8;                                                                                                    |                          |       |                                                     |
|                        | Таблица 4.10 - Сигналы разъёма SSB-1 и SSB-2 (J2, J3)                                                                                                    |                          |       |                                                     |
| Контакт                | Сигнал                                                                                                    | Контакт                  |       | Сигнал                                              |
| $\mathbf{1}$           | $RX-$                                                                                                    | 6                        |       | $RX+$                                               |
| 2                      | $TX-$                                                                                                    | 7                        |       | $TX+$                                               |
| 3                      | COMM1                                                                                                    | 8                        |       | COMM3                                               |
| $\overline{4}$         | COMM <sub>2</sub>                                                                                                    | 9                        |       | COMM4                                               |
| 5                      | $\rm NC$                                                                                                    | $\overline{\phantom{0}}$ |       | $\overline{\phantom{0}}$                            |
|                        |                                                                                                    |                          |       |                                                     |
| J22<br>J19             | Рисунок 4.8 - Расположение контактов разъёмов J2, J3<br>(розетка DB-9F)<br>- разъём питания вентилятора БУ NC400-5G +12B (2<br>$KOHT$ .);<br>- разъём питания конвертора TFT NC400-5E (вилка PW<br>10-4-М); сигналы разъёма приведены в таблице 4.11;<br>расположение контактов разъёма представлено на ри-<br>сунке 4.9; |                          |       |                                                     |
|                        | Таблица 4.11 - Сигналы разъёма питания конвертора ТFT (J19)                                                                                                    | Контакт                  |       |                                                     |
| Контакт<br>$+12V$<br>1 | Сигнал                                                                                                    | 3                        | $+5V$ | Сигнал                                              |
| $\overline{2}$<br>GND  |                                                                                                    | 4                        | $+5V$ |                                                     |
| J16                    | 4321<br>$\circ \circ \circ \Box$<br>Рисунок 4.9 - Расположение контактов разъёма J19<br>(вилка PW 10-4-M)<br>- разъём связи с платой блока питания NC400-5A<br>лице 4.12; расположение контактов разъёма пред-<br>ставлено на рисунке 4.10;                                                                               | J19                      |       | (вилка PW 10-4-M); сигналы разъёма приведены в таб- |
| 42                     |                                                                                                    |                          |       |                                                     |

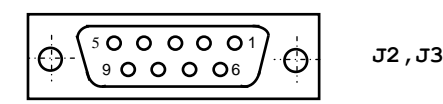

- **J22** разъём питания вентилятора БУ NC400-5G +12В (2  $KOHT$ .);
- **J19** разъём питания конвертора **TFT** NC400-5E (вилка **PW 10-4-M**); сигналы разъёма приведены в таблице 4.11; расположение контактов разъёма представлено на рисунке 4.9;

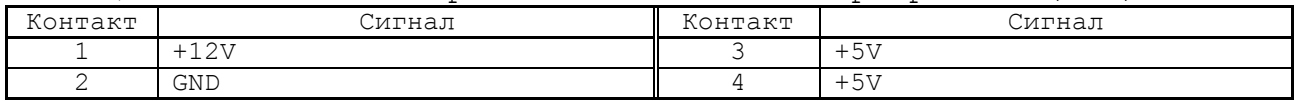

```
4 3 2 1
          J19
```
Таблица 4.12 – Сигналы разъёма J16

| $-1$<br>Контакт | Сигнал                                                                                       | онтакт. | Сигнал                   |
|-----------------|----------------------------------------------------------------------------------------------|---------|--------------------------|
| -               | WDT                                                                                          |         | GND                      |
| <u>_</u>        | $\sim$ $\sim$ $\sim$<br>$\overline{\phantom{a}}$<br>A.<br>T A TA<br>۰ سده م<br>$\sim$ $\sim$ |         | $F \times 7$<br>ᅩ<br>∵ ∨ |

**4 3 2 1**  $\overline{\circ \circ \circ \overline{\circ}}$ J16

Рисунок 4.10 – Расположение контактов разъёма J16 (вилка PW 10-4-M)

- **J25** разъём выводов НРК реле готовности УЧПУ **SPEPN U31** (вилка **MSTBV 2.5/2-G-5.08**); выведен на панель разъёмов БУ, где имеет маркировку «**SPEPN**»;
- **J20** переходной разъём интерфейса **Keyboard** (вилка **PW 10-5-M**) для связи с платой алфавитно-цифровой клавиатуры NC400-59 (**J2**); сигналы разъёма указаны в таблице 4.13; расположение контактов разъёма представлено на рисунке 4.11;

Таблица 4.13 Сигналы разъёма J20

| Контакт | Сигнал    | Контакт                  | Сигнал      |
|---------|-----------|--------------------------|-------------|
|         | KB DATA   |                          | GND         |
| -       | CLK<br>ΚB |                          | . די<br>エトー |
|         | ΝC        | $\overline{\phantom{0}}$ |             |

$$
\begin{array}{|c|c|c|c|}\n\hline\n5 & 4 & 3 & 2 & 1 \\
\hline\n\hline\n\text{OOOOOO} & & & & \text{J20}\n\end{array}
$$

Рисунок 4.11 – Расположение контактов разъёма J20 (вилка PW 10-5-M)

 **J23** - разъем питания (вилка **MF 10-M**), на который по кабелю питания поступает напряжение +5В, +12В, -12В от источника питания NC400-5C; напряжение используется для питания всех составных частей УЧПУ; сигналы разъёма указаны в таблице 4.14;

Таблица 4.14 - Сигналы разъёма **J23**

| Контакт | Сигнал                  | Контакт | Сигнал         |
|---------|-------------------------|---------|----------------|
|         | $+5V$                   |         | $+5V$          |
|         | AGND (общий аналоговый) |         | GND<br>(общий) |
|         | AGND (общий аналоговый) |         | GND (общий)    |
|         | $+12V$                  |         | $+12V$         |
|         | $+12V$                  |         | $-12V$         |

 **J14** - Разъём **VGA**: для переключения сигнала **VGA** из платы **CPU**, подключен к разъёму **CN7** на **CPU**;

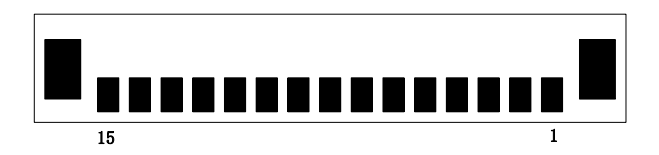

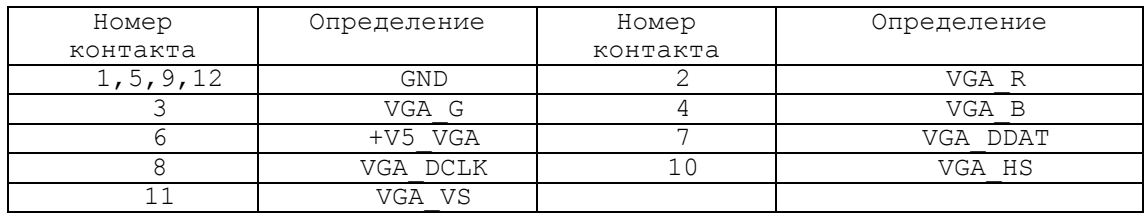

- **J17** шестиконтактный разъем, не установлен;
- **J18** четырехконтактный разъем, не установлен;
- **J21** пятиконтактный разъем **TOUCH CONTROL**, не установлен;
- **J27** связь с платой контроля питания NC400-5A и источником питания NC400-5С (**J3**), сигналы разъема указаны на рисунке 4.1;
- **S1,S2,S3** три джампера на 2 позиции:

- **S1** – IOCHCK, - **S2** - IOCHRDY, - **S3** – IOCS16

Для работы платы NC400-53 в составе УЧПУ, перемычки **S1, S2, S3**  должны быть замкнуты;

**S4, S5** - два двухконтактных технологических джампера:

**S5** – сигнал **IOCHRDY**, **S4** – сигнал **IOCHCK**.

При работе УЧПУ перемычки джамперов **S4, S5** должны быть замкнуты;

 **S7** - блок из четырёх двухконтактных джамперов для выбора прерывания **IRQ11** от таймера 8254; перемычка 5-6 должна быть замкнута; расположение контактов блока джамперов представлено на рисунке 4.12;

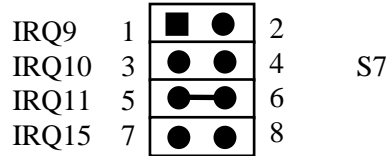

Рисунок 4.12 – Расположение контактов блока джамперов S7

 **S8** - блок из четырёх двухконтактных джамперов для выбора преывания **IRQ10** от датчика касания; перемычка 3-4 должна быть замкнута; расположение контактов блока джамперов представлено на рисунке 4.13;

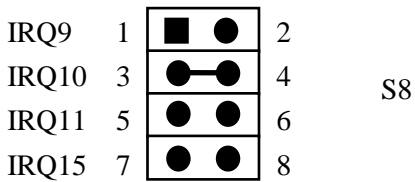

Рисунок 4.13 – Расположение контактов блока джамперов S8

- **S14, S15** два трёхконтактных джампера для выбора входных сигналов от электронного штурвала (цветом выделена заводская установка):
	- одиночные: **S14, S15**: 1-2 замкнуто,
	- дифференциальные:**S14, S15**: 2-3 замкнуто.

Расположение контактов джамперов при выборе входа представлено на рисунке 4.14.

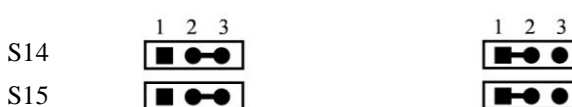

а) одиночный вход б) дифференциальный вход

Рисунок 4.14 – Выбор входа электронного штурвала

- **S6** двухконтактный джампер, не установлен;
- **S10,S11** два трёхконтактных джампера, должны быть замкнуты 1-2;
- **S12,S13** два трёхконтактных джампера, должны быть замкнуты 1-2;
- **U49** переключатель, на панели разъёмов БУ имеет маркировку **«STN».** Переключателем **«STN»** тарируется точное количество всех модулей, установленных во всех последовательно подключенных БПМ. Модули, установленные в БПМ сверх терированных, переключателем **«STN»** не обслуживаются в БУ. Тарирование переключателем **«STN»** количества модулей больше, чем установлено в БПМ, может привести к потерям времени на обслуживание не существующих в БПМ модулей.

#### **4.3.3.2 Канал электронного штурвала**

Канал электронного штурвала имеет следующие характеристики:

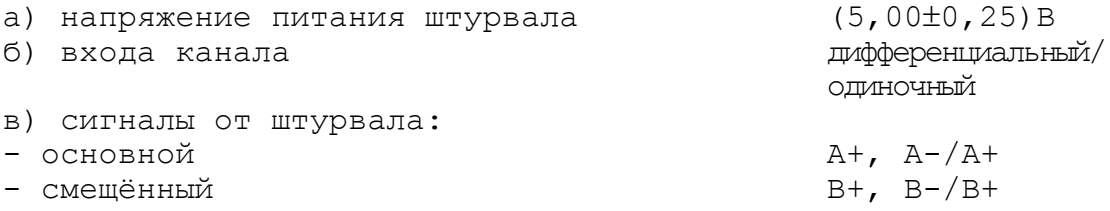

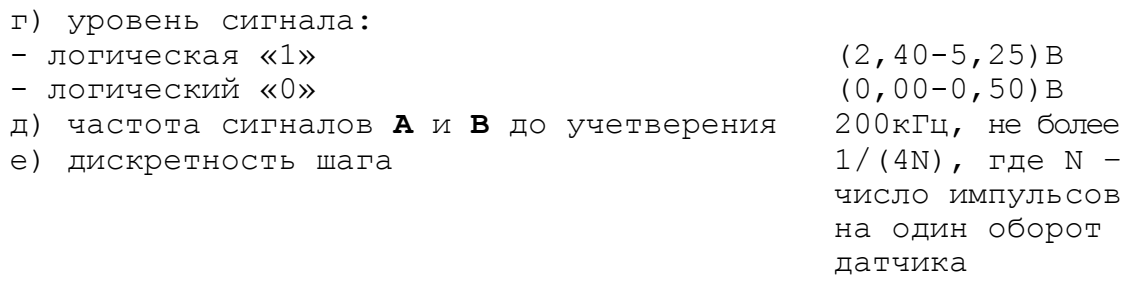

Канал штурвала позволяет работать как со штурвалами, имеющими прямые и инверсные сигналы А+, А- и В+, В- (дифференциальный вход), так и со штурвалами, имеющими только прямые сигналы А+ и В+ (одиночный вход). Выбор типа входа штурвала производится перемычками  $SW4$ ,  $SW5$  на плате NC400-53 (см. п.4.3.3.1) в соответствии с таблицей 4.25.

Таблица 4.25 - Выбор входа канала электронного штурвала

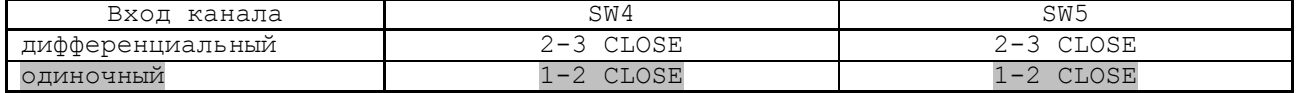

В станочном пульте NC400-7 УЧПУ установлен штурвал NC400-75 типа ZBG-003-100, который имеет дифференциальные выходные сигналы. Характеристики штурвала ZBG-003-100 приведены в п.0.

# 4.3.3.3 Канал датчика касания

Характеристики канала датчика касания (щупа):

- а) входной сигнал: напряжение постоянного тока
- б) уровень входного сигнала:

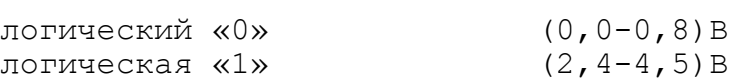

Канал датчика касания имеет на плате контроллера SSB NC400-53 внешний разъём J24, который на панели разъёмов БУ имеет

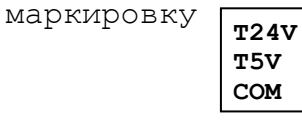

Тип разъёма J24 и его сигналы указаны в п.4.3.3.1. Иллюстрация работы датчика касания приведена на рисунке 4.31.

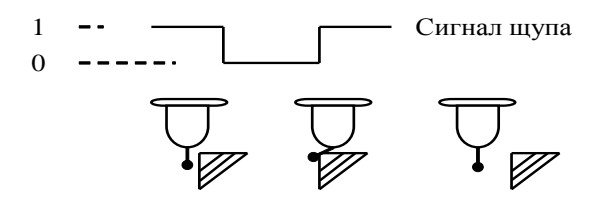

Рисунок 4.31 - Иллюстрация работы датчика касания

Подключение щупа к УЧПУ через канал датчика касания требует выделения дискретного входа модуля **I/O** (сигнал пакета «**А**»). Дискретный вход модуля **I/O** предназначен для обеспечения механической безопасности щупа. Адрес входного канала модуля **I/O**, к которому подключается датчик касания, должен быть объявлен в инструкции **TAS** файла характеризации **PGCFIL** для циклов **G72** и/или **G73,** или в инструкции **INU** файла характеризации **PGCFIL** для цикла **G74.** Вопросы характеризации щупа рассмотрены в документах «Руководство по характеризации».

ДК следует подключать к УЧПУ через элемент гальванической развязки, например, через оптрон. Подключение ДК к УЧПУ через ка-.<br>нал датчика касания в общем случае показано на рисунке 4.32. Конкретные примеры подключения ДК к УЧПУ через канал датчика касания представлены на рисунках 4.33-4.35.

Существует второй способ подключения ДК к УЧПУ - через дискретный вход модуля **I/O** (сигнал пакета «**А**»)**.** В этом случае сигнал дискретного входа модуля **I/O** является сигналом логики, используемым для измерения координаты точки. Подключать ДК к УЧПУ в этом случае следует также через модуль оптронной развязки.

Примеры подключения ДК к УЧПУ через дискретный вход модуля **I/O** аналогичны примерам рисунков 4.32-4.35, в которых используется только связь ДК с модулем **I/O**. Адрес входного канала модуля **I/O**, к которому подключается датчик касания, должен быть объявлен в инструкции **TAS** файла характеризации **PGCFIL** для циклов **G72** и/или **G73.** Характеризация щупа указана в документе «Руководство по характеризации».

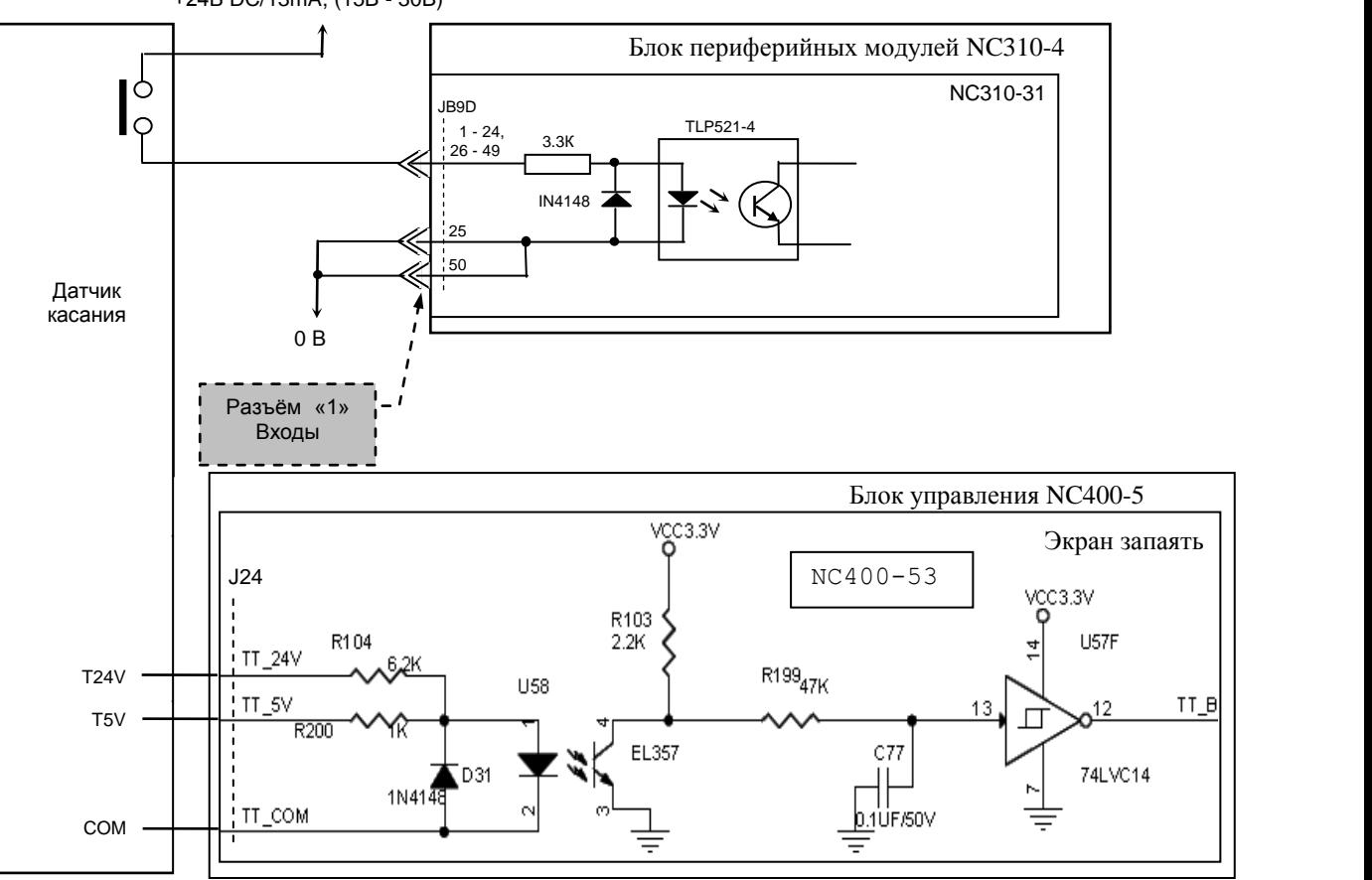

+24В DC/13mA, (15B - 30B)

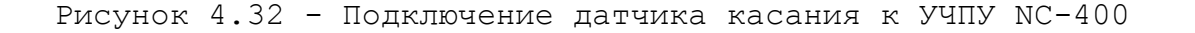

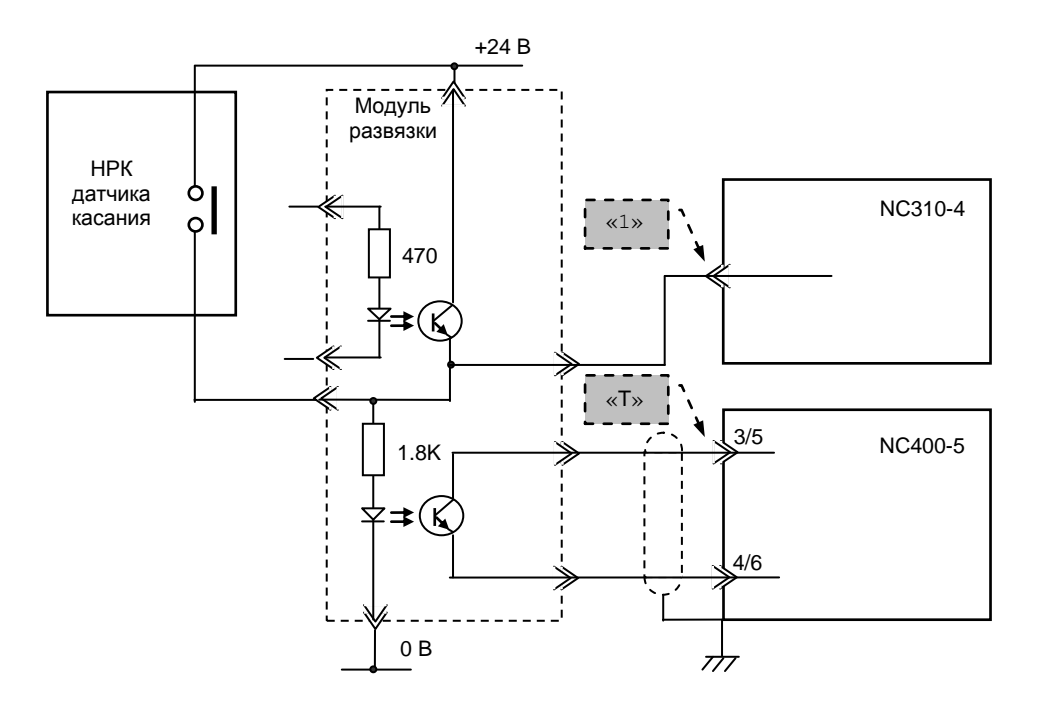

Рисунок 4.33 – Подключение датчика касания с НРК

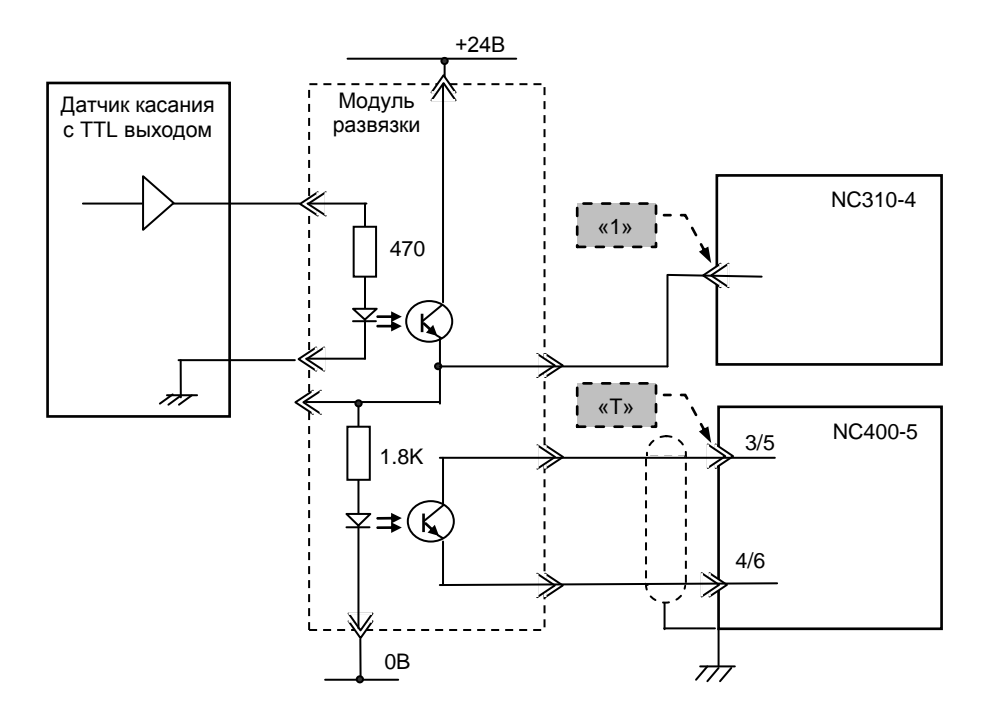

Рисунок 4.34 – Подключение датчика касания с TTL выходом

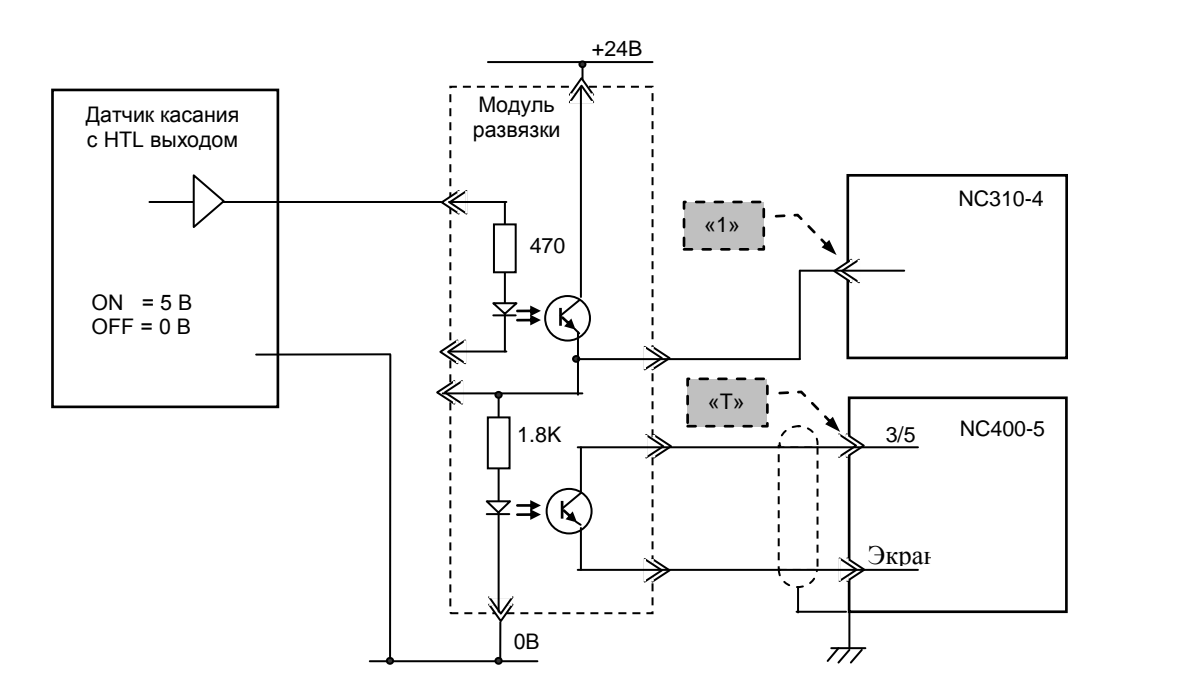

Рисунок 4.35 - Подключение датчика касания с HTL выходом

## **4.3.3.4 Реле готовности УЧПУ**

На плате контроллера SSB NC400-53 расположено реле готовности УЧПУ **U31** (**SPEPN**). Реле **SPEPN** имеет пару НРК. НРК реле **U31** выведены 14 Вход 08 ли **991 (SIEIN).** I SIC SIEIN MASSI Hapy HIR: HIR pens 991 Babegena<br>на разъём **J25,** который на панели разъёмов БУ имеет маркировку «**SPEPN**». Тип разъёма **J25** указан в п.[4.3.3.1.](#page-35-0) r маркировку

НРК реле SPEPN фиксируют готовность УЧПУ к включению управляющего напряжения станка. Разомкнутые контакты реле означают отсутствие готовности УЧПУ. Контакты реле замкнуты - УЧПУ готово. 20 Вход 14 НРК реле SPEPN должны быть задействованы в цепи включения/выключения управляющего напряжения станка. Выключение управляющего напряжения станка может быть как стандартным, так и аварийным. В процедуре включения/выключения реле SPEPN участвуют сигналы интерфейса **PLC**. Переключение контактов реле производится:  $\overline{u}$   $\overline{u}$   $\overline{u}$   $\overline{u}$   $\overline{u}$   $\overline{u}$ 

- сигналом **U10K20** (**ASPEPN**) из ПЛ;
- при авариях осей, указанных в слове **W06K3**; Вход 02 03
- при блокирующих ошибках **SWE** или **NMI**.

Алгоритм процедуры и сигналы интерфейса PLC указаны в докумен-Вход 05 06 те «Программирование интерфейса PLC». кзаны в докумен-

#### **ВНИМАНИЕ!**

**ДЛЯ ИСКЛЮЧЕНИЯ САМОПРОИЗВОЛЬНОГО ВКЛЮЧЕНИЯ РЕЛЕ НА ВНЕШНИХ** - 11 **РЕЛЕЙНЫХ МОДУЛЯХ НЕОБХОДИМО ЗАДЕЙСТВОВАТЬ КОНТАКТЫ РЕЛЕ SPEPN В**  GND 12 **СХЕМЕ ПОДАЧИ ПИТАНИЯ 24В ОТ УПРАВЛЯЕМОГО ОБОРУДОВАНИЯ К УЧПУ.** Вход 08 14 P FEJIE SPEPN D

Причины отсутствия сигнала готовности УЧПУ **SPEPN** указаны в таблице 4.26.  $\mathcal{L}$ 

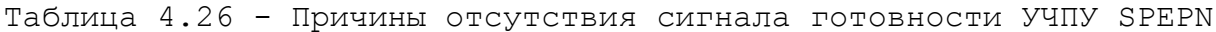

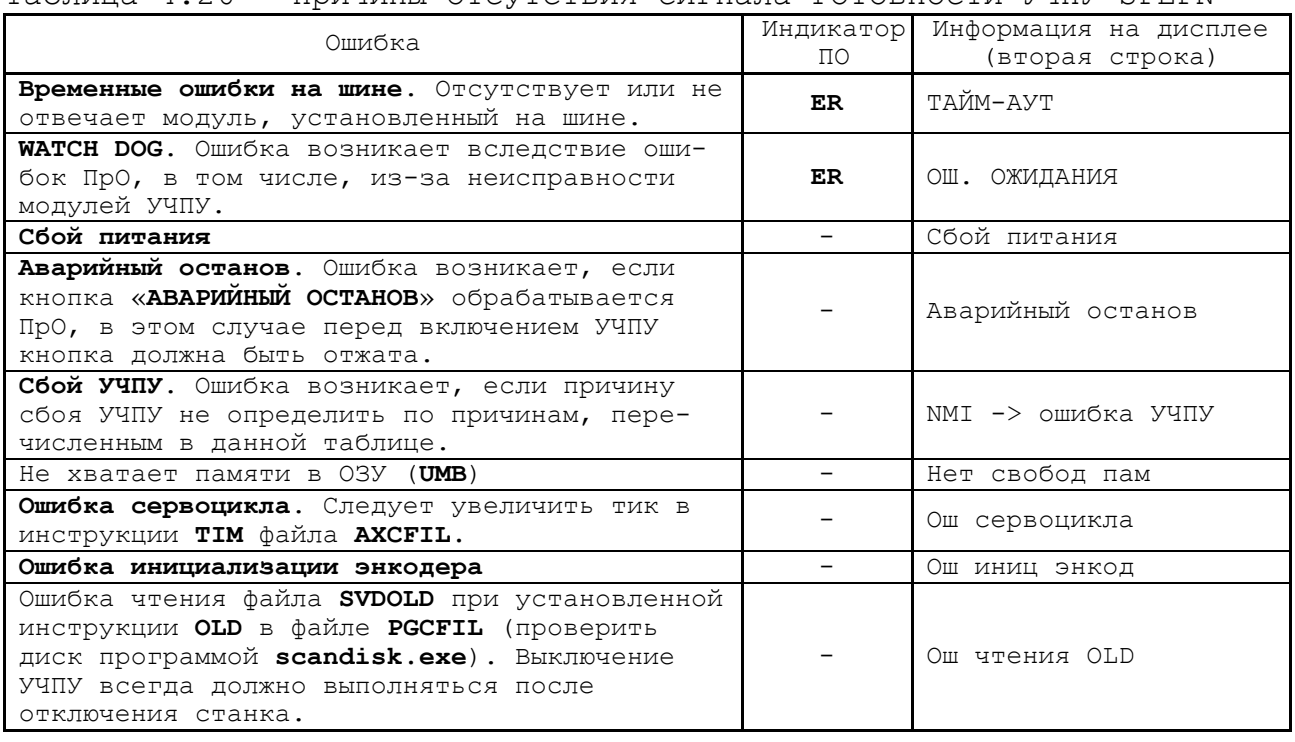

#### <span id="page-49-0"></span>**4.3.3.5 Синхронный последовательный канал SSB**

Канал **SSB** обеспечивает связь платы контроллера **SSB** NC400-53 с блоком периферийных модулей NC310-9 по кабелю NC310-81. Синхронный последовательный канал **SSB** позволяет, при необходимости, подключать к БУ NC400-5 последовательно до восьми БПМ NC310-9, при этом:

- 1) количество управляемых координат и число каналов дискретных входов/выходов не должно превышать значений, указанных в разделе [2;](#page-8-0)
- 2) скорость обмена информацией в канале составляет 4 Мбит/с;
- 3) общая длина кабелей **SSB** NC310-81 зависит от типа применяемого кабеля:

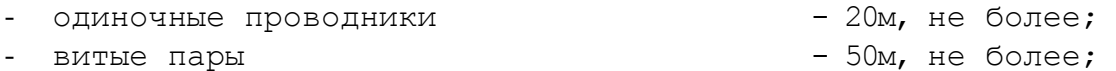

- витые пары с высокочастотной стабилизацией - 100м, не более.

Канал **SSB** имеет на плате NC400-53 два внешних разъёма **J2** и **J3**, которые на панели разъёмов БУ имеют маркировку «**SSB-1**» и «**SSB-2**», соответственно, смотри п.[4.3.3.1.](#page-35-0) Одновременно можно использовать только один из каналов **SSB**, «**SSB-1**» или «**SSB-2**», по выбору пользователя.

Схема соединения УЧПУ NC-400 представлена на рисунке 3.6. Электрическая схема кабеля канала **SSB** NC310-81 представлена на рисунке 4.36.

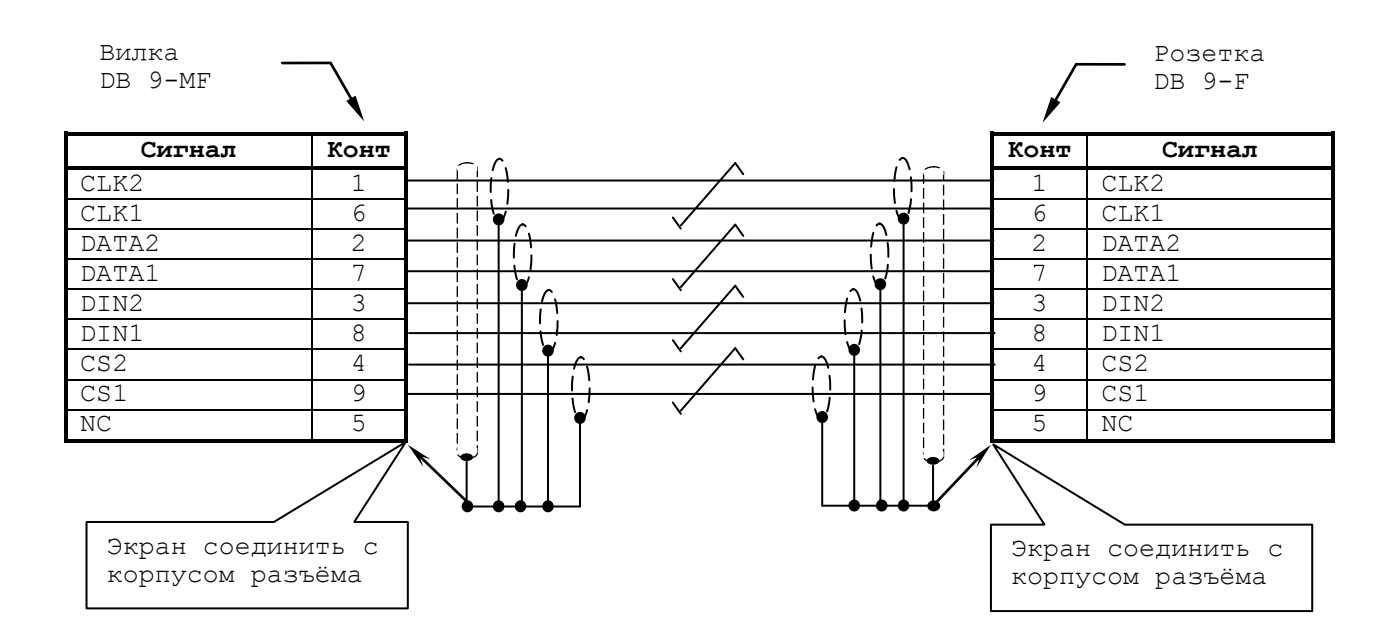

Рисунок 4.36 - Электрическая схема кабеля канала SSB NC310-81

## **4.3.3.6 Канал связи 422**

Канал **422** обеспечивает связь платы контроллера **SSB** NC400-53 со станочным пультом NC400-7 по кабелю NC310-82. Канал связи **422** объединяет сигналы интерфейса **RS-422** (**COM2**), сигналы электронного штурвала NC310-75 и питание +12В.

По каналу **422** в СП подаётся напряжение питания +12В, которое конвертор питания в СП преобразует в напряжение +5В для питания электронного штурвала и плат, входящих в состав СП.

Канал **422** имеет на плате выходной разъём **J7**, который на панели разъёмов БУ имеет маркировку «**С15-422**». Тип разъёма **J7** и его сигналы приведены в п.[4.3.3.1.](#page-35-0)

К разъёму «**С15-422**» подключается кабель канала **422** NC310-82. Схема соединения УЧПУ NC-400 представлена на рисунке 3.6.

Электрическая схема кабеля канала **422** NC310-82 приведена на рисунке 4.37.

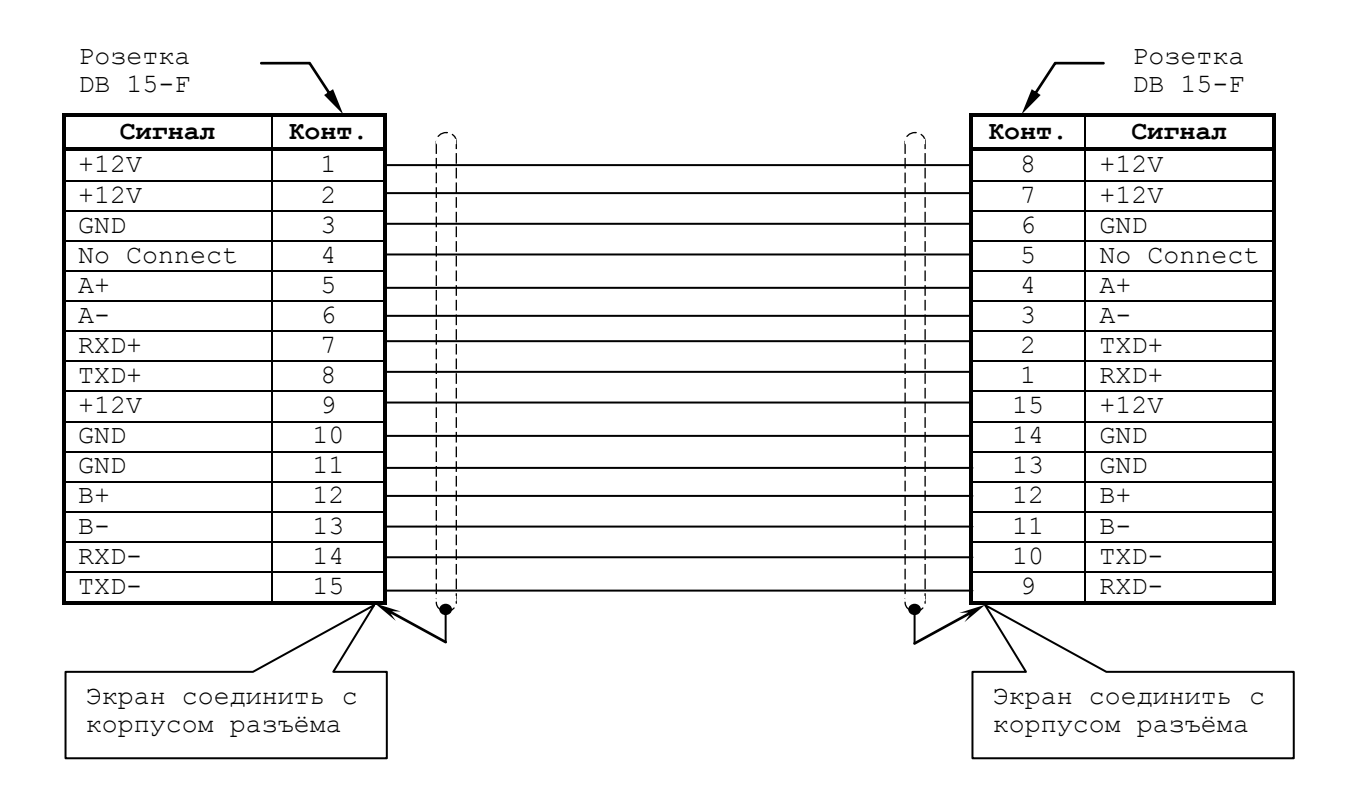

Рисунок 4.37 - Электрическая схема кабеля канала 422 NC310-82

### 4.3.4 Плата разъёмов USB NC400-56

4.3.4.1 Плата разъёмов NC400-56 служит для вывода сигналов интерфейсов USB1 и USB2 с платы контроллера SSB NC400-53 на внешние разъёмы УЧПУ, которые расположены в нише лицевой панели ПО. Расположение и обозначение элементов платы разъёмов NC400-56 приведено на рисунке 4.38.

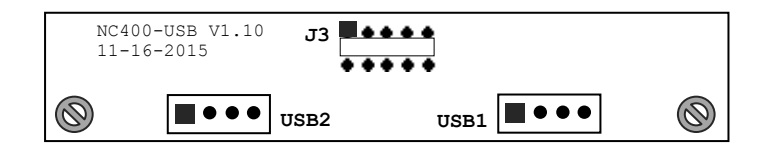

Рисунок 4.38 - Расположение разъёмов платы NC400-56

4.3.4.2 Назначение разъёмов платы NC400-56:

- Л1, Ј2 стандартные разъёмы универсальных последовательных портов USB1 и USB2, выведенных в нишу разъёмов ПО (см. рисунок 3.2)
- разъем для соединения с платой CPU CN16.  $\bullet$  $J3$

# **4.4 Пульт оператора**

## **4.4.1 Элементы управления ПО**

4.4.1.1 В УЧПУ NC-400 функции ПО выполняют следующие составные части:

- блок дисплея:
	- дисплей TFT NC400-5D;
	- стеклянная плата TouchScreen NC400-5D1;
	- блок управления TouchScreen NC400-5D2;

- блок клавиатуры:

- плата алфавитно-цифровой клавиатуры (АЦК) и функциональной клавиатуры (ФК) «**F11**»-«**F18**» NC400-59;
- плата функциональной клавиатуры (ФК) «**F1**»-«**F8**» NC400-58;

Наличие NC400-5D1 и NC400-5D2 определяется заказом.

Все составные части ПО установлены на внутренней стороне лицевой панели УЧПУ. Элементы управления и контроля ПО через отверстия в лицевой панели выведены на её наружную поверхность. Таким образом, лицевая панель УЧПУ представляет собой панель ПО. Расположение элементов ПО показано на рисунке 3.2.

4.4.1.2 Пластмассовая накладка делит ПО на четыре секции. Элементы ПО расположены в секциях следующим образом:

- секция дисплея:
	- $-$  дисплей цветной, плоский экран, LCD TFT 12.1", 800х600 (**LQ121S1LG72**);
- секция ФК «**F1**»-«**F8**»:
	- 8 функциональных клавиш «**F1**»-«**F8**»;
	- 2 специальные клавиши «**ПРОКРУТКА**» и «**ПЕРЕХОД**»;
- секция АЦК:
	- 66 алфавитно-цифровых и специальных клавиш (включая 8 функциональных клавиш «**F11**»-«**F18**»);
- светодиоды:
	- **RUN** индикатор включения УЧПУ;
	- **ALARM** индикатор индикатор ошибки в работе УЧПУ, выявленной системой «**WATCH DOG**»;
	- **Caps Lock** индикатор смены регистров;
- ниша для разъёмов:
	- интерфейс **USB1**;
	- интерфейс **USB2**.

4.4.1.3 Описание назначения алфавитно-цифровой, функциональной и специальной клавиатуры представлено в документе «Руководство оператора».

4.4.1.4 В правом верхнем углу ПО нанесено обозначение УЧПУ - «**NC-400**». Маркировка индикаторов «**RUN**», «**ALARM**» нанесена на пластмассовой накладке.

Все клавиши ПО имеют съемные пластиковые промаркированные накладки-кнопки.

#### **4.4.2 Блок клавиатуры**

4.4.2.1 Функции блока клавиатуры в пульте оператора БУ NC400- 5 выполняют плата АЦК NC400-59 и плата ФК «**F1»**-«**F8»** NC400-58. Блок клавиатуры ПО имеет 84 клавиши. Расположение разъёмов платы АЦК NC400-59 показано на рис.4.41.

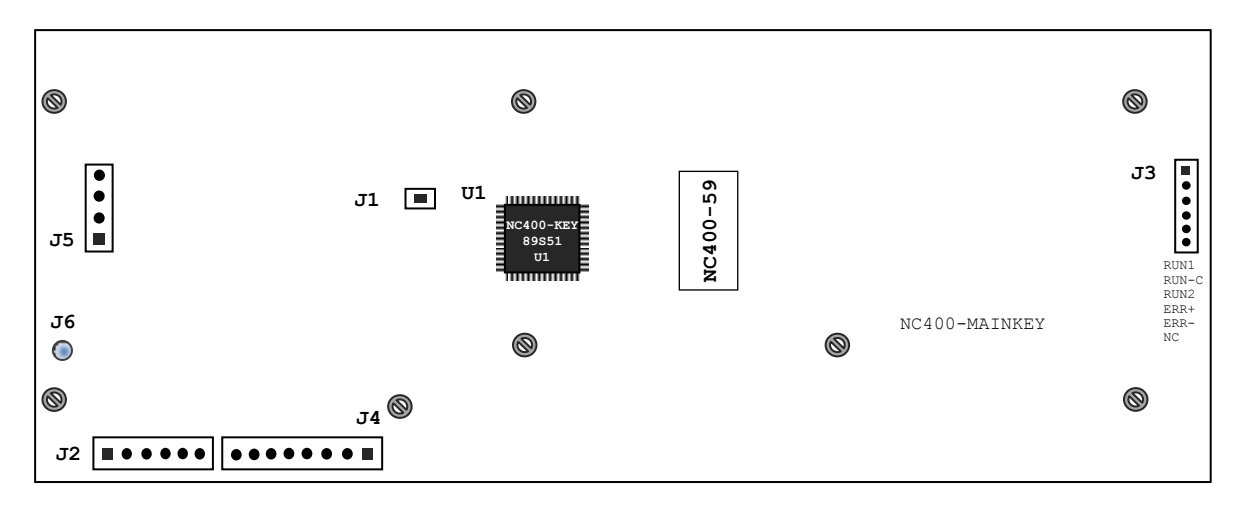

Рисунок 4.41 - Расположение разъёмов платы АЦК NC400-59

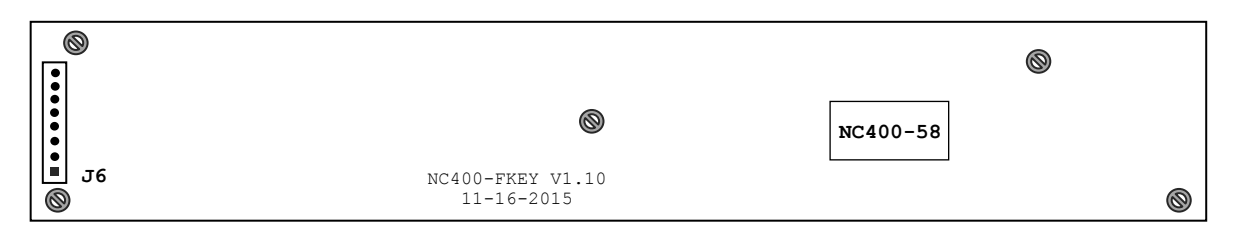

Рисунок 4.42 – Расположение разъёмов платы ФК F1-F8 NC400-58

4.4.2.2 На плате АЦК NC400-59 расположена микросхема контроллера клавиатуры **U1** (**89S51**), который обеспечивает взаимодействие блока клавиатуры с платой процессора через интерфейс **Keyboard**. Контакты всех 74 клавиш блока клавиатуры соединены с матрицей быстродействующих кнопочных контактов в контроллере клавиатуры.

4.4.2.3 Связь платы АЦК NC400-59 с платой функциональной клавиатуры NC400-58 осуществляется по кабелю через соответствующие разъёмы, описанные в пункте 4.4.2.4. Расположение разъёмов в платах блока клавиатуры представлено на рисунках 4.41 и 4.42.

4.4.2.4 Назначение разъёмов платы NC400-59:

- **J2** разъём интерфейса клавиатуры **Keyboard** для связи с платой контроллера **SSB** NC400-53 (**J20**);
- **J3** разъём индикаторов для связи с платой контроллера **SSB** NC400-53 (**J17**);
- **J4** разъём для связи с платой функциональной клавиатуры «**F1»**-«**F8»** NC400-58 (**J6**);
- **J6** заземление.

# *5 БЛОК ПЕРИФЕРИЙНЫХ МОДУЛЕЙ NC310-9*

# **5.1 Блок питания NC310-1 (POWER)**

## **5.1.1 Назначение блока питания NC310-1**

5.1.1.1 Блок периферийных модулей NC310-9 имеет свой блок питания NC310-1 (**POWER**). Сетевое питание ~220В должно подаваться на БП от электрооборудования объекта управления. БП не имеет сетевого выключателя. Включение/выключение БП должно производиться выключателем электрооборудования системы.

5.1.1.2 БП NC310-1 обеспечивает подачу сетевого напряжения ~220В на вентилятор БПМ, обеспечивает модули БПМ набором питающих напряжений: +5В, +12В, -12В, а также обеспечивает питанием +5В внешние энкодеры.

Кроме этого, через БП осуществляется связь БУ с БПМ по каналу **SSB**.

### <span id="page-55-0"></span>**5.1.2 Технические характеристики блока питания NC310-1**

5.1.2.1 Технические характеристики:

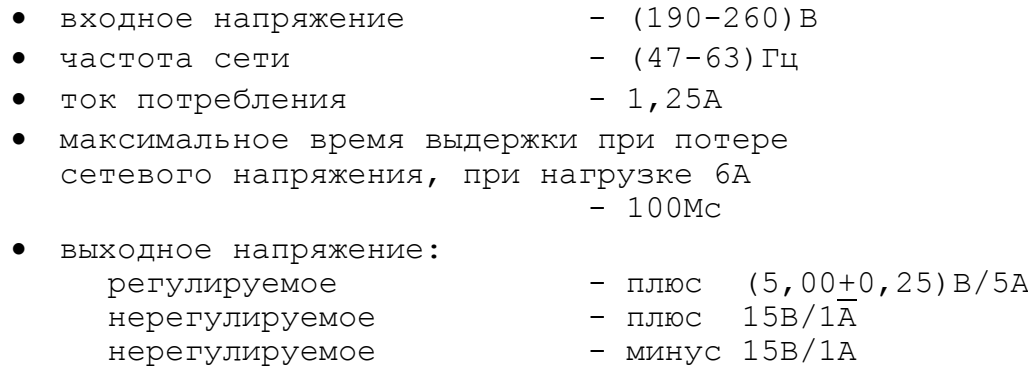

# **5.1.3 Состав и устройство блока питания NC310-1**

5.1.3.1 Блок питания (БП) NC310-1 БПМ включает:

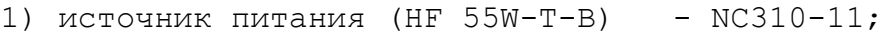

- 2) сетевой фильтр (DZFT1200-3) NC310-12;
- 3) плату блока питания NC310-13.

Линейный источник питания NC310-11 и сетевой фильтр NC310-12 установлены на плате блока питания NC310-13. Плата блока питания винтами крепится к уголкам лицевой панели. На лицевую панель выведены внешние разъёмы и элементы индикации БП. Вид лицевой панели БП NC310-1 представлен на рисунке 5.1.

5.1.3.2 Расположение и обозначение основных элементов платы блока питания NC310-13 показано на рисунке 5.2.

Назначение элементов платы блока питания NC310-13:

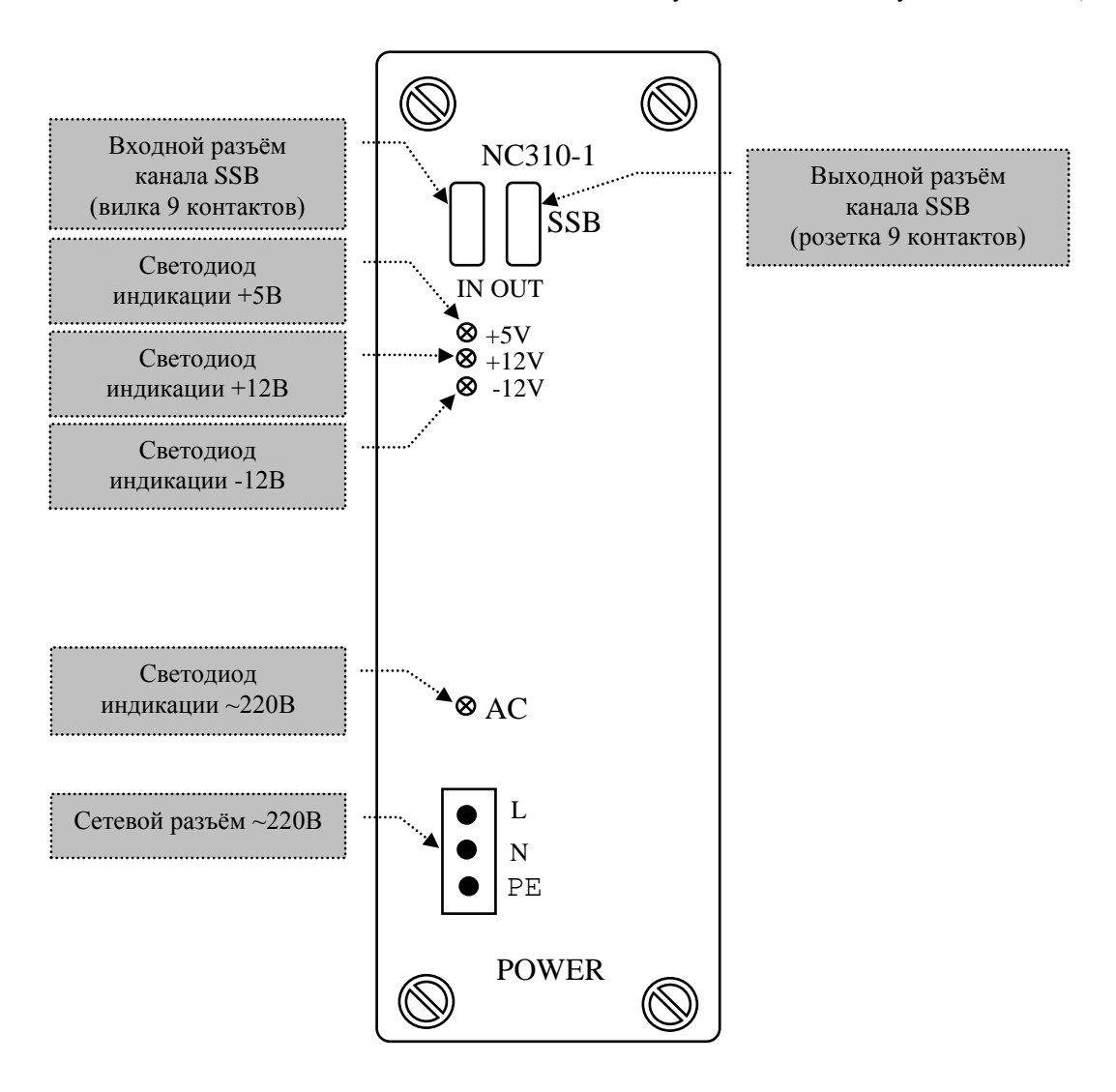

Рисунок 5.1 – Лицевая панель блока питания NC310-1

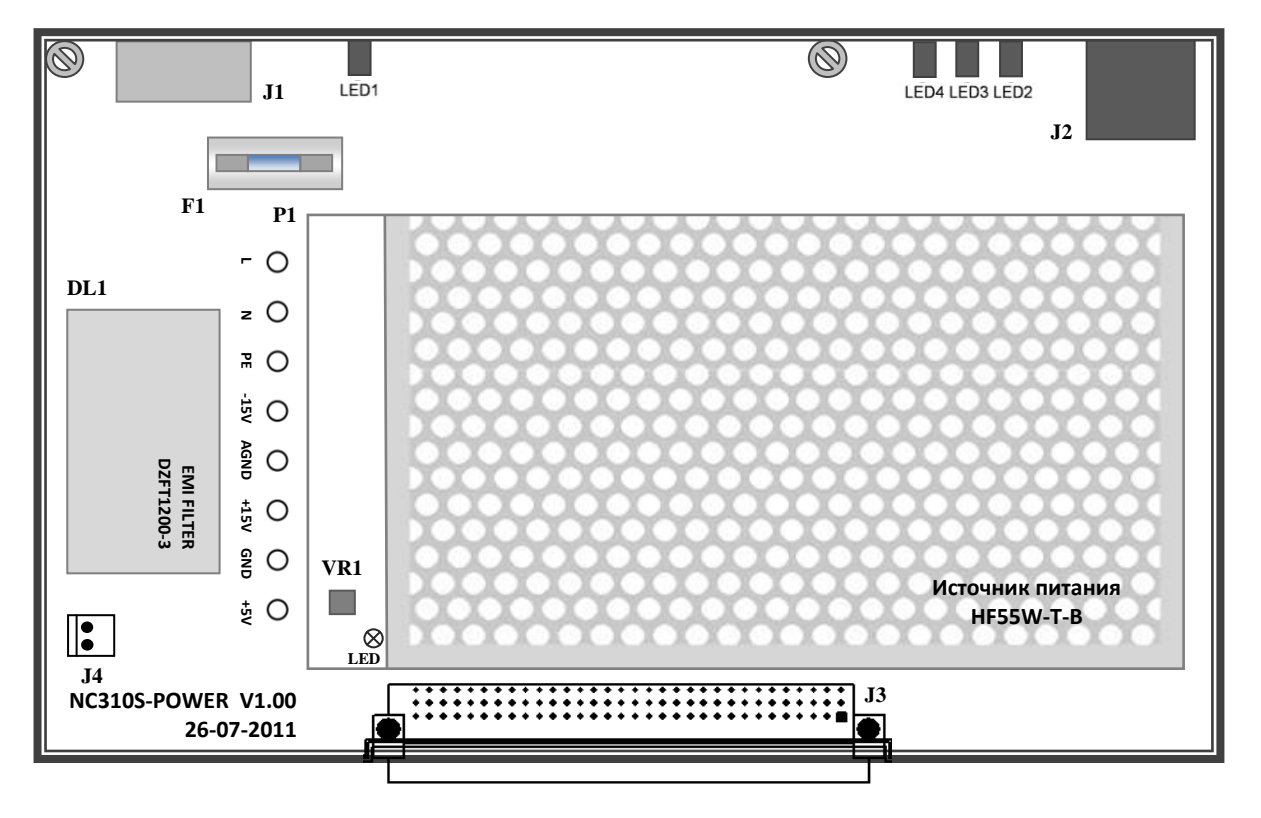

Рисунок 5.2 - Плата блока питания NC310-13

- **DL1** сетевой фильтр NC310-12 (**DZFT1200-3**) в первичной цепи питания: ~250В, 3А, 50/60Гц; служит для подавления сетевых помех на входе БПМ;
- **F1** предохранитель 250V/3А в фазном проводе **L** первичной цепи питания; защищает первичную цепь от токов перегрузки и короткого замыкания;
- **LED1-LED4** светодиоды зелёного цвета на лицевой панели БП; индицируют соответственно:
	- **LED1** исправность сетевого питания, имеет маркировку «**AC**» на лицевой панели БП,
	- **LED2-LED4** исправность вторичных источников питания, имеют маркировку на лицевой панели БП соответственно: «**+5V**», «**+12V**», «**-12V**»;
- **P1** линейный источник питания NC310-11 (**HF 55W-T**); имеет низкую амплитуду пульсаций и низкий уровень излучаемых помех, обладает высокой надёжностью в работе. Напряжения и токи, вырабатываемые источником питания NC310-11, указанны в п.[5.1.2.](#page-55-0) Связь источника питания с платой NC310-13 осуществляется гибкими проводами через контактные площадки «**L**», «**N**», «**PE**», **«-15V**», «**AGND**», «**+15V**», «**GND**», «**+5V**»;
- **VR1** переменное сопротивление (в линейном источнике питания NC310-11) предназначено для регулировки напряжения +5V;
- **J1** разъём сетевого питания БПМ ~220В (вилка **MSTB 2.5/3-GF-5.08**); на лицевой панели имеет маркировку: «**L**», «**N**», **«PE»**;
- **J2** составной разъём канала **SSB**, состоит из вилки и розетки, на лицевой панели БП имеет маркировку «**SSB**»:
	- «**IN**» вход канала **SSB** (вилка **DMR 9S**), служит для подключения кабеля канала **SSB** NC310-81, обеспечивающего связь БПМ с БУ или с предыдущим БПМ; сигналы разъёма «**IN**» приведены в таблице 5.1.
	- «**OUT**» выход канала **SSB** (розетка **DMR 9P**); служит для подключения кабеля NC310-81, обеспечивающего последовательную связь одного БПМ с другим; сигналы разъёма «**OUT**» приведены в таблице 5.1.

Электрическая схема кабеля канала **SSB** NC310-81 приведена в п.[4.3.3.5.](#page-49-0)

Таблица 5.1 - Сигналы разъёмов канала **SSB:** «**IN**» и «**OUT**»

| <b>SSB</b> |        |         |            |         |        |         |        |
|------------|--------|---------|------------|---------|--------|---------|--------|
| ΤN         |        |         | <b>OUT</b> |         |        |         |        |
| Контакт    | Сигнал | Контакт | Сигнал     | Контакт | Сигнал | Контакт | Сигнал |
|            | $TX-$  |         | $TX+$      |         | $RX-$  |         | $RX+$  |
|            | $RX-$  |         | $RX+$      |         | $TX-$  |         | $TX+$  |
|            | NC     |         | ΝC         |         | ΝC     |         | NC     |
|            | NC     |         | ΝC         |         | ΝC     |         | NC     |
|            | ΝC     |         |            |         | ΝC     |         |        |

**J4** - Разъем питания вентилятора блока управления, 220V.

В плате NC310-13 сигналы канала **SSB** от разъёма **«IN» и** «**OUT**» разделены. Последовательное соединение входных и выходных линий канала **SSB** производится на разъёме **J6** модуля шины БПМ NC310-91, как указано в п.[5.6.](#page-97-0)

# **5.2 Модули энкодер-ЦАП NC310-32 и NC310-32А (ECDA)**

## **5.2.1 Назначение модуля ECDA**

5.2.1.1 Модуль энкодер-ЦАП (**ECDA**) обеспечивает связь между следящими электроприводами подач и главного движения управляемого оборудования и преобразователями угловых или линейных перемещений фотоэлектрического типа (энкодерами), выполняющими функции датчиков обратной связи (**ДОС**). Каждому каналу, к которому подключён **ДОС**, соответствует определённый канал **ЦАП**, который соединён с электроприводом. Эта связь устанавливается инструкцией **NTC** в файле **AXCFIL** в соответствии с «Руководством по характеризации».

Каналы энкодеров связывают ДОС с **CPU.** Связь модуля **ECDA** с **CPU** обеспечивает канал **SSB. CPU** обрабатывает информацию, полученную от **ДОС**, и результат обработки в виде кода передаёт в **ECDA** на **ЦАП**. **ЦАП** преобразует код в аналоговое напряжение и передаёт полученное воздействие на электроприводы управляемого оборудования.

5.2.1.2 ПрО УЧПУ позволяет работать с двумя независимыми штурвалами. Любой канал энкодера в модуле **ECDA** можно использовать для подключения дополнительного внешнего электронного штурвала. Описание электронного штурвала NC310-75A **ZBG-003-100** приведено в п. 6.2.3. Информация о штурвале NC110-75В **LGF 12-003B-100/SM-003B** изложена в приложении **Б**. Указанные электронные штурвалы можно заказать в фирме-изготовителе УЧПУ.

# **5.2.2 Состав и устройство модуля ECDA**

5.2.2.1 Модуль **ECDA** имеет варианты исполнения, которые приведены в таблице 5.3.

**J3** - Разъем интерфейса УЧПУ (вилка **CM96abcR**), обеспечивает связь с модулем шины УЧПУ NC310-91.

Таблица 5.3 - Варианты исполнения модуля ECDA

| Обозначение | Количество каналов  |            | ЦАП         | Установка     |
|-------------|---------------------|------------|-------------|---------------|
| модуля ECDA | датчика перемещений | количество | разрядность | номера модуля |
|             | (энкодера)          | каналов    |             |               |
| NC310-32    |                     |            |             | SW1, SW2      |
| NC310-32A   | (3 абсолютных)      |            |             |               |

5.2.2.2 Модуль **ECDA** состоит из печатной платы, которая крепится винтами к уголкам с обратной стороны лицевой панели модуля. Внешний вид лицевой панели модуля **ECDA** представлен на рисунке 5.3. Где расположены два светодиода **IN** и **OUT.** Мигающий светодиод **IN** показывает наличие связи с предыдущей платой. Мигающий светодиод **OUT** показывает наличие связи со следующей платой.

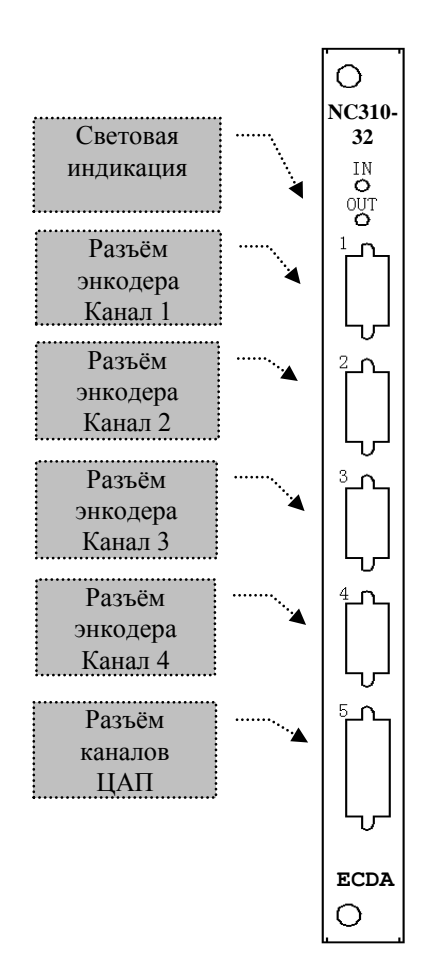

Рисунок 5.3 – Лицевая панель модуля ECDA NC310-32

3

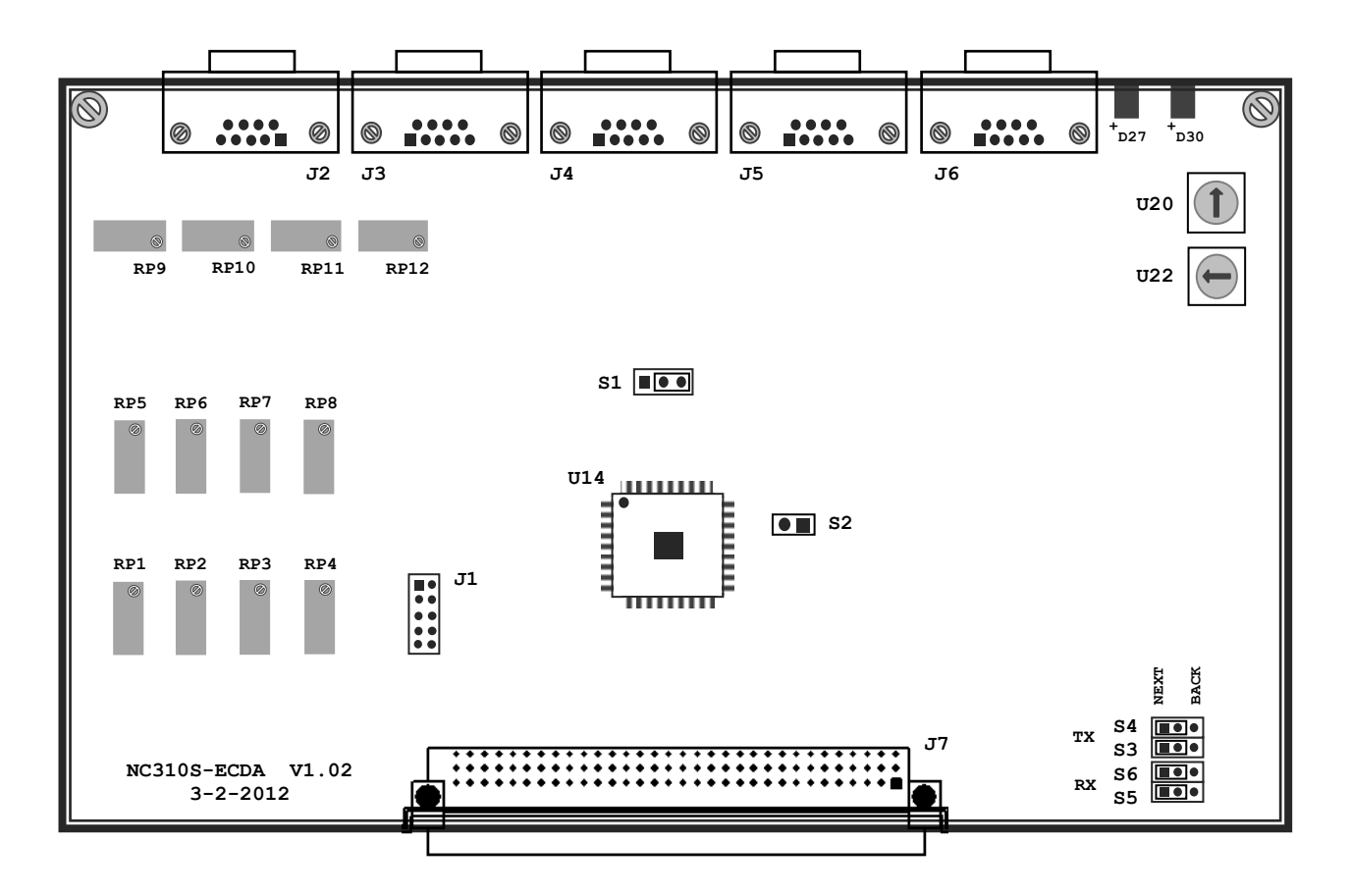

Рисунок 5.4 - Расположение разъёмов и перемычек модуля ECDA

5.2.2.3 Расположение разъемов, перемычек и переключателей модуля ЕСDА приведено на рисунке 5.4.

• 020 - переключатель для выбора порядка тарировки модулей ЕСDА. Модули ЕСDА устанавливаются в БПМ начиная с первого платоместа, имеющего маркировку «1» на каркасе БПМ. Модули ЕСDА и ЕСDР, при их тарировке, должны иметь номера меньше, чем у модулей I/O и А/D. Модули ECDA могут быть установлены в любом БПМ, но должны иметь непрерывную нумерацию, устанавливаемую переключателем  $U20$ .

Пример тарировки модулей ECDA переключателем U20:

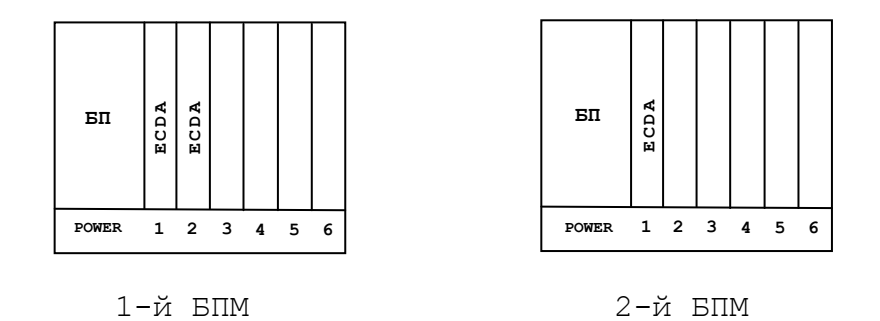

Здесь, в первом модуле ECDA (слева на право), на U20 стрелка ставится на «3»; во втором модуле, на «4»; в третьем, на «5».

Положение «0», «1», «2», на переключателе U20, всегда остается за БП (POWER); таким образом, нумерация переферийных модулей начинается с «3».

- $U22 -$  переключатель, всегда в положении «0».
- S2 перемычка сброса внутренних логических схем.

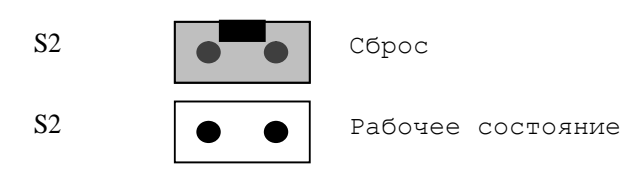

- Ј1 Только для программистов.
- Ј2 Подключение разъема каналов ЦАП.
- J7 Разъем интерфейса УЧПУ (вилка CM96abcR), обеспечивает связь с модулем шины УЧПУ NC310-91.
- S1 Данной перемычкой выбирают режим аппаратного контроля обрыва сигналов энкодера, см. рисунок 5.5.

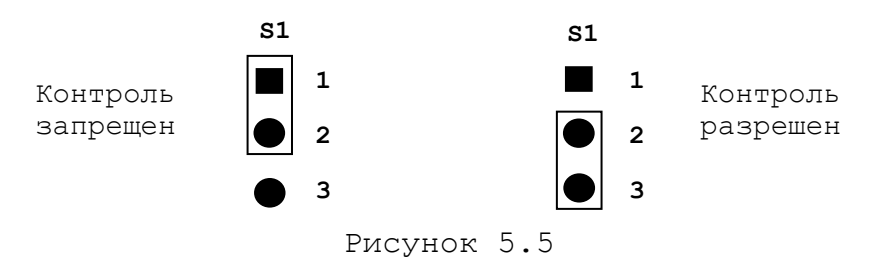

• S3, S4, S5, S6 - Перемычки для выбора типа каскадного включения, смотри рисунок 5.6.

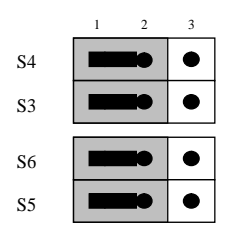

Переход к следующему модулю, в пределах одного БПМ.

 $S<sub>4</sub>$  $S<sub>3</sub>$  $S6$  $\overline{S}$ 

Так должны быть установлены перемычки на последнем модуле первого БПМ, что обеспечит связь со вторым, подключенным БПМ.

Рисунок 5.6

# 5.2.3 Канал энкодера

5.2.3.1 Модуль ECDA работает с четырьмя (NC310-32) преобразователями угловых/линейных перемещений фотоэлектрического типа с прямоугольными импульсными дифференциальными выходными сигналами энкодерами. Питание энкодеров +5В подаётся на разъёмы энкодеров от УЧПУ.

5.2.3.2 Канал энкодера имеет следующие характеристики:

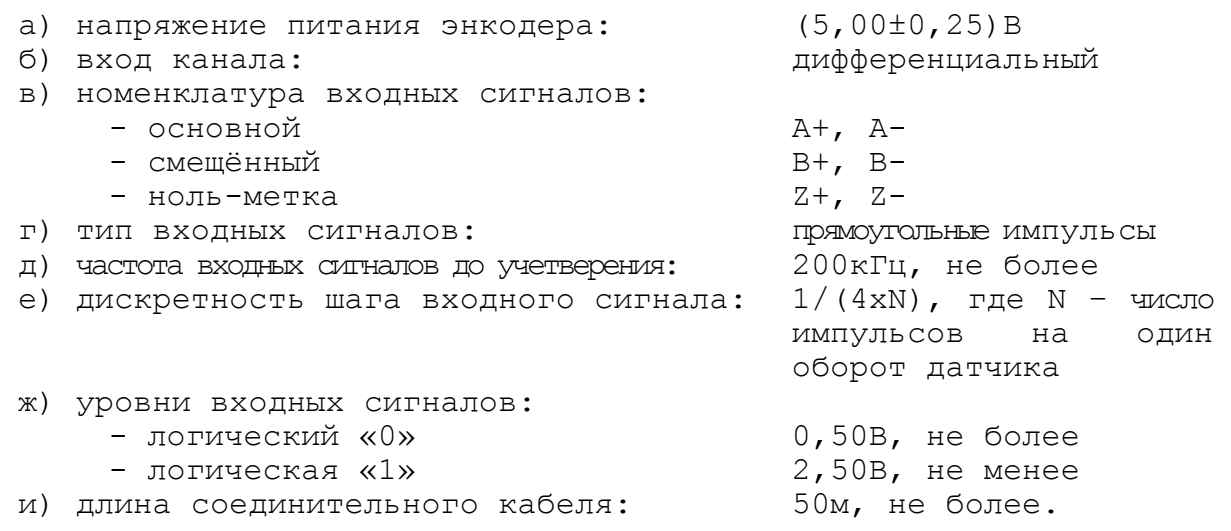

5.2.3.3 Канал работает с энкодерами, которые имеют только дифференциальные выходные сигналы. Временная диаграмма сигналов энкодера приведена на рисунке 5.7.

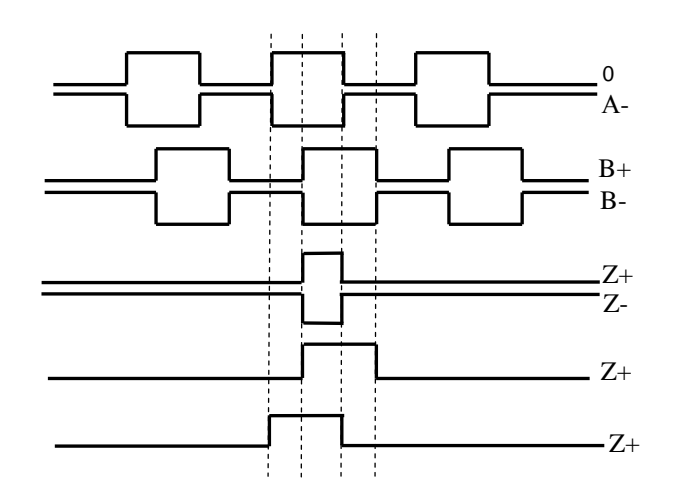

Рисунок 5.7 – Временная диаграмма работы энкодера

Преобразователь угловых/линейных перемещений фотоэлектрического типа преобразует измеряемое перемещение в последовательность электрических сигналов, которая несёт в себе информацию о величине и направлении перемещения.

Два выходных канала преобразователя **А** и **В** выдают периодические импульсные последовательности, сдвинутые относительно друг друга по фазе на (90+3)°. Каждый канал выдаёт дифференциальные сигналы **А+, А-** и **В+, В-**. Кроме этого, преобразователь формирует дифференциальный сигнал **Z** («ноль-метка») или сигнал начала отсчёта. Сигнал «ноль-метка» при правильной фазировке сигналов **А** и **В** должен появляться 1 раз за полный оборот вала, на котором преобразователь установлен.

5.2.3.4 У каждого датчика в модуле **ECDA** есть свой разъём подключения **J6**/**J5**/**J4**/**J3** (**J6**/**J5**), который имеет на лицевой панели модуля маркировку «**1**»/«**2**»/«**3**»/«**4**» для NC310-32 (номер разъёма соответствует номеру канала датчика). Тип разъёмов указан в таблице 3.2. Расположение контактов разъёма указано на рисунке 5.8. Сигналы разъёмов энкодера указаны в таблице 5.5.

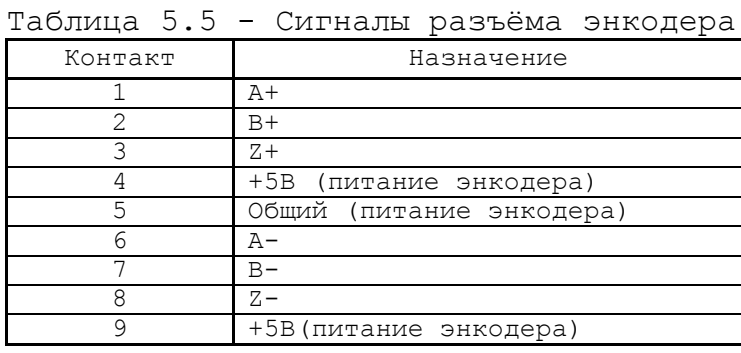

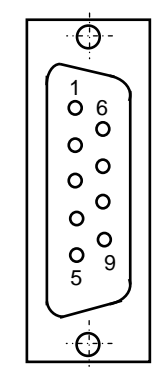

Рисунок 5.8

5.2.3.5 Подключение энкодеров производится по схеме, представленной на рисунке 5.9.

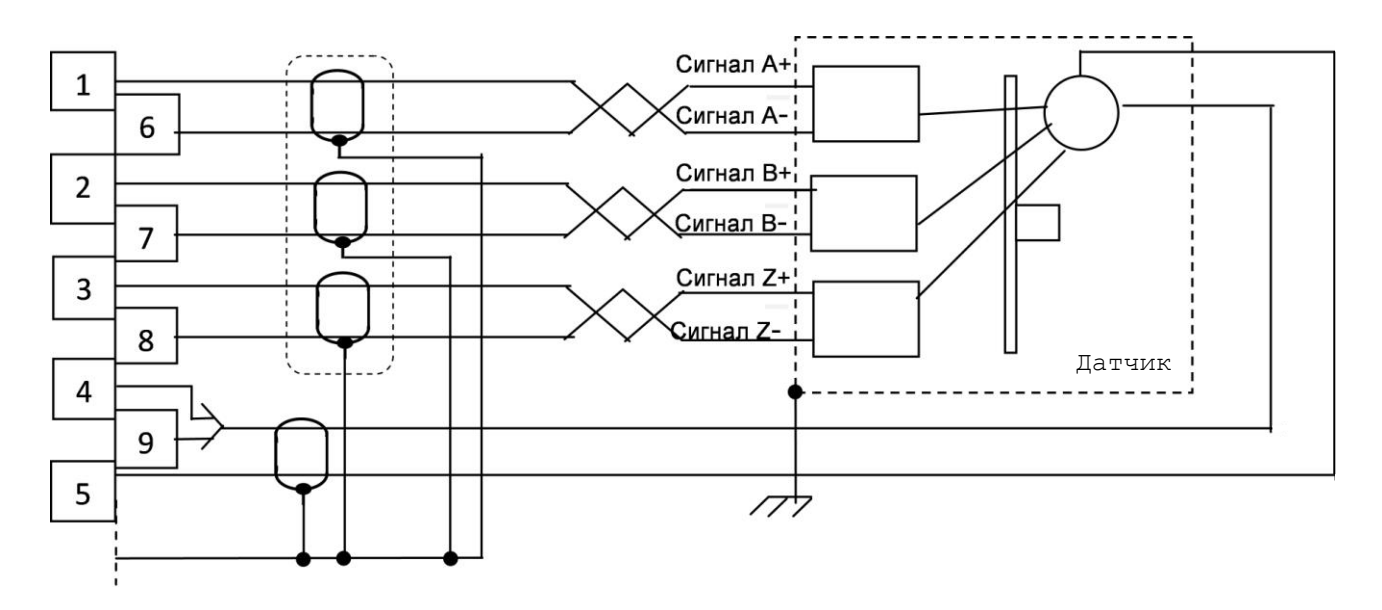

Рисунок 5.9 - Подключение энкодера к УЧПУ

# **5.2.4 Цифро-аналоговый преобразователь**

5.2.4.1 Плата **ECDA** NC310-32 имеет 4 канала **ЦАП** (16 разрядов), что позволяет УЧПУ управлять четырьмя приводами, имеющими аналоговый вход управления. Каждый канал **ЦАП** построен на базе 16 разрядной м/схемы **ЦАП AD5453** с последовательным входным интерфейсом. Канал **ЦАП** имеет следующие характеристики:

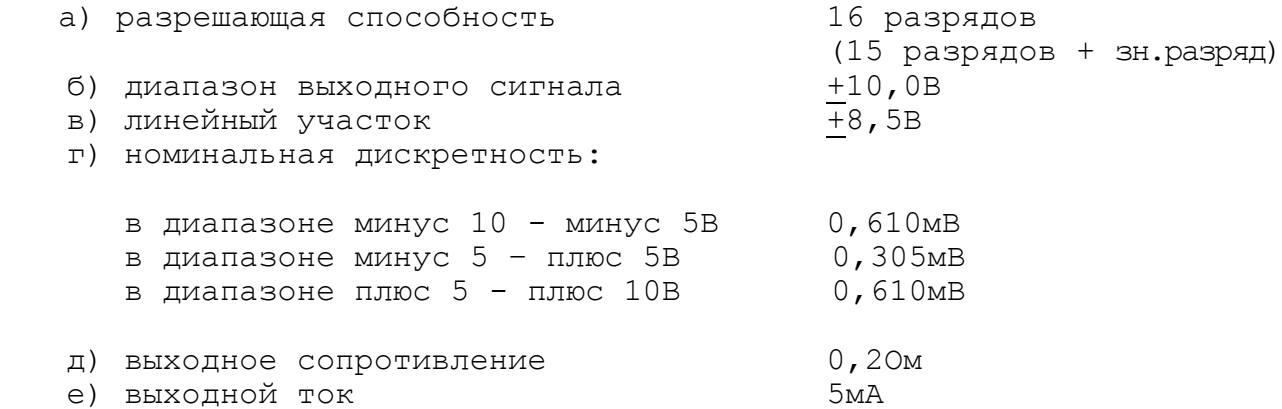

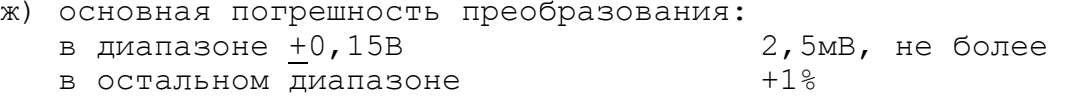

и) дополнительная погрешность преобразования, вызванная изменением температуры окружающего воздуха на каждые  $10^0$ C: не превышает основную

5.2.4.2 ЦАП преобразует корректирующие воздействия, выдаваемые CPU в 16 разрядном цифровом коде, в аналоговое напряжение. Напряжение поступает на приводы управляемого оборудования. Соответствие цифровых кодов выходным сигналам ЦАП (16 разр.) приведено в таблице 5.6. График выходного сигнала 16 разрядного ЦАП представлен на рисунке 5.10.

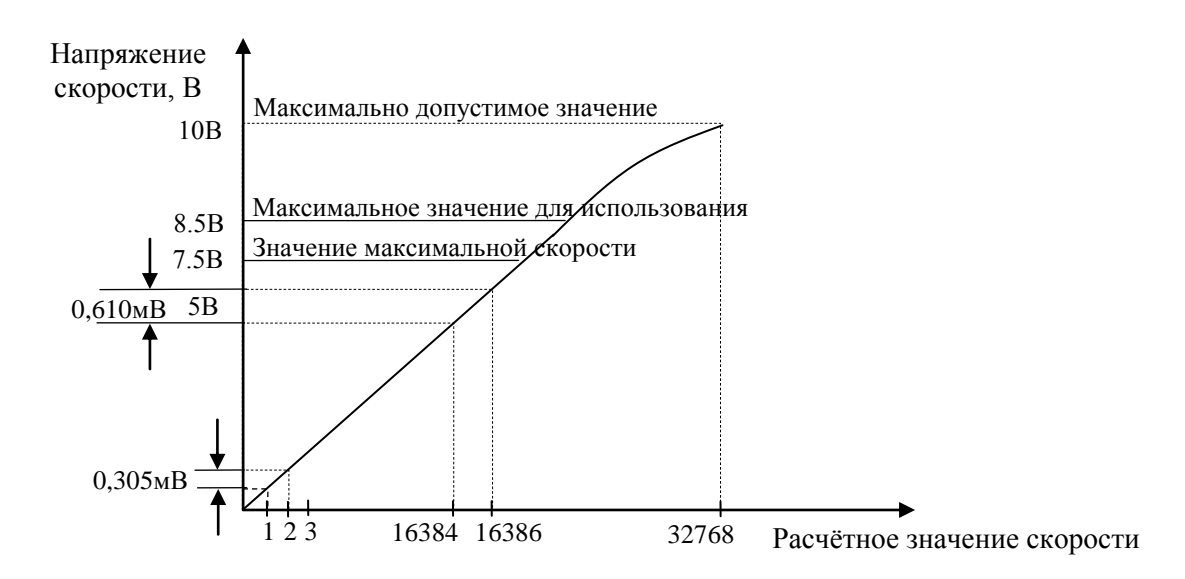

Рисунок 5.10 - График выходного напряжения ЦАП (16 разр.)

| raominia o•v                | coornererate notion nanotheme immension thin |  |  |
|-----------------------------|----------------------------------------------|--|--|
| Номинальное напряжение, мВ  | Шестнадцатиричный код (Нех)                  |  |  |
|                             | ЦАП 16 разрядов                              |  |  |
| $-10000.00$                 | FFFC                                         |  |  |
| $-9000.24$                  | F33C                                         |  |  |
| $-8500.00$                  | ECD4                                         |  |  |
| $-8000.48$                  | E66C                                         |  |  |
| $-7500.00$                  | E008                                         |  |  |
| $-7000.73$                  | D9A0                                         |  |  |
| $-6000.97$                  | CCD8                                         |  |  |
| $-5000.00$                  | <b>BFFC</b>                                  |  |  |
| $-4000.24$                  | B33C                                         |  |  |
| $-3000.48$                  | A660                                         |  |  |
| $-2500.00$                  | A004                                         |  |  |
| $-2000.73$                  | 999C                                         |  |  |
| $-1000.93$                  | 8CD <sub>0</sub>                             |  |  |
| 500.48<br>$\qquad \qquad -$ | 8650                                         |  |  |
| 200.18                      | 8290                                         |  |  |
| 100.09                      | 8148                                         |  |  |
| 78.12                       | 8100                                         |  |  |
| $\overline{a}$<br>39.06     | 8080                                         |  |  |
| 19.53<br>$\qquad \qquad -$  | 8040                                         |  |  |
| 9.76<br>$\qquad \qquad -$   | 8020                                         |  |  |
| 4.88<br>$\qquad \qquad -$   | 8010                                         |  |  |
| 2.44<br>$\qquad \qquad -$   | 8008                                         |  |  |
| 1.22<br>$\qquad \qquad -$   | 8004                                         |  |  |
| 0.00                        | 0000                                         |  |  |
| 1.22<br>$^{+}$              | 0004                                         |  |  |
| 2.44<br>$^{+}$              | 0008                                         |  |  |
| $\! + \!$<br>3.66           | 000C                                         |  |  |
| 6.10<br>$\boldsymbol{+}$    | 0014                                         |  |  |
| 10.98<br>$\boldsymbol{+}$   | 0024                                         |  |  |
| 20.75<br>$^{+}$             | 0044                                         |  |  |
| 39.06<br>$\boldsymbol{+}$   | 0080                                         |  |  |
| 79.34<br>$\boldsymbol{+}$   | 0104                                         |  |  |
| 100.97<br>$^{+}$            | 0148                                         |  |  |
| 200.19<br>$+$               | 0290                                         |  |  |
| 500.19<br>$^{+}$            | 0668                                         |  |  |
| $+ 1000.95$                 | 0CD0                                         |  |  |
| $+ 2000.73$                 | 199C                                         |  |  |
| $+ 2500.00$                 | 2004                                         |  |  |
| $+ 3000.00$                 | 2660                                         |  |  |
| $+ 4000.24$                 | 333C                                         |  |  |
| $+ 5000.00$                 | 3FFC                                         |  |  |
| $+ 6000.97$                 | 4CD8                                         |  |  |
| $+ 7000.73$                 | 59A0                                         |  |  |
| $+ 7500.00$                 | 6008                                         |  |  |
| $+ 8000.48$                 | 666C                                         |  |  |
| $+ 8500.00$                 | 6CD4                                         |  |  |
| $+ 9000.24$                 | 733C                                         |  |  |
| $+9998.77$                  | 7FFC                                         |  |  |

Таблица 5.6 – Соответствие кодов выходному напряжению ЦАП

5.2.4.3 Каналы **ЦАП** выведены на разъём **«5»** лицевой панели модуля **CPU ECDA**. Тип разъёма указан в таблице 3.2. Расположение контактов разъёма показано на рисунке 5.11. Сигналы каналов **ЦАП** приведены в таблице 5.7.

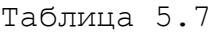

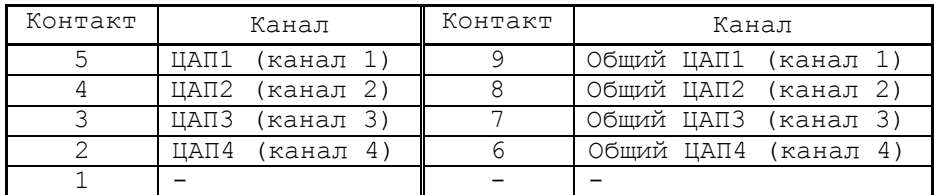

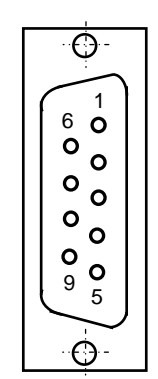

Рисунок 5.11

5.2.4.4 **RP1-RP12** – регулируемые потенциометры, необходимы для установки опорных напряжений +5-+10V. Назначение потенциометров приведено в таблице 5.8.

Таблица 5.8

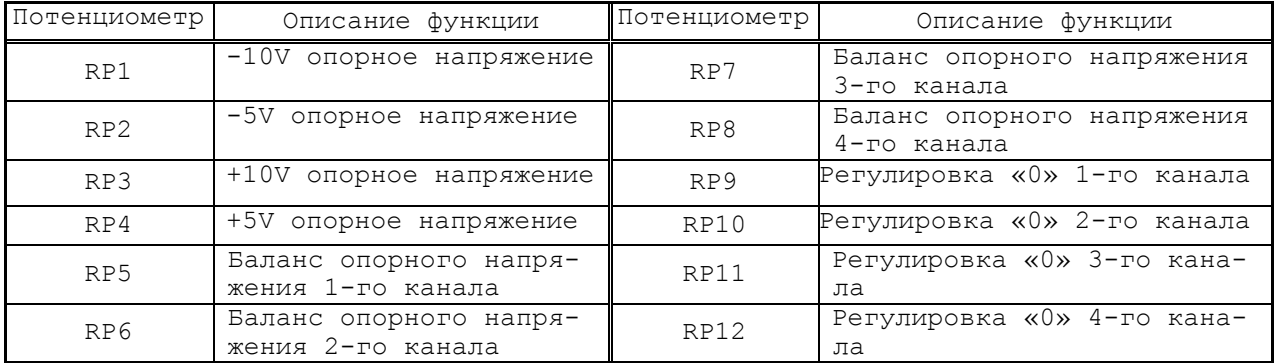

### **5.2.5 Модуль абсолютный энкодер ЦАП NC310-32А**

#### 5.2.5.1 Общие сведения

Модуль **NC310-32А** представляет собой действующий при выборе функциональный блок УЧПУ NC310 для конфигурации параметров осей. Плата управления осями(**ABS**), основанная на абсолютном энкодере, составляет исполнительную часть УЧПУ в управлении осями и включает в себя обратную связь одноканального инкрементального энкодера, трехканального абсолютного энкодера (синхронный последовательный интерфейс) и четырехканальный **D/A**. С помощью данной платы УЧПУ принимает импульсные сигналы из инкрементального энкодера или сигналы последовательной связи, из синхронного последовательного интерфейса, в качестве обратной связи о положении осей, и образует закрытый регулирующий контур для управления осями в реальном времени, согласно передаваемому из **D/A** в сервопривод аналоговогому напряжению, определяющему скорость электродвигателя. Плата управления осями(**ABS**), основанная на абсолютном энкодере, совершает обмен информацией с основными устройствами УЧПУ через синхронную шину.

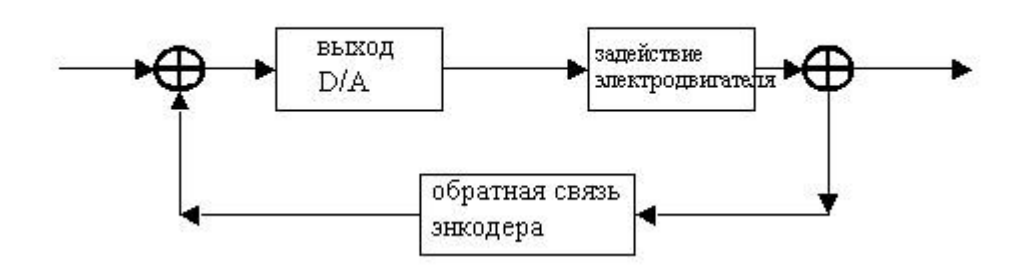

Модуль **NC310-32А** состоит из следующих частей:

1. Цепь обратной связи одноканального инкрементального энкодера(**1EFB**);

2. Цепь обратной связи трехканального абсолютного энкодера;

3. Выходная цепь четырехканального **D/A**;

Зеленая индикация, имеющая маркировку **IN**, индицирует состояние соединения данного модуля с модулем предыдущего уровня. Зеленая индикация, имеющая маркировку **OUT**, индицирует состояние соединения данного модуля с модулем следующего уровня. Если индикация мигает, то связь в синхронном последовательном канале исправна. Если индикация горит непрерывно, то соединение синхронного последовательного канала исправно.

Разъем 1 является входным интерфейсом одноканального инкрементального энкодера. Разъемы 2-4 являются входным интерфейсом трехканального абсолютного энкодера. Разъем 5 является выходным интерфейсом **DA**(аналоговое напряжение). Лицевая панель **NC310-32А** изображена на рисунке 5.12.

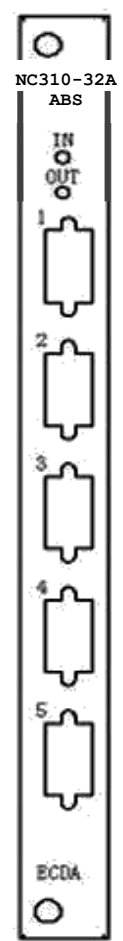

Рисунок 5.12

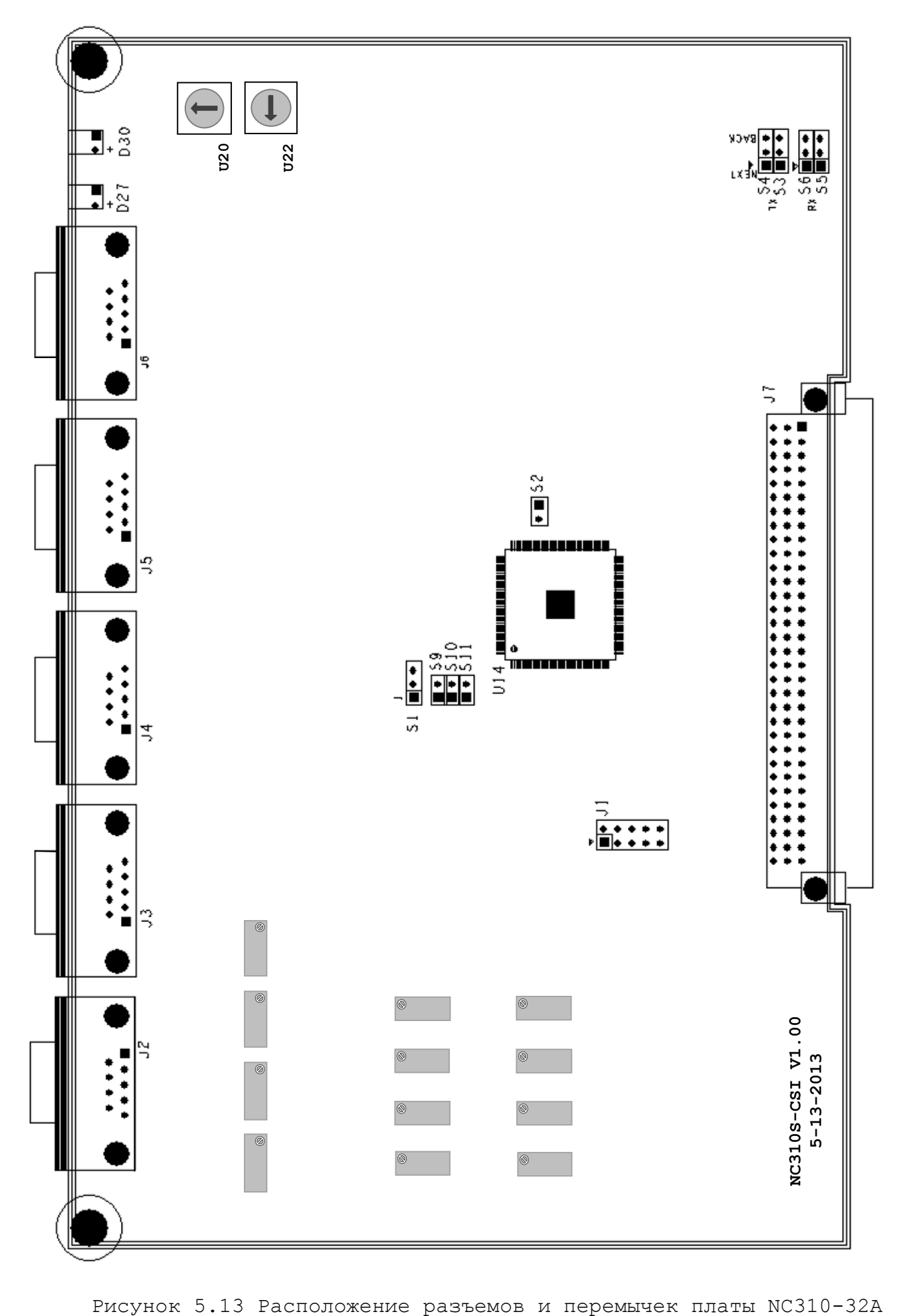

5.2.5.2 Место расположения джамперов и разъемов платы **NC310-32A** представлено на рисунке 5.13, далее следует их описание:

**S1**: Джампер разрешения контроля обрыва связи в каналах энкодера.

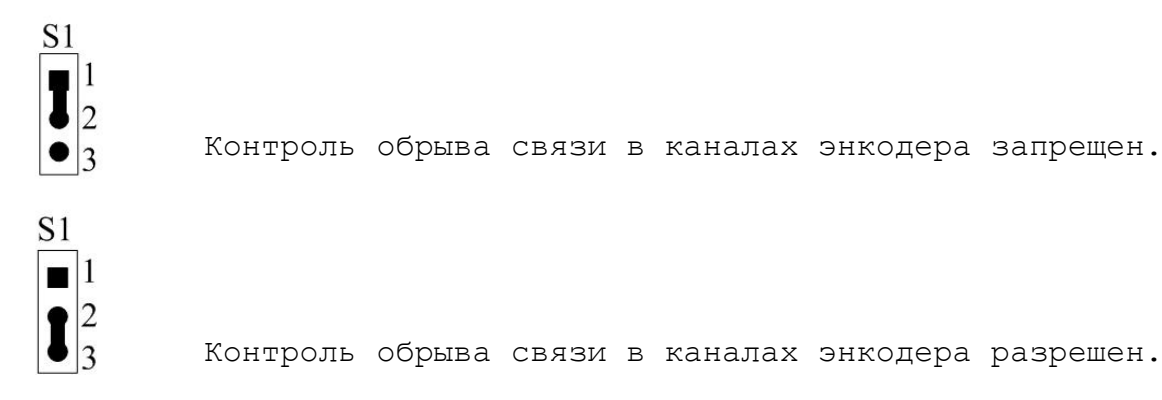

#### **S2**: не используется

**S3**: Способ соединения текущего модуля с модулем следующего уровня.

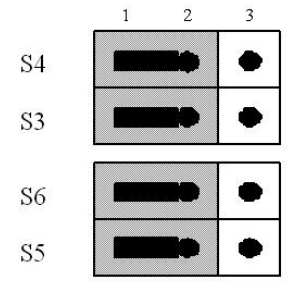

Установка по умолчанию: каскадное соединение с модулем следующего уровня.

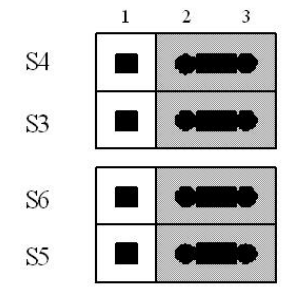

Касательно последнего модуля в блоке управления: каскадное соединение со следующим блоком управления.

**S9, S10, S11**: выбор разрядности абсолютного однооборотного энкодера. (12-19 битов)

Разрядность абсолютных энкодеров (зад), поддерживаемых платой NC310-32A, представлена ниже:

Для многооборотного энкодера — 12 битов количество аборотов (значение фиксировано), 12-19 бит на 1 оборот

Для однооборотного энкодера — 12-19 битов (значение факультативно)

Для линеек 12-31 бит

Варианты выбора разрядности однооборотного энкодера представлены в таблице по установке джамперов **S9-S11**. См. ниже:

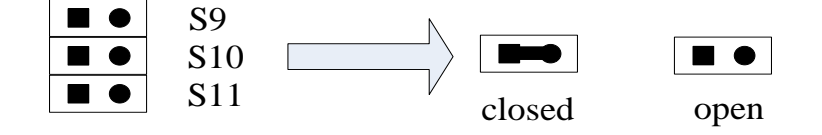

Таблица по установке джамперов для абсолютного однооборотного энкодера:

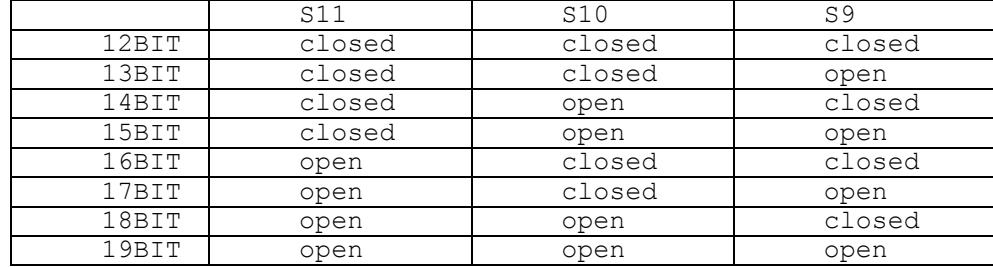

Джампер необходимо установить 19 бит (в характеризации задаётся количество бит для датчика от 12 до 31)

**J1**: разъем программируемой логической интегральной схемы(**JTAG**); предназначается для программирования и отладки логического устройства.

**J2**: выходной интерфейс четырехканального **D/A**. Вилка **DB-9M**, имеющая маркировку 5 на внешем корпусе. Сигналы контактов представлены в таблице 5.9:

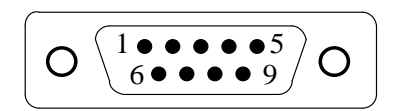

Таблица 5.9

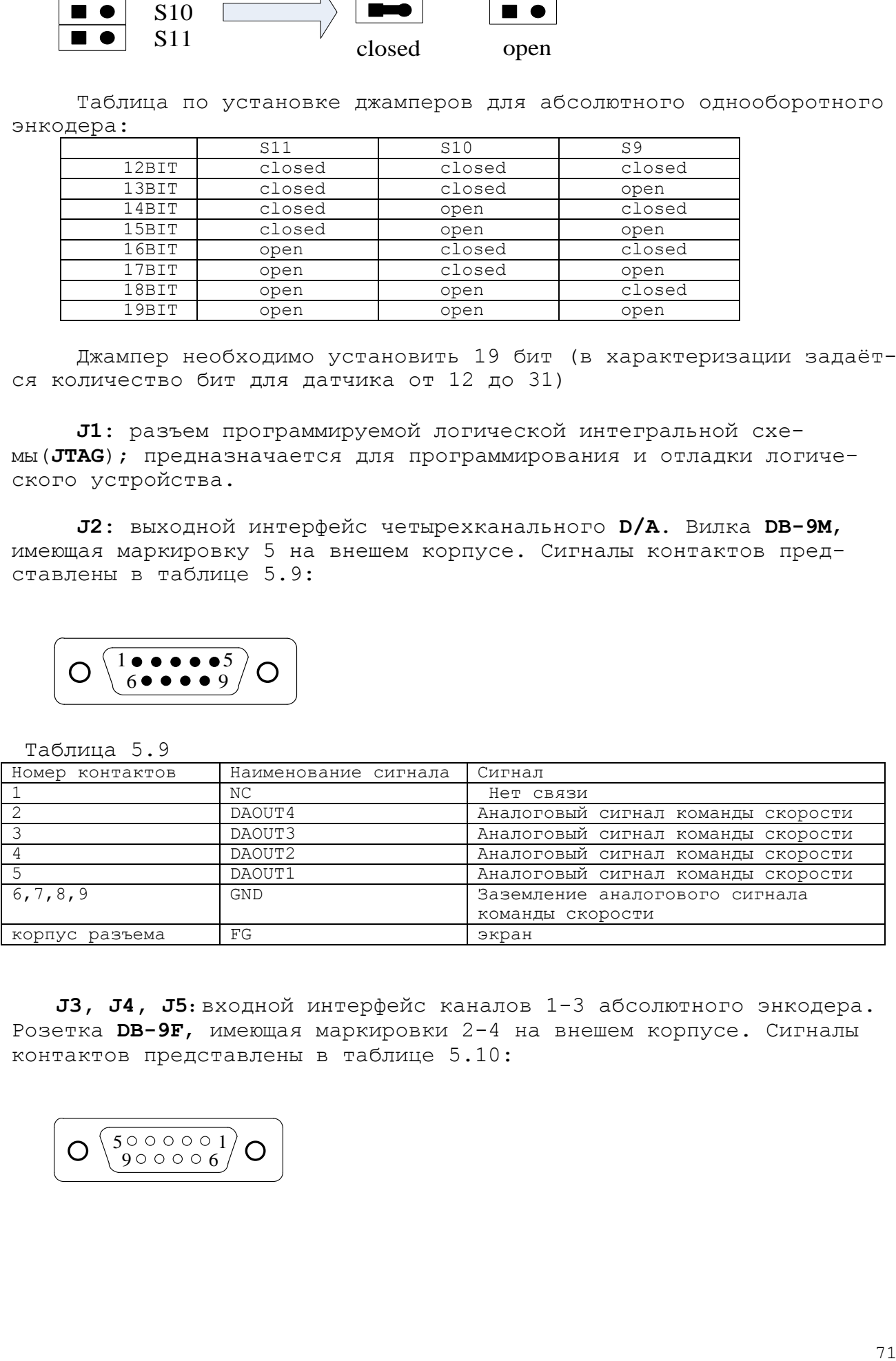

**J3, J4, J5**:входной интерфейс каналов 1-3 абсолютного энкодера. Розетка **DB-9F**, имеющая маркировки 2-4 на внешем корпусе. Сигналы контактов представлены в таблице 5.10:

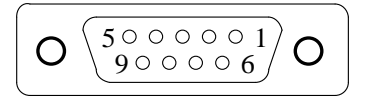

Таблица 5.10

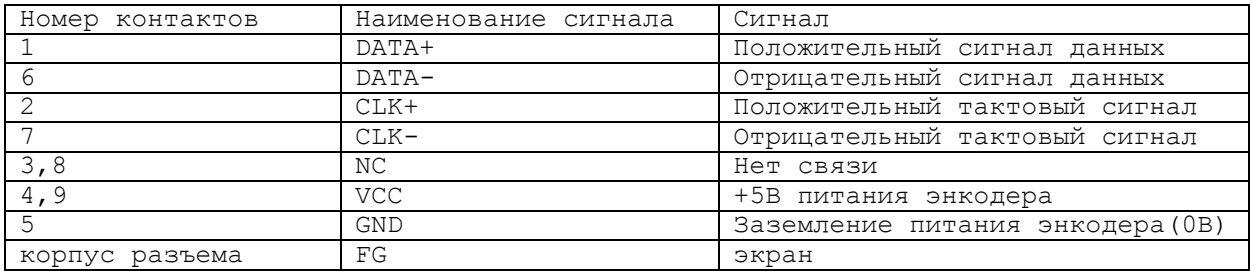

**J6**: входной интерфейс одноканального энкодера. Розетка **DB-9F**, имеющая маркировку 1 на внешнем корпусе. Сигналы контактов представлены в таблице 5.11:

$$
\left(\mathbf{O}\left(\frac{5000000}{9000006}\right)\mathbf{O}\right)
$$

Таблица 5.11

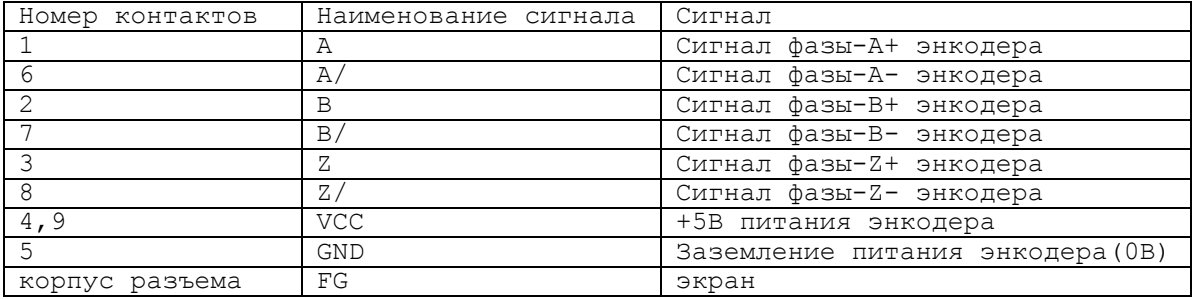

## 5.2.5.3 Вход абсолютного энкодера

5.2.5.3.1 Синхронный последовательный интерфейс.

Для абсолютного энкодера применяется синхронный последовательный интерфейс связи. Абсолютный энкодер управляет выходным тактовым сигналом модуля, а энкодер передает сигналы данных обратно. Тактовый сигнал и сигнал данных передаются в виде дифференциальных сигналов. Максимум расстояния передачи — 25 метров. Смотри сигналы **J3-J5**.

5.2.5.3.2 Пояснения к циклу передачи сигналов синхронного последовательного интерфейса.

Во время отсутствия передачи, тактовый сигнал и сигнал данных находятся на высоком уровне. На протяжении первого заднего фронта тактового сигнала сохраняется текущее положение энкодера, потом на протяжении последовательного нарастающего фронта передается сохраненная информация. После того как завершается передача полного слова данных, сигнал данных находится на низком уровне в определенное время(период tm), т.е, до того, как энкодер подготовит для поиска следующие данные. Если в данный период получается задний фронт тактового сигнала, то одинаковые данные будут отправляться еще раз. Если тактовый сигнал находится на высоком уровне дольше периода tm, то прерывается передача данных. В таком случае на протяжении заднего фронта следующего тактового сигнала, новое значение положения будет сохраняться и отправляться во время последующего нарастающего фронта тактового сигнала. Смотри рисунок 5.14.
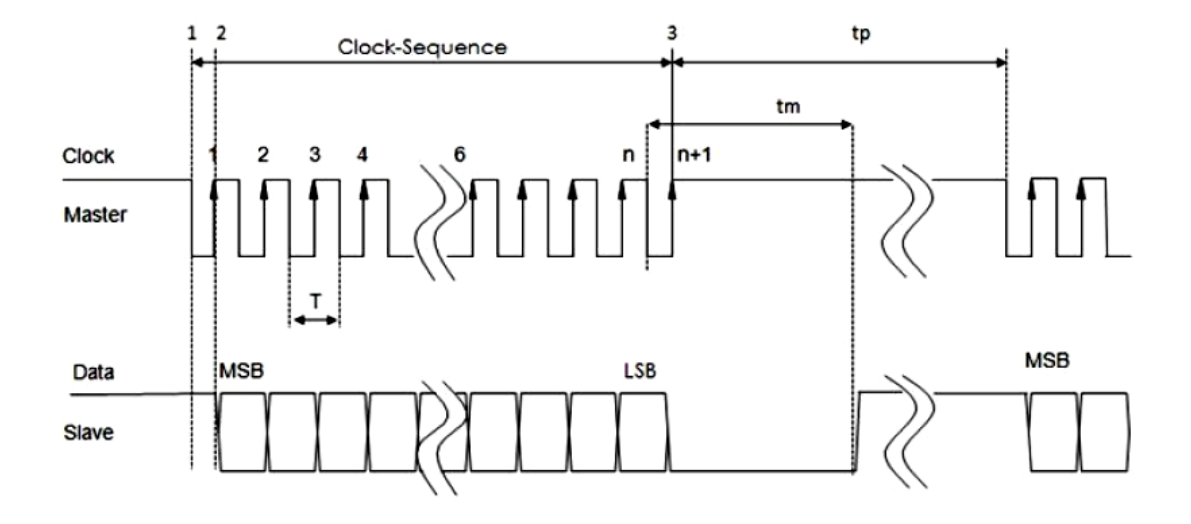

Где:

T = время периода сигнала(1/T=781.25kHz) Tp = время паузы  $Tm =$  перевод тайм-аут (12 to 35us) MSB = Значащий бит выходных данных LSB = Наименее значимый бит вывода данных

### Рисунок 5.14 Временная диаграмма синхронного последовательного интерфейса

### **5.2.6 Канал энкодера**

Модуль может подключиться к инкрементальному или абсолютному энкодеру фотоэлектрического типа, инкрементальной или абсолютной решетке и инкрементальной или абсолютной магнитной шкале. Хотя для данного устройства может ипользоваться одиночный входной сигнал, но мы настоятельно рекомендуем использовать дифференциальный выходной сигнал. Сигналы представлены на рисунке 5.15.

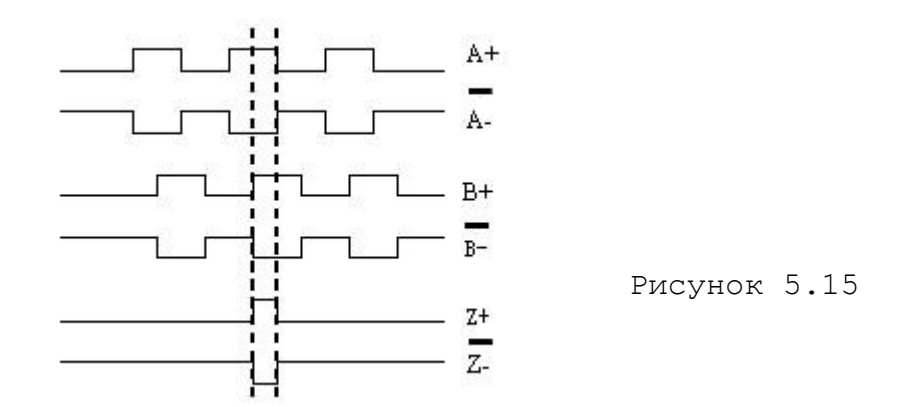

Сигналы каналов A и B представляют прямоугольные импульсы. Разница в фазе составляет 90°(±3°). Данные два сигнала являются сигналами флага. Сигнал канала «нуль-метки» эффективен лишь при условии, если эффективны сигналы обоих каналов A и B. Ширина сигнала «нуль-метки» составляет 90° или 180°. Смотри рисунок 5.16.

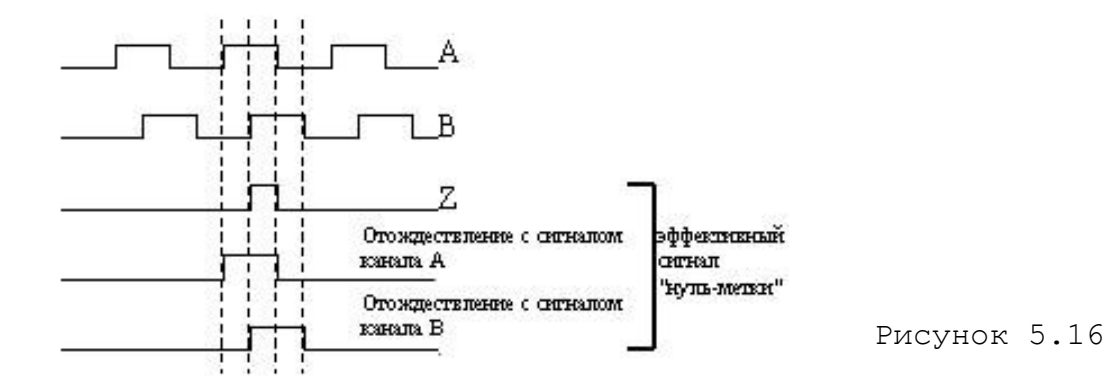

Если выходные сигналы инкрементального энкодера, инкрементальной решетки и инкрементальной магнитной шкалы не удовлетворяют вышеизложенных требований, то следует заказать их у заводаизготовителя.

Канал энкодера имеет следующие характеристики:

Дискретность шага входного сигнала - 1/(N×4), где N—число импульсов на один оборот энкодера.

Типы совместимого энкодера - энкодер с одиночным или дифференциальным входным сигналом.

Сигналы энкодера - разница фазы сигнала A и сигнала B — 90°; ширина сигнала «нуль-мекти» — 90° или 180° (±3°); Сигнал канала «нуль-метки» эффективен только при эффективности сигналов обоих каналов A и B.

Частота входных сигналов - 200 КНZ (канал A и канал B)

(2,147,483,683 число импульсов/оборот)×C2DD шаг ходового винта(дюйм)

Длина соединительного кабеля - для энкодера с дифференциальным входным сигналом 50M, не более. - для энкодера с одиночным входным сигналом 15M, не более.

### **Подключение энкодера**

Подключение энкодера с дифференциальным входным сигналом к УЧПУ производится по схеме, представленной на рисунке 5.17.

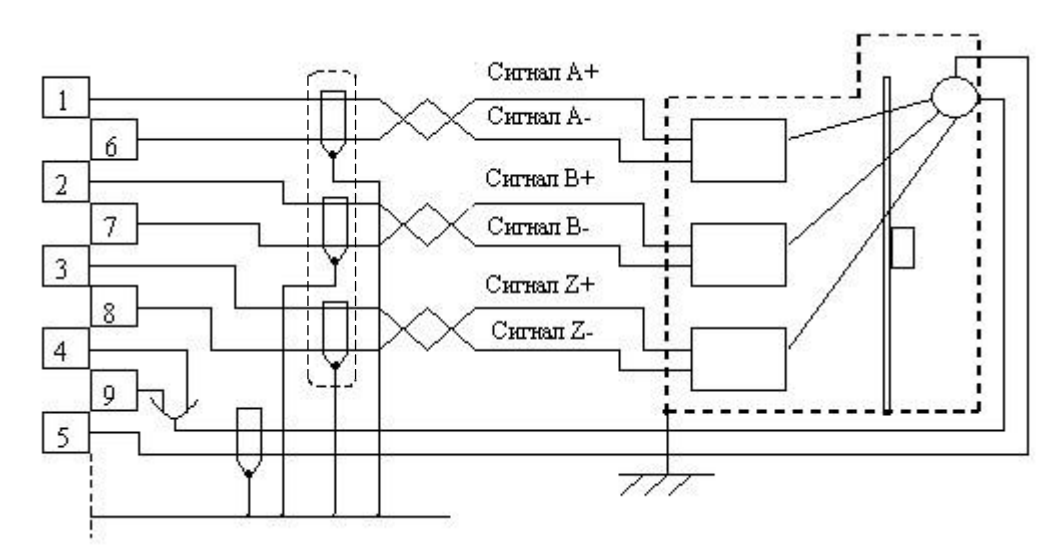

Рисунок 5.17

### **5.2.7 Выход D/A**

ЦАП модуля NC310-32А пользуется одноканальным выходом. Данный ЦАП представляет собой 14-разрядный цифрово-аналоговый преобразователь, микросхема которого составляет AD5453.

```
Диапазон выходного сигнала: +/-10В.
Номинальная дискретность: 
в диапазоне 0-5В-----------0.305 мВ
в диапазоне 5-10В----------0.61мВ
5.2.7.1 Технические характеристики каналов D/A
  • Число каналов: 2
  • микросхема: AD5453
  • Номинальная дискретность: 14bit
     -10В - -5В: 0.61мВ/bit
     -5В - 0В: 0.305мВ/bit 
     0 - 5В: 0.305мВ/bit
     +5В - +10В: 0.61мВ/bit
  Диапазон выходного сигнала: \pm 10B; 0-8.5V,
  • тип выходного сигнала: одиночный
  • выходное сопротивление: 0,2 Ом
  • выходной ток: 5 мА
  Наприжение
  скорости, В
    \Theta8.5B7.5B0.305 mB
           \hat{?}\ddot{\mathbf{z}}\frac{12753}{22583} Pacterstoe moveme coopocut
         š
```
Рисунок 5.18 График выходного напряжения 14-разрядного ЦАП.

Пояснение к регулируемым потенциометрам приведено в таблице 5.12.

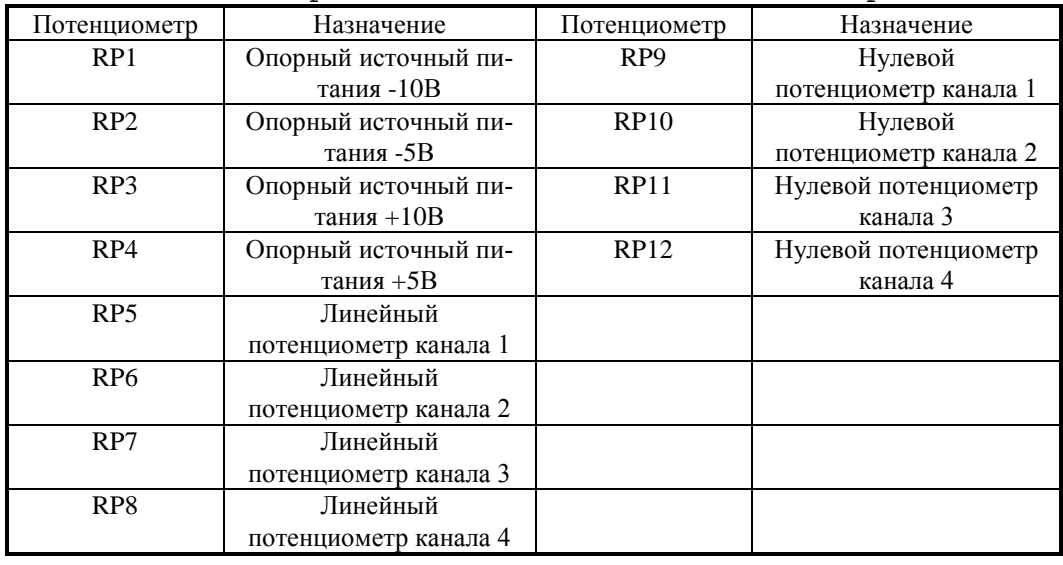

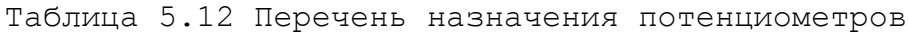

5.2.7.2 Метод испытания D/A

Средство измерения: цифровой вольтметр (5.5 bit)

• Проверьте соответствие выходного напряжения модуля DC-DC диапазону +/-15В

• Проверьте опорные источники питания +5В, +10В, -5В, 10В и отладьте потенциометры RP1, RP2, RP3 и RP4, чтобы опорные источники питания не выпали из пределов  $+5.0100B$ ,  $+10.0200B$ ,  $-5.0100B$ ,  $-$ 10.0200В соответственно.

• Опираясь на выход канала 1, проверьте опорные источники питания 0В, +5В, +10В, -5В, 10В и проверьте потенциометры RP9, RP2, RP1, RP4 и RP3 (Примечание: выходное напряжение +5В соответствует потенциометру -5В, выходное напряжение +10В соответствует потенциометру -10В).

• После отладки выхода канала 1 приступьте к отладке канала 2. В данное случае не нужно отлаживать опорные источники питания, требуется лишь отладка нулевого и линейного потенциометров каждого канала.

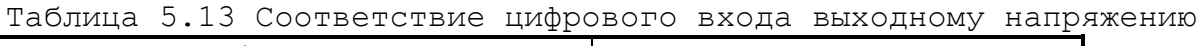

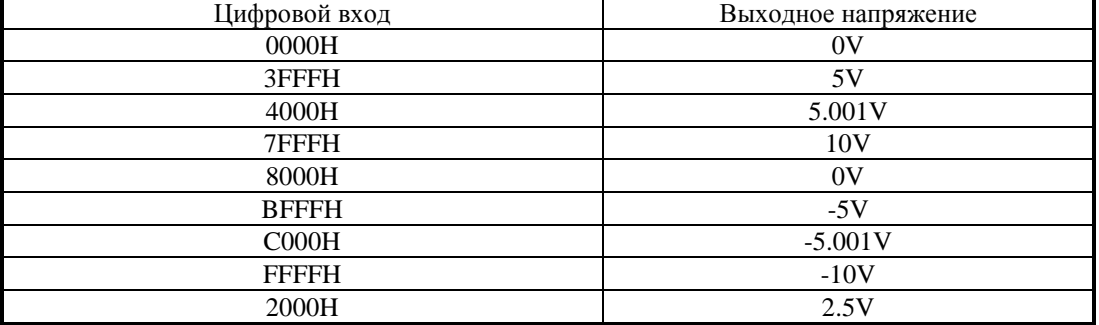

### **5.2.8 Необходимая информация по обращению с модулем**

5.2.8.1 Установка и разборка модуля

Данный модуль следует хранить в антистатическом пакете, когда он не используется. При обращении с ним необходимо принять определенные меры, чтобы снять статический заряд с рук и одежды. Когда

нужно взять модуль в руки, нельзя трогать контакты микросхемы рукой, потому что когда тело носит статический заряд, соприкасание рук с контактами микросхемы может извлечь за собой повреждение микросхемы. На это надо обращать особое внимание зимой, когда окружающий воздух чрезвычайно сух.

5.2.8.2 Установка модуля

Установка модуля в блок управления должен производиться в соответствии со следующими шагами:

1) Отключить провод источника переменного питания(+220В).

2) Надеть заземленные антистатические перчатки в избежание повреждения, вызванное задействием статического заряда.

3) Вплотную вставить модуль питания в предназначенный слот.

4) Провинтить четыре винта, расположенного на нижней и верхней частях.

### **Примечание: Чтобы предостеречь повреждение модуля, следует провинтить винты попеременно или одновременно.**

5.2.8.3 Разборка модуля

Разъединение модуля от блока управления должен производиться согласно слуедующей процедуре:

1) Повернуть выключатель пульта оператора до щелчка и выключить питание.

2) Снять розетку источника переменного питания(+220В) и соединительную розетку питания для УЧПУ.

3) Надеть антистатические перчатки и подготовить антический пакет для хранения модуля.

4) Разъединять модуль.

5) Снять модуль.

### **Примечание: Чтобы не причинить повреждение модулю, следует открутить винты попеременно и одновременно.**

5.2.8.4 Соединение входного и выходного сигнала.

При соединении внешнего источника с контактами входного и выходного сигнала, надо обратить внимание на полярность проводов питания. Нельзя путать анод и катод, причем напряжение питания должно быть не выше нормы, иначе модуль испортится.

## **5.3 Модуль АЦП NC310-34 (A/D)**

### **5.3.1 Назначение модуля A/D**

5.3.1.1 Модуль аналого-цифрового преобразователя NC310-34 (**A/D**) предназначен для связи УЧПУ с электрическими элементами управляемого оборудования, имеющими аналоговый выходной сигнал +10В. Информация аналоговых каналов анализируется и обрабатывается **CPU**. По результатам обработки аналоговой информации формируются управляющие действия, доступные **УП** и **ПЛ**. Функциональная схема модуля **A/D** представлена на рисунке 5.13.

5.3.1.2 Работа с аналоговыми каналами УЧПУ требует их характеризации для определения номеров доступных каналов **АЦП** в инструкции **ADC** секции 3 файла **IOCFIL**. Определение параметров модуля **A/D** при

характеризации логики управляемого оборудования приведено в документе «Руководство по характеризации».

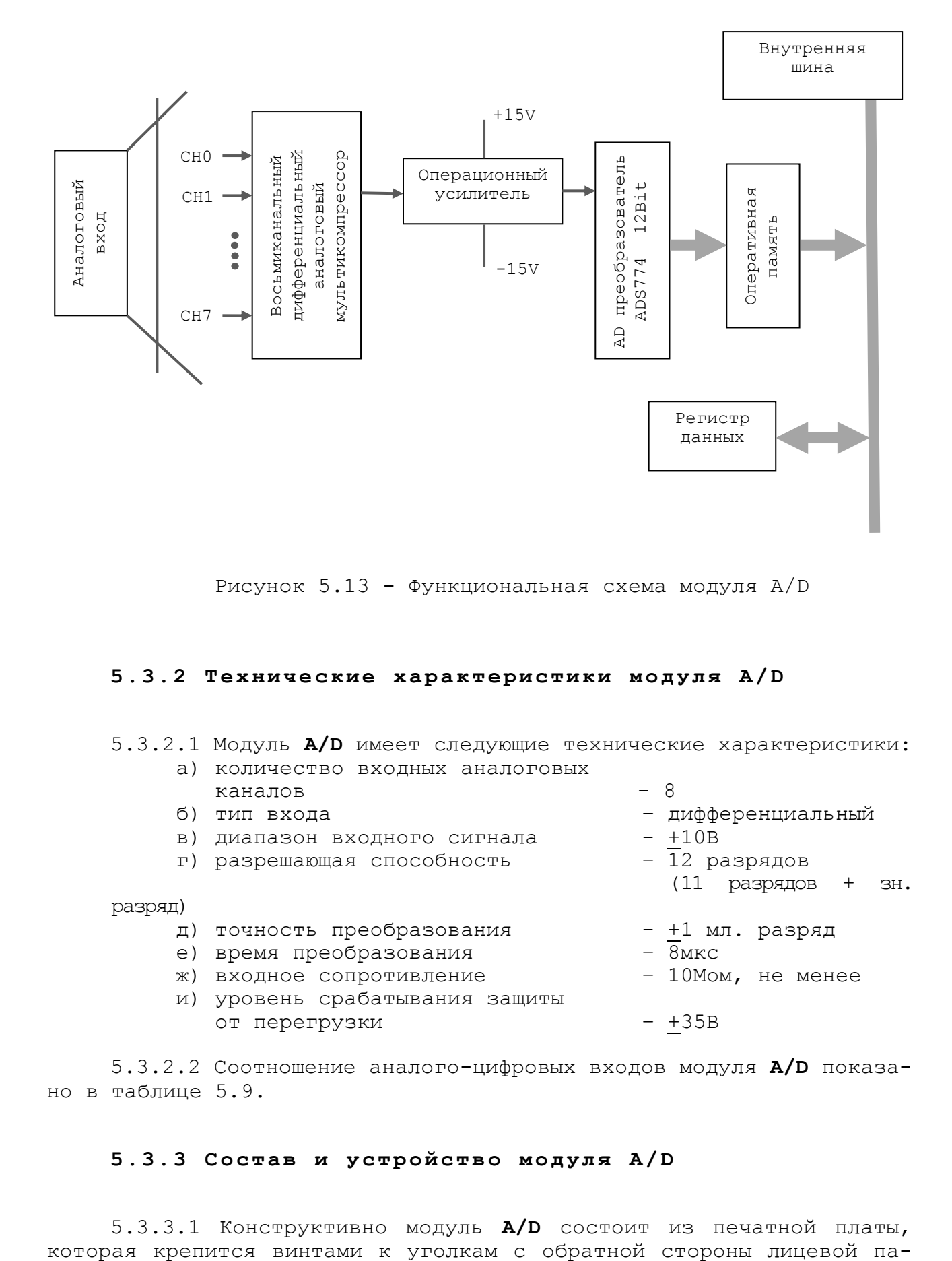

Рисунок 5.13 - Функциональная схема модуля A/D

#### **5.3.2 Технические характеристики модуля A/D**

### 5.3.2.1 Модуль **A/D** имеет следующие технические характеристики:

- а) количество входных аналоговых каналов  $-8$
- 
- в) диапазон входного сигнала  $-$  +10В
- $\overline{1}$ ) разрешающая способность  $\overline{1}$ 2 разрядов

разряд)

- д) точность преобразования +1 мл. разряд
- е) время преобразования  $\overline{8}$ мкс
- ж) входное сопротивление 10Мом, не менее
- и) уровень срабатывания защиты от перегрузки – +35В
- 
- б) тип входа дифференциальный
	-
	- (11 разрядов + зн.
	-
	-
	-
	-

5.3.2.2 Соотношение аналого-цифровых входов модуля **A/D** показано в таблице 5.9.

### **5.3.3 Состав и устройство модуля A/D**

5.3.3.1 Конструктивно модуль **A/D** состоит из печатной платы,

нели модуля. Лицевая панель модуля представлена на рисунке 5.14. Где расположены два светодиода **IN** и **OUT.** Мигающий светодиод **IN** показывает наличие связи с предыдущей платой. Мигающий светодиод **OUT** показывает наличие связи со следующей платой.

5.3.3.2 Модуль **A/D** имеет 8 входных аналоговых каналов. Базовым преобразовательным элементом канала является микросхема **ADS774**, обеспечивающая непрерывную аппроксимацию.

5.3.3.3 На лицевой панели расположен разъём с маркировкой «**1**», на который выведены прямые (**AЦП1+,……, AЦП8+**) и инверсные (**AЦП1- ,……, AЦП8-**) входы аналоговых каналов. Тип разъёма указан в таблице 3.2 «Внешние разъемы УЧПУ». Расположение контактов разъёма «**1**» показано на рисунке 5.15. Сигналы разъёма «**1**» представлены в таблице 5.10.

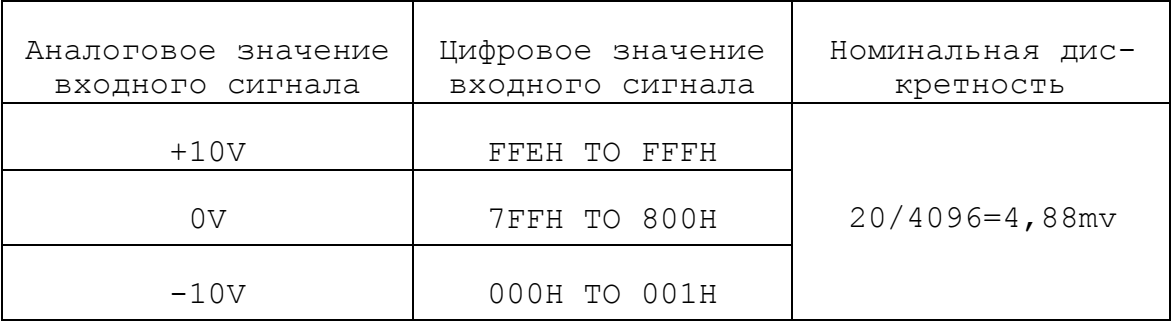

Таблица 5.9 – Соотношение аналого-цифровых входов

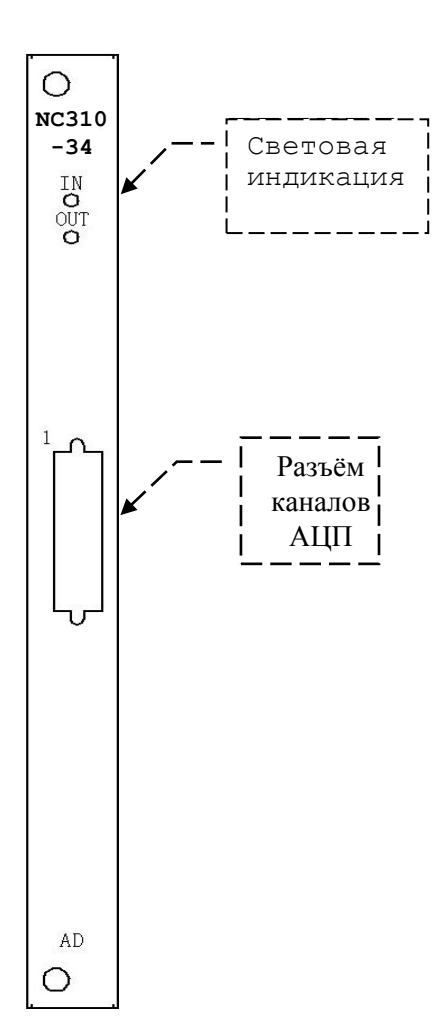

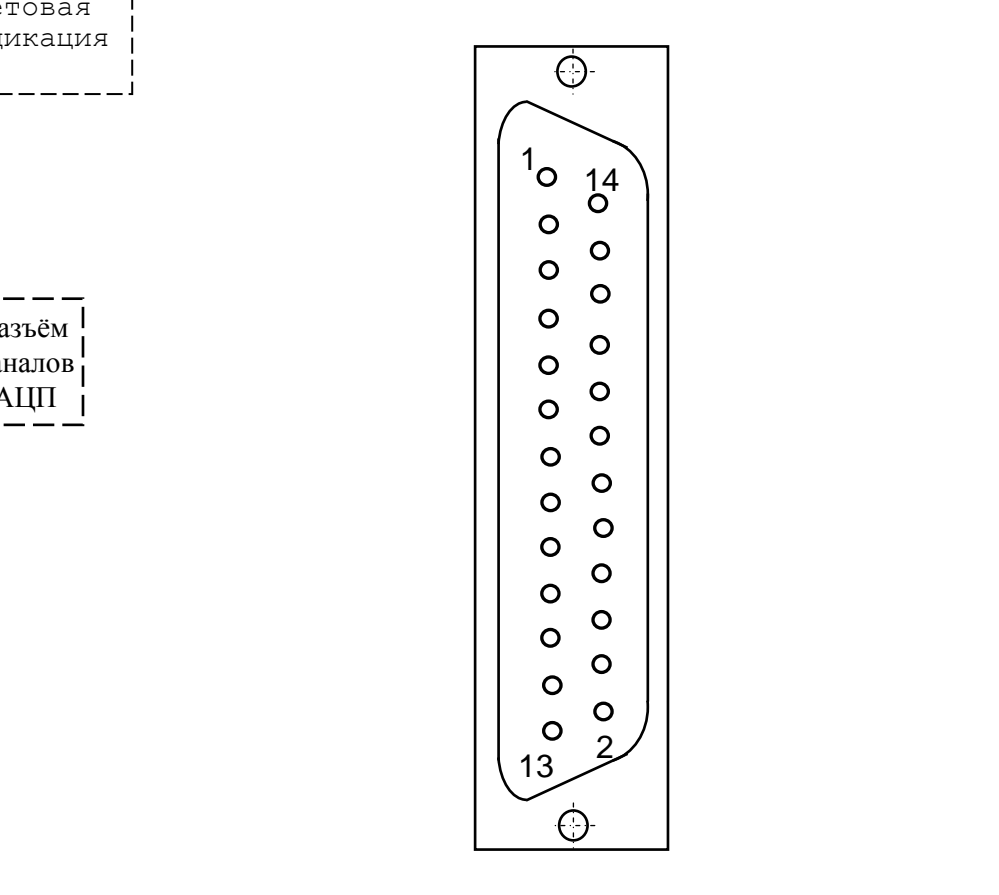

Рисунок 5.14 Рисунок 5.15

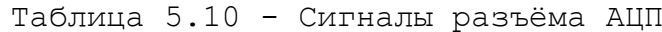

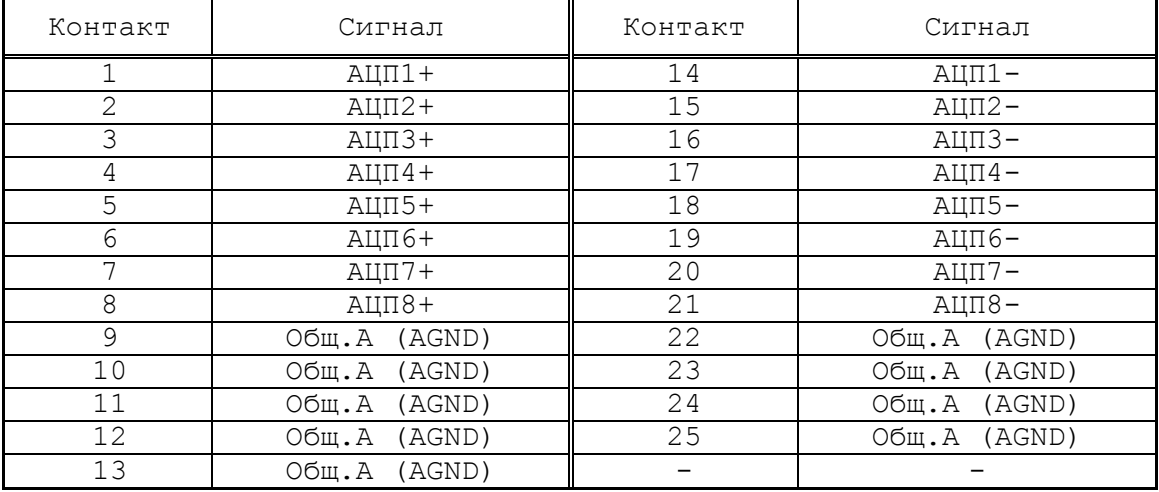

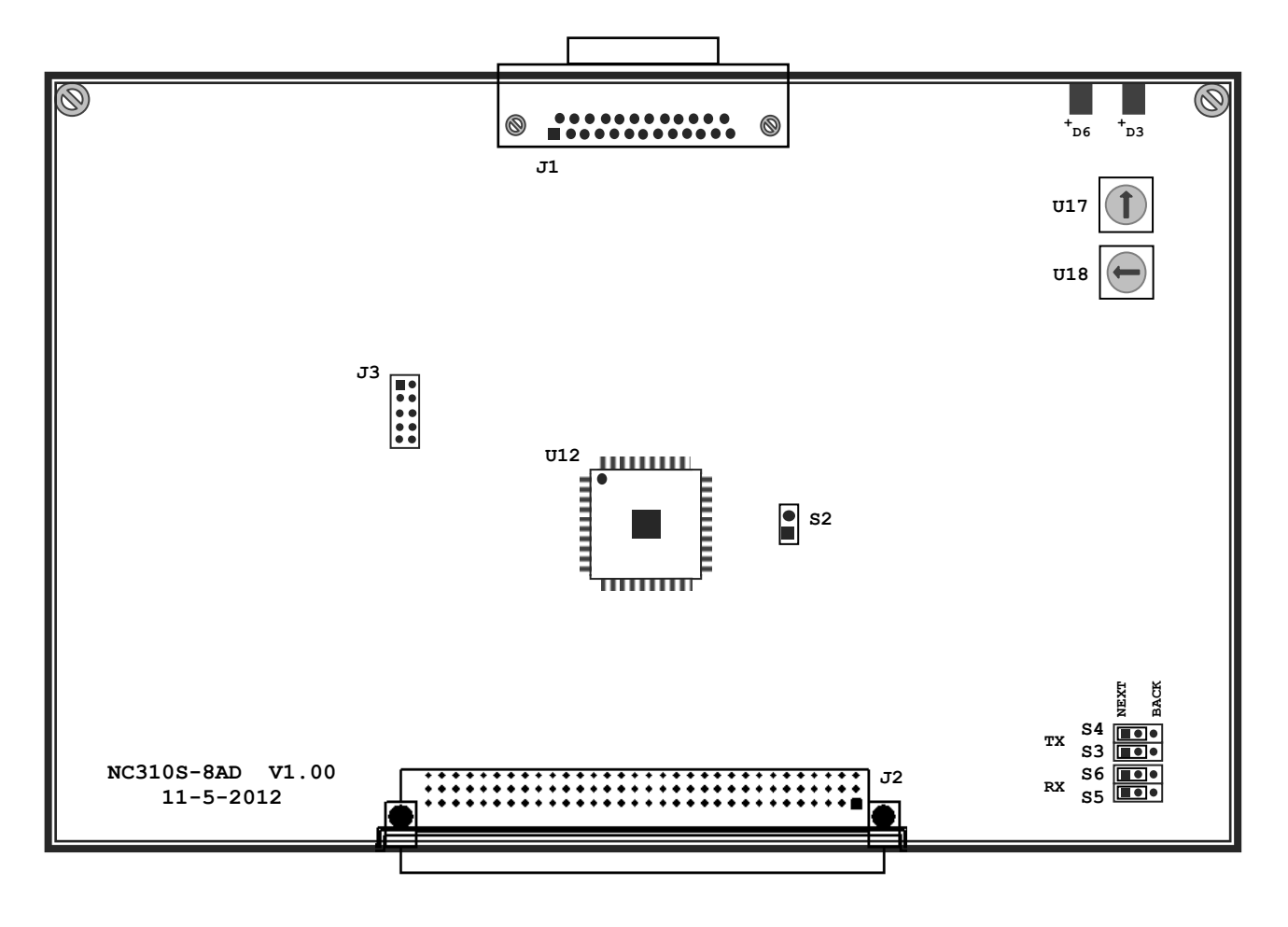

Рисунок 5.16 - Расположение разъемов и перемычек модуля A/D

5.3.3.4 Расположение разъемов, перемычек и переключателей модуля **A/D** приведено на рисунке 5.16. Обозначение и назначение разъемов, перемычек и переключателей модуля **A/D**:

 **• U17 –** переключатель для выбора порядка тарировки модуля **A/D.** Модуль **A/D** устанавливается в **БПМ,** по порядку, после модулей **ECDA, ECDP** и **I/O**. Модуль **A/D,** при тарировке**,** должен иметь номер

больше, чем у модулей **ECDA, ECDP** и **I/O.** Нумерация прерываться не должна.

Пример тарировки модуля **A/D** переключателем **U17:**

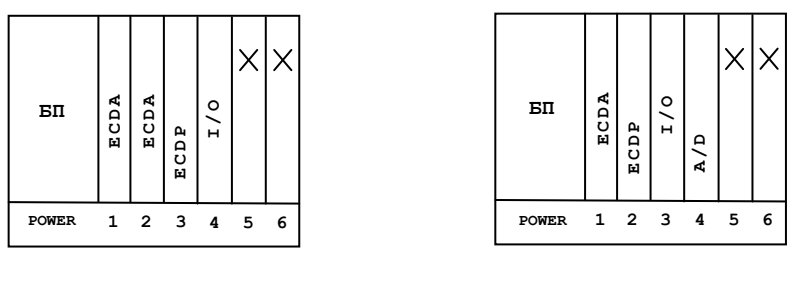

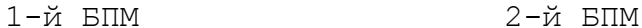

Здесь, на **U17,** стрелка ставится на **«10».**

Положение **«0», «1», «2»**, на переключателе **U17,** всегда остается за **БП** (**POWER**); таким образом, нумерация переферийных модулей начинается с **«3»**.

В данном примере платоместа **«5»** и **«6»**, в первом и во втором **БПМ**, остались свободными, в этом случае на них ставятся заглушки NC310-0.

- **• U18 –** переключатель, всегда в положении **«0».**
- **S3**, **S4**, **S5**, **S6** Перемычки для выбора типа каскадного включения.

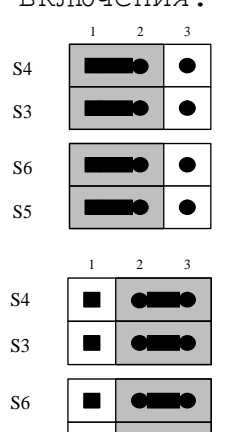

S5

Переход к следующему модулю, в пределах одного БПМ.

Так должны быть установлены перемычки на последнем модуле первого БПМ, что обеспечит связь со вторым, подключенным БПМ.

**S2** – перемычка сброса внутренних логических схем.

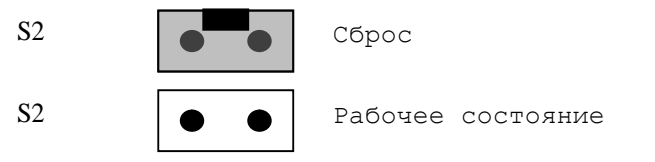

- **J1** Аналоговые входные сигналы, смотри таблицу 5.10.
- **J2** Разъем интерфейса УЧПУ (вилка **CM96abcR**), обеспечивает связь с модулем шины УЧПУ NC310-91.
- **J3** Только для программистов.

N=0, 1.....n

### **5.3.4 Калибровочное сопротивление R1, R2.**

Резистор **R1** регулирует значение **0V**. При подаче **0V** на контакты 1-14 разъема **J1**, выходное значение должно соответствовать 2048, 2049.

Резистор **R2** регулирует значение **9,9927V**. При подаче **9,9927V** на контакты 1-14 разъема **J1**, выходное значение должно соответствовать 4094, 4095.

### **5.3.5 Способ соединения аналого-цифрового сигнала с разъемом J1 модуля A/D.**

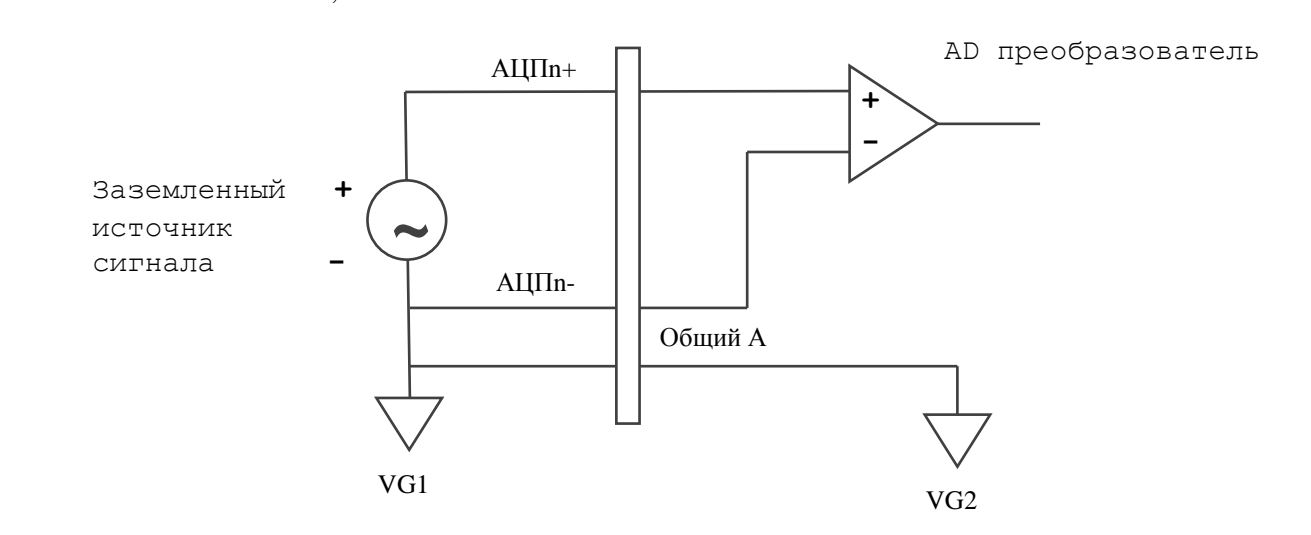

### **5.4 МОДУЛЬ ЭНКОДЕР-ЦИП NC310-38 (ECDP)**

### **5.4.1 Назначение модуля ECDP**

5.4.1.1 Модуль энкодер-ЦИП NC310-38 (**ECDP**) управляет:

- цифровыми приводами подач с импульсным входом управления и обратной связью через **ДОС** фотоэлектрического типа (энкодеры);

- приводами шаговых двигателей с импульсным входом управления без обратной связи.

Модуль **ECDP** в своём составе имеет:

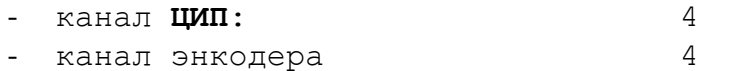

5.4.1.2 Каждому каналу **ЦИП**, соединённому с приводом, имеющим обратную связь, должен соответствовать канал энкодера, соединённый с **ДОС**, который включён в цепь обратной связи привода. Эта связь

82

устанавливается инструкцией **NTC** в файле **AXCFIL** в соответствии с документом «Руководство по характеризации». Каждому каналу **ЦИП**, соединенному с приводом без датчика обратной связи, должен быть установлен номер канала датчика в инструкции **NTC**, равный номеру канала **ЦИП**, в котором модуль **ECDP** будет имитировать работу датчика.

Кроме своего основного назначения любой канал энкодера может быть ипользован для подключения к УЧПУ дополнительного внешнего штурвала, помимо штатного штурвал NC310-75 в составе **СП**, так как **ПрО** УЧПУ позволяет работать с двумя независимыми штурвалами. Характеристики поставляемых фирмой штурвалов, вопросы их характеризации и подключения к УЧПУ приведены в приложении **А**.

#### **5.4.2 Состав и устройство модуля ECDP**

5.4.2.1 Модуль **ECDP** состоит из печатной платы, которая крепится винтами к уголкам с обратной стороны лицевой панели модуля. Внешний вид лицевой панели модуля **ECDP** представлен на рисунке 5.20. Где «**1**»-«**4**» разъемы служат для подключения энкодеров, разъем «**5**», для вывода канала **ЦИП**. Также на лицевой панели расположены два светодиода **IN** и **OUT.** Мигающий светодиод **IN** показывает наличие связи с предыдущей платой. Мигающий светодиод **OUT** показывает наличие связи со следующей платой.

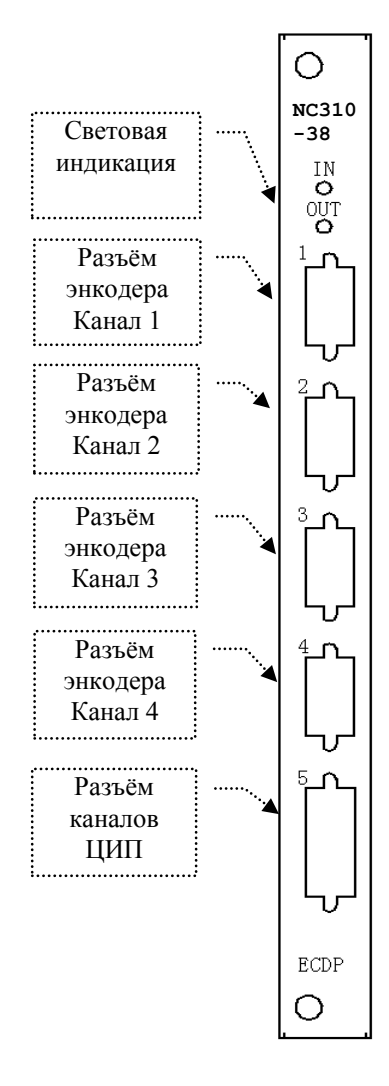

Рисунок 5.20 – Лицевая панель модуля ECDP

5.4.2.2 Расположение разъемов, перемычек и переключателей модуля **ECDP** приведено на рисунке 5.21.

 **• U20 –** переключатель для выбора порядка тарировки модулей **ECDP.** Модули **ECDР** устанавливаются в **БПМ** сразу после модулей **ECDA** или, при их отсутствии, начиная с первого платоместа, имеющего маркировку **«1»** на каркасе **БПМ**. Модули **ECDP,** при их тарировке**,**  должны иметь номера меньше, чем у модулей **I/O** и **A/D**. Модули **ECDР**  могут быть установлены в любом **БПМ**, но должны иметь непрерывную нумерацию, устанавливаемую переключателем **U20.** 

Пример тарировки модулей **ECDP** переключателем **U20:**

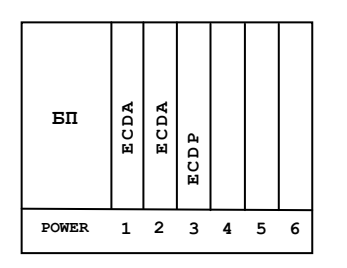

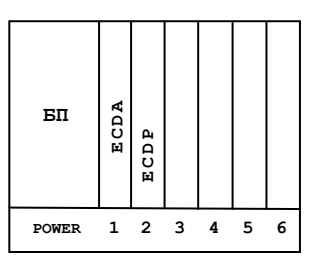

1-й БПМ 2-й БПМ

Здесь, в первом модуле **ECDР** (слева на право), на **U20** стрелка ставится на **«6»**; во втором модуле, на **«7»**.

Положение **«0», «1», «2»**, на переключателе **U20,** всегда остается за **БП** (**POWER**); таким образом, нумерация переферийных модулей начинается с **«3»**. ел соменных соменталистов.<br>
1-й БПМ 2-й БПМ 2-й БПМ<br>
1-й БПМ 2-й БПМ 2-й БПМ<br>
6 «6»; во втором модуле, на «7».<br>
ение «0», «1», «2», на переключателе U<br>
ER); таким образом, нумерация перефери<br>
3».<br>
11 - Только для программ

- **• U22 –** переключатель, всегда в положении **«0».**
- **J1** Только для программистов.
- **J7** Разъем интерфейса УЧПУ (вилка **CM96abcR**), обеспечива-

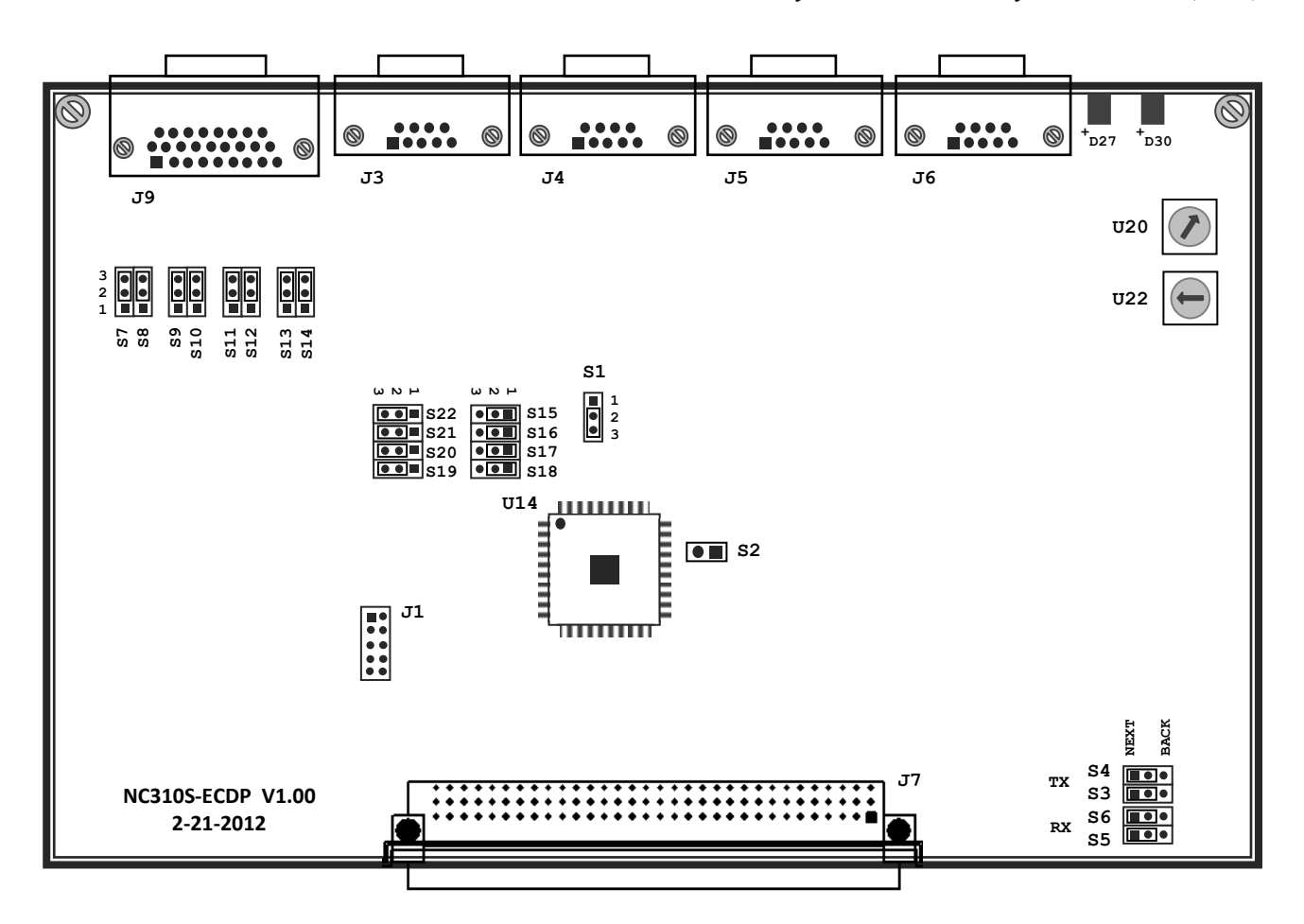

Рисунок 5.21 Расположение разъемов и перемычек модуля ECDP NC310-38

 **S1** – Данной перемычкой выбирают режим аппаратного контроля обрыва сигналов энкодера:

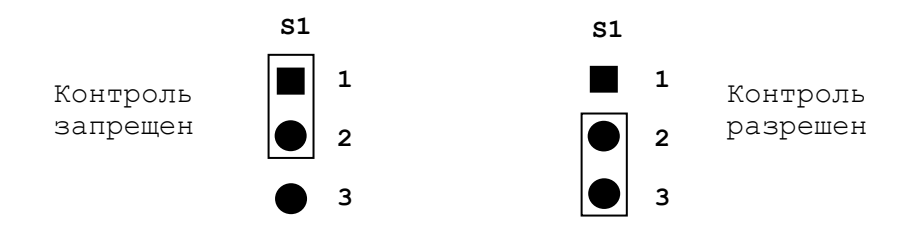

**• S2** – перемычка сброса внутренних логических схем:

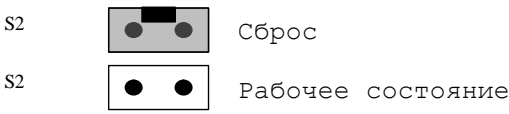

 **S3**, **S4**, **S5**, **S6** – Перемычки для выбора типа каскадного включения:

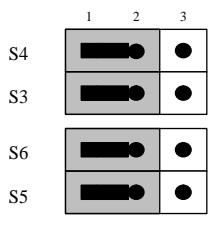

Переход к следующему модулю, в пределах одного БПМ.

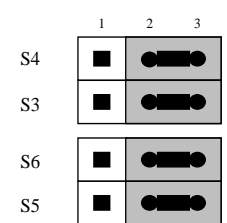

Так должны быть установлены перемычки на последнем модуле первого БПМ, что обеспечит связь со вторым, подключенным БПМ.

#### **5.4.3 Подключение энкодеров**

5.4.3.1 Модуль **ECDP** имеет два/четыре канала энкодера. Каждый канал работает с преобразователем угловых или линейных перемещений фотоэлектрического типа с прямоугольным импульсным выходным сигналом (**TTL**). Питание энкодера производится от УЧПУ через его канал подключения.

Канал энкодера модуля **ECDP** по техническим характеристикам и принципу действия аналогичен каналу энкодера модуля **ECDA**, сведения о котором приведены в п.4.3.2. В данном пункте указаны только отличия, которые связаны с обозначением и маркировкой конкретных разъёмов и переключателей в модуле **ECDP**. Подключение энкодеров производится по схеме, представленной на рисунке 5.9.

> **J3**, **J4**, **J5**, **J6** - Для подключения энкодеров в модуле **ECDP** используются четыре/две розетки **DBR 9-F** (разъёмы «**1**»- «**4**»/«**1**»-«**2**»). Расположение контактов розетки **DBR 9-F** указано на рисунке 5.22. Сигналы разъёма энкодера приведены в таблице 5.13.

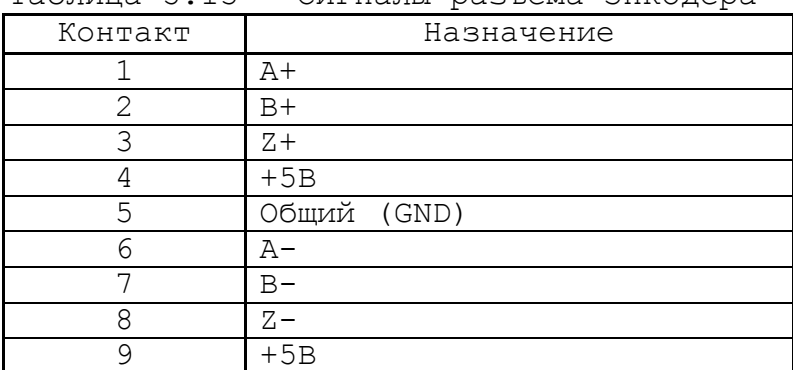

Таблица 5.13 - Сигналы разъёма энкодера

Рисунок 5.22

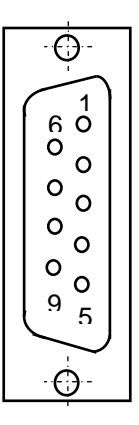

5.4.3.2 Временная диаграмма сигналов энкодера с дифференциальными выходными сигналами приведена на рисунке 5.23.

Два выходных канала преобразователя **А** и **В** выдают периодические импульсные последовательности, сдвинутые относительно друг друга по фазе на (90+3)° или (180+3)°. Каждый выходной канал выдает дифференциальные сигналы **А+, А-** и **В+, В-**. Кроме этого, преобразователь формирует дифференциальный сигнал **Z** («ноль-метка») или сигнал начала отсчета. Сигнал «ноль-метка» при правильной фазировке сигналов **А** и **В** должен появляться 1 раз за полный оборот вала, на котором преобразователь установлен.

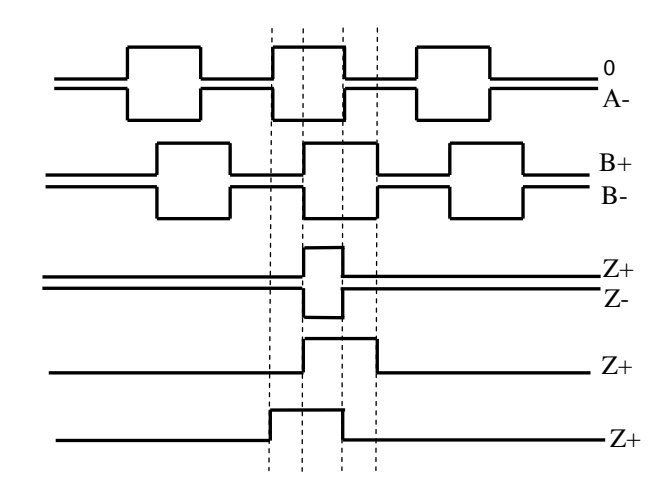

Рисунок 5.23 - Временная диаграмма работы энкодера

Канал энкодера работает с датчиками, которые имеют только дифференциальные выходные сигналы **А+, А-, В+, В-, Z+, Z-**. Канал энкодера имеет следующие характеристики:

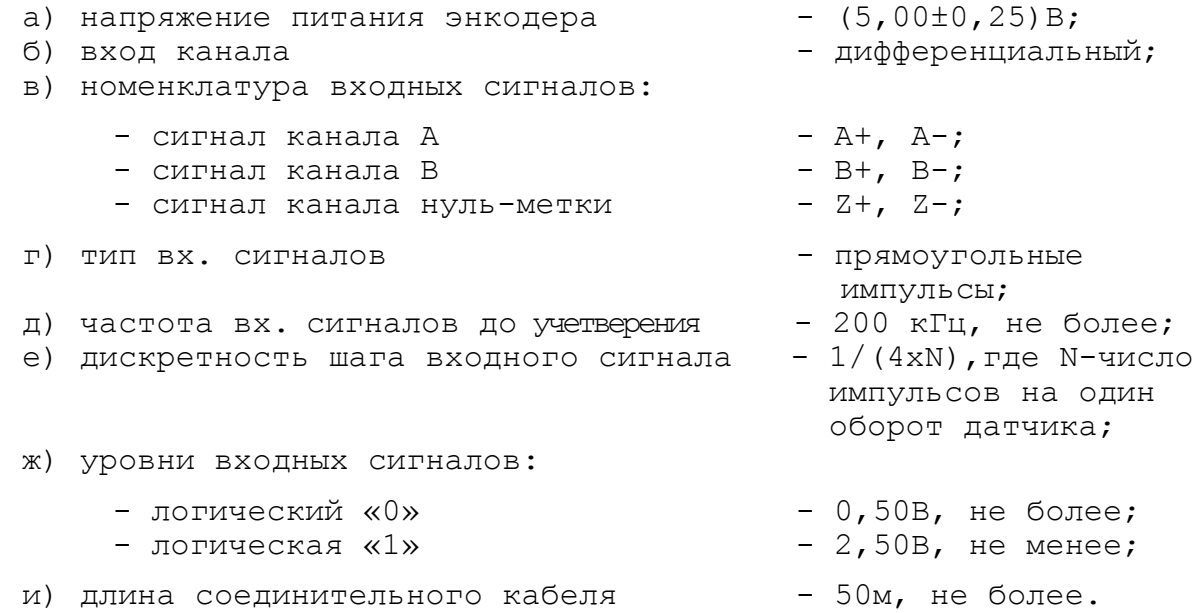

# **5.4.4 Цифро-импульсный преобразователь**

5.4.4.1 Технические характеристики **ЦИП**:

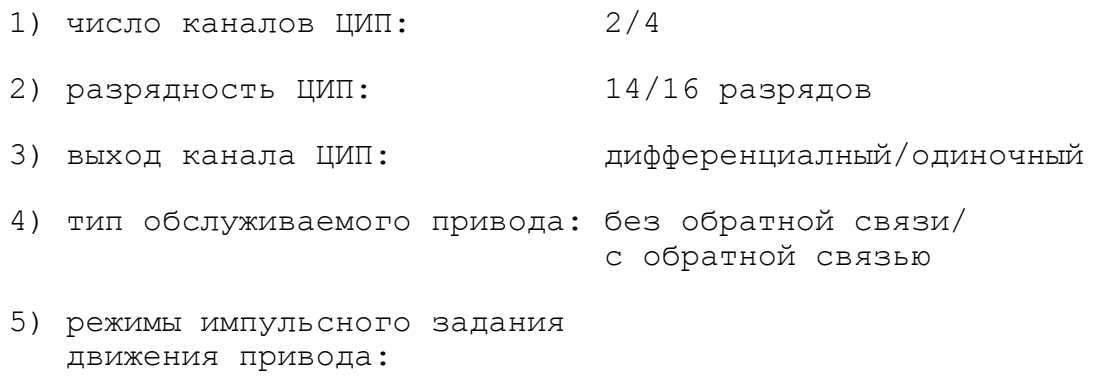

- одна серия импульсов

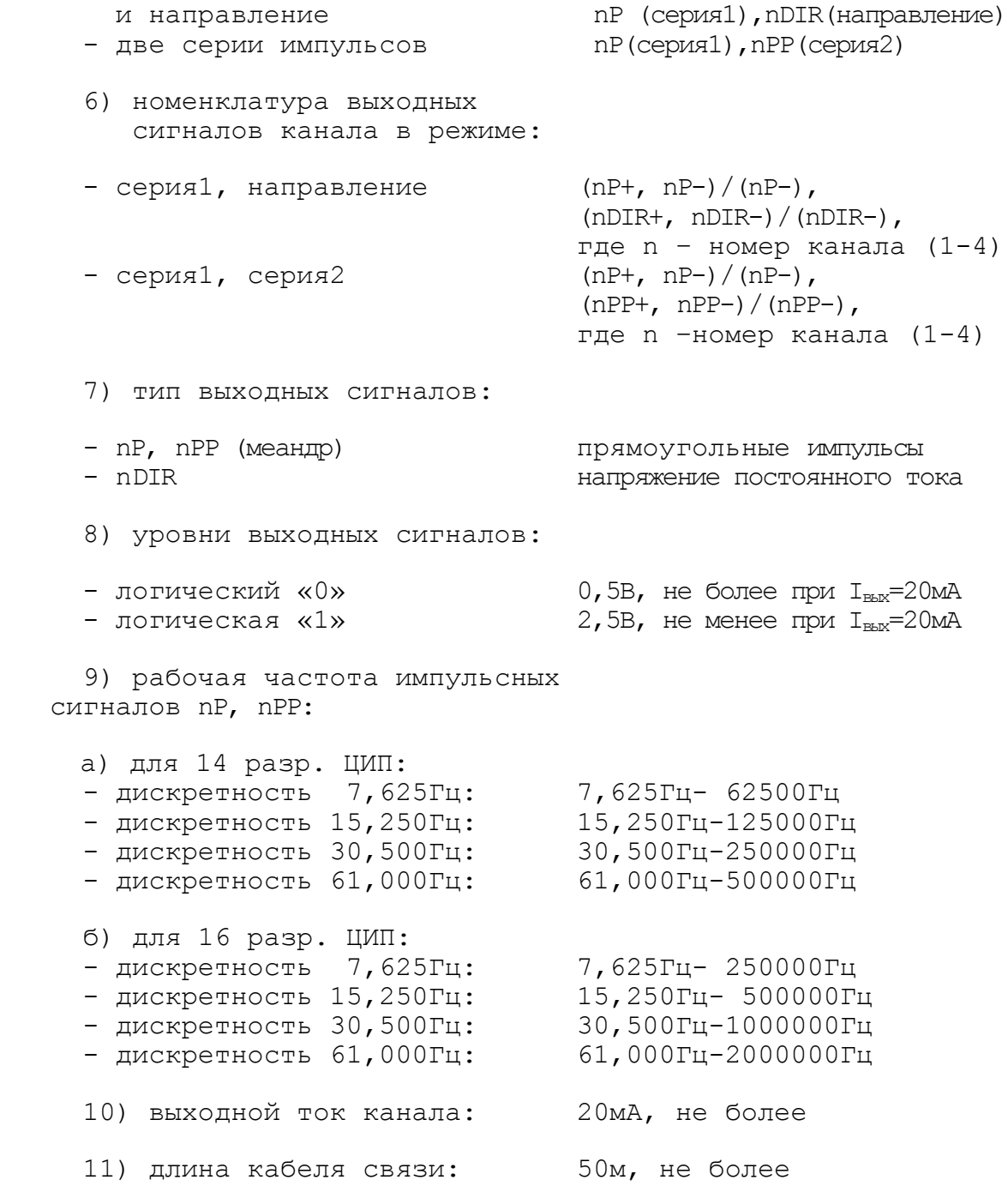

5.4.4.2 Сигналы каналов **ЦИП**.

 **J9** - Сигналы каналов ЦИП выведены на розетку **DBRH 26-F** лицевой панели модуля **ECDP**, которая имеет маркировку «**5**». Расположение контактов розетки **DBRH 26-F** показано на рисунке 5.24. Сигналы каналов **ЦИП** приведены в таблице 5.14.

| Контакт      | Сигнал       | Контакт | Сигнал      |
|--------------|--------------|---------|-------------|
| $\mathbf{1}$ | $1PP+/1DIR+$ | 14      | $3PP-3DIR-$ |
| 2            | $1P+$        | 15      | $3P-$       |
| 3            | $2PP+/2DIR+$ | 16      | $4PP-4DIR-$ |
| 4            | $2P+$        | 17      | $4P-$       |
| 5            | 3PP+/3DIR+   | 18      | Общий       |
| 6            | $3P+$        | 19      | Общий       |
| 7            | $4PP+/4DIR+$ | 20      | Общий       |
| 8            | $4P+$        | 21      | Общий       |
| 9            |              | 22      | Общий       |
| 10           | 1PP-/1DIR-   | 23      | Общий       |
| 11           | $1P-$        | 24      | Общий       |
| 12           | $2PP-/2DIR-$ | 25      | Общий       |
| 13           | $2P-$        | 26      | Общий       |

Таблица 5.14 – Сигналы каналов ЦИП

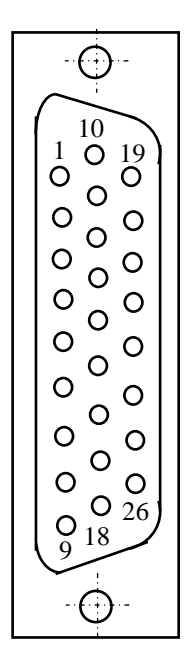

Рисунок 5.24

5.4.4.3 Выбор типа выходных сигналов канала **ЦИП**.

 **S7**-**S14** – Данными перемычками производится выбор типа выходных сигналов канала **ЦИП**, в соответствии с таблицей 5.15. По умолчанию устанавливается дифференциальный выход (прямой и инверсный сигналы). **ЦИП** имеет четыре канала. Каждый канал **ЦИП** выдаёт две импульсные последовательности сигналов **nP** и **nPP**/**nDIR**. Структура выходов канала **ЦИП** представлена на рисунке 5.25. Выходные импульсные сигналы могут быть либо дифференциальными (**nP+, nP-**) и (**nPP+, nPP-**)/(**nDIR+, nDIR-**),либо одиночными(**nP-**)и(**nPP-**/**nDIR-**).

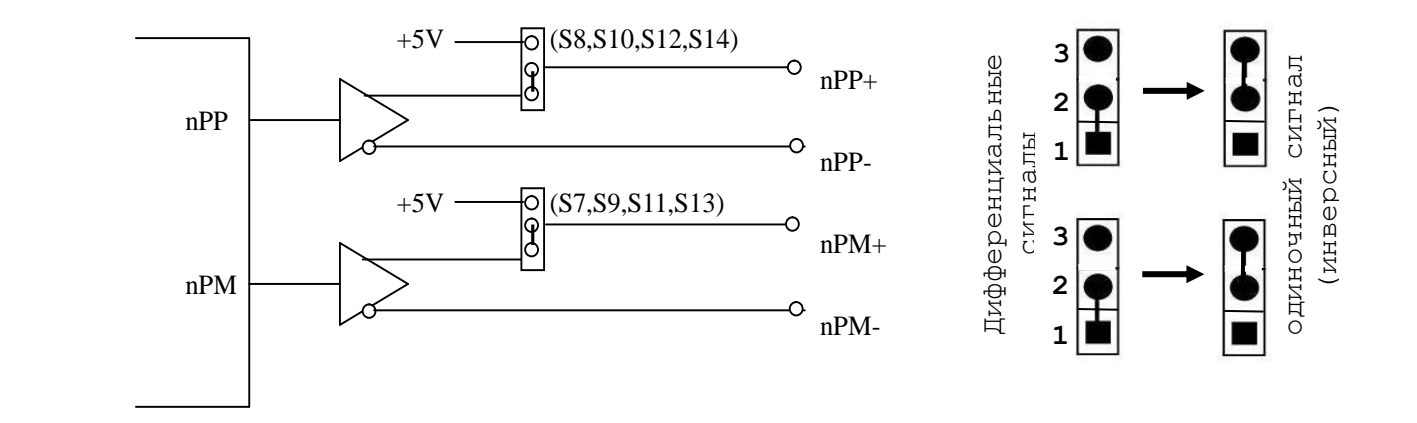

Рисунок 5.25 - Структура выходов канала ЦИП

Руководство по эксплуатации NC-400(UEFI)

Таблица 5.15 - Выбор типа выходных сигналов канала ЦИП

| Сигнал                                                                | № канала | Переключатель   |
|-----------------------------------------------------------------------|----------|-----------------|
|                                                                       |          | S7              |
| Сигнал nP: $(nP+, NP-) / (nP-)$ ,                                     |          | S8              |
| где n - № канала от 1 до 4                                            |          | S9              |
|                                                                       |          | S10             |
|                                                                       |          | S <sub>11</sub> |
| Сигнал nPP/nDIR: (nPP+, nPP-)/(nPP-) или<br>$(nDIR+, nDIR-)/(nDIR-),$ |          | S12             |
| где n - № канала от 1 до 4                                            |          | S <sub>13</sub> |
|                                                                       |          | S14             |

Подключение канала **ЦИП** к электроприводу при выборе дифференциальных сигналов показано на рисунке 5.26.

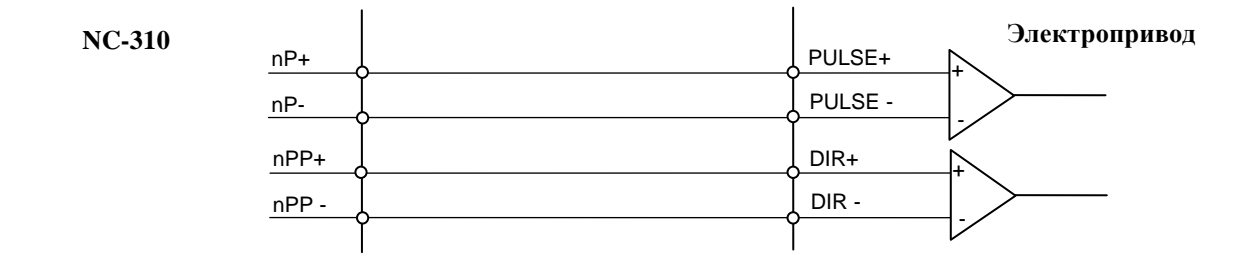

Рисунок 5.26 – Подключение дифференциальных сигналов ЦИП

При выборе одиночных сигналов перемычками **S7**-**S14** на контакты сигналов **nP+** и **nPP+** разъёма «**5**» модуля **ECDP** коммутируется напряжение +5В, для обеспечения передачи одиночных сигналов на электропривод через оптронную развязку. Подключение канала **ЦИП** к электроприводу при выборе одиночных сигналов показано на рисунке 5.27.

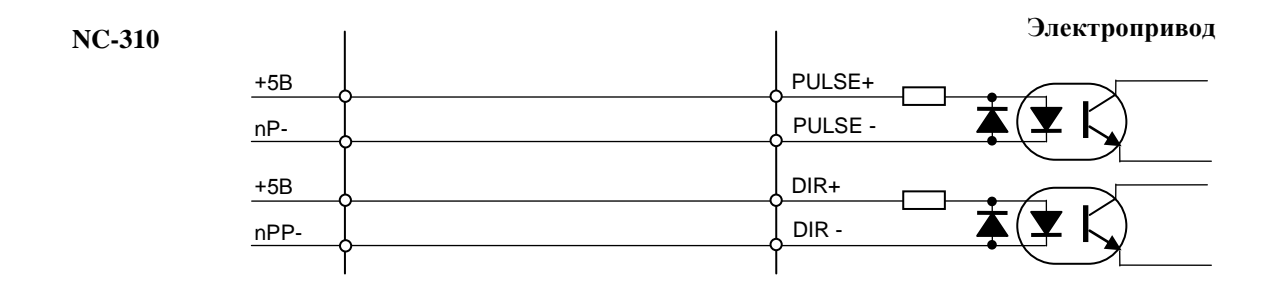

Рисунок 5.27 – Подключение дифференциальных сигналов ЦИП

5.4.4.4 Выбор рабочей частоты сигналов **ЦИП**.

 **S15**, **S16** – Данными перемычками выбирают дискретность преобразователя (масштаб преобразования). Смотри рисунок 5.28 и таблицу 5.16. По умолчанию устанавливают дискретность 30,5Гц.

Руководство по эксплуатации NC-400(UEFI)

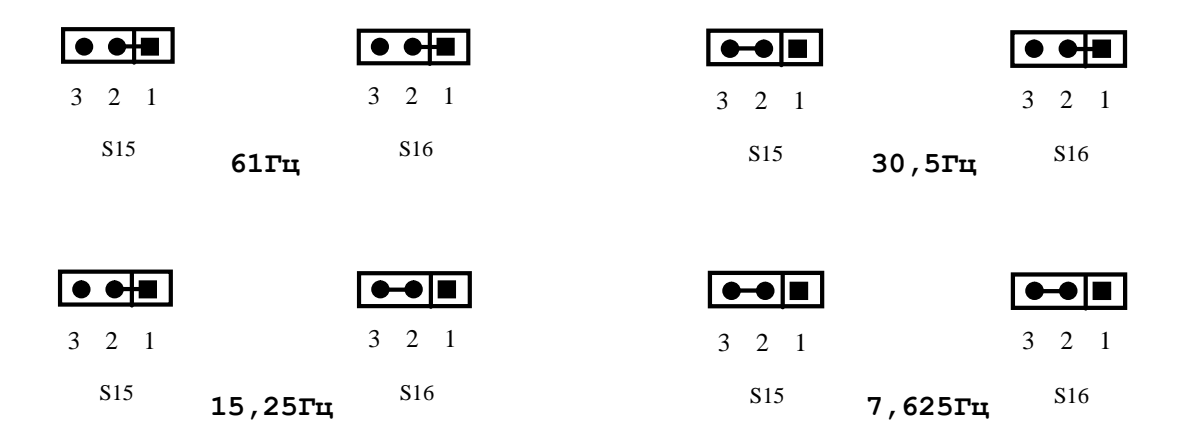

Рисунок 5.28

Таблица 5.16 - Выбор рабочей частоты ЦИП

| Переключатель  |    | Дискрет-            | 14<br>разр. ЦИП |                                  | 16 разр ЦИП  |                    |
|----------------|----|---------------------|-----------------|----------------------------------|--------------|--------------------|
| S <sub>9</sub> | S8 | HOCTЬ               | число<br>бит    | рабочая частота                  | число<br>бит | рабочая частота    |
|                |    | $7,625$ $\rm{F\mu}$ |                 | 7,625Гц-62,5 кГц                 | $1 - 32767$  | 7,625Гц-250,0 кГц  |
|                |    | 15,250Гц            | $1 - 8191$      | 15,250Гц-125,0кГц                |              | 15,250Гц-500,0 кГц |
|                |    | 30,500Гц            |                 | 30,500Гц-250,0кГц                |              | 30,500Гц-1000,0кГц |
|                |    | 61,000Гц            |                 | $61,000$ $T_{H}$ -500,0 $kT_{H}$ |              | 61,000Гц-2000,0кГц |

 **S17** – Данная перемычка служит для выбора разрядности **ЦИП**. По умолчанию устанавливают 14 разрядов **ЦИП**:

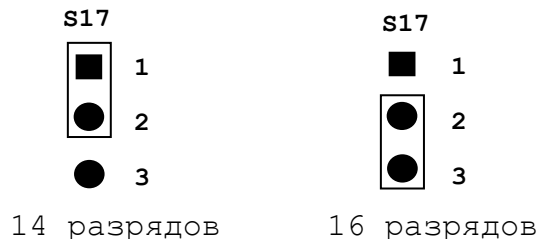

5.4.4.5 Выбор режима импульсного задания движения привода.

 **S18** – Данная перемычка служит для выбора режима импульсного задания движения привода. По умолчанию выбирается 1 серия импульсов **nP** и направление движения **DIR**, смотри рисунок 5.29. Модуль **ECDP** NC310-38 обеспечивает два режима импульсного задания движения привода, иллюстрация которых показана в таблице 5.17.

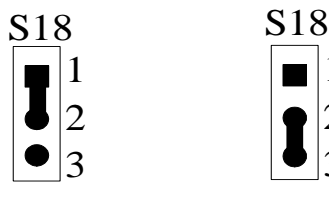

импульсов nP,

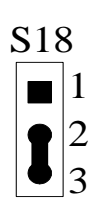

2 серии 1 1 серия импульсов nP и

Рисунок 5.29

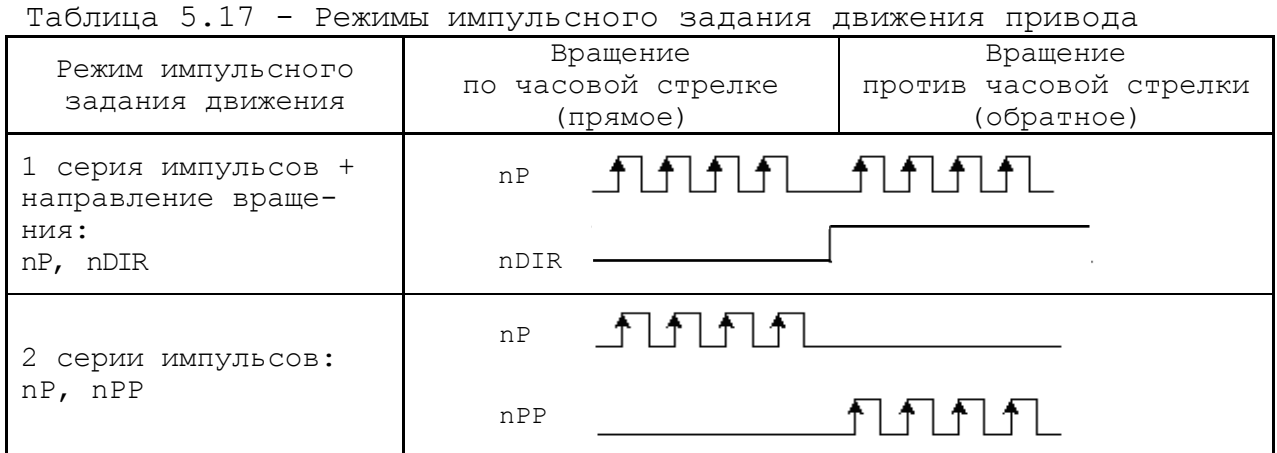

5.4.4.6 Выбор типа обслуживаемого привода.

 **S19**, **S20**, **S21**, **S22** – Данными перемычками производится выбор типа обслуживаемого привода в соответствии с таблицей 5.18 и рисунком 5.30. По умолчанию выбирается привод с обратной связью.

### **ВНИМАНИЕ!**

**В РЕЖИМЕ РАБОТЫ С ПРИВОДОМ БЕЗ ОБРАТНОЙ СВЯЗИ РАБОТА КАНАЛОВ ЭНКОДЕРА БЛОКИРУЕТСЯ, В ТОМ ЧИСЛЕ, И В ПРОГРАММЕ DEBUG.**

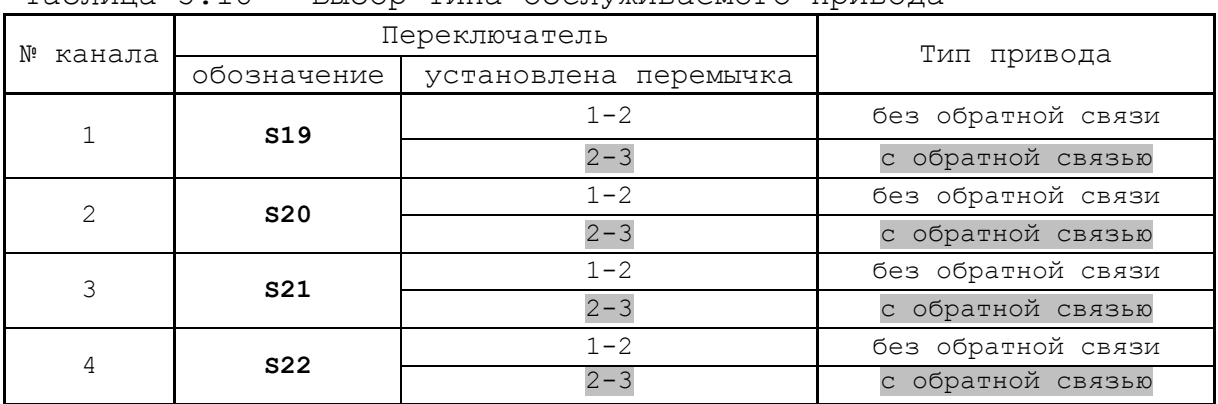

Таблица 5.18 - Выбор типа обслуживаемого привода

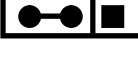

3 2 1 3 2 1

привод с обратной привод без связью

привод без обратной связи

Рисунок 5.30

### **5.5 Модуль дискретных входов/выходов NC310-4 (I/O)**

### **5.6.1 Назначение модуля I/O NC310-4**

5.6.1.1 Модуль дискретных входов/выходов NC310-4 (**I/O**) обеспечивает двунаправленную связь (опрос/управляющее воздействие) между УЧПУ и аппаратной частью логики управляемого объекта по каналам дискретных входов/выходов. Обмен информацией происходит под управлением ПрО через интерфейс **PLC.** Для реализации взаимодействия между УЧПУ и объектом управления в каждом конкретном случае составляют ПЛ. УП обеспечивает передачу информации как от управляемого оборудования к ПЛ, так и в обратном направлении через интерфейс **PLC**.

5.5.1.2 Сигналы входа/выхода являются сигналами физического пакета «**А**» - одного из компонентов интерфейса **PLC**, который описан в документе «Программирование интерфейса PLC».

За входными сигналами модулей **I/O** программным обеспечением УЧПУ закреплены следующие разъёмы физического пакета «**А**»: **00-03, 08-11, 16-19** и **24-27**, а за выходными – разъёмы **04, 05, 12, 13, 20, 21, 28, 29**.

5.5.1.3 Работа с дискретными каналами входов/выходов требует их характеризации в инструкциях **INn/OUТn** Секции 1 файла **IOCFIL**. Определение параметров модуля **I/O** при характеризации логики управляемого оборудования приведено в документе «Руководство по характеризации».

5.5.1.4 Для обеспечения помехозащищённости УЧПУ каждый канал входа/выхода имеет оптронную развязку, позволяющую исключить влияние цепей питания УЧПУ и объекта управления друг на друга.

5.5.1.5 Подключать каналы дискретных входов/выходов УЧПУ к объекту управления и подавать внешнее питание +24В на модуль **I/O** следует через внешние модули входов/выходов. Перечень внешних модулей входов/выходов, разработанных для УЧПУ, их характеристики, схема подключения к УЧПУ и таблицы распайки кабелей связи приведены в приложении **В**.

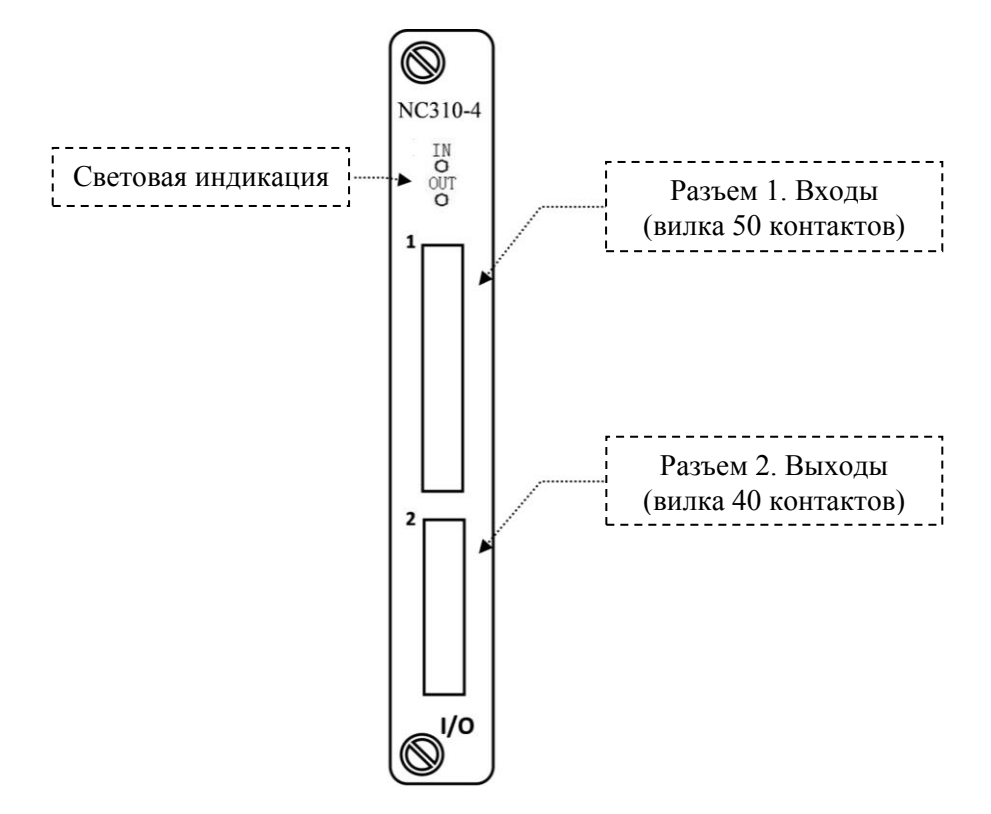

Рисунок 5.31 – Лицевая панель модуля NC310-4 (**I/O**)

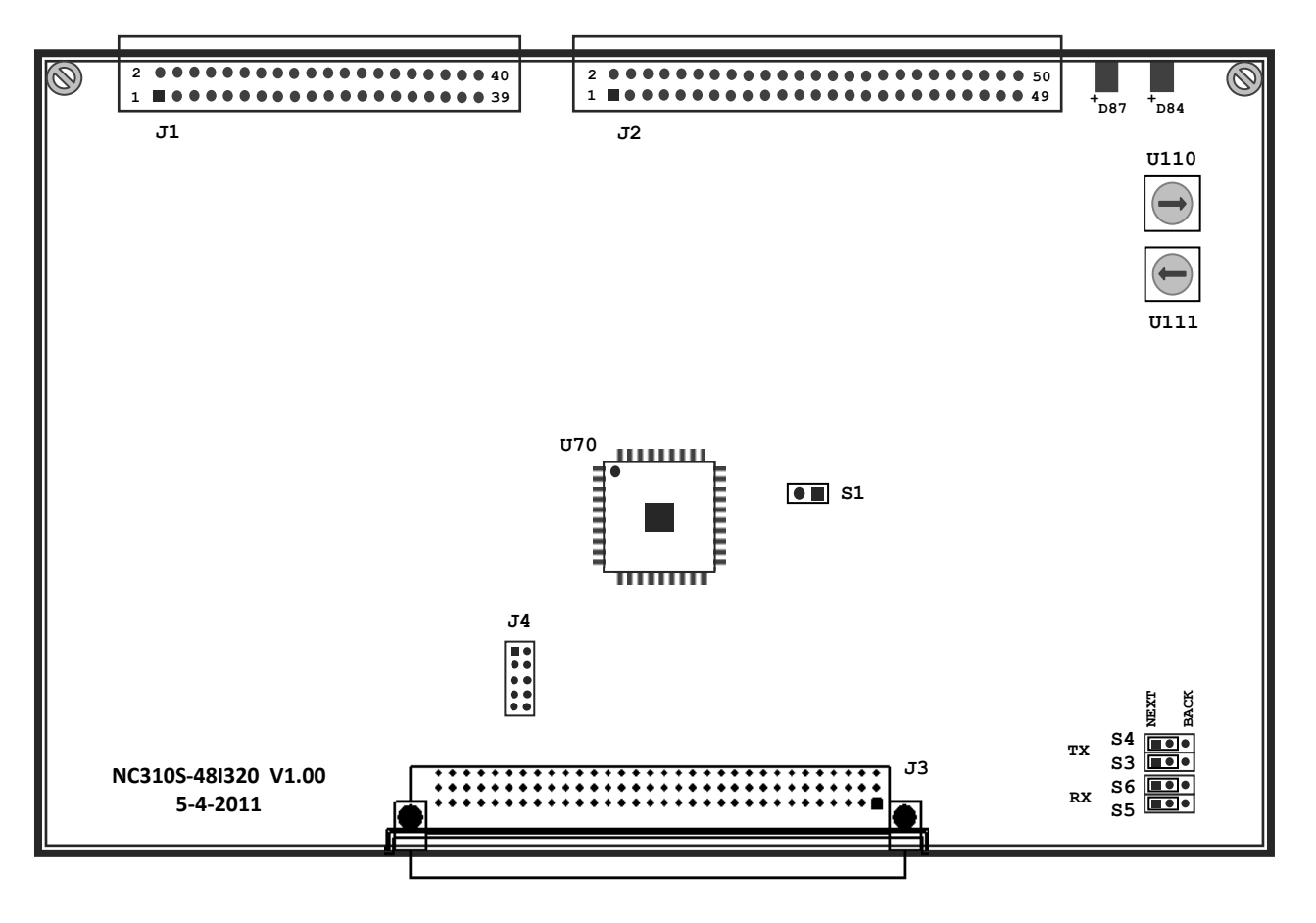

Рисунок 5.32 - Расположение разъёмов и перемычек модуля I/O NC310-4

### **ВНИМАНИЕ!**

**ПИТАНИЕ НА ВНЕШНИЕ МОДУЛИ ВХОДА/ВЫХОДА СО СТОРОНЫ ОБЪЕКТА УПРАВЛЕНИЯ ДОЛЖНО ПОДАВАТЬСЯ ЧЕРЕЗ КОНТАКТЫ РЕЛЕ «SPEPN», ТАК КАК МОМЕНТ ПОДАЧИ/СНЯТИЯ ПИТАНИЯ ЯВЛЯЕТСЯ ПРОГРАММНОУПРАВЛЯЕМЫМ.**

**5.5.1 Технические характеристики модуля I/O NC310-4**

5.5.2.1 Характеристики входов:

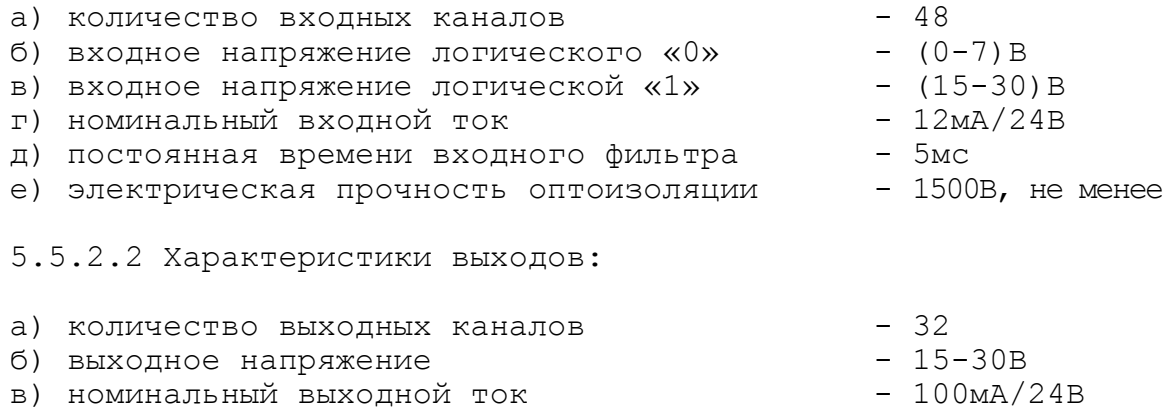

### **5.5.2 Состав и устройство модуля I/O NC310-4**

5.5.3.1 Модуль NC310-4 состоит из печатной платы, которая крепится винтами к уголкам с обратной стороны лицевой панели модуля. Внешний вид лицевой панели модуля **I/O** представлен на рисунке 5.31.

На лицевую панель модуля выведены два разъема, разъём входных каналов с маркировкой «**1**» и разъём выходных каналов с маркировкой «**2**». Также на лицевой панели расположены два светодиода **IN** и **OUT.**  Мигающий светодиод **IN** показывает наличие связи с предыдущей платой. Мигающий светодиод **OUT** показывает наличие связи со следующей платой.

5.5.3.2 Расположение разъёмов и перемычек модуля **I/O** приведено на рисунке 5.32. Обозначение и назначение разъемов и перемычек модуля **I/O**:

 **• U110 –** переключатель для выбора порядка тарировки модулей **I/O.** Модули **I/O** устанавливаются в **БПМ** сразу после модулей **ECDA** и **ECDP**. Модули **I/O,** при их тарировке**,** должны иметь номера больше, чем у модулей **ECDA** и **ECDP,** но меньше, чем у модуля **A/D**. Модули **I/O** могут быть установлены в любом **БПМ**, но должны иметь непрерывную нумерацию, устанавливаемую переключателем **U110.** 

Пример тарировки модулей **ECDA** переключателем **U110:**

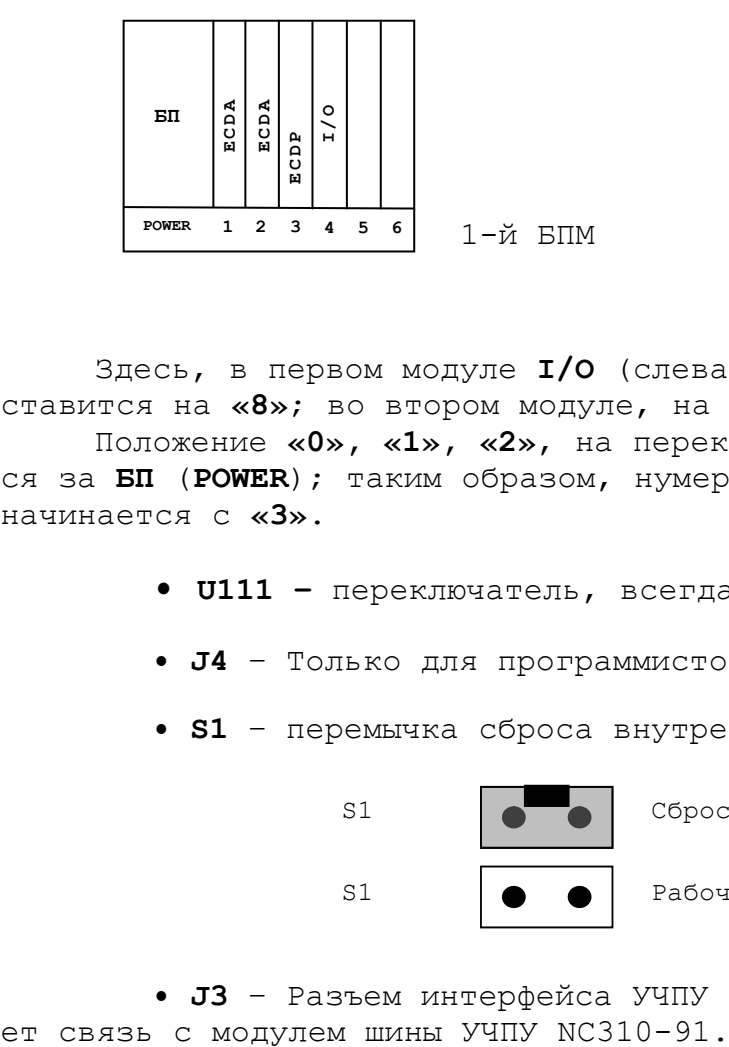

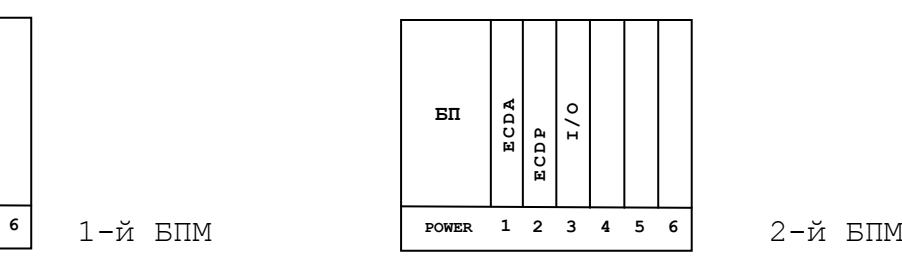

Здесь, в первом модуле **I/O** (слева на право), на **U110** стрелка ставится на **«8»**; во втором модуле, на **«9».**

Положение **«0», «1», «2»**, на переключателе **U110,** всегда остается за **БП** (**POWER**); таким образом, нумерация переферийных модулей начинается с **«3»**.

- **• U111 –** переключатель, всегда в положении **«0».**
- **J4**  Только для программистов.
- **S1**  перемычка сброса внутренних логических схем:

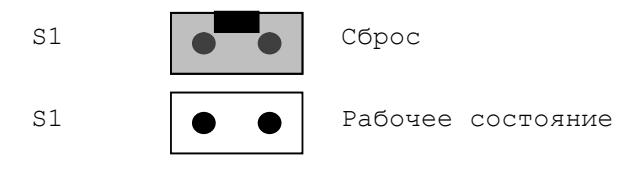

**• J3** – Разъем интерфейса УЧПУ (вилка **CM96abcR**), обеспечива-

Руководство по эксплуатации NC-400(UEFI)

5.5.3.3 На разъём **J2**, который имеет маркировку «**1**» на лицевой панели модуля, выведены 48 входных каналов. На разъём **J1**, который имеет маркировку «**2**» на лицевой панели модуля, выведены 32 выходных канала. Тип разъёмов указан в таблице 3.2.

5.5.3.4 **S3**, **S4**, **S5**, **S6** – Перемычки для выбора типа каскадного включения:

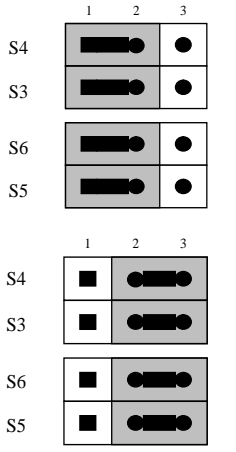

Переход к следующему модулю, в пределах одного БПМ.

Так должны быть установлены перемычки на последнем модуле первого БПМ, что обеспечит связь со вторым, подключенным БПМ.

5.5.3.5 Общее число входов/выходов УЧПУ в зависимости от числа установленных модулей **I/O** указано в таблице 5.20.

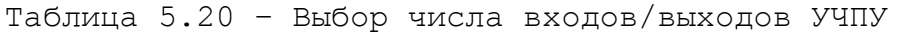

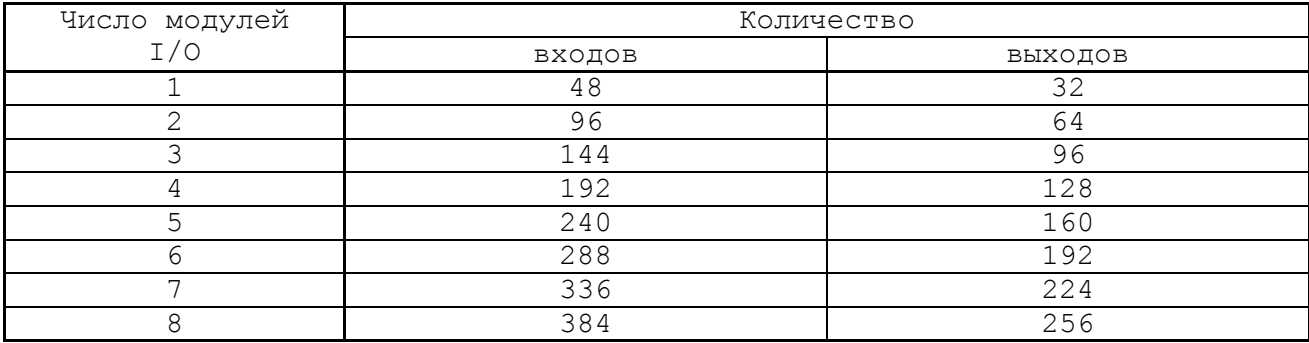

### **5.5.3 Тарировка модуля I/O**

Соответствие сигналов интерфейса **PLC** контактам входных каналов модуля **I/O** приведено в таблице 5.21.

Таблица 5.21

| контакт                 | Обосзначение | Сигнал PLC | контакт         | Обосзначение   | Сигнал PLC |
|-------------------------|--------------|------------|-----------------|----------------|------------|
|                         | сигнала      |            |                 | сигнала        |            |
| $\mathbf{1}$            | IN00         | I00A00     | 14              | IN13           | I00A13     |
| $\overline{2}$          | IN01         | I00A01     | 15              | IN14           | I00A14     |
| $\overline{\mathbf{3}}$ | IN02         | I00A02     | 16              | IN15           | I00A15     |
| 4                       | IN03         | I00A03     | 17              | IN16           | I00A16     |
| 5                       | IN04         | IO0AO4     | 18              | IN17           | I00A17     |
| 6                       | IN05         | I00A05     | 19              | IN18           | I00A18     |
| 7                       | IN06         | I00A06     | 20              | <b>IN19</b>    | I00A19     |
| 8                       | IN07         | I00A07     | 21              | IN20           | I00A20     |
| $\overline{9}$          | IN08         | I00A08     | $\overline{22}$ | IN21           | I00A21     |
| 10                      | IN09         | I00A9      | 23              | <b>IN22</b>    | I00A22     |
| 11                      | IN10         | I00A10     | 24              | IN23           | I00A23     |
| 12                      | IN11         | I00A11     | 25              | 24V заземления |            |
| 13                      | IN12         | I00A12     |                 |                |            |
| 26                      | IN24         | IOOA24     | 39              | IN37           | I01A05     |
| 27                      | IN25         | I00A25     | 40              | IN38           | I01A06     |
| 28                      | IN26         | I00A26     | 41              | IN39           | I01A07     |
| 29                      | IN27         | I00A27     | 41              | IN40           | I01A08     |
| 30                      | IN28         | I00A28     | 43              | IN41           | I01A09     |
| 31                      | IN29         | I00A29     | 44              | IN42           | I01A10     |
| 32                      | IN30         | I00A30     | 45              | IN43           | I01A11     |
| 33                      | IN31         | I00A31     | 46              | IN44           | I01A12     |
| 34                      | IN32         | I01A00     | 47              | IN45           | I01A13     |
| 35                      | IN33         | I01A01     | 48              | IN46           | I01A14     |
| 36                      | IN34         | I01A02     | 49              | IN47           | I01A15     |
| 37                      | IN35         | I01A03     | 50              | 24V заземления |            |
| 38                      | IN36         | I01A04     |                 |                |            |

Соответствие сигналов интерфейса **PLC** контактам выходных каналов модуля **I/O** приведено в таблице 5.22.

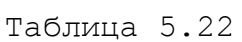

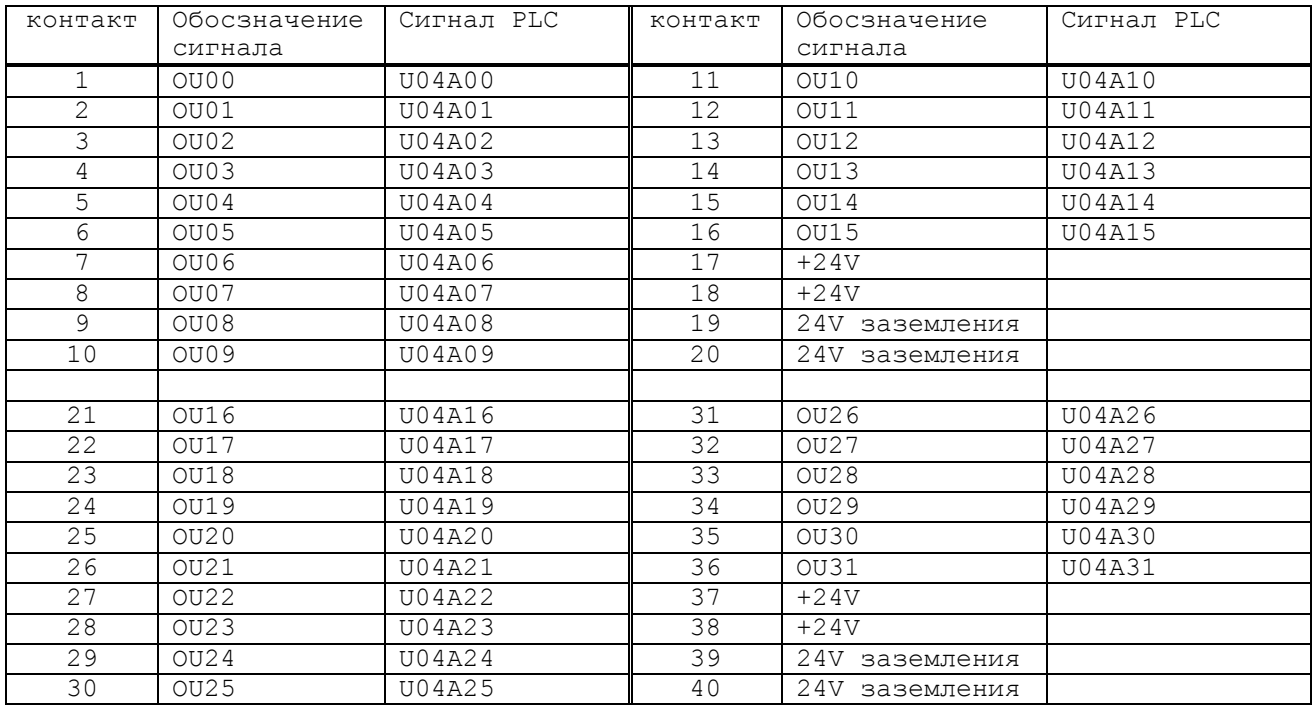

### **5.6 Модуль шины УЧПУ NC310-91**

5.6.1 Модуль шины NC310-91 имеет 7 платомест, он конструктивно и электрически объединяет блок питания NC310-1 (**POWER**) и 6 периферийных модулей **БПМ**: NC310-32 (**ECDA**), NC310-38 (**ECDP**), NC310-4 (**I/O**) и NC310-34 (**A/D**)**.** На модуле шины установлено 7 розеток на 96 контактов. Расположение разъемов модуля шины NC310-91 показано на рисунке 5.35.

Обозначение и назначение разъёмов модуля шины NC310-91:

**J0** - разъём (розетка 96 конт.) для установки блока питания NC310-1; **J1-J6** - 6 разъёмов (розетка 96 конт.) для установки периферийных модулей NC310-32, NC310-34, NC310-38 и NC310-4; (≑ - заземление.

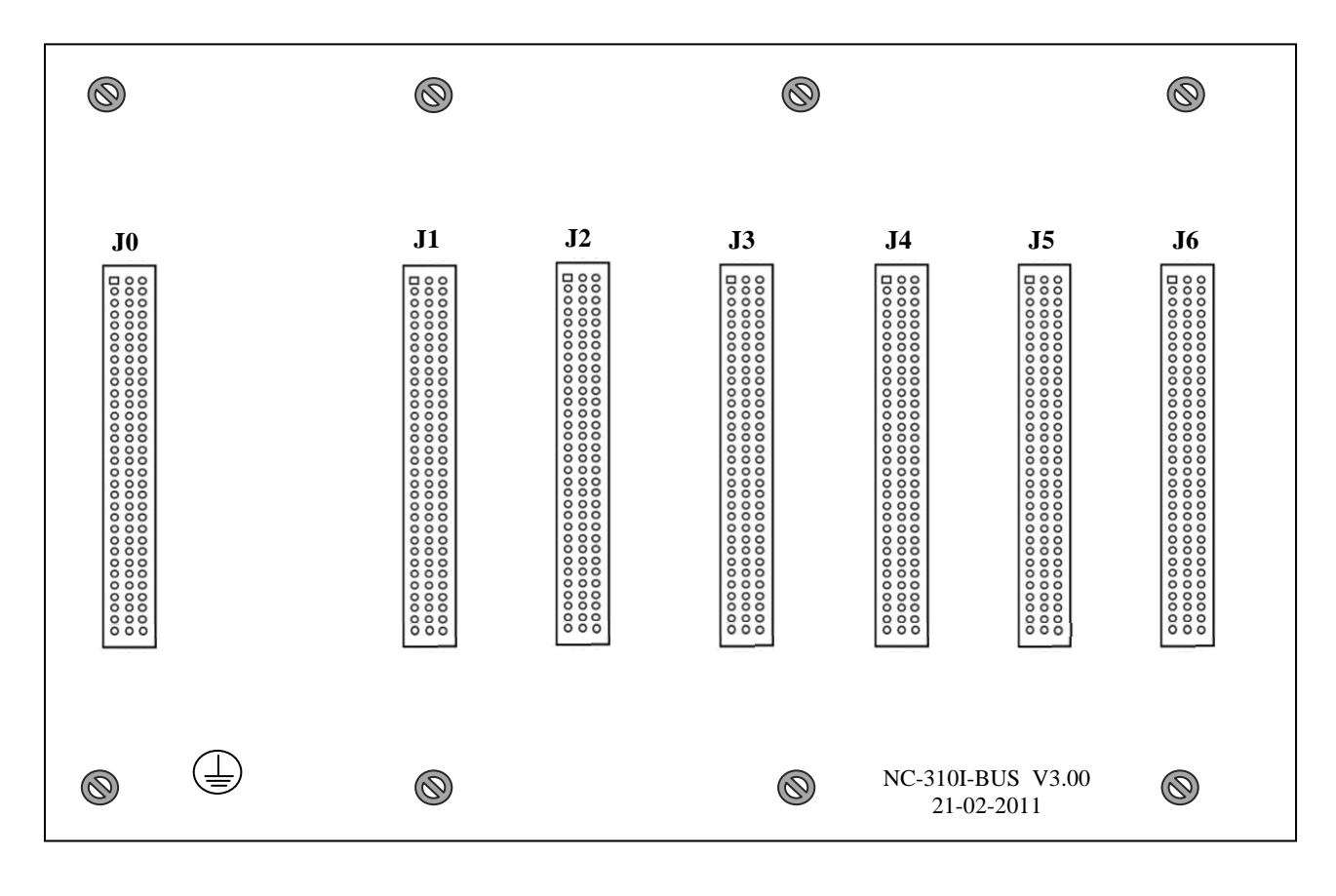

Рисунок 5.35 - Расположение разъёмов модуля шины NC310-91

5.6.2 На разъём **J0** модуля шины NC310-91 из платы NC310-13 блока питания NC310-1 поступает сетевое напряжение ~220В, вторичное напряжение питания +5В, +12В, -12В, шины **GND** и **AGND,** защитная цепь **PE** и входные сигналы канала **SSB** от разъёма «**IN SSB**»: **CS1**, **CS2**, **DIN1**, **DIN2**, **DATA1**, **DATA2**, **CLK1** и **CLK2**. Через разъём **PWR BUS** модуля шины NC310-91 в блок питания NC310-1 поступают выходные сигналы канала **SSB** для разъёма «**OUT SSB**»: **BCS1**, **BCS2**, **BDIN1**, **BDIN2**, **BDATA1**, **BDATA2**, **BCLK1** и **BCLK2**.

5.6.2.1 Сетевое напряжение ~220В с разъёма **PWR BUS** поступает на разъём **JP2** для питания вентилятора NC310-92 (**SF23092A**).

5.6.2.2 Вторичное напряжение питания +5В, +12В, -12В, шины **GND** и **AGND** от разъёма **PWR BUS** разводятся параллельно по контактам разъёмов **J1-J6**. Дополнительно питание +5В выводится на контрольный разъём **PWR1**, питание +12В и -12В выводится на контрольный разъём **PWR2**.

5.6.2.3 На плате NC310-91 шины **GND** и **AGND** перемычками соединяются с цепью защиты **PE**. Цепь защиты **PE** соединяется с металлизированным установочным отверстием в плате модуля шины. Под установочный винт этого отверстия подводится провод защитного заземления, который соединяет защитную цепь **PE** модуля шины NC310-91 с элементом заземления «  $\left(\frac{1}{n}\right)$  » на корпусе БПМ.

5.6.2.4 Восемь входных сигналов канала **SSB** от разъёма **PWR BUS** разводятся параллельно по контактам (**C11**, **D11**)–(**C18**, **D18**) разъёмов **J1-J6**, образуя входные линии канала. Восемь выходных сигналов канала **SSB** от разъёма **PWR BUS** разводятся параллельно по контактам (**C1**, **D1**)–(**C8**, **D8**) разъёмов **J1-J6**, образуя выходные линии канала. Последовательное соединение входных и выходных линий канала **SSB** производится на разъёме **J6:**

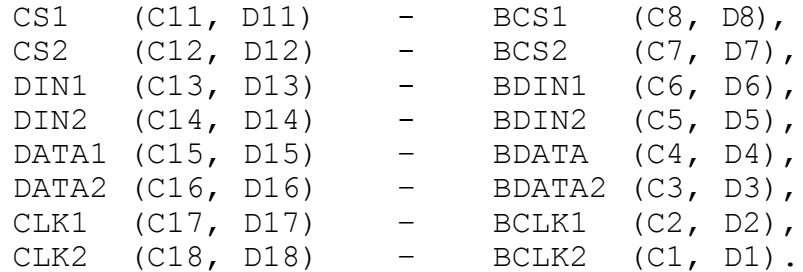

# *6 СТАНОЧНЫЙ ПУЛЬТ NC400-7*

#### **6.1 Элементы управления и подключения СП**

6.1.1 Станочный пульт NC400-7 предназначен для управления конкретным объектом в ручном режиме. Внешний вид и основные размеры СП NC400-7 представлены на рисунке 3.4. Схема соединения УЧПУ приведена на рисунке 3.6. Электрическая схема кабеля NC310-82 приведена в п.[4.3.3.6.](#page-50-0)

6.1.2 Элементы управления СП выведены на его лицевую панель, в которой установлены элементы управления:

- 30 клавиш выбора режимов работы с индикацией (обрабаты-ваются базовым ПрО);
- 1 клавиша «**1**» (**ПУСК**) зелёного цвета с индикацией, круглой формы(обрабатывается базовым ПрО);
- 1 клавиша «**0**» (**СТОП**) красного цвета с индикацией, круглой формы (обрабатывается базовым ПрО);
- 12 клавиш с индикацией, программируемых пользователем через программу интерфейса **PLC**;
- корректор ручных подач «**F**»;
- корректор подачи «**JOG**»;
- корректор скорости вращения шпинделя «**S**»;
- 1 клавиша «**1**» (**ПУСК**) зелёного цвета, прямоугольной формы, включение станка;
- 1 клавиша «**0**» (**СТОП**) красного цвета, прямоугольной формы, выключение станка;
- выключатель аварийный (кнопка-грибок красного цвета с одним НЗК и одним НРК);

6.1.3 Лицевая панель СП, обеспечивает герметизацию всей клавиатуры. Все 42 клавиши СП имеют съемные промаркированные пластиковые крышки. Пользователю необходимо самому использовать клавиши в соответствии с программируемыми функциями (внешние крышки можно менять местами). Кроме этого, нанесены обозначения и шкалы переключателей «**F**», «**S**» и «**JOG**».

6.1.4 На задней стенке СП, как показано на рисунке 3.4, расположены элемент заземления « », разъём **RS-422** для связи СП с платой контроллера **SSB** NC400-53, разъем для подключения штурвала.

#### **ВНИМАНИЕ!**

**ВЫВОДЫ КОНТАКТОВ АВАРИЙНОГО ВЫКЛЮЧАТЕЛЯ ДОЛЖНЫ БЫТЬ ЗАДЕЙСТВОВАНЫ В ЦЕПИ АВАРИЙНОГО ВЫКЛЮЧЕНИЯ СТАНКА.**

### **6.2 Составные части СП NC400-7**

6.2.1 Состав и схема соединений СП NC400-7:

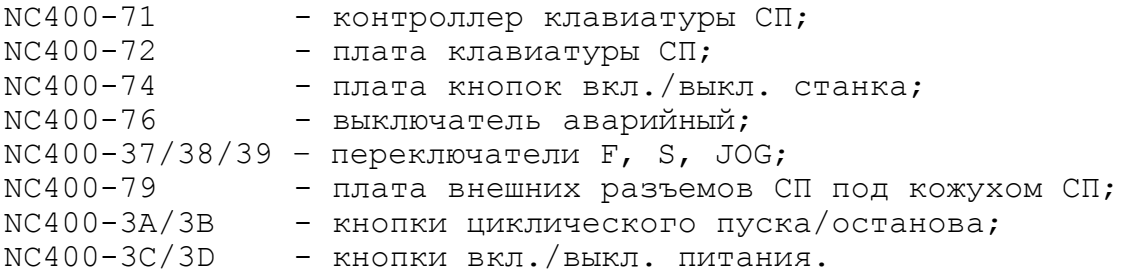

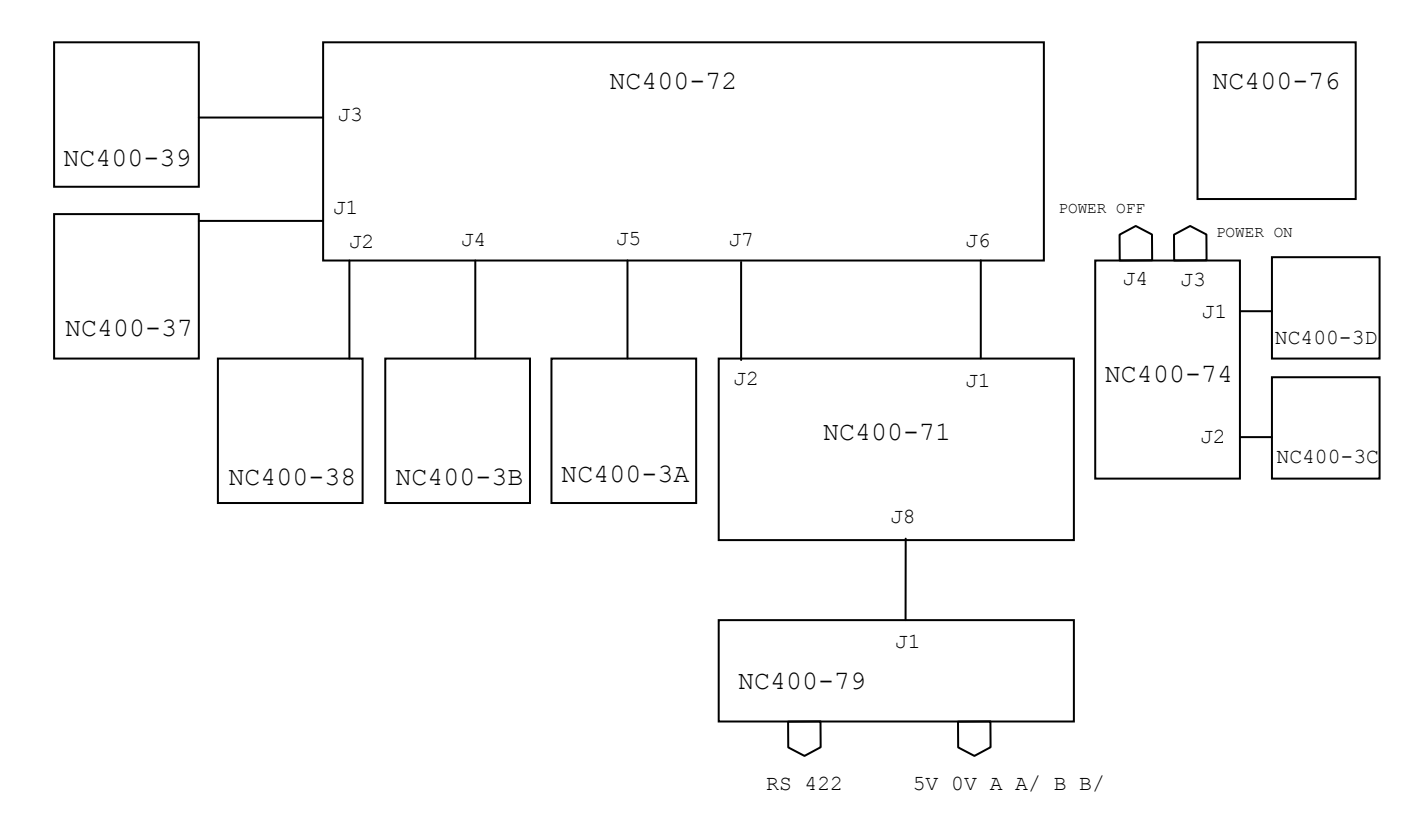

Рисунок 6.1 - Схема соединений СП NC400-7

На рисунке 6.1 показаны взаимосвязи внутренних разъемов и составных частей СП. А также, внешние разъемы СП.

6.2.2 Внешний разъём СП «**RS422**» (вилка **DB 15-M**) служит для подключения кабеля канала **422** NC310-82 (рисунок 6.5). Назначение канала **422** приведено в п.[4.3.3.6.](#page-50-0)

Разъём «**RS422**» расположен на плате NC400-79, выведен на внешнюю сторону кожуха СП и крепится к нему винтами. Сигналы внешнего разъёма СП «**RS422**» приведены в таблице 6.1. Тип и назначение разъема указаны в таблице 3.2.

Руководство по эксплуатации NC-400(UEFI)

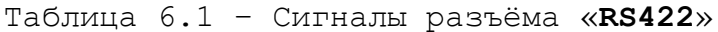

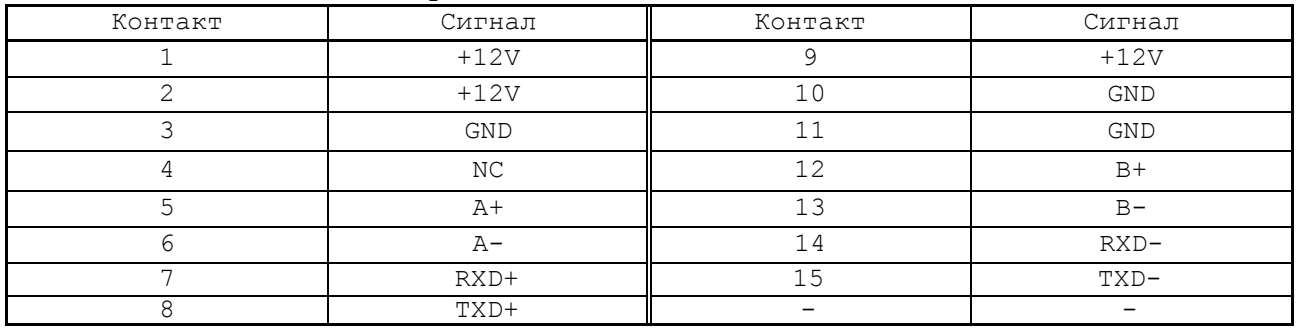

6.2.3 Внешний разъем СП «**5V 0V A A/ B B/»** расположен на плате NC400-79, выведен на внешнюю сторону кожуха СП NC400-79, служит для подключения штурвала (Рисунок 6.5). Тип и назначение разъема указаны в таблице 3.2.

6.2.4 Функции блока клавиатуры в СП NC400-7 выполняют: контроллер клавиатуры СП NC400-71, плата клавиатуры СП NC400-72 и переключатели NC400-37/38/39. Блок клавиатуры СП NC400-7 имеет 42 клавиши и три переключателя, которые выведены на лицевую панель СП. Расположение разъёмов в платах блока клавиатуры СП представлены на рисунках 6.2-6.4.

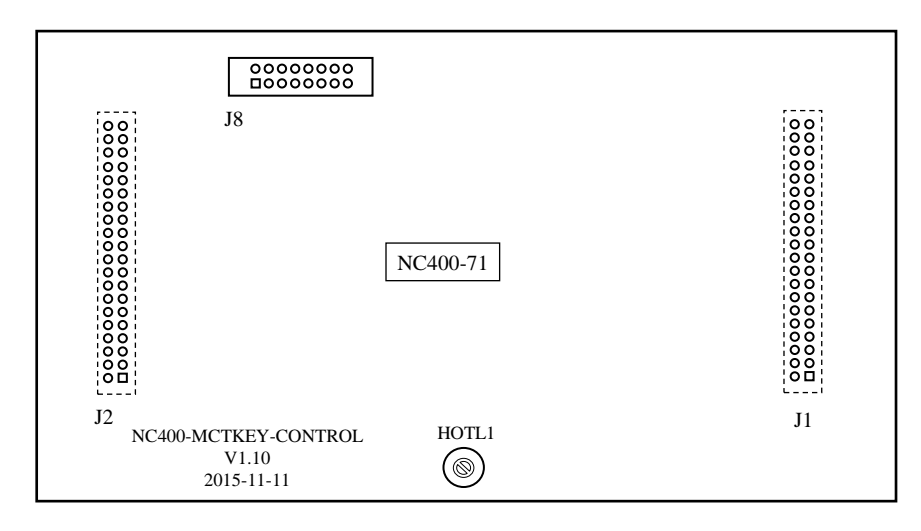

Элементы, изображённые пунктиром, расположены с обратной стороны платы.

Рисунок 6.2 – Расположение разъёмов контроллера клавиатуры СП NC400-71

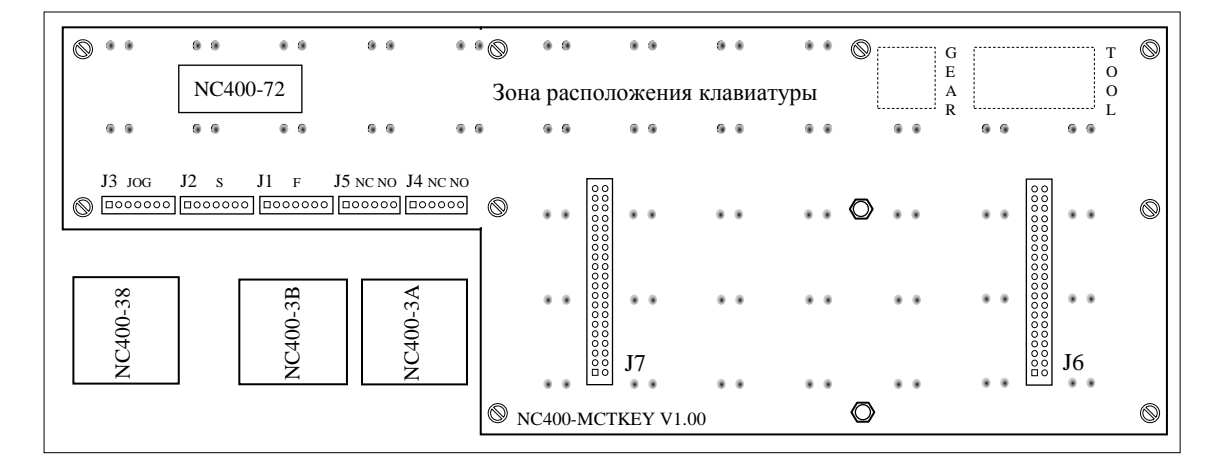

Элементы, изображённые пунктиром, расположены с обратной стороны платы.

Рисунок 6.3 – Расположение разъёмов платы клавиатуры СП NC400-72

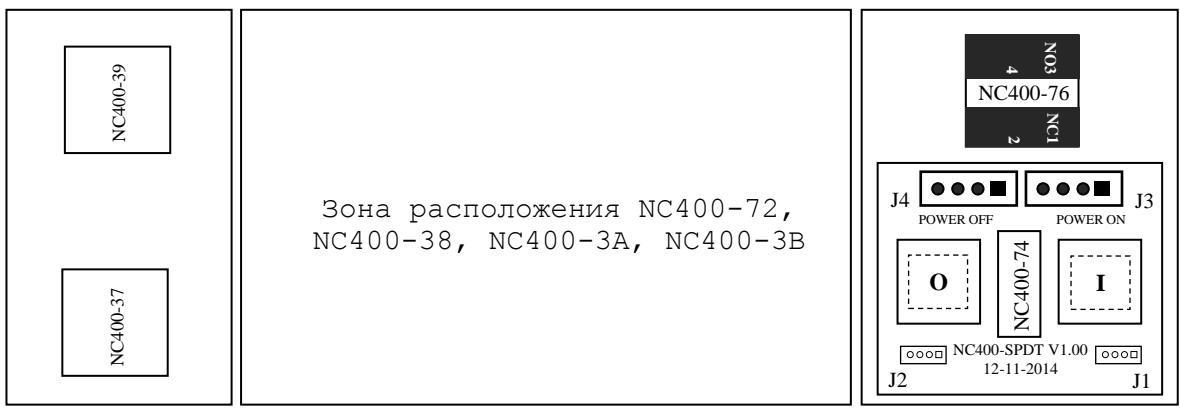

Элементы, изображённые пунктиром, расположены под платой.

Рисунок 6.4 – Расположение разъёмов платы переключателей СП NC400-7

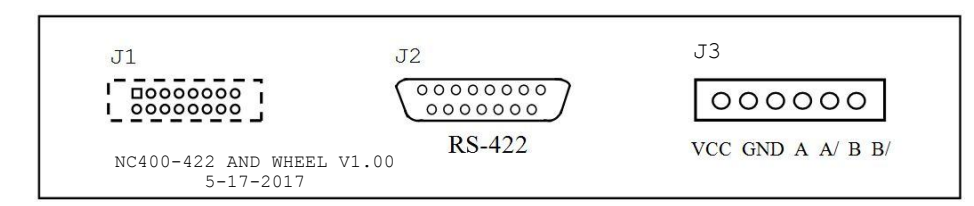

Элементы, изображённые пунктиром, расположены с обратной стороны платы. 04 Вход 03 Вход<br>03 Вход

Рисунок 6.5 - Расположение разъемов платы NC400-79

Экран запаять на

6.2.5 Все 42 клавиши СП установлены на плате клавиатуры NC400-72, каждая клавиша имеет световой индикатор. Описание применения клавиш представлено в документе «Руководство оператора». 110 выдате 1916<br>— окончались корпус разъёма 5 Все 42 клав 03 Вход 02

6.2.6 Описание применения переключателей «F», «S» и «JOG» представлено в документе «Руководство оператора». описанис при<br>д

6.2.7 Контроллер клавиатуры NC400-71 обеспечивает взаимодействие блока клавиатуры СП с платой процессора NC400-51 в БУ через интерфейс **RS-422**.

6.2.8 Плата NC400-74 (рисунок 6.4) включает в себя:

- кнопки вкл./выкл. питания NC400-3C/3D, устанавленные на лицевую панель СП NC400-77. Кнопка включения имеет зеленый цвет и маркировку «**I**»**,** кнопка выключения имеет красный цвет и маркировку «**0**». Обе кнопки имеют откидывающиеся защитные прозрачные крышки;

- два внешних разъема для удаленного подключения/отключения питания (**J3, J4**), рисунок 6.6. Где, **J3** – нормально замкнутый контакт, **J4** - нормально разомкнутый контакт; с пропускной способностью 250V, 0.5A. Тип и назначение разъемов указаны в таблице 3.2.

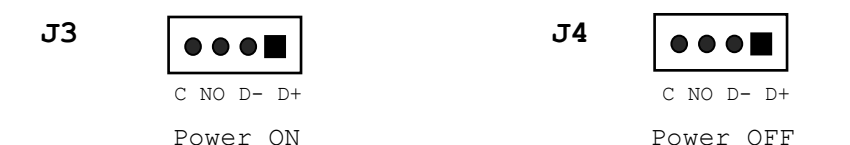

Рисунок 6.6 – Внешние разъемы платы NC400-74

6.2.9 На рисунке 6.3 показано расположение кнопок циклического пуска/останова NC400-3А/3В. Обе кнопки имеют круглую форму, встроенную лампочку подсветки и выведены на лицевую панель СП:

- NC400-3А кнопка циклического пуска зеленого цвета (**YW1L-MF2E10Q3G**), имеет маркировку «**I**»;

- NC400-3В кнопка циклического останова красного цвета (**YW1L-MF2E10Q3R**), имеет маркировку «**0**».

Работа каждой кнопки программируется, управление производится базовым ПрО. Функции кнопок указаны в документе «Руководство оператора».

6.2.10 Кнопка-грибок аварийного выключателя (красного цвета) NC400-76 устанавлена на лицевую панель СП NC400-77. Аварийный выключатель имеет одну пару НРК (NO) и одну пару НЗК (NC). Выводы контактов аварийного выключателя необходимо использовать в цепи аварийного отключения станка. Кнопка при нажатии на неё должна отключать управляющее напряжение со станка. Для подготовки повторного включения станка после аварийного отключения необходимо повернуть кнопку до щелчка в направлении, указанном стрелками на кнопке. Действия, выполняемые по данной кнопке на станке, и их порядок обеспечивает разработчик системы.

### *7 УКАЗАНИЕ МЕР БЕЗОПАСНОСТИ*

7.1 К обслуживанию УЧПУ может быть допущен квалифицированный персонал, ознакомленный с данным руководством, прошедший инструктаж по технике безопасности и аттестованный по первой квалификационной группе.

7.2 Корпус БУ, БПМ, СП УЧПУ, а также все составные части управляемого оборудования перед подключением к сети напряжением 220В/50Гц должны быть заземлены.

7.2.1 Сопротивление между заземляющим элементом (болтом, винтом, шпилькой) и каждой доступной прикосновению металлической нетоковедущей частью УЧПУ, которая может оказаться под напряжением, должно быть не более 0,1 Ом.

7.2.2 Сопротивление заземляющих элементов УЧПУ и составных частей управляемого оборудования должно быть не более 4 Ом.

7.3 Сопротивление изоляции между электрическими цепями сети питания и заземляющими элементами составных частей УЧПУ и управляемого оборудования должно быть не менее 20 МОм.

7.4 Ток утечки между каждой клеммой подключения питающей цепи и заземляющими элементами УЧПУ и управляемого оборудования не должен превышать 3,5 мА.

7.5 Токоведущие части УЧПУ и управляемого оборудования должны иметь надёжную рабочую изоляцию, обеспечивающую отсутствие пробоев и поверхностных перекрытий изоляции при испытательном напряжении 1500В (амплитудное значение).

7.6 Съёмные части УЧПУ перед работой под напряжением должны быть установлены на место и закреплены винтами для исключения случайного открывания. Работа УЧПУ при включенном питании осуществляется при закрытых дверях шкафа в случае размещения устройства в шкафу.

7.7 Ремонтные работы, замену модулей, установку переключателей в модулях и отсоединение внешних кабелей УЧПУ необходимо проводить при отключённом питании, так как скачки напряжения могут вывести из строя электронные компоненты или всё устройство.

7.8 Необходимо подождать 10 секунд после отключения питания УЧПУ, чтобы устройство вернулось в статическое состояние.

### **ВНИМАНИЕ!**

**ИС СЕМЕЙСТВА МОП, КМОП И Т.Д. ЧУВСТВИТЕЛЬНЫ К СТАТИЧЕСКОМУ ЭЛЕКТРИЧЕСТВУ. ПОЭТОМУ ПРЕЖДЕ, ЧЕМ ДОТРОНУТЬСЯ ДО ЧЕГО-НИБУДЬ ВНУТРИ УЧПУ, ИЛИ ПЕРЕД РАБОТОЙ С МОДУЛЯМИ ВНЕ УСТРОЙСТВА НЕОБХОДИМО КОСНУТЬСЯ ЗАЗЕМЛЁННОГО МЕТАЛЛИЧЕСКОГО КОРПУСА УЧПУ ДЛЯ СНЯТИЯ ЭЛЕКТРОСТАТИЧЕСКОГО НАПРЯЖЕНИЯ С ВАШЕГО ТЕЛА.**

7.9 Необходимо соблюдать последовательность действий при изъятии модулей УЧПУ из каркаса:

- выключить УЧПУ;
- отключить УЧПУ от сети;
- отключить управляемое оборудование от сети;
- отсоединить внешние разъёмы модуля;
- равномерно выкрутить внешние крепящие винты;
- снять с тела электростатическое напряжение;
- изъять аккуратно модуль.

7.10 Монтажные работы в УЧПУ и модулях производить паяльником, рассчитанным на напряжение 36 В. Паяльник должен иметь исправную изоляцию токоведущих частей от корпуса. Корпус паяльника должен быть заземлён.

# *8 ОСОБЕННОСТИ ПРОКЛАДКИ КАБЕЛЕЙ*

<span id="page-105-0"></span>8.1 Надёжность работы комплекса «УЧПУ-объект управления» прямым образом зависит от прокладки кабелей между составными частями комплекса. Удалённое размещение УЧПУ от управляемого оборудования предполагает прокладку большого количества информационных кабелей, которые будут соседствовать с силовыми кабелями.

8.2 Классификация кабелей.

8.2.1 К информационным кабелям следует отнести:

- кабели связи между БУ и БПМ, БУ и СП;
- кабели связи с ЦИП, ЦАП, АЦП и ДОС;
- кабели интерфейсов USB.

8.2.2 К силовым кабелям следует отнести:

- кабели источников напряжения постоянного тока +24В;
- силовые кабели напряжением 220В/380В;
- кабели питания контакторов.

8.3 При прокладке кабелей необходимо руководствоваться требованиям МЭК 550 с учётом следующих рекомендаций:

1) расстояние между информационными и силовыми кабелями, прокладываемыми внутри шкафа, должно быть максимальным, минимально возможное расстояние между ними при параллельной прокладке должно быть не менее 20см; в случае невозможности выполнения этого требования необходимо обеспечить прокладку кабелей в экранирующих заземленных кабельных каналах, либо использовать экранирующие металлические коробки или перегородки;

2) внешние кабели, соединяющие составные части комплекса, должны прокладываться около стенок шкафов, металлических конструкций или металлических шин; держатели кабелей должны быть заземлены;

3) информационные и силовые кабели не должны:

- проходить рядом с устройствами, имеющими сильное внешнее электромагнитное излучение;
	- проходить рядом с кабелями, транслирующими импульсные сигналы;

4) информационные кабели должны быть экранированы и должны иметь специальные разъёмы, обеспечивающие соединение экрана с корпусом на обоих концах кабеля; исключением являются кабели аналоговых сигналов ЦАП +10В, когда соединение экрана с корпусом производится только со стороны УЧПУ, что повышает помехоустойчивость;

5) в случае разрыва экранированного информационного кабеля место разрыва должно быть экранировано, экраны кабеля должны быть соединены между собой;

6) жилы кабеля дискретных сигналов входа/выхода (напряжение постоянного тока) могут располагаться между собой вплотную;

7) длина кабелей должна быть технологически оправданной; для повышения устойчивости к влиянию индуктивных и емкостных воздействий кабели не должны иметь избыточную длину, но они также не должны иметь натяжения в местах соединения и изгибов;

8) в информационных кабелях необходимо обеспечить выравнивание потенциалов дополнительным проводом, например, в кабеле, соединяющем УЧПУ и удаленный ПК; необходимо также обеспечить надёжное заземление этих устройств.

# *9 ПОРЯДОК УСТАНОВКИ, ПОДГОТОВКА К РАБОТЕ, ПОРЯДОК РАБОТЫ*

9.1 Обеспечить выполнение требований к условиям эксплуатации в части климатических и механических воздействий, а также требования к питающей сети в соответствии с требованиями раздела [1.](#page-6-0)

9.2 Принять меры для подавления помех от индуктивных нагрузок электроавтоматики в соответствии с МЭК 550.

9.3 Установить БУ, БПМ, СП в шкаф (корпус) со степенью защиты **IP54**. Габаритные и установочные размеры БУ, БПМ, СП приведены на рисунках 3.3-3.5.

9.3.1 Установить БПМ так, чтобы блок вентиляции находился в нижней части шкафа.

9.3.2 Разместить блоки с повышенным тепловыделением выше БПМ и БУ.

9.3.3 Закрепить ПО вертикально или под углом. Отвод тепла, выделяемого ПО, должен осуществляться за счёт систем вентиляции шкафа.

9.4 Заземлить устройство в соответствии с рекомендуемой схемой приложения **Д**. Сопротивление между заземляющим элементом (болтом, винтом, шпилькой) и каждой доступной прикосновению металлической нетоковедущей частью УЧПУ, которая может оказаться под напряжением, должно быть не более 0,1Ом. Сечение заземляющего проводника:

- гибкий провод  $(0, 75-1, 00)$  мм<sup>2</sup>;
- другой провод  $(1,00-2,50)$  мм<sup>2</sup>.

9.5 Подготовить кабели, соединяющие УЧПУ с управляемым оборудованием. Для изготовления кабелей использовать разъёмы, входящие в комплект поставки УЧПУ. Таблицы распайки выходных разъёмов модулей УЧПУ приведены в данном руководстве.

9.6 Произвести соединение БУ, БПМ, СП и составных частей управляемого оборудования кабелями, пользуясь таблицами 3.2, 3.3, описаниями и рисунками модулей данного руководства. При подключении учесть следующие требования:

- прокладку соединительных кабелей провести с учётом требований, изложенных в разделе [8;](#page-105-0)

- подключить разъём контактов аварийного выключателя в цепь аварийного отключения станка;
- напряжение +24В на внешние релейные модули подавать только через разъём «**SPEPN**».

9.7 При подключении сетевого питания на ПО и на лицевой панели модуля NC310-1 загораются светодиоды «**AC**».

9.8 Ознакомиться с порядком включения/выключения УЧПУ и правилами управления УЧПУ с ПО, которые приведены в документе «Руководство оператора».

9.9 Подать напряжение на БПМ. Включить питание УЧПУ поворотом ключа в замке «**POWER**» на ПО в положение «**ON**», при этом запускается автодиагностика УЧПУ с выводом результатов диагностики на экран видеомонитора. Далее предлагается в течение двух-трёх секунд выбрать из меню нужную опцию режима работы **DEBUG/CNC32**. По умолчанию УЧПУ автоматически загружается в режиме **CNC32,** и на экране монитора появляется видеостраница **#1**.

9.10 В дальнейшей работе с УЧПУ пользоваться документом «Руководство оператора».

# *ПРИЛОЖЕНИЕ А ( с п р а в о ч н о е ) BIOS AMI UEFI*

## **А.1 BIOS. Общая информация**

А.1.1 **BIOS** (Basic Input/Output System) – базовая система ввода/вывода, является важным элементом системной платы устройства. **BIOS** представляет собой аппаратно встроенное, в системную плату, программное обеспечение (набор подпрограмм), которое доступно без обращения к диску. Программный код **BIOS** записывают в микросхему ПЗУ (**ROM** – Read Only Memory) системной платы, он необходим для управления клавиатурой, видеокартой, дисками, портами и другими аппаратными компонентами. При отключении питания устройства ПЗУ сохраняет занесённую в него информацию. Такая технология позволяет обеспечить постоянную доступность **BIOS** независимо от работоспособности внешних, по отношению к системной плате, аппаратных компонентов (например, загрузочных дисков).

А.1.2 В системной плате **PCМ-3365**, которая входит в состав УЧПУ, используется **BIOS** фирмы **AMI** спецификации **UEFI 64Mbit. UEFI - Unified Extensible Firmware Interface -** унифицированный интерфейс расширяемой прошивки. **UEFI** – это интерфейс между микропрограммой, встроенной в материнскую плату, и непосредственно самой операционной системой **RTOS32**, встроенной в программное обеспечение УЧПУ. Режим загрузки **UEFI** дает более широкие возможности, он поддерживает жёсткие диски большего объёма, быстрее грузится, более безопасен, обладает графическим интерфейсом и поддерживает работу с клавиатурой и компьютерной мышью.

### ВНИМАНИЕ! Загрузка УЧПУ для работы на станке, на базе платы CPU PCM-3365, должна выполняться исключи**тельно в режиме UEFI.**

Фирмой-изготовителем УЧПУ ООО «Балт-Систем», устройство уже настроено на загрузку в режиме **UEFI.** В УЧПУ должно быть установлено ПрО, номере версии которого должен быть записан индекс «**UEFI»,**  например: «**3.90.11Р-UEFI**». Далее описаны настройки **UEFI,** при не соблюдении которых, работа УЧПУ в режиме реального времени не гарантируется.

# **А.2 Назначение BIOS**

А.2.1 **BIOS** выполняет несколько функций:

- запускает устройство и процедуру самотестирования по включению питания **POST** (Power On-Self-Test);
- настраивает параметры устройства с помощью программы **BIOS** «**CMOS Setup**»;
- поддерживает функции ввода/вывода с помощью программных прерываний **BIOS**.

А.2.2 Первое устройство, которое запускается после включения питания УЧПУ – блок питания. Если все питающие напряжения окажутся в норме, вступает в работу центральный процессор (**CPU**), который
считывает содержимое м/схемы **BIOS** и начинает выполнять записанную в ней процедуру самотестирования **POST**.

Если в процессе тестирования **POST** выявляет ошибку, на экран дисплея выводится сообщение об этой ошибке. Ошибки могут быть критическими (непреодолимыми) или не критическими. При не критической ошибке на экране обычно появляется инструкция: «**press <F1> to Resume**» (нажать клавишу <**F1**> для продолжения). Следует записать информацию об ошибке и нажать клавишу <**F1**> для продолжения загрузки.

После того, как успешно завершилась процедура **POST**, запускается поиск загрузочного сектора, который может находиться на жёстком диске или сменном носителе, и производится загрузка ОС.

А.2.3 Все необходимые установки для работы программ с аппаратными компонентами УЧПУ содержатся в **BIOS**. Однако существует некоторая информация об устройстве, которая может меняться, это информация о конфигурации устройства.

Параметры конфигурации устройства, которые могут меняться, заносятся в специальную микросхему памяти **CMOS** (далее - **CMOS**), которая расположена на системной плате и представляет собой ОЗУ (**RAM** – Random Access Memory) с низким энергопотреблением. При отключении питания УЧПУ **CMOS** сохраняет занесённую в неё информацию за счёт встроенной в плату контроллера **SSB** NC400-53 литиевой батареи 3V/196mAH. Гарантийный срок службы литиевой батареи составляет 3 года.

Во время выполнения процедуры **POST** производится проверка конфигурации УЧПУ на соответствие параметрам, установленным в **CMOS**. Параметры конфигурации устройства, установленные в **CMOS**, в случае необходимости можно переустанавливать. Изменяя эти параметры, пользователь может настроить работу отдельных устройств и системы в целом по своим потребностям. Программа (утилита), которая выполняет редактирование параметров конфигурации устройства и их запись в **CMOS**, входит в состав **BIOS** и называется «**CMOS Setup Utility**» (далее - **Setup**).

А.2.4 Установка параметров конфигурации УЧПУ в **CMOS** производится фирмой-изготовителем УЧПУ ООО «Балт-Систем»**.**

#### **ВНИМАНИЕ!**

- **1. В ПОСЛЕДУЮЩИХ РАЗДЕЛАХ ПРИ ОПИСАНИИ ОПЦИЙ ГЛАВНОГО МЕНЮ SETUP НА РИСУНКАХ УКАЗАНЫ ПАРАМЕТРЫ CMOS, УСТАНОВЛЕННЫЕ ФИРМОЙ-ИЗГОТОВИТЕЛЕМ УЧПУ.**
- **2. В ОПИСАНИИ ОПЦИЙ SETUP, МЫ НЕ БУДЕМ ОСТАНАВЛИВАТЬСЯ НА ВСЕХ ПУНКТАХ.**

## **А.3 Вход в Setup. Главное меню BIOS «CMOS Setup Utility».**

А.3.1 Вход в **BIOS Setup** возможен только при включении УЧПУ следующим образом: включить УЧПУ и сразу же нажать клавишу <**Del**>. Удерживать клавишу <**Del**> в нажатом состоянии до момента входа в программу, пока на экране дисплея не появится окно Главного меню утилиты **BIOS** «**CMOS Setup Utility**» в соответствии с рисунком А.1.

А.3.2 Главное меню утилиты **Setup** включает 6 опций, расположенных вверху. При входе в главное меню курсор автоматически устанавливается на первой опции: первая опция выделяется белым цветом.

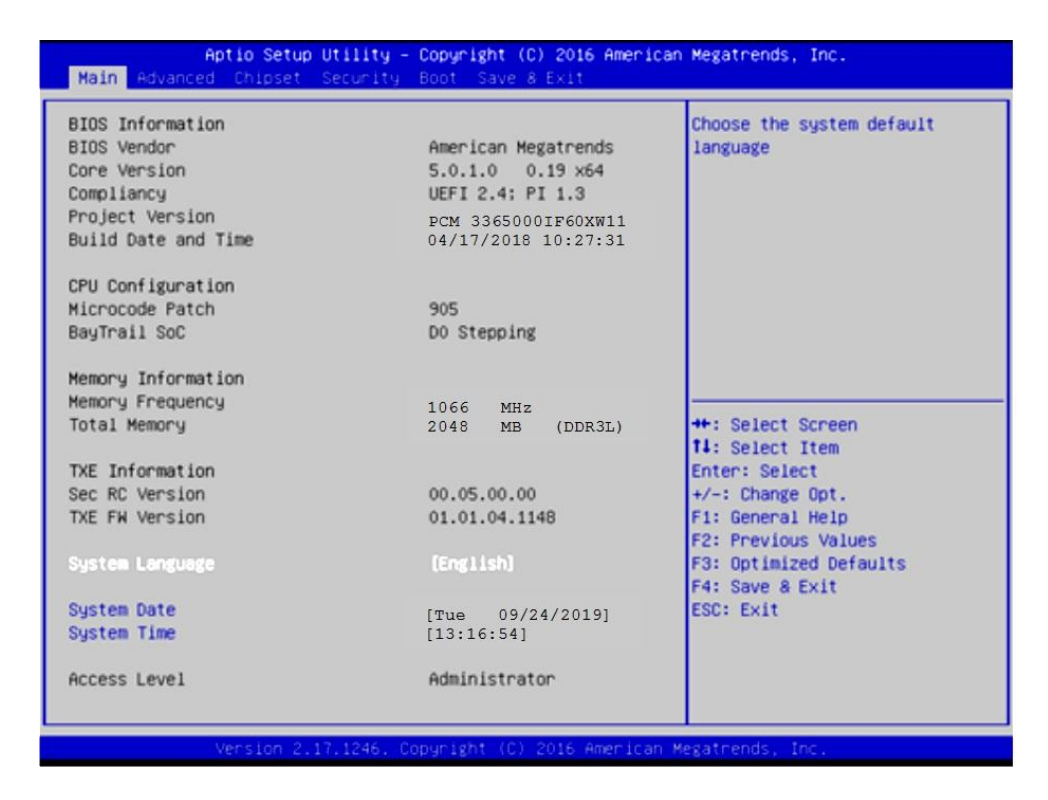

Рисунок A.1 - Главное меню утилиты BIOS Setup - Main

А.3.3 Обозначение и назначение клавиш управления в меню опций Setup:

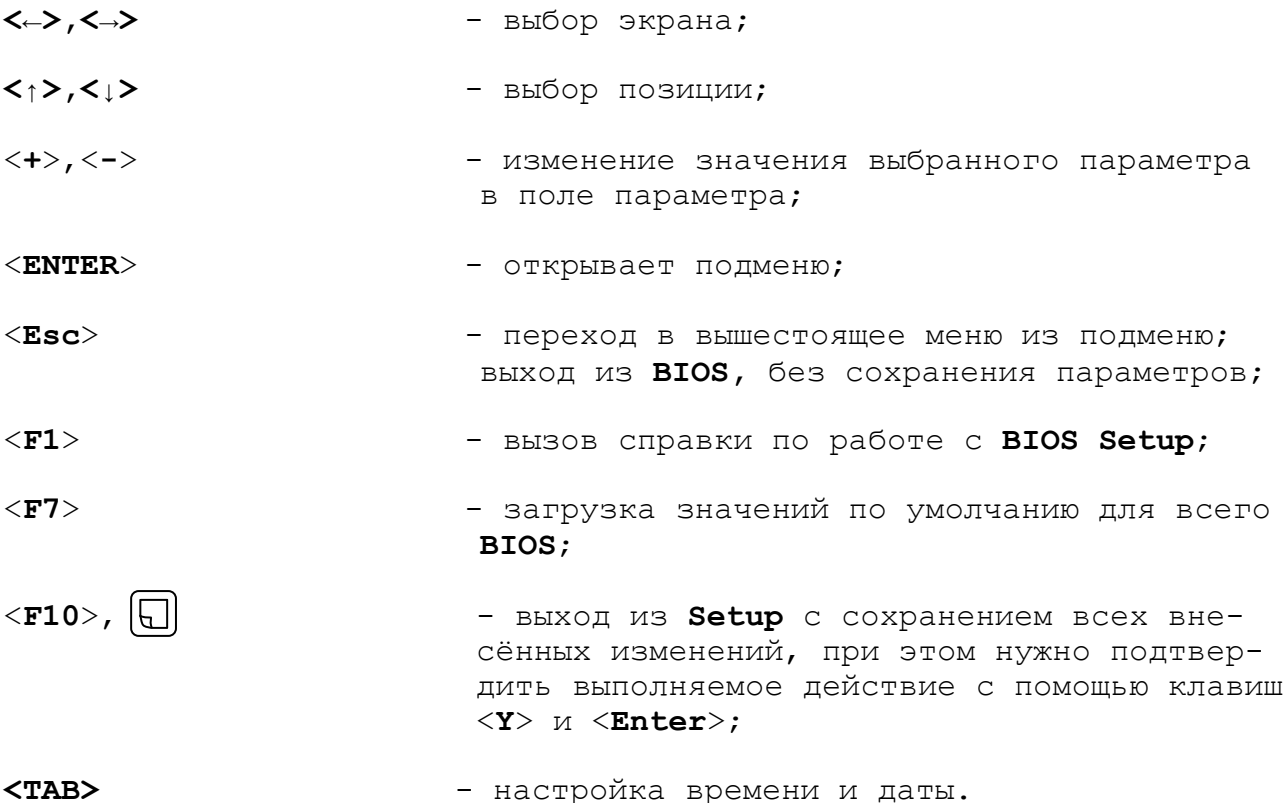

# **А.4 Меню Advanced Settings.**

Данная функция позволяет конфигурировать параметры загрузки, параметры работы чипсета, перефирии и кеш-памяти. Меню **«Advanced Settings»** приведено на рисунке А.2. На рисунке А.3 приведено подменю «**Advanced CSM Configuration»**.

| Aptio Setup Utility – Copyright (C) 2016 American Megatrends, Inc.<br>Main Advanced Chipset Security Boot Save & Exit                                                                                                    |                                                                                                    |
|----------------------------------------------------------------------------------------------------|----------------------------------------------------------------------------------------------------|
| ▶ ACPI Settings<br>SCH3114 Super IO Configuration<br>SCH3114 HW Monitor<br>SS RTC Wake Settings<br>▶ Serial Port Console Redirection<br>$\blacktriangleright$ CPU Configuration<br>PPM Configuration<br>▶ IDE Configuration<br>▶ Miscellaneous Configuration<br>▶ LPSS & SCC Configuration<br>$\blacktriangleright$ CSM Configuration<br>▶ USB Configuration<br>$\blacktriangleright$ Security Configuration | Hidden Setup item.<br><b>++: Select Screen</b><br><b>Ti:</b> Select Item<br>Enter: Select<br>$+/-:$ Change Opt.<br>F1: General Help<br>F2: Previous Values<br>F3: Optimized Defaults<br>F4: Save & Exit<br>ESC: Exit |
| Version 2.17.1246. Copyright (C) 2016 American Megatrends, Inc.                                                                                                    |                                                                                                    |

Рисунок А.2 – Меню опции Advanced Settings

В подменю опции «**Advanced CSM Configuration»** (рисунок А.3), в строке

**Boot option filter** должно быть **[UEFI and Legacy]**

Если это не так, выбрать и перезагрузить УЧПУ.

Проверить и, при не совпадении, установить параметры в соответствии с рисунком А.3.

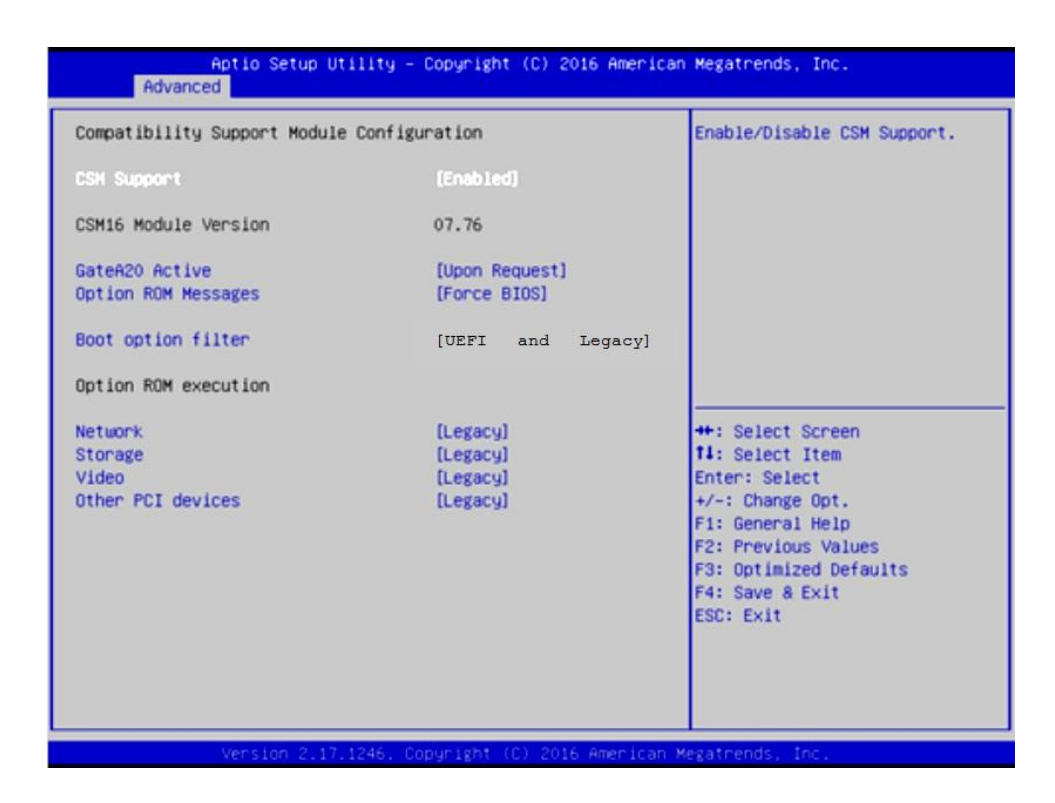

Рисунок А.3 – Подменю опции Advanced CSM Configuration

Настройка **COM1** для **RS232** выполняется в

#### **Advanced -> SCH3114 Super IO Configuration ->**

следующими параметрами:

**-> Serial Port 1 Configuration -> Change Setings -> [IO=3F8h; IRQ=4]** (рисунки Б.4-Б.6);

**-> Serial Port 2 Configuration -> Change Setings -> [IO=2F8h; IRQ=3]** (аналогично рисункам А.4-А.6).

Настройка **COM1** для **RS232** требуется для корректной работы выносного станочного пульта, подключенного по интерфейсу **RS232**.

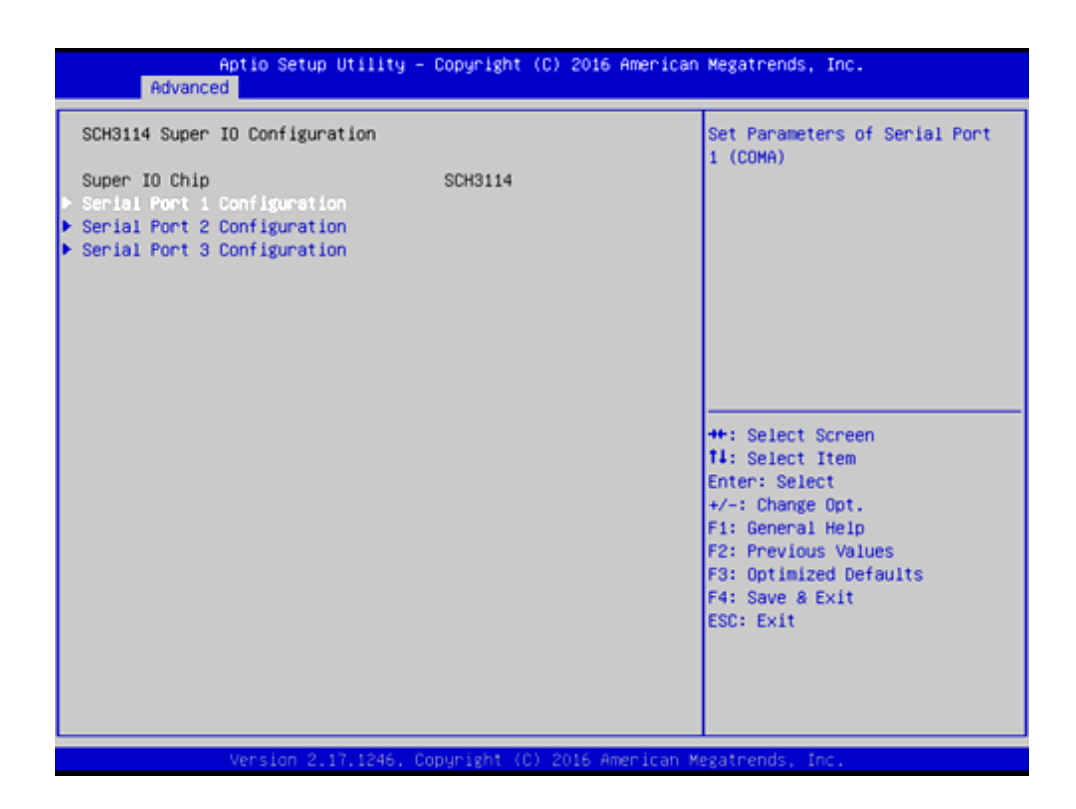

Рисунок А.4 – Выбор параметра Serial Port 1 Configuration

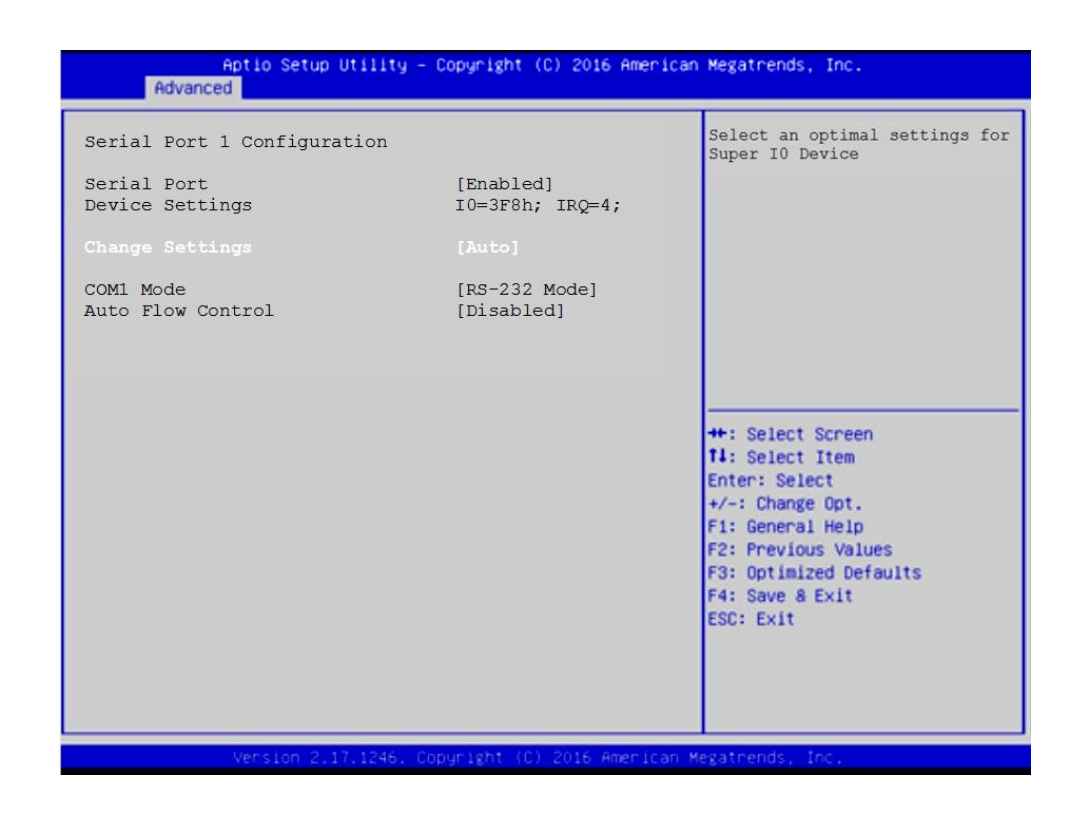

Рисунок А.5 – Выбор параметра Change Settings

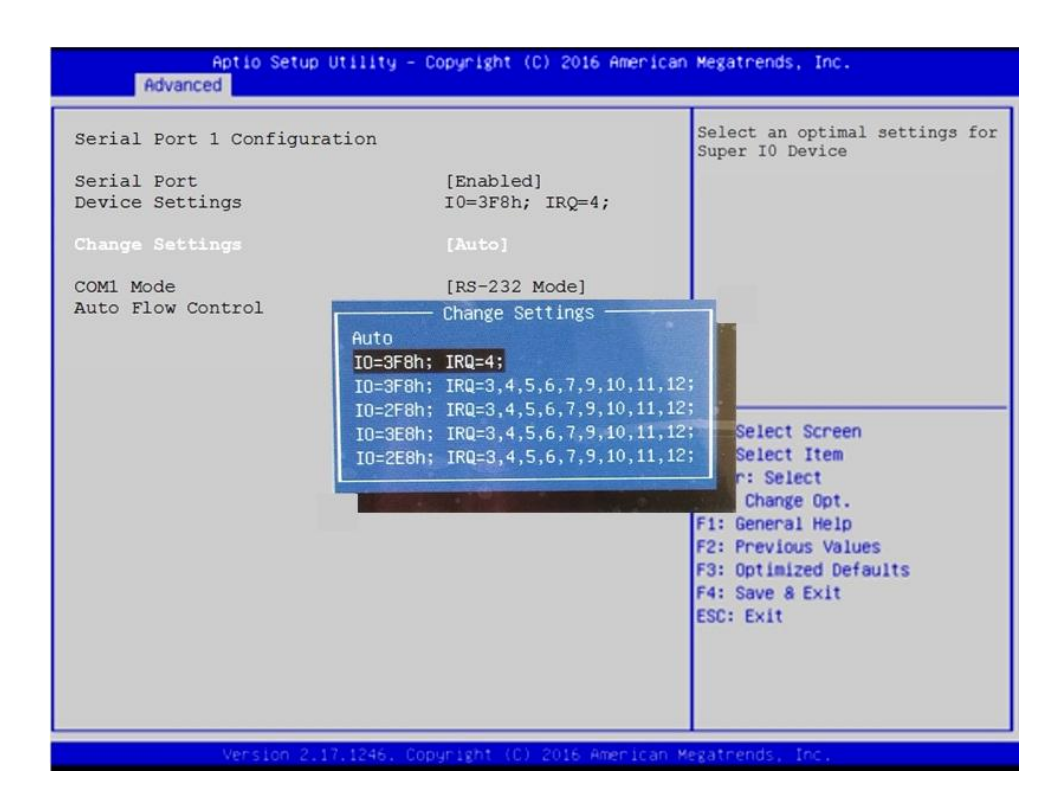

Рисунок А.6 - Выбор параметра  $[IO=3F8h; IRQ=4]$ 

## **А.5 Расширенные настройки Chipset**

УЧПУ может иметь экраны с различным разрешением:

- 640x480 /LVDS/18Bit;
- 800x600 /LVDS/18Bit;
- 1024x768 /LVDS/18Bit.

В **SETUP BIOS** в

#### **Chipset -> North Bridge -> LCD Control -> LVDS Panel Type**

для каждого экрана должно быть установлено его разрешение, рисунки А.7-А.10.

В случае утери правильного значения **«LVDS Panel Type»** требуется подключить к разъему **VGA**, расположенного на панели разъемов УЧПУ или на плате **CPU**, внешний монитор, включить УЧПУ в **SETUP BIOS** и установить требуемое разрешение экрана.

В случае необходимости вывода изображения одновременно на 2 монитора следует сделать следующие установки:

#### **Chipset -> North Bridge -> LCD Control:**

- **Primary IGFX Boot Display : [LVDS]**
- **Secondary IGFX Boot Display : [CRT]**

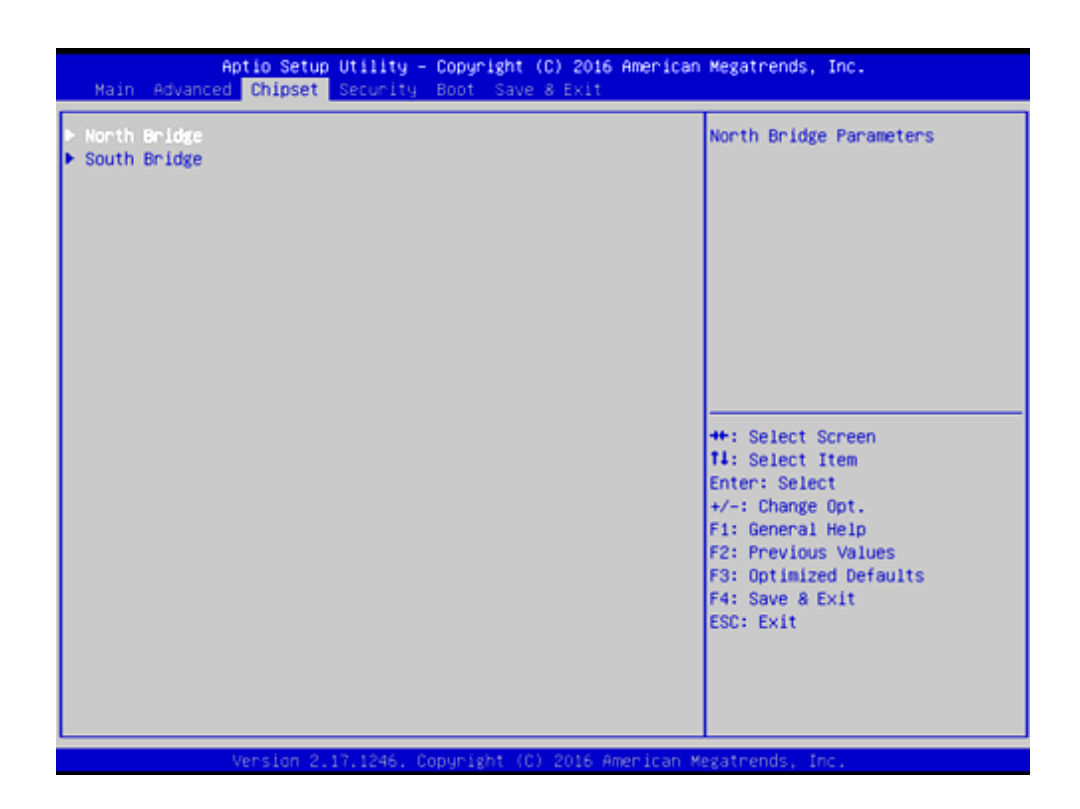

Рисунок А.7 – Меню Chipset

| Chipset                                                                            | Aptio Setup Utility - Copyright (C) 2016 American Megatrends, Inc. |                                                                                                    |
|------------------------------------------------------------------------------------|--------------------------------------------------------------------|----------------------------------------------------------------------------------------------------|
| Intel IGO Configuration<br>Graphics Power Management Control<br><b>LCD Control</b> |                                                                    | Config Intel IGD Settings.                                                                                                    |
| Memory Information                                                                 |                                                                    |                                                                                                    |
| Total Memory                                                                       | 2048 MB (DDR3L)                                                    |                                                                                                    |
| Memory Slot0                                                                       | 2048 MB (DDR3L)                                                    |                                                                                                    |
| Max TOLUD                                                                          | [Dynamic]                                                          |                                                                                                    |
|                                                                                    |                                                                    | <b>HH: Select Screen</b><br><b>14:</b> Select Item<br>Enter: Select<br>$+\prime -$ : Change Opt.<br>F1: General Help<br>F2: Previous Values<br>F3: Optimized Defaults<br>F4: Save & Exit<br>ESC: Exit |
|                                                                                    | Version 2.17.1246. Copyright (C) 2016 American Megatrends, Inc.    |                                                                                                    |

Рисунок А.8 – Подменю настройки северного моста. Выбрать параметр LCD Control.

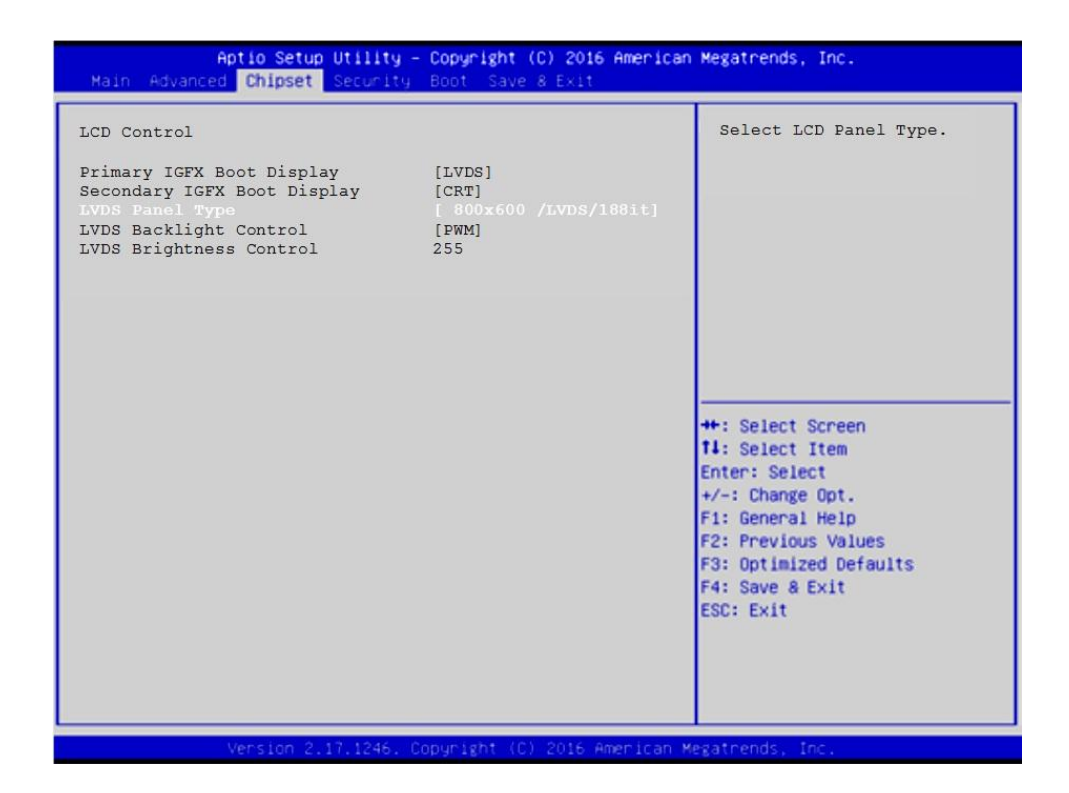

Рисунок А.9 – Выбор параметра LVDS Panel Type

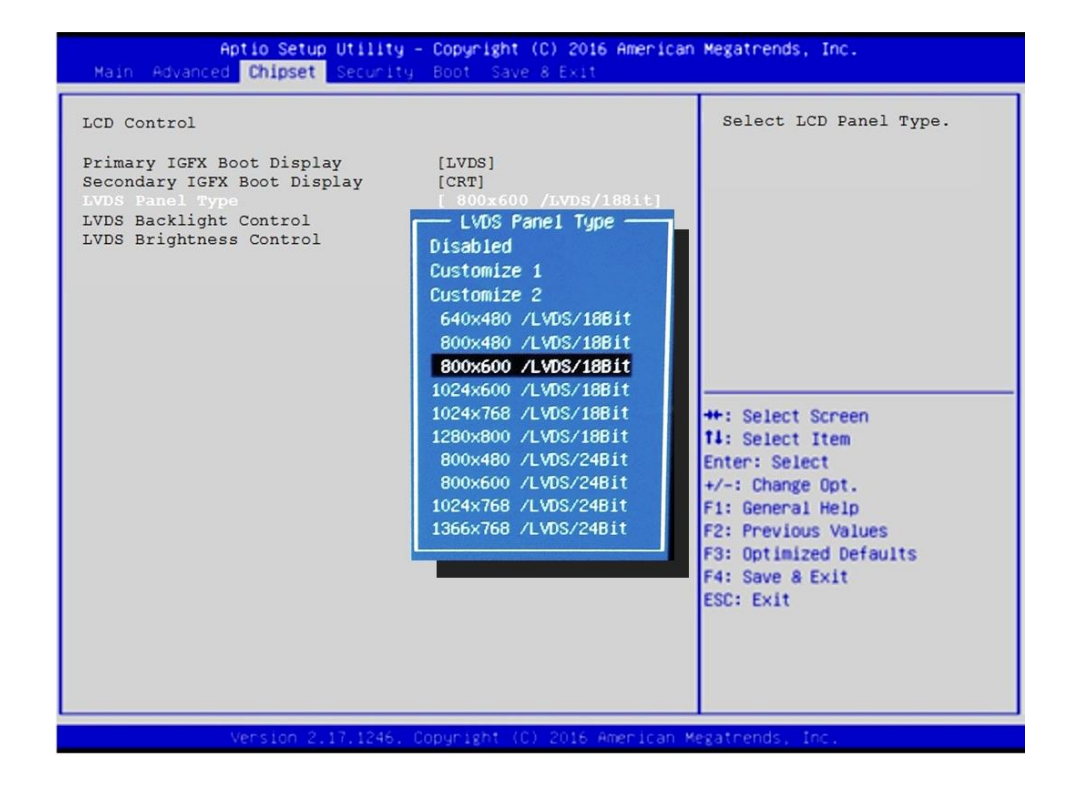

Рисунок А.10 – Выбор разрешения экрана

## А.6 Меню настройки безопасности

Опция главного меню Setup «Security Settings» позволяет ограничить доступ, одновременно, в систему и в Setup, или только в Setup. Меню данной опции показано на рисунке А.11.

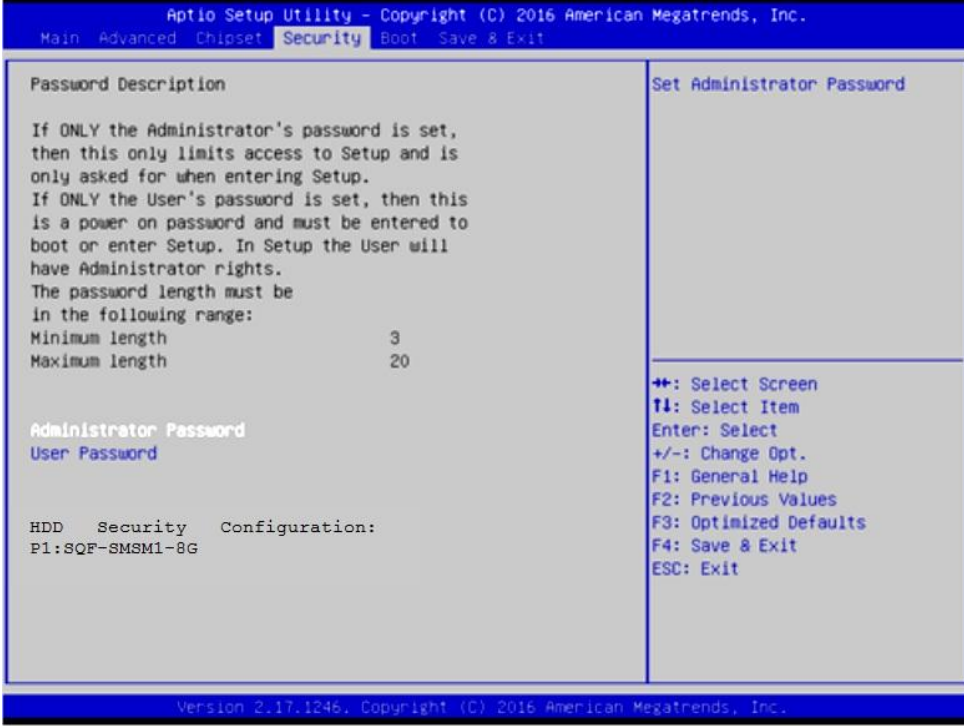

Рисунок A.11 - Меню Security Settings

#### **BHMMAHME!**

При ошибке введения пароля, доступ к BIOS будет закрыт. Для разблокировки BIOS свяжитесь со службой поддержки в ООО «Балт-Систем». Без крайней необходимости пароль на ВІОS не задавать! Установка пароля не ограничивает возможность загрузки со сторонних USB-FLASH.

## А.7 Основное меню загрузки системы

Основное меню загрузки системы «Boot Settings» показано на рисунке A.12.

Гле, в строке

Boot Option #1 AOJXHO ONTE -

[UEFI OS (P1: SQF-SMSM2-8G-S9C)]

Если это не так, то надо это выбрать, как показано на рисунке A.13.

ЕСЛИ НУЖНО ПОДКЛЮЧИТЬ USB-FLASH, ТО В МЕНЮ «Boot Settings» должна быть строка «Hard Drive BBS Priorities», рисунок Б.12. Если ee Her, это значит, что в подменю «Advanced CSM Configuration» не выбрано [UEFI and Legacy], рисунок А.З.

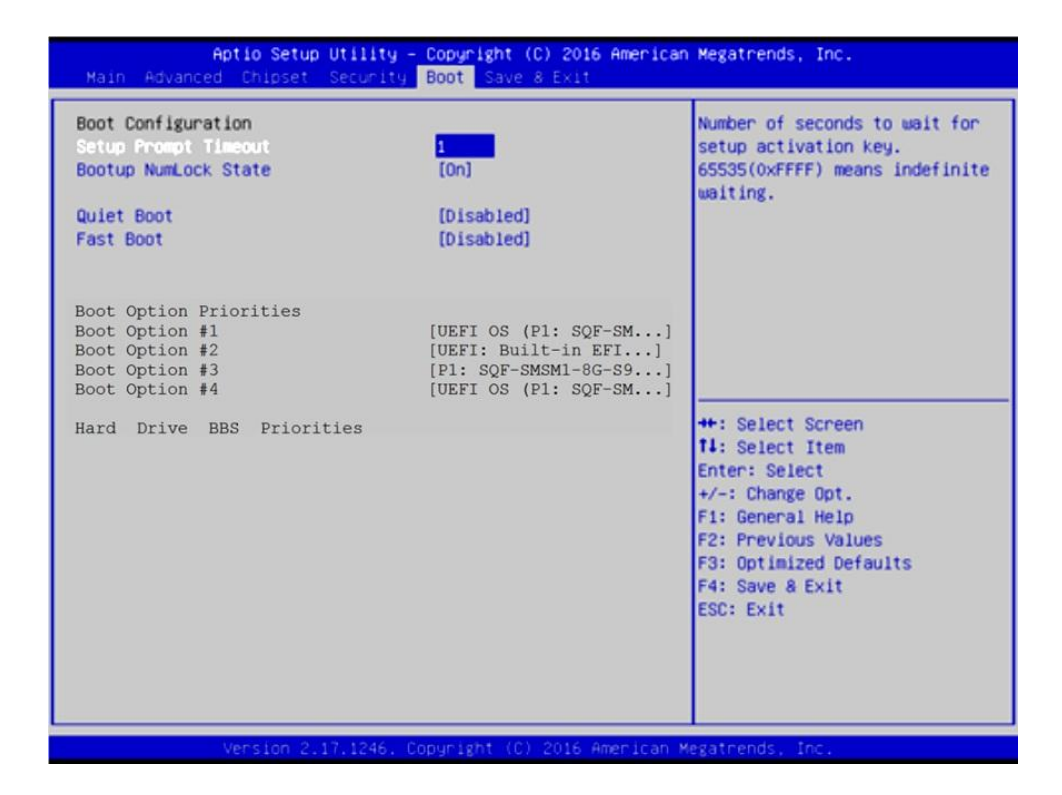

Рисунок А.12 – Меню Boot Settings

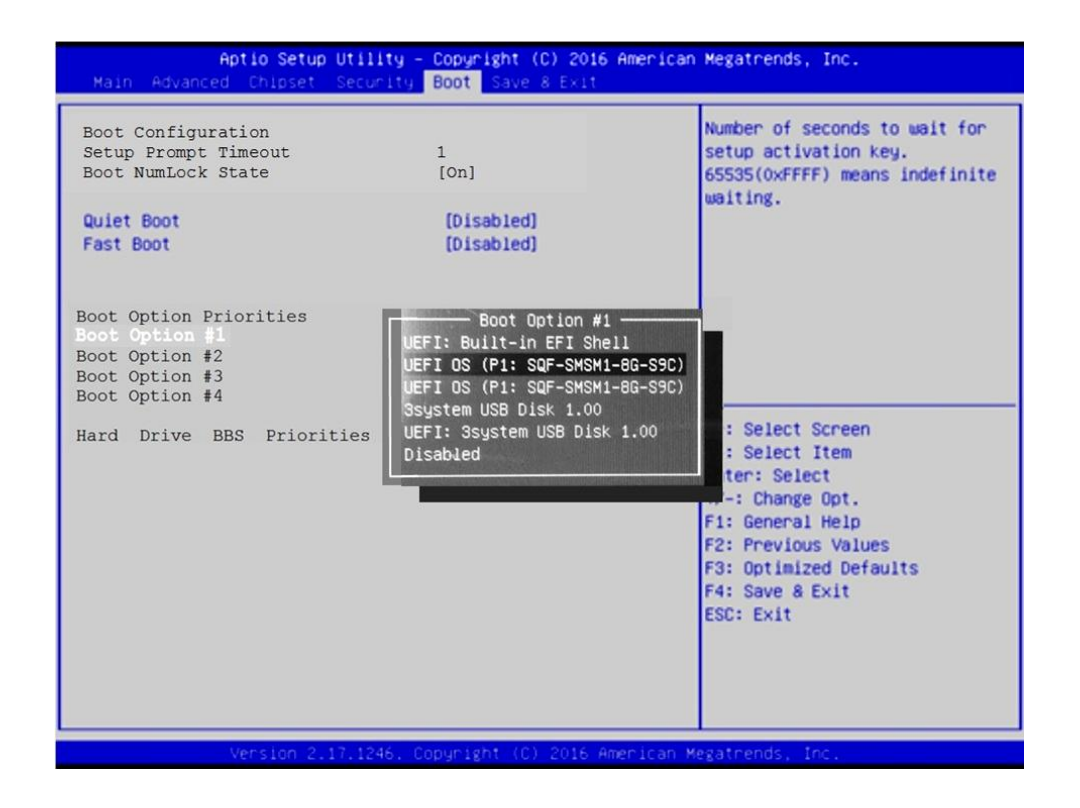

Рисунок А.13 – выбор параметра [UEFI OS (P1: SQF-SMSM2-8G-S9C)]

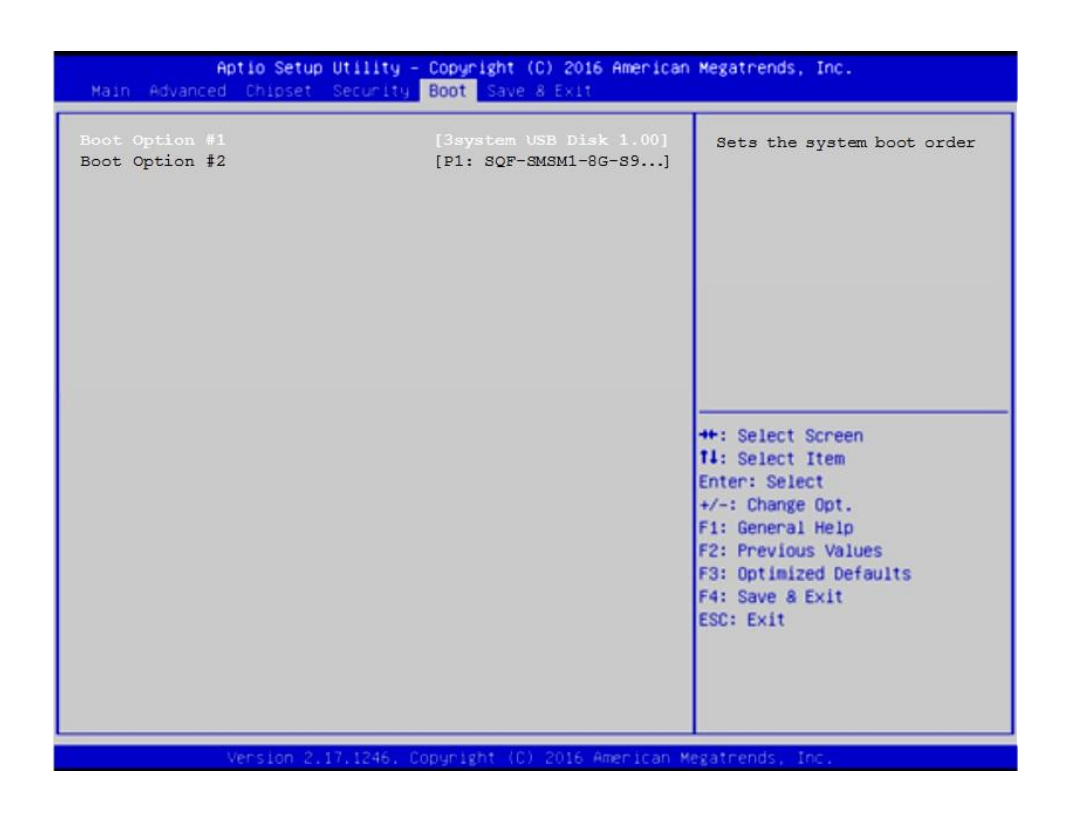

Рисунок А.14 – Выбор опции Hard Drive BBS Priorities

|                                  | Aptio Setup Utility - Copyright (C) 2016 American Megatrends, Inc.<br>Main Advanced Chipset Security Boot Save & Exit             |                                                                                                    |
|----------------------------------|----------------------------------------------------------------------------------------------------|----------------------------------------------------------------------------------------------------|
| Boot Option #1<br>Boot Option #2 | [3system USB Disk 1.00]<br>[P1: SQF-SMSM1-8G-S9]<br>Boot Option #1 -<br>P1: SQF-SMSM1-8G-S9C<br>3system USB Disk 1.00<br>Disabled | Sets the system boot order<br>: Select Screen<br>: Select Item<br>ter: Select<br>$+/-$ : Change Opt.<br>F1: General Help<br>F2: Previous Values<br>F3: Optimized Defaults<br>F4: Save & Exit<br>ESC: Exit |

Рисунок А.15 – Выбор опции Boot Option #1

Пояснения по рисункам А.14 и А.15 даны в пункте А.12.

## **А.8 Параметры выхода, меню «Save & Exit»**

На рисунке А.16 показано меню «**Save & Exit**» - выход из **BIOS**. Где:

```
«Save Changes and Exit» - сохранить и выйти;
«Discard Changes and Exit» - отменить изменения и выйти;
«Save Changes and Reset» - сохранить изменения и сброс;
«Discard Changes and Reset» - отменить изменения и сброс.
```
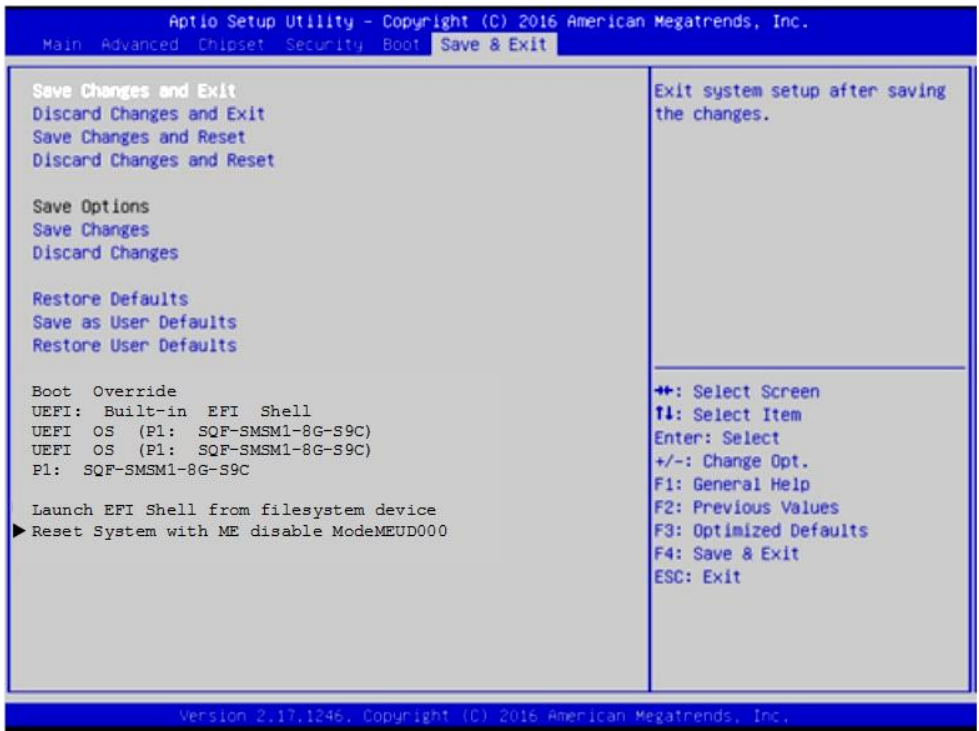

Рисунок  $A.16$  - меню Save & Exit

#### **ВНИМАНИЕ!**

**ПАРАМЕТРЫ КОНФИГУРАЦИИ УЧПУ В СMOS УСТАНОВЛЕНЫ СПЕЦИАЛИСТАМИ ООО «БАЛТ-СИСТЕМ». НЕ МЕНЯЙТЕ ЗАВОДСКИЕ УСТАНОВКИ ВО ИЗБЕЖАНИЕ НЕВЕРНОЙ РАБОТЫ ИЛИ ВЫХОДА ИЗ СТРОЯ УЧПУ!**

## **А.9 Загрузка параметров станка**

**ВНИМАНИЕ!** Для первой загрузки не использовать распаковку на диск **С**: архива **FLASH.RAR (FLASH.R00,…)**, полученного на УЧПУ без режима загрузки **UEFI**.

Для первой установки параметров станка на диск **С:** требуется использовать операцию копирования файлов в используемом файловом менеджере.

# **А.10 Структура логических дисков на модуле памяти «SQF-SMSM2-8G-S»**

Если модуль памяти имеет объем более 2Гб (здесь **SQF-…-8G-S** объем 8Гб), то рекомендуется разбить его на 2 логических диска:

- 1) Логический диск **C:** с объемом 2.047Гб (файловая система **FAT16**). Диск **С**: содержит все файлы, поддерживающие работу УЧПУ. Оставшийся объем на диске **С:** может быть использован для хранения управляющих программ.
- 2) Логический диск **D:** содержит весь оставшийся объем на модуле памяти. На диске **D:** рекомендуется создать файловую систему **FAT32** для хранения управляющих программ.

**Примечание**. Данная структура модуля памяти обусловлена необходимостью поддержки режима резервного копирования данных диска **C:** при загрузке УЧПУ с **USB-FLASH «СЕРВОДИСК»**, в котором применяется утилиты и программы, выполняемые в режиме **MS-DOS**.

## **А.11 Доступ к дискам**

Для доступа к дискам в файле **FCRSYS/MP0** в секции 2 по умолчанию сделаны следующие записи:

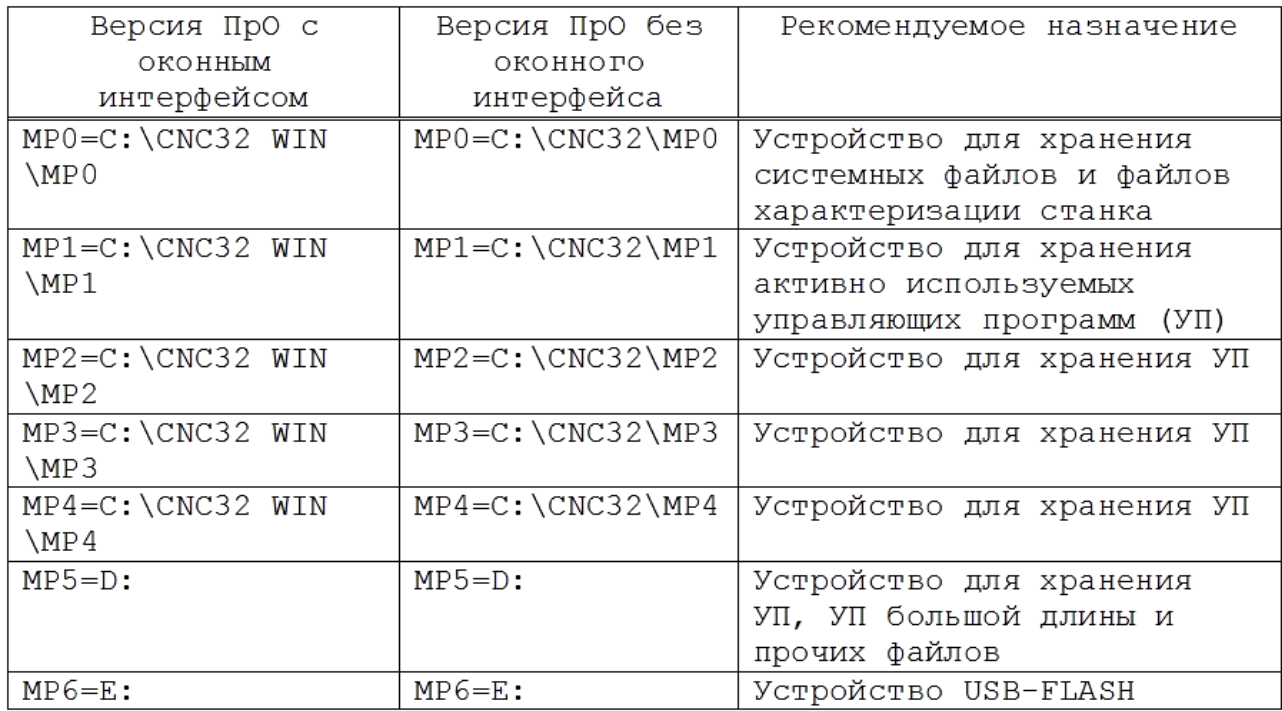

**ВНИМАНИЕ!** Рекомендуется использовать версию ПрО с оконным интерфейсом, в котором встроена файловая оболочка для работы со всеми подключенными к УЧПУ дисками и со всеми файлами, расположенными на этих диска. Версия ПрО без оконного интерфейса может отсутствовать в УЧПУ.

# **А.12 Загрузка УЧПУ для резервного копиров ания/восстановления диска С:**

- 1) Установить в **USB**-разъем устройство **USB-FLASH «СЕРВОДИСК»**;
- 2) Включить УЧПУ в режим **SETUP BIOS;**
- 3) В **SETUP BIOS** в разделе **Boot** выбрать опцию меню **Hard Drive BBS Priorities** (рисунки Б.12-Б.15);
- 4) Установить в разделе **Boot Options #1** значение **[TOSHIBA]** Где **TOSHIBA** – название производителя **USB-FLASH**, подключенного к УЧПУ;
- 5) Нажать клавишу **«Esc»** для возврата на предыдущий уровень;
- 6) В **SETUP BIOS** в разделе **Save & Exit**,в подразделе **Boot Override** выбрать устройство **TOSHIBA** и нажать клавишу **«Enter»**.

После автоматического перезапуска УЧПУ его загрузка будет выполнена с **USB-FLASH «СЕРВОДИСК»**.

Дальнейшие действия определяет пользователь выбором пункта меню **«СЕРВОДИСК»**, отображенного на экране УЧПУ.

# **А.13 Загрузка УЧПУ после выполнения работы с USB-FLASH «СЕРВОДИСК».**

- 1) Снять из **USB**-разъема устройство **USB-FLASH «СЕРВОДИСК»**;
- 2) Включить УЧПУ в режим **SETUP BIOS;**
- 3) В **SETUP BIOS** установить раздел **«Boot»;**
- 4) Установить в опции **«Boot Options #1»** значение **[UEFI OS (P1: SQF-SMSM2-8G-…)]** где: **(P1: SQF-SMSM2-8G-…)** – название и объем (8Гб) модуля памяти УЧПУ;
- 5) Нажать клавишу **«Esc»** для возврата на предыдущий уровень;
- 6) В **SETUP BIOS** в разделе «**Save & Exit**» установить курсор на опцию «**Save Changes and Exit**» и нажать клавишу «**Enter**».

После автоматического перезапуска УЧПУ его загрузка будет выполнена с диска **С:**.

## **А.14 Алгоритм установки режима загрузки UEFI**

Для определения существования **UEFI** и установки режима загрузки **UEFI** выполнить в УЧПУ следующие действия:

- 1) Загрузить УЧПУ в **SETUP BIOS**. Для этого после включения УЧПУ при появлении на экране сообщения «**PRESS <DEL> or <Esc> to enter setup**» нажать клавиши <**DEL**> или <**Esc**>;
- 2) В главном меню **SETUP BIOS** установить курсор на опцию «**Advanced**»;
- 3) В меню «**Advanced**» установить курсор на опцию «**CSM Configuration**» и нажать <**Enter**>;

4) Выполнить в опции «**CSM Configuration**» следующие установки параметров:

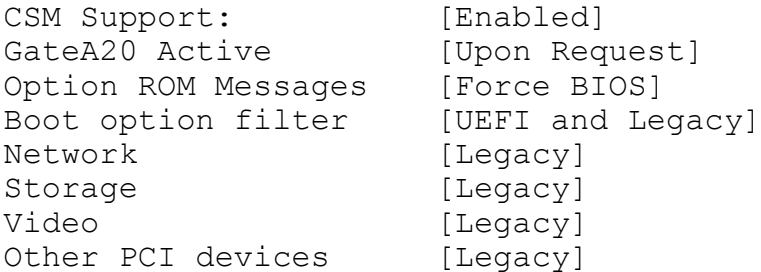

В главном меню **SETUP BIOS** установить курсор на опцию «**Boot**». Установки в **SETUP BIOS** для загрузки в режиме **UEFI**:

Boot ... Boot Options Priorities Boot Options #1[UEFI OS (P1: SQF-SMSM2-8G-S9C)]

- 5) В главном меню **SETUP BIOS** установить курсор на опцию «**Save & Exit**»;
- 6) В меню «**Save & Exit**» установить курсор на опцию « **Save Changes and Exit»** и нажать <**Enter**>.

**ВНИМАНИЕ!** Если УЧПУ настроено на загрузку в режиме **UEFI**, то не рекомендуется изменять режим загрузки и актуальное дисковое устройство в разделе **Boot**, исключение – загрузка УЧПУ с **USB-FLASH «СЕРВОДИСК»** для работы в **MS-DOS** (создание резервной копии диска **С:**, работа с файлами).

## **А.15 Причины утери информации SETUP BIOS**

- 1) Установка нового значения для параметра, в том числе его изменение при выборе восстановления данных **SETUP BIOS** значениями по умолчанию (**Save & Exit -> Restore Defaults** или **Restore User Defaults).**
- 2) Выход из строя литиевой батареи, расположенной на модуле **CPU**.

#### ПРИЛОЖЕНИЕ Б

(справочноеное)

## ЭЛЕКТРОННЫЙ ШТУРВАЛ

#### Б.1 Назначение электронного штурвала

Б.1.1 Электронный штурвал (далее - штурвал) представляет собой преобразователь угловых перемещений фотоэлектрического типа и используется как дополнительная комплектация к УЧПУ типа NC. Штурвал применяется в УЧПУ для перемещения осей в ручном режиме MANU или MANJ: задаёт направление движения («+»/«-») и величину перемещения управляемой оси.

Б.1.2 В данном приложении представлены электронные штурвалы WSA и WSB, которые имеют на выходе прямоугольные импульсные сигналы, число периодов выходного сигнала - 100, внешнее питание +5В. Временная диаграмма работы этих штурвалов представлена на рисунке  $B.1.$ 

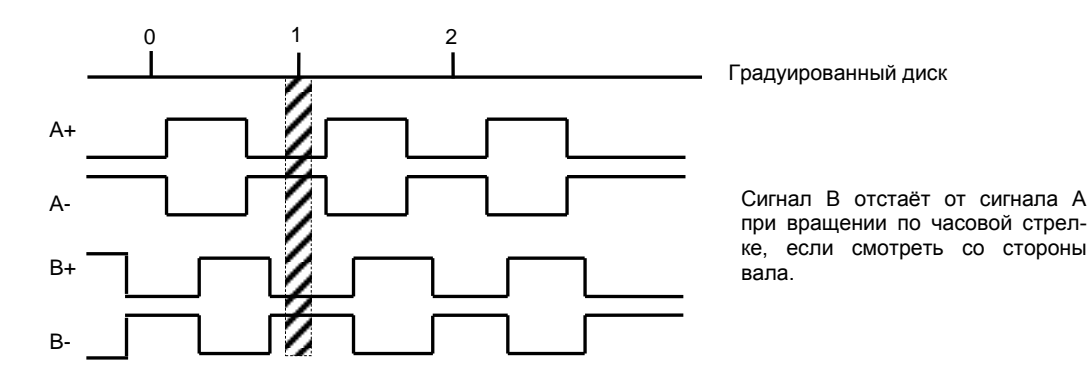

Рисунок Б.1 - Временная диаграмма работы штурвалов WSA и WSB

Б.1.3 Штурвалы WSA и WSB имеют идентичные функциональные характеристики, но отличаются габаритными и установочными размерами и весом. Штурвал WSA имеет диаметр корпуса 80 мм. Штурвал WSB имеет диаметр корпуса 60 мм.

## Б.2 Электронный штурвал WSGLFA NC110-75A

#### $B.2.1$ Технические характеристики

Б.2.1.1 Электрические параметры штурвала WSA представлены в таблице Б.1.

Таблица Б.1 - Электрические параметры штурвала WSA

| Условное    | Напряжение | Ток     |                     | Выходное                            | Число      | Длитель-     | Частота  |
|-------------|------------|---------|---------------------|-------------------------------------|------------|--------------|----------|
| обозначение | питания,   | потреб- | напряжение,         |                                     | периодов   | ность фрон-  | BЫX.     |
| штурвала    | Vcc,       | ления,  |                     |                                     | ВЫХОДНОГО  | TOB BLIX.    | сигнала, |
|             | В          | мА      | лог.                | ЛOГ.                                | сигнала на | сигнала,     | кГц      |
|             |            |         | $\langle 0 \rangle$ | $\langle \langle 1 \rangle \rangle$ | оборот     | MKC          |          |
| WSA         | $5+0, 25$  | < 150   | $\leq$ 0,5          | $\geq$ 2, 5                         | 100        | $\leq 0$ , 1 | $0 - 5$  |

Б.2.1.2 Механические и эксплуатационные параметры штурвала **WSA** представлены в таблице Б.2.

Таблица Б.2 - Механические и эксплуатационные параметры штурвала WSA

| Условное    | Максим.         | Номин.          | Наработка                                                                        | Диапазон               | Диапазон                        | Защита | Bec,     |
|-------------|-----------------|-----------------|----------------------------------------------------------------------------------|------------------------|---------------------------------|--------|----------|
| обозначение | СКОРОСТЬ        | СКОРОСТЬ        | на отказ                                                                         | рабочих                | темпера-                        | $000-$ | $\Gamma$ |
| штурвала    | вращения        | вращения        | градуирован-                                                                     | темпера-               | тур                             | лочкой |          |
|             | вала,<br>об/мин | вала,<br>об/мин | ного диска                                                                       | Typ,<br>$\circ$ $\sim$ | хранения<br>$\circ$ $\sim$      |        |          |
| WSA         | 600             | ${}^{200}$      | 3x10 <sup>5</sup><br>оборо-<br>(при<br>TOB<br>скорости вр.<br>$\leq$ 200 об/мин) | $0 - 60$               | OT MMHVC<br>$100$ до<br>плюс 60 | IP50   | 250      |

#### **Б.2.2 Схема выходной цепи**

Б.2.2.1 Тип выхода штурвала **WSA** указан в таблице Б.3.

| Условное    | Напряжение | Элемент                | Тип                                           |             |
|-------------|------------|------------------------|-----------------------------------------------|-------------|
| обозначение | питания,   | выходного канала       | выходных сигналов                             | Примечание  |
|             |            |                        |                                               |             |
| WSA         | 5          | Драйвер линии AM26LS31 | Дифференциальные сиг-<br>налы: А+, А-, В+, В- | $NC110-75A$ |

Таблица Б.3 – Тип выхода штурвала WSA

Б.2.2.2 Схема выходов штурвала **WSA** представлена на рисунке Б.2.

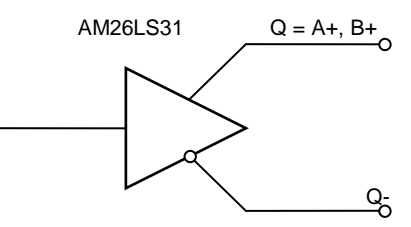

Рисунок Б.2 – Выход штурвала WSA

Б.2.2.3 Временная диаграмма работы штурвалов **WSA** представлена на рисунке Б.1.

## **Б.2.3 Конструкция штурвала**

Б.2.3.1 Габаритные размеры штурвала **WSA** приведены на рисунке Б.3. Конструктивно штурвал имеет круглую форму. С лицевой стороны штурвала установлен подвижный маховик с градуированной шкалой на 100 делений.

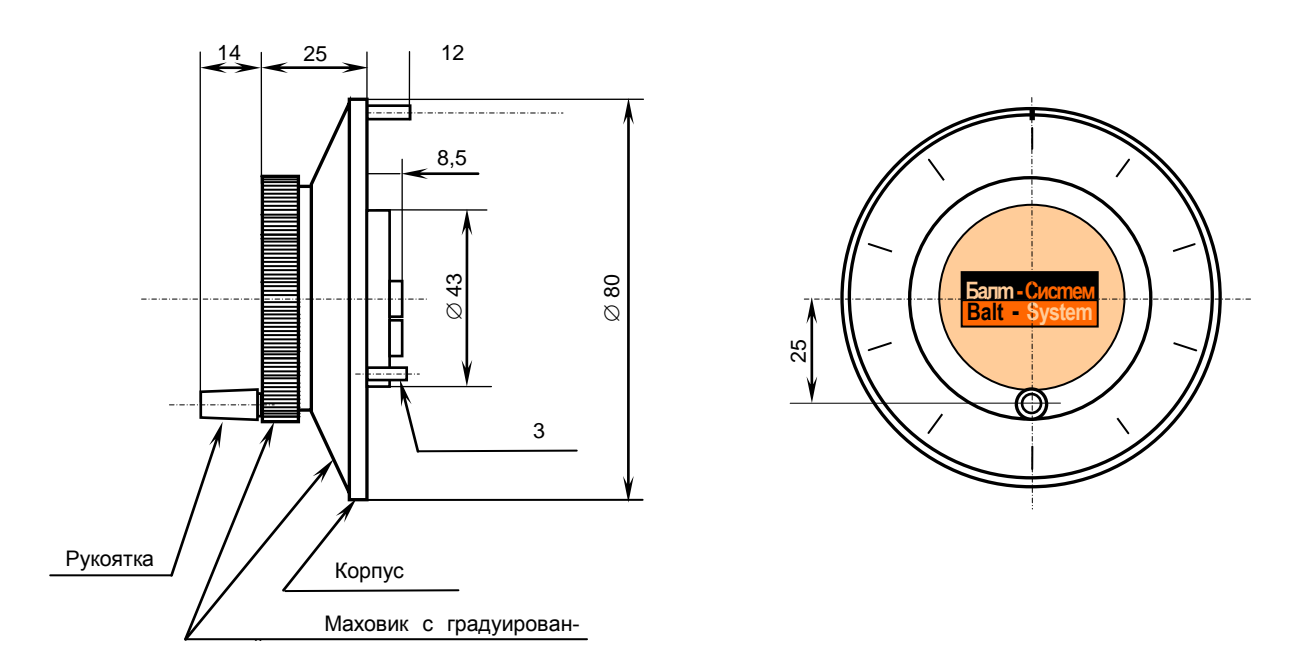

Рисунок Б.3 - Габаритные размеры штурвала WSA

Корпус и маховик штурвала выполнены из металла, степень защиты оболочкой - **IP50**. Маховик имеет рукоятку, которая позволяет вращать его как по часовой  $(+)$ , так и против часовой стрелки  $(-)$ . На неподвижном металлическом корпусе нанесена чёрная риска – начало отсчёта. В центре маховика наклеена этикетка с логотипом фирмыизготовителя ООО «Балт-Систем». На задней стороне корпуса по окружности наклеена резиновая кольцевая прокладка и установлены три винта М4х12 для крепления штурвала на плоскую поверхность. В комплект поставки штурвала **WSA** входят крепёжные детали:

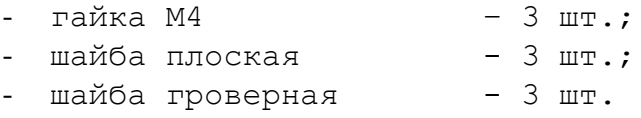

Круглая пластмассовая крышка с задней стороны корпуса закрывает доступ к печатной плате штурвала. В крышке имеется прорезь, через которую выступают две контактные колодки под винт М3 на 4 и 2 контакта, установленные на печатной плате. Обозначение контактов указано на крышке. Колодка служит для подсоединения кабеля штурвала от УЧПУ. Расположение контактов колодки представлено на рисунке Б.4.

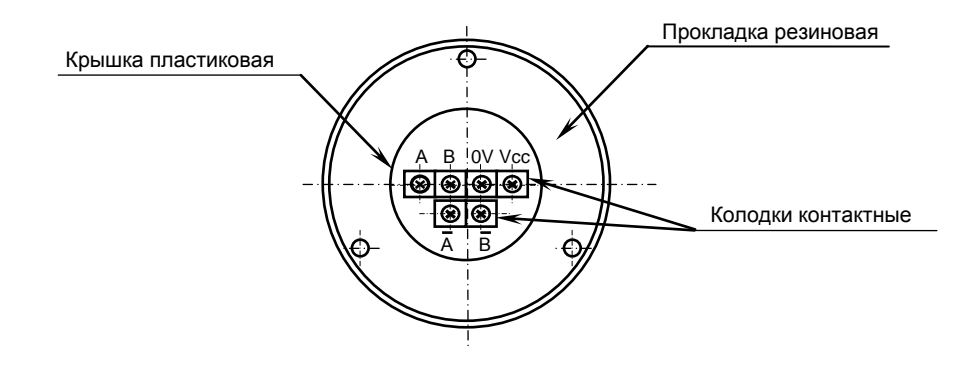

Рисунок Б.4 – Расположение выходных контактов штурвала WSA

Б.2.3.2 Штурвал **WSA** устанавливают на плоскую поверхность. Разметка отверстий для установки штурвала **WSA** показана на рисунке Б.5.

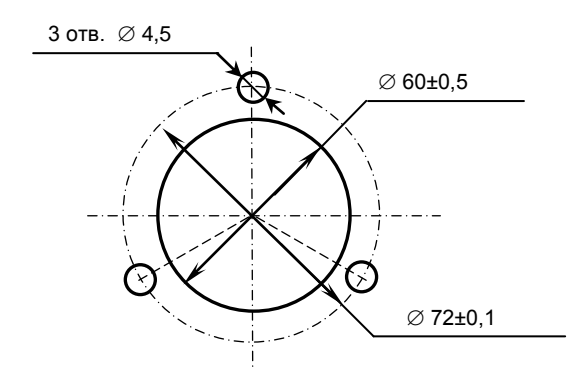

Рисунок Б.5 - Установочные размеры штурвала WSA

## **Б.3 Электронный штурвал WSB NC310-75A**

## **Б.3.1 Технические характеристики**

Б.3.1.1 Электрические параметры штурвала **WSB** представлены в таблице Б.4.

| Условное    | Напряжение | Ток     | Выходное            |                                     | Число      | Длительность | Частота  |  |
|-------------|------------|---------|---------------------|-------------------------------------|------------|--------------|----------|--|
| обозначение | питания,   | потреб- | напряжение,         |                                     | периодов   | фронтов вых. | BЫX.     |  |
| штурвала    | $Vcc$ ,    | ления,  |                     |                                     | ВЫХОДНОГО  | сигнала,     | сигнала, |  |
|             |            | мА      | ЛOГ.<br>ЛOГ.        |                                     | сигнала на | МКС          | кГц      |  |
|             |            |         | $\langle 0 \rangle$ | $\langle \langle 1 \rangle \rangle$ | оборот     |              |          |  |
| WSB         | $5+0, 25$  | 120     | $\leq$ 0, 5         | $\geq 2.5$                          | 100        | $\leq 0.1$   | $0 - 5$  |  |

Таблица Б.4 - Электрические параметры штурвала WSB

Б.3.1.2 Механические и эксплуатационные параметры штурвала **WSB** представлены в таблице Б.5.

Таблица Б.5 - Механические и эксплуатационные параметры штурвала WSB

| Условное    | Максим.  | Номин.     | Наработка                                                               | Диапазон | Диапазон                        | Защита  | Bec, |
|-------------|----------|------------|-------------------------------------------------------------------------|----------|---------------------------------|---------|------|
| обозначение | СКОРОСТЬ | СКОРОСТЬ   | на отказ                                                                | рабочих  | темпера-                        | оболоч- | г    |
| штурвала    | вращения | вращения   | градуирован-                                                            | темпера- | TYP                             | кой     |      |
|             | вала,    | вала,      | ного диска                                                              | тур,     | хранения                        |         |      |
|             | об/мин   | об/мин     |                                                                         | $\sim$   | $\circ$ $\sim$                  |         |      |
| WSB         | 600      | $\leq 200$ | $3x10^5$<br>оборо-<br>(при<br>TOB<br>скорости вр.<br>$\leq$ 200 об/мин) | $0 - 60$ | ОТ МИНУС<br>$100$ до<br>плюс 60 | IP50    | 90   |

## **Б.3.2 Схема выходной цепи**

Б.3.2.1 Тип выхода штурвала **WSB** указан в таблице Б.6.

Руководство по эксплуатации NC-400(UEFI)

Таблица Б.6 – Тип выхода штурвала WSB

|             |            | $\frac{1}{2}$          |                                               |            |
|-------------|------------|------------------------|-----------------------------------------------|------------|
| Условное    | Напряжение | Элемент                | Тип                                           |            |
| обозначение | питания,   | выходного канала       | выходных сигналов                             | Примечание |
| WSB         | -5         | Драйвер линии AM26LS31 | Дифференциальные сиг-<br>налы: А+, А-, В+, В- | NC310-75A  |

Б.3.2.2 Схема выходов штурвала **WSB** представлена на рисунке Б.6.

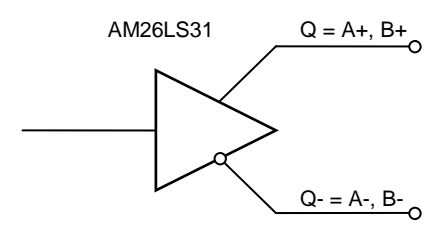

Рисунок Б.6 – Выход штурвала WSB

Б.3.2.3 Временная диаграмма работы штурвала **WSB** представлена на рисунке Б.1.

#### **Б.3.3 Конструкция штурвала**

Б.3.3.1 Габаритные размеры штурвала **WSB** показаны на рисунке Б.7. Штурвал имеет круглую форму, степень защиты оболочкой - **IP50**.

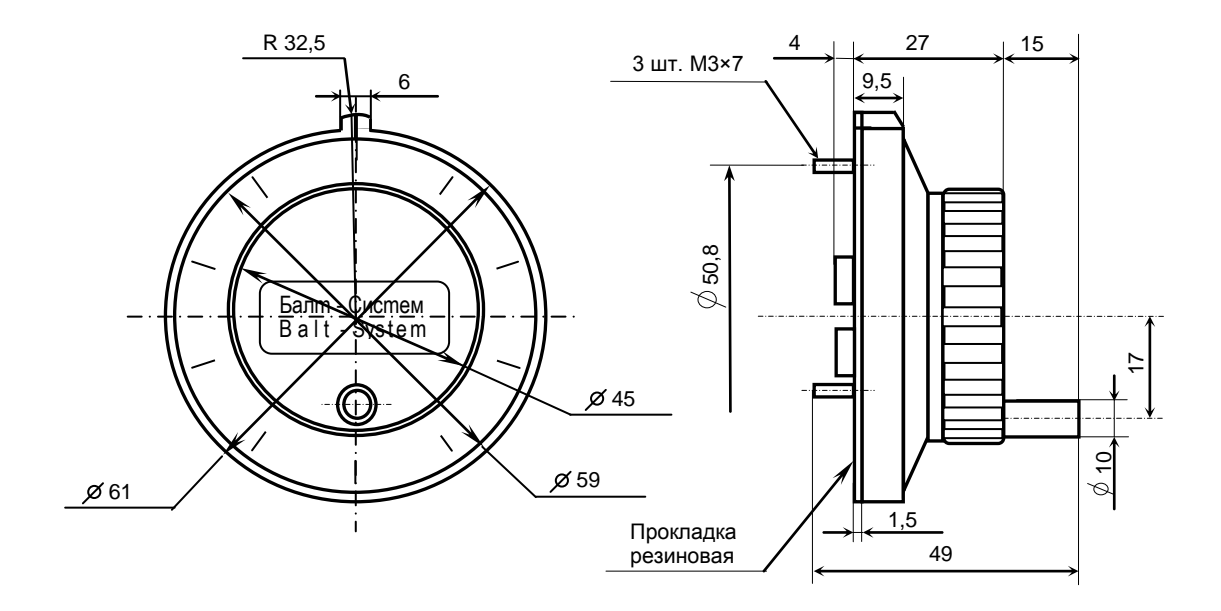

Рисунок Б.7 - Габаритные размеры штурвала WSB

Подвижный маховик с градуированной шкалой на 100 делений установлен с лицевой стороны штурвала. Маховик имеет рукоятку, которая позволяет вращать его как по часовой (+), так и против часовой стрелки (-). На неподвижном корпусе штурвала нанесена риска – начало отсчёта. В центре маховика наклеена этикетка с логотипом фирмы-изготовителя ООО «Балт-Систем».

На задней стенке корпуса штурвала по окружности наклеена резиновая кольцевая прокладка и установлены три винта М3х7 для крепления штурвала на плоскую поверхность. В комплект поставки штурвала входят крепёжные детали:

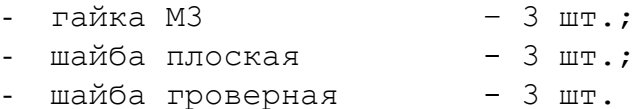

В задней части корпуса вырезано отверстие диаметром 41 мм, которое открывает печатную плату штурвала. На печатной плате установлены две контактные колодки под винт М3 на 2 и 4 контакта для подсоединения кабеля штурвала от УЧПУ. Маркировка контактов указана на печатной плате. Расположение выходных контактов штурвала приведено на рисунке Б.8.

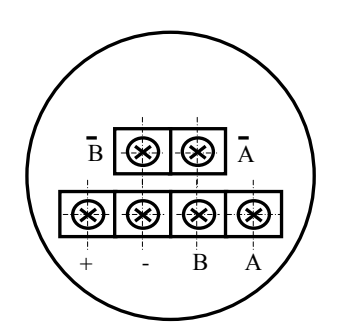

Рисунок Б.8 - Выходные контакты штурвала серии ZBG

Б.3.4.2 Штурвал **WSB** устанавливают на плоскую поверхность. Разметка отверстий для установки штурвала **WSB** указана на рисунке Б.9.

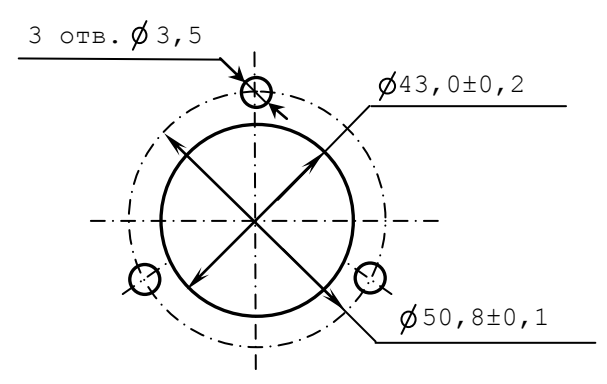

Рисунок Б.9 – Установочные размеры штурвала **WSB**

### **Б.4 Подключение штурвала к УЧПУ**

Б.4.1 Подключение штурвала к УЧПУ можно производить:

- через канал штурвала УЧПУ; - через канал энкодера УЧПУ.

УЧПУ NC-400 имеет в своём составе штатный штурвал. Штурвал установлен на лицевой панели СП NC400-7 и подключен к каналу штурвала. Канал штурвала может работать как с дифференциальными, так и

с одиночными сигналами от штурвала. Режим работы канала штурвала устанавливается перемычками, как указано в п.[4.3.3.2.](#page-44-0)

Канал энкодера работает только с дифференциальными сигналами. Схема кабеля штурвала для подключения к каналу энкодера показана на рисунке Б.10. Максимальная длина кабеля штурвала зависит от типа используемого кабеля: (4х2х0,14) – 8 м, (4х2х0,22) – 40 м.

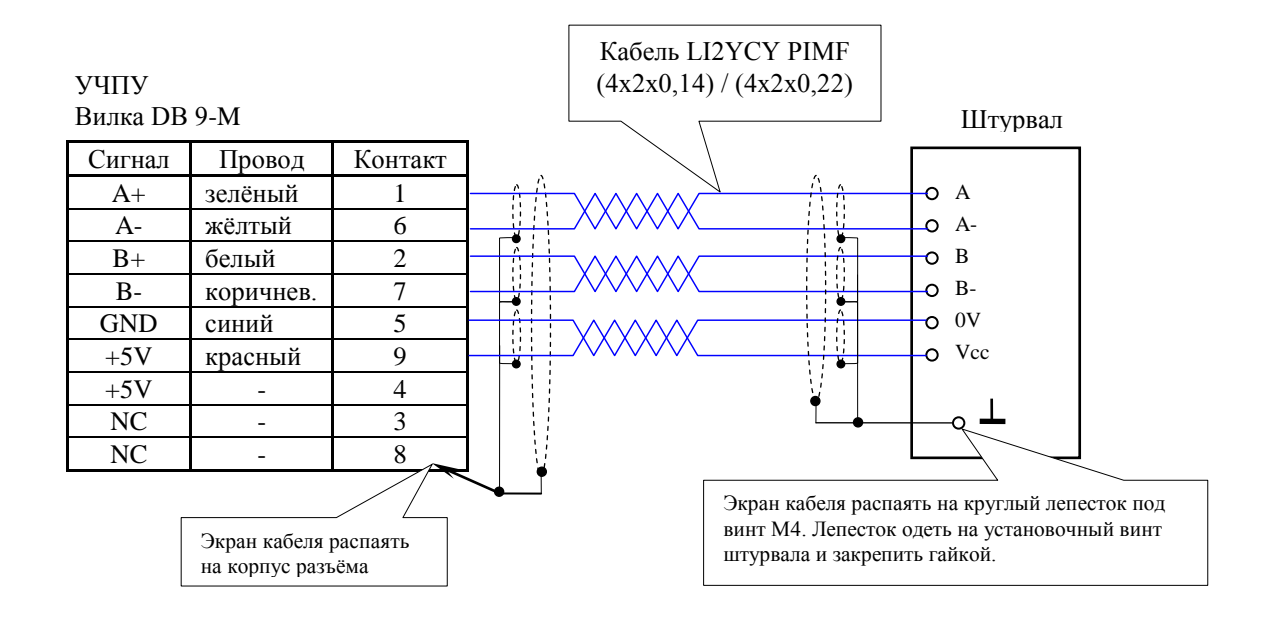

Рисунок Б.10 – Схема кабеля штурвала

#### **ВНИМАНИЕ!**

**1. ПРИ ЛЮБОМ ВАРИАНТЕ ПОДКЛЮЧЕНИЯ, ПИТАНИЕ ШТУРВАЛА ПРОИЗВОДИТСЯ ОТ УЧПУ, ЧЕРЕЗ КАНАЛ ПОДКЛЮЧЕНИЯ.**

**2. ПОДКЛЮЧЕНИЕ КАБЕЛЯ ШТУРВАЛА ТРЕБУЕТ ПОВЫШЕННОГО ВНИМАНИЯ. ПРОВОДА ПИТАНИЯ «+5В» и «ОБЩ» СО СТОРОНЫ ШТУРВАЛА ДОЛЖНЫ БЫТЬ ОПРЕДЕЛЕНЫ ОДНОЗНАЧНО (ЧЁТКАЯ МАРКИРОВКА ИЛИ ЦВЕТОВОЕ РЕШЕНИЕ). НЕДОПУСТИМО МЕНЯТЬ МЕСТАМИ ПРОВОДА ПИТАНИЯ «+5В» и «ОБЩ». НЕСОБЛЮДЕНИЕ ДАННОГО ТРЕБОВАНИЯ ВЕДЁТ К ВЫХОДУ ИЗ СТРОЯ ФОТОЭЛЕМЕНТОВ И МИКРОСХЕМЫ ШТУРВАЛА.**

Б.4.2 Подключение штурвала через канал штурвала УЧПУ не требует характеризации. Методика работы со штурвалом в данном случае приведена в документе «Руководство оператора» в разделе «Ручное перемещение осей».

Подключение штурвала через любой канал энкодера требует определить штурвал как ось в файлах характеризации **AXCFIL** и **IOCFIL**.

В случае подключения штурвала через канал штурвала или через канал энкодера производится внутреннее управление штурвалом от ПрО.

Б.4.3 ПрО УЧПУ позволяет работать с двумя штурвалами по двум независимым каналам. Работа с двумя штурвалами требует характеризации в файлах **AXCFIL** (инструкция **CAS**) и **IOCFIL** (инструкция **ADV**).

При работе с двумя штурвалами производится внешнее управление штурвалами. Внешнее управление выполняется ПрО и активизируется ПЛ в любом режиме работы.

Б.4.4 Вопросы характеризации штурвала/штурвалов рассмотрены в документе «Руководство по характеризации». Сигналы внешнего управления штурвалами приведены в документе «Программирование интерфейса PLC».

# *ПРИЛОЖЕНИЕ В (обязательное) ВНЕШНИЕ МОДУЛИ ВХОДОВ/ВЫХОДОВ*

## **В.1 Назначение внешних модулей входов/выходов**

В.1.1 Внешние модули дискретных сигналов вх./вых. обеспечивают согласование дискретных каналов вх./вых. модулей **I/O** УЧПУ с каналами электроавтоматики управляемого оборудования.

Внешние модули входов/выходов позволяют индицировать прохождение сигналов входа/выхода, а также позволяют использовать для управления оборудованием внешние, более мощные сигналы как постоянного, так и переменного тока.

В.1.2 Для УЧПУ NC-400 используют следующие внешние модули входов/выходов:

- NC301-201 модуль входов/выходов с релейной коммутацией и индикацией (**16IN/4OUT**) (кабель NC301-89);
- NC110-42 модуль индикации входов (24) с кабелем входов NC310-87 (1 кабель на два модуля);
- NC110-43 модуль релейной коммутации выходов (16) с кабелем выходов NC310-88 (1 кабель на два модуля);

В.1.3 Напряжение питания внешних модулей входов/выходов должно осуществляться от объекта управления через реле УЧПУ «**SPEPN**». Номинальное напряжение питания модулей:

NC301-201, NC110-42, NC110-43 - +24B

## **В.2 Технические характеристики**

В.2.1 Характеристики модуля входов NC301-201:

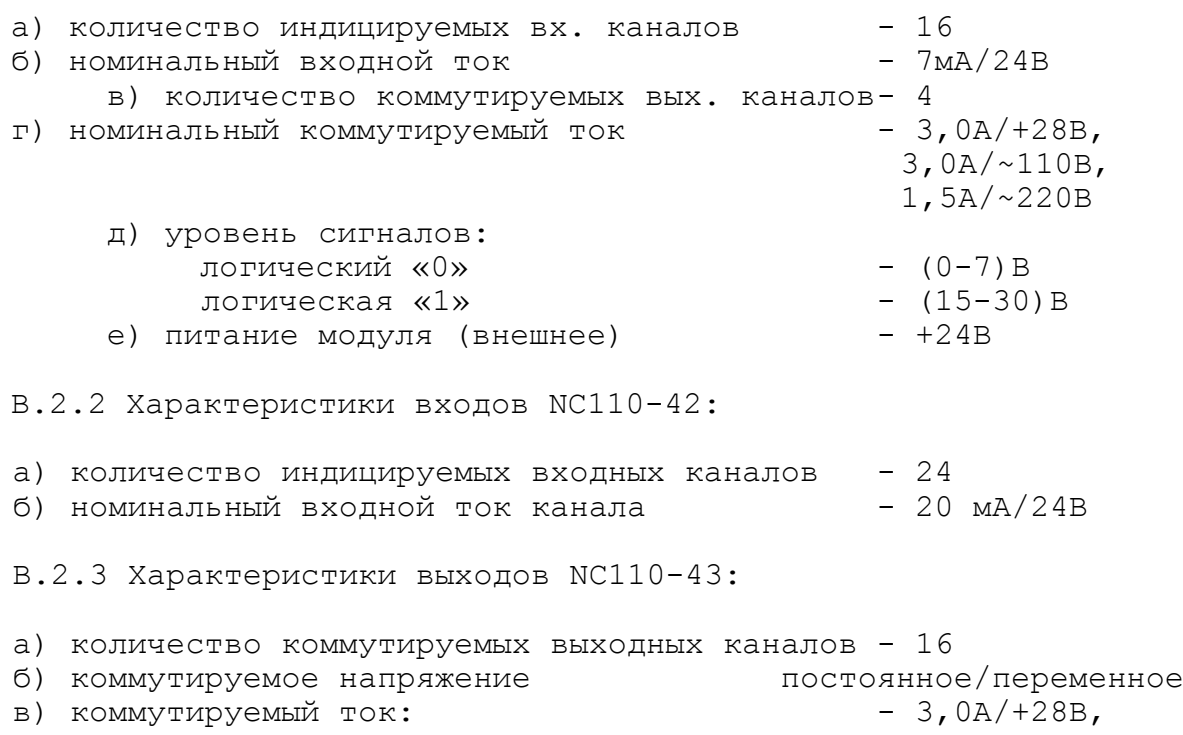

 3,0А/~110В, 1,5А/~220В.

## **В.3 Модуль входов/выходов с релейной коммутацией и индикацией (16IN/4OUT) NC301-201**

В.3.1 Модуль вх./вых. с релейной коммутацией и индикацией NC301-201 совмещает в себе каналы входов и каналы выходов. Каждый входной канал модуля имеет светодиод, который индицирует высокий уровень передаваемой информации. Каждый выходной канал модуля имеет светодиод и реле, управляемые сигналом выходного канала УЧПУ.

В.3.2 Лицевая сторона платы модуля NC301-201 (**GJ-TA-DZB-16IN4OUT V1.00 1-11-2008**) представлена на рисунке В.1. Максимальная высота разъёма **IP1** (с учётом высоты ответной части) – (41,0+0,2) мм. Установка модуля производится на **DIN** рейку.

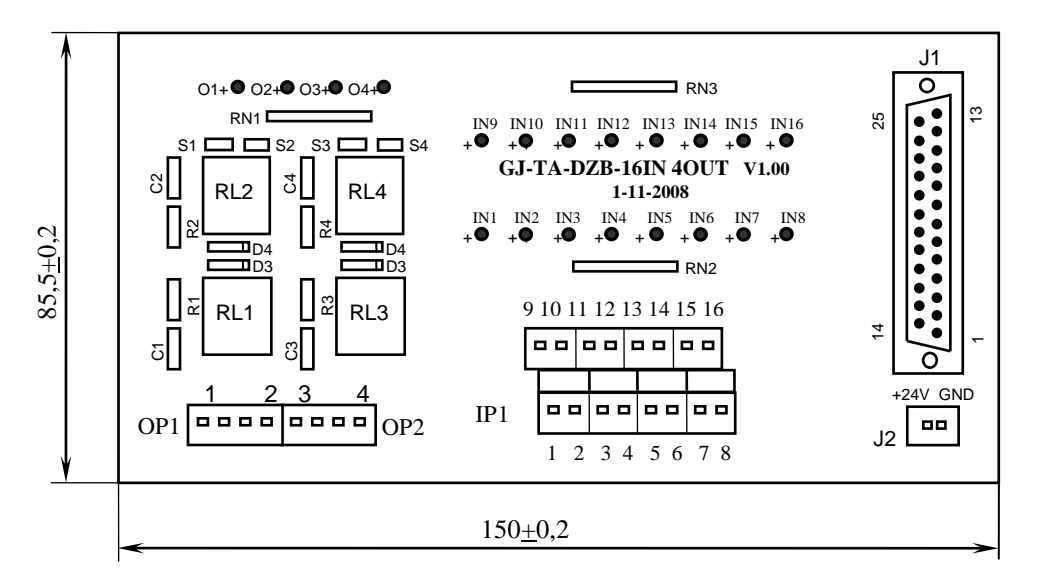

Рисунок В.1 - Лицевая сторона модуля NC301-201 на модуля NC

В.3.3 Обозначение и назначение элементов модуля NC301-201: 1 C M C H L U E

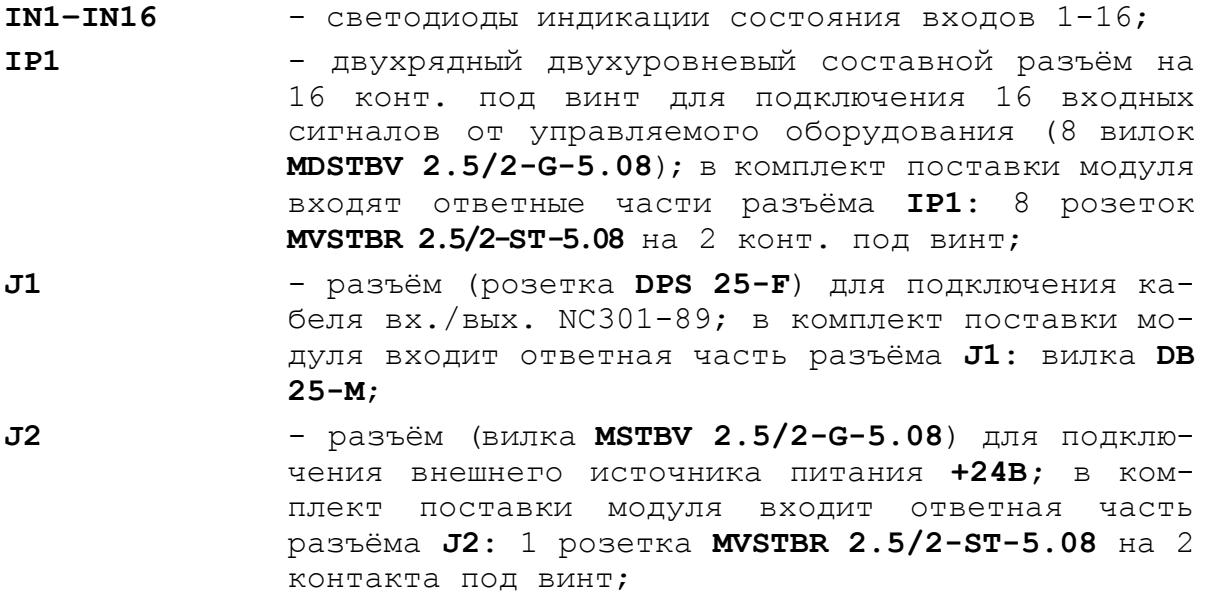

Руководство по эксплуатации NC-400(UEFI)

- **RN1**  резисторы, ограничивающие ток в цепи светодиодов выходных каналов (резисторная сборка **A472G**: 4 резистора по 4,7кОм);
- **RN2-RN3** резисторы, ограничивающие ток в цепи светодиодов входных каналов (2 резисторные сборки **A472G**: 8 резисторов по 4,7кОм);

**O1-O4** - светодиоды индикации состояния выходов 1-4;

**OP1-OP2** - 2 разъёма (2 вилки **MSTBV 2.5/4-G-5.08**) для коммутации 4 сигналов управления оборудованием; на 8 конт. выведены НРК реле **RL1-RL4**. В комплект поставки входят ответные части разъёмов **OP1-OP2**: 2 розетки **MVSTBR 2.5/4-ST-5.08** или **MSTB 2.5/4-ST-5.08** на 4 конт. под винт;

**R1C1-R4C4** - четыре **RC**-цепочки установлены параллельно коммутирующим контактам реле;

- **RL1-RL4** четыре штуки реле **NT73CS10DC24**; коммутируют 4 сигнала управления оборудованием; на контакты реле допускается подача напряжения: **28В/3A; ~110В/3А** или **~220В/1,5А;**
- **S1-S4** 4 перемычки для подключения/отключения **RC**цепочек.

В.3.4 Схема кабеля входов/выходов NC301-89 представлена на рисунке В.2.

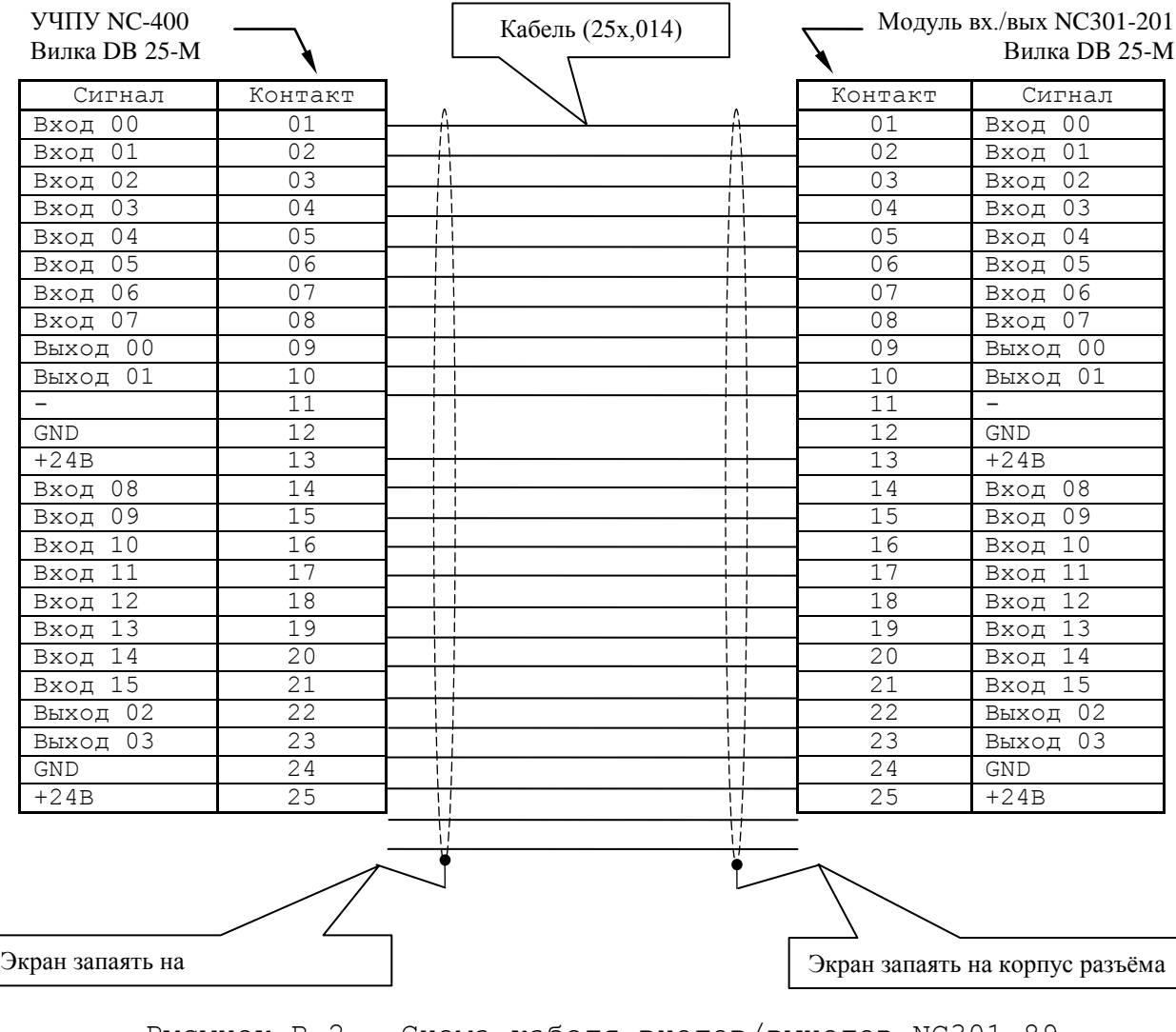

Рисунок В.2 - Схема кабеля входов/выходов NC301-89 корпус разъёма

В.3.5 Входные/выходные сигналы пакета «А» интерфейса РLC УЧПУ NC-310 и модуля NC301-201 приведены в таблице В.1.

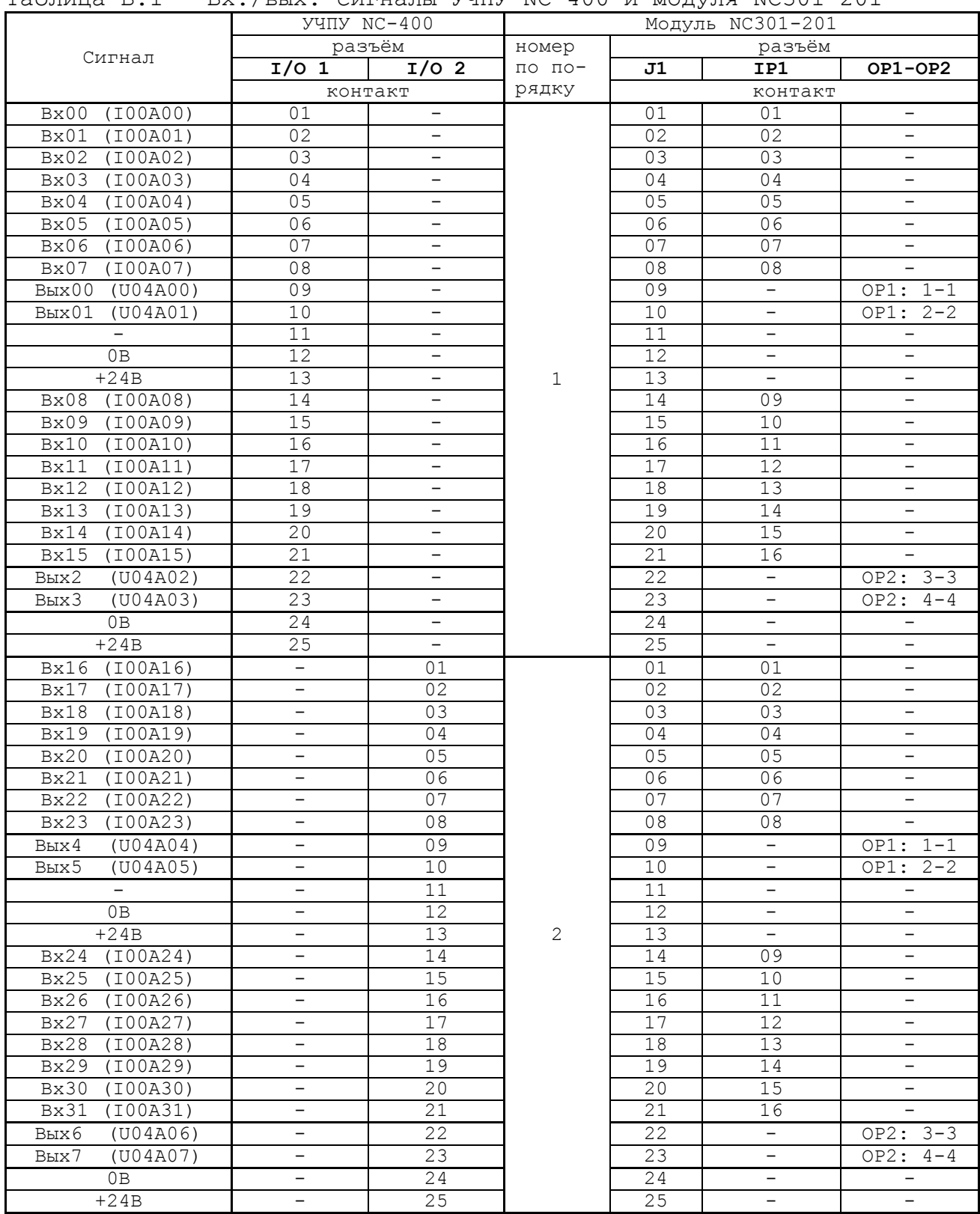

## **В.4 Модуль индикации входов (24) NC110-42**

В.4.1 Внешний вид модуля NC110-42 (**DZB-24IN**) представлен на рисунке В.3. Высота модуля без ответной части разъёмов (53,0+0,2)мм, с учётом высоты ответной части разъёмов – (57,0+0,2)мм. Крепление модуля производится на **DIN** рейку.

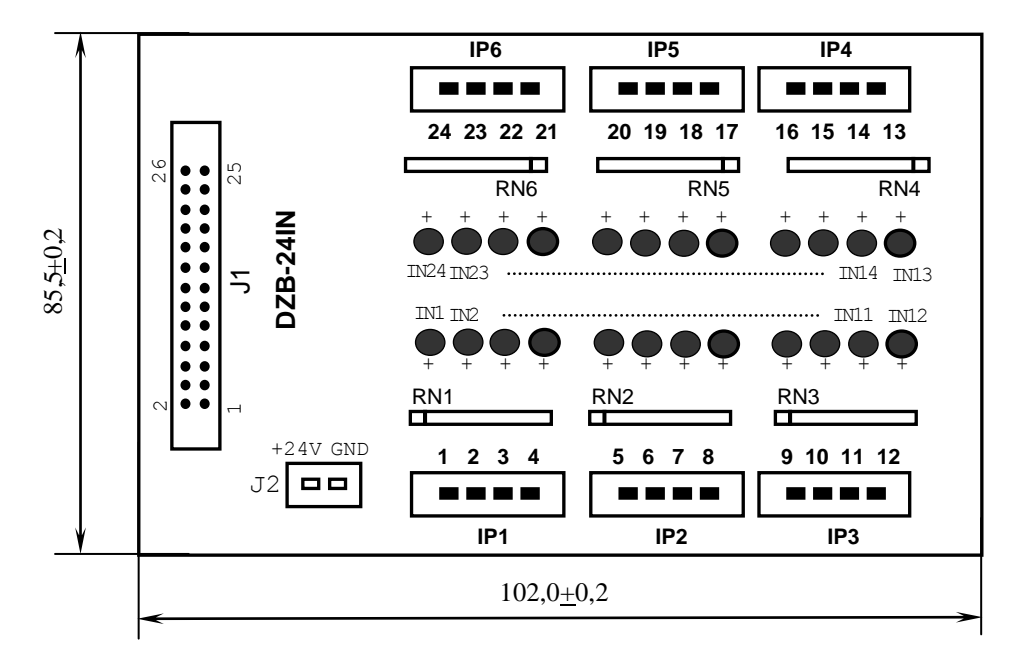

Рисунок В.3 – Модуль индикации входов NC110-42

В.4.2 Назначение элементов модуля NC110-42:

- **J1** разъём (вилка **LBH 26-G**) для подключения плоского кабеля входов NC310-87;
- **J2** разъём (вилка **MSTBV 2.5/2-G-5.08**) для подключения внешнего источника питания **+24В;** в комплект поставки модуля входит ответная часть разъёма **J2**: 1 розетка **MVSTBR 2.5/2-ST-5.08** на 2 контакта под винт;
- **IN1-IN24** светодиоды индикации состояния 24 входов;
- **IP1-IP6** 6 разъёмов (вилка **MSTBV 2.5/4-G-5.08**) на 24 контакта для подсоединения 24 входных сигналов от управляемого оборудования; в комплект поставки модуля входят ответные части разъёмов **IP1-IP6**: 6 розеток **MVSTBR 2.5/4-ST-5.08** на 4 контакта под винт;
- **RN1-RN6:** резисторы, ограничивающие ток в цепи светодиодов (6 резисторных сборок **B472J**: 8 резисторов по 4.7кОм).

В.4.3 Распределение дискретных входных сигналов по контактам разъёмов «**J1**» и «**IP1**»-«**IP6**» модуля NC110-42 и по контактам разъёма «**1**» модуля **I/O** УЧПУ NC-400 приведено в таблице В.2. Здесь же указана распайка кабеля входов NC310-87 для связи модуля I/0 с двумя внешними модулями индикации входов NC110-42.

В.4.4 Схема подключения внешнего релейного модуля NC110-42 к УЧПУ NC-400 представлена на рисунке В.4. Один кабель NC310-87 используется для подключения двух модулей NC110-42.

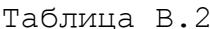

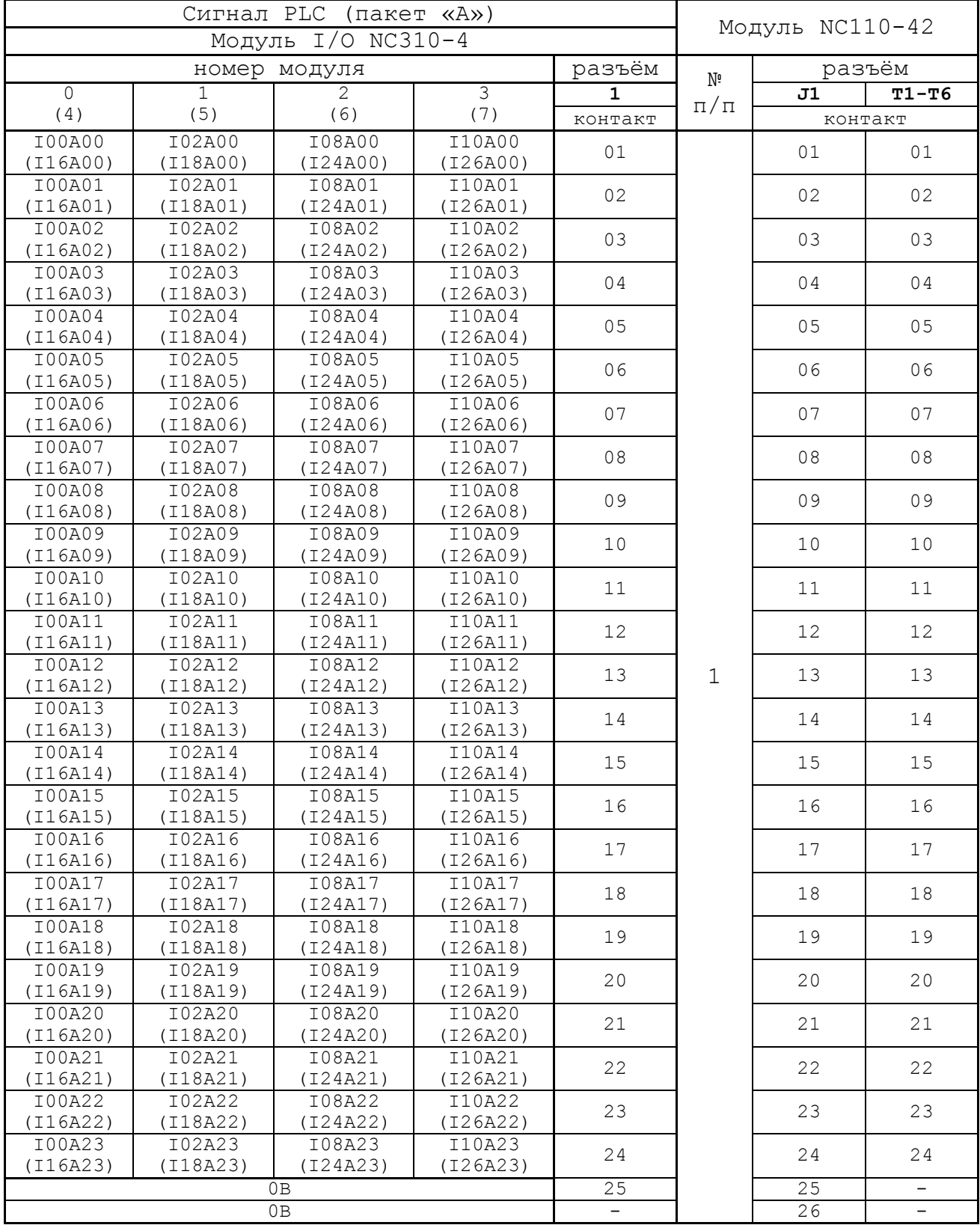

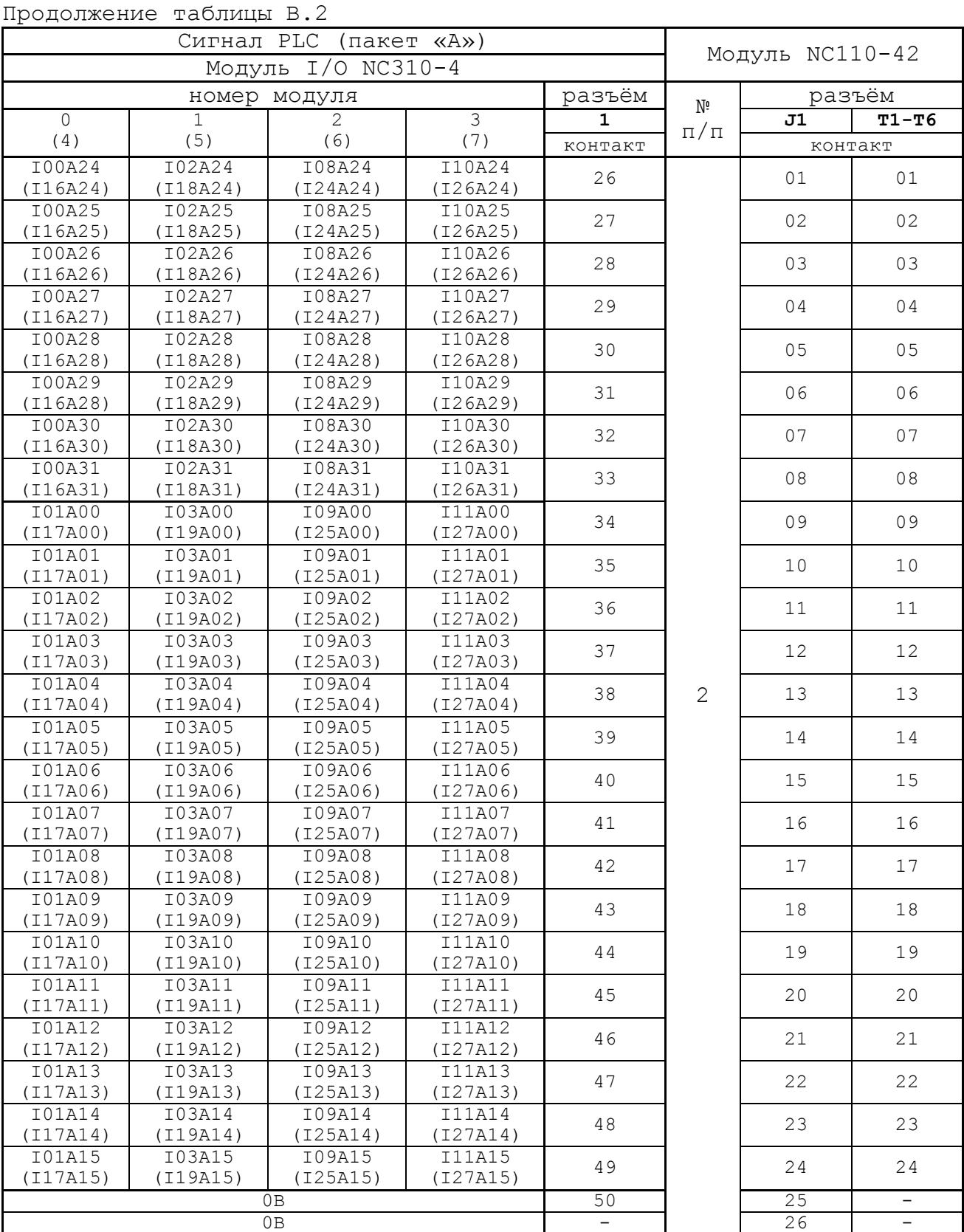

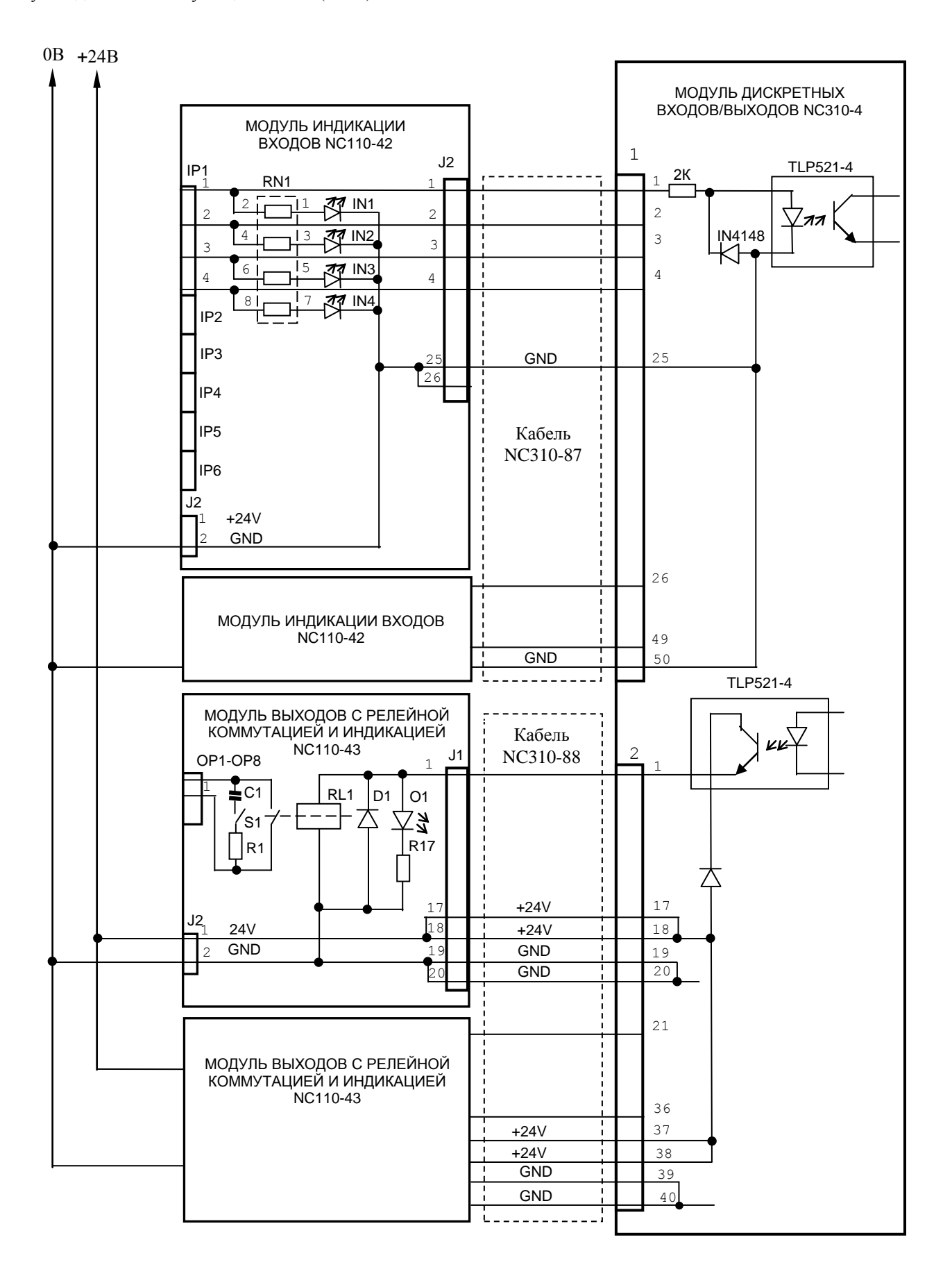

Примечание - Для исключения самопроизвольного включения реле на модуле NC110-43 при включении УЧПУ питание на внешние модули необходимо подавать только через реле «SPEPN».

Рисунок В.4 - Схема подключения внешних модулей NC110-42 и NC110-43 K YYNY NC-400

## **В.5 Модуль релейной коммутации выходов (16) NC110-43**

В.5.1 Внешний вид модуля NC110-43 (**DZB-16OUT**) представлен на рисунке В.5. Высота модуля без ответной части разъёмов (54,0+0,2)мм, с учётом высоты ответной части разъёмов (57,0+0,2)мм. Крепление модуля производится на **DIN** рейку.

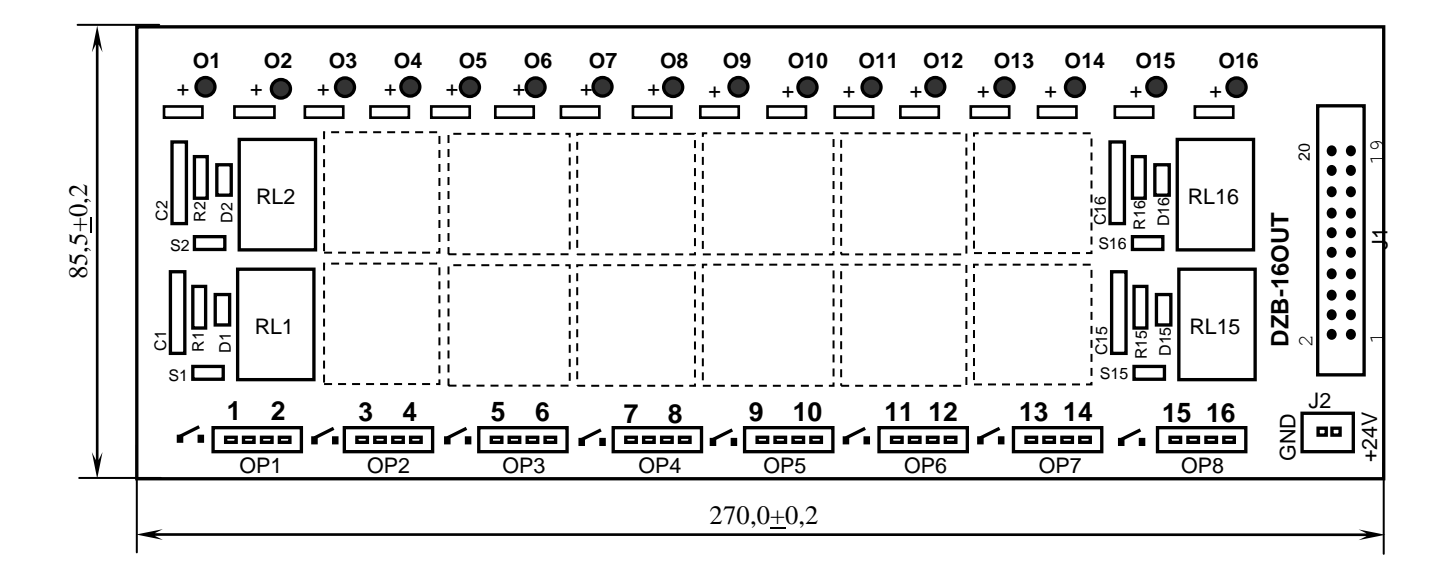

Рисунок В.5 - Модуль релейной коммутации выходов NC110-43

В.5.2 Обозначение и назначение элементов модуля:

- **D1-D16:** диоды (16 шт.), включены параллельно обмоткам реле;
- **J1** разъём (вилка **LBH 20-G**) для подключения плоского кабеля выходов NC310-88;
- **J2** разъём (вилка **MSTBV 2.5/2-G-5.08**) для подключения внешнего источника питания **+24В;** в комплект поставки модуля входит ответная часть разъёма **J2**: 1 розетка **MVSTBR 2.5/2-ST-5.08** на 2 контакта под винт;
- **O1-O16** светодиоды индикации состояния 16 выходов;
- **OP1-OP8**: 8 разъёмов (вилка **MSTBV 2.5/4-G-5.8** на 2 коммутируемых сигнала: 2 контакта на сигнал), на 24 контакта которых выведены НРК реле **RL1-RL16** для коммутации 16 сигналов управления оборудованием. В комплект поставки модуля входят ответные части разъёмов **OP1-OP8**: 8 розеток **MVSTBR 2.5/4- ST-5.08** на 4 контакта под винт;
- **R1C1-R16C16 RC**-цепочки (16 шт.) установлены параллельно коммутирующим контактам реле;
- **RL0-RL15** реле **NT73CS10DC24** (16 шт.), коммутирующие 16 сигналов управления оборудованием; на контакты реле допускается подача напряжения постоянного или переменного тока: **+28В/3A; ~110В/3А** или **~220В/1,5А;**
- **S1-S16**: перемычки (16 шт.) для включения/отключения **RC**-цепочек.

В.5.3 Распределение дискретных выходных сигналов по контактам разъёмов **«J1»** и **«OP1»-«OP8**» модуля NC110-43**,** а также по контактам разъёма «**2**» модуля **I/O** УЧПУ NC-400 приведено в таблице В.3. Здесь же указана распайка кабеля выходов NC310-88 для связи модуля **I/O** с двумя внешними модулями релейной коммутации выходов **NC110-43**.

Таблица В.3

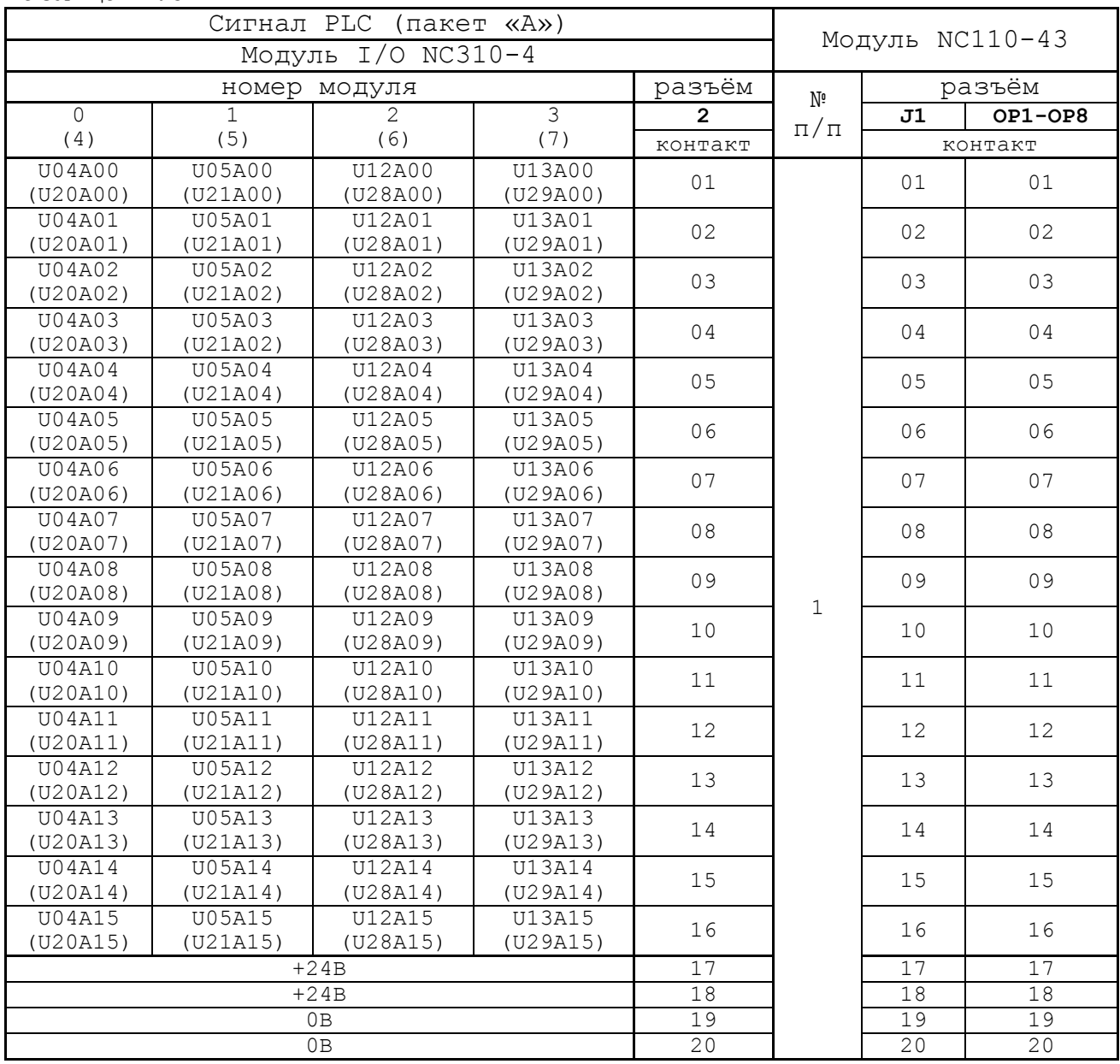

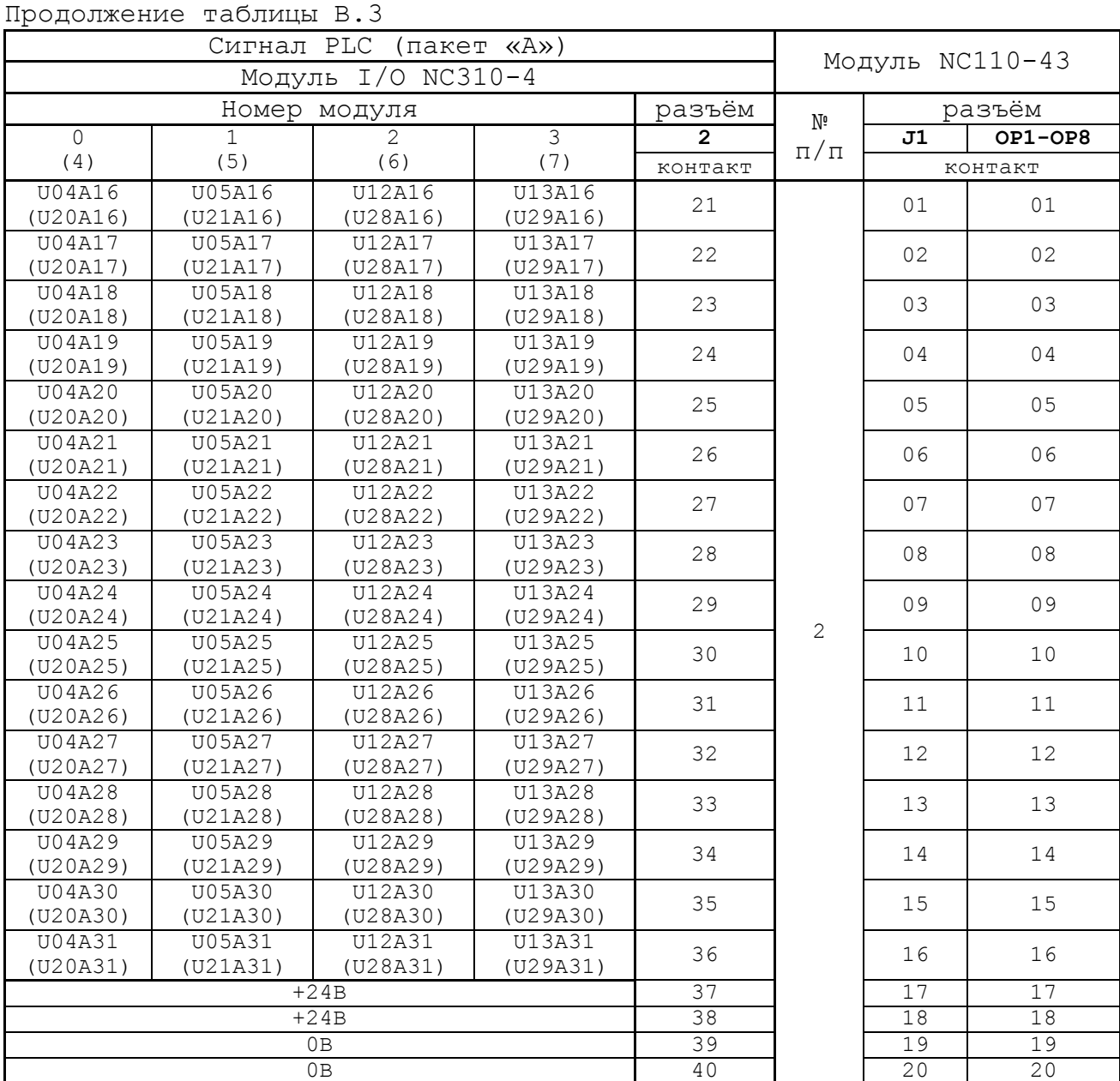

В.5.4 Схема подключения внешнего релейного модуля NC110-43 к УЧПУ NC-400 представлена на рисунке В.4. Один кабель NC310-87 используется для подключения двух модулей NC110-43.

#### *ПРИЛОЖЕНИЕ Г*

## (справочное) *ПУЛЬТ СТАНОЧНЫЙ ВЫНОСНОЙ*

## **Г.1 Назначение выносного станочного пульта**

Г.1.1 Выносной станочный пульт (ВСП) предназначен для регулирования позиции инструмента, управления движением осей и автоматического управления станком.

Г.1.2 ВСП является программируемым устройством. Работой ВСП управляет УЧПУ. Для обеспечения совместной работы ВСП с УЧПУ разрабатывается ПЛ. Пользователь УЧПУ должен самостоятельно разработать ПЛ с учётом специфики системы, в которой будет использован ВСП. Принципы создания и отладки ПЛ изложены в документе «Программирование интерфейса PLC».

Функции элементов ВСП (кнопок, клавиш, селекторов) и алгоритм их работы определяются разработчиком ПЛ, исходя из требований управления конкретным оборудованием. Для организации связи ВСП с УЧПУ используются каналы дискретных входов/выходов УЧПУ, канал электронного штурвала/канал энкодера УЧПУ и внешний источник питания +24В.

Г.1.3 Принятые обозначения:

**HHPS** - выносной программируемый станочный пульт (Hand Hold Programmable Station); **HW** - штурвал (Hand Wheel).

### **Г.2 Пульт станочный выносной NC110-78B**

### **Г.2.1 Электрическая схема ВСП N C110-7 8B**

Г.2.1.1 Электрическая схема ВСП NC110-78B (**HHPS-2**) приведена на рисунке Г.1. В схеме приняты следующие обозначения составных частей:

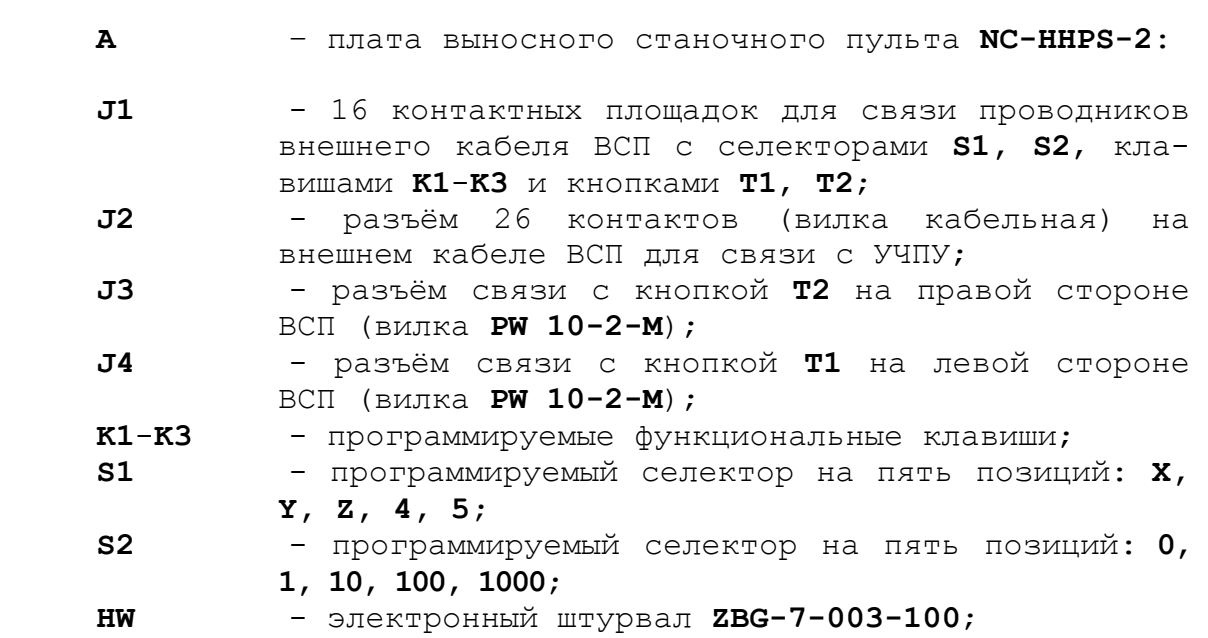

142

- **S** кнопка аварийного останова (кнопка-грибок красного цвета);
- **T1, T2** две параллельно соединённые программируемые кнопки, дублирующие друг друга; программируются как одна кнопка.

Г.2.1.2 На плате **А** (**NC-HHPS-2**) установлены селекторы **S1, S2**, клавиши **K1-K3** и разъёмы **J1**, **J3, J4**. Расположение элементов платы **А** представлено на рисунке Г.2. К плате подводится внешний кабель. Каждый провод кабеля имеет цветовую маркировку. Конец кабеля на плате фиксируется металлическим хомутиком. На контактные площадки разъёма **J1** платы **А** распаиваются провода кабеля, обеспечивающие связь с селекторами **S1**, **S2**, клавишами **К1-К3** и кнопками **Т1**, **Т2**. Провода кабеля, обеспечивающие связь со штурвалом **HW** и кнопкой аварийного останова **S**, подводятся прямо к указанным элементам.

На втором конце кабеля установлен разъём **J2** (кабельная вилка на 26 контактов)**,** который обеспечивает связь ВСП с УЧПУ. Расположение контактов разъёма **J2** приведено на рисунке Г.3.

Распайка проводов кабеля производится в соответствии с таблицей Г.1.

| Контакт         | Цвет провода |                          | Контакт   |                | Сигнал                  |                             |  |
|-----------------|--------------|--------------------------|-----------|----------------|-------------------------|-----------------------------|--|
| разъёма         | основной     | Лополни-                 | подклю-   | обозна         | назначение              | Связь с внешним<br>объектом |  |
| J2              |              | тельный                  | чения ВСП | чение          |                         |                             |  |
| 25              | белый        | чёрный                   | $A:J1-14$ | En             | $KH$ ОПКИ Т $1$ , Т $2$ |                             |  |
| $\mathbf{1}$    | белый        |                          | $A:J1-11$ | KEY1           | клавиши                 | Дискретные                  |  |
| $\overline{2}$  | коричневый   |                          | $A:J1-12$ | KEY2           | $K1-K3$                 | входы УЧПУ                  |  |
| 3               | зелёный      | $\overline{\phantom{0}}$ | $A:J1-13$ | KEY3           |                         |                             |  |
| 4               | жёлтый       |                          | $A:J1-15$ | $+24V$         | питание                 | Внешний<br>источник +24B    |  |
| 11              | серый        | розовый                  | $A:J1-1$  | XAXIS          |                         |                             |  |
| 12              | красный      | голубой                  | $A:J1-2$  | YAXIS          |                         |                             |  |
| 13              | белый        | зелёный                  | $A:J1-3$  | ZAXIS          | селектор S1             | Дискретные вхо-<br>ды УЧПУ  |  |
| 14              | коричневый   | зелёный                  | $A:J1-4$  | 4AXIS          |                         |                             |  |
| 15              | белый        | жёлтый                   | $A:J1-5$  | 5AXIS          |                         |                             |  |
| 20              | розовый      | коричневый               | $A:J1-10$ | X1000          |                         |                             |  |
| 19              | белый        | розовый                  | $A:J1-9$  | X100           |                         |                             |  |
| 18              | серый        | коричневый               | $A:J1-8$  | X10            | селектор S2             |                             |  |
| 17              | белый        | серый                    | $A:J1-7$  | X1             |                         |                             |  |
| 16              | жёлтый       | коричневый               | $A:J1-6$  | X <sub>0</sub> |                         |                             |  |
| 10              | фиолетовый   |                          | S: P(NC1) | W <sub>2</sub> | кнопка                  | Цепь аварийного             |  |
| 5               | серый        |                          | S:V(NO1)  | V1             | аварийного              | отключения объ-             |  |
| 6               | розовый      |                          | S:R(NO1)  | V <sub>2</sub> | останова                | екта управления             |  |
| 7               | голубой      |                          | S:W(NC1)  | W1             |                         | (30В, не более)             |  |
| 8               | красный      | $\qquad \qquad -$        | $HW: +5V$ | $+5V$          |                         |                             |  |
| 9               | чёрный       |                          | HW: OV    | 0V             |                         | Канал электрон-             |  |
| 21              | белый        | голубой                  | $HW: A+$  | $HA+$          | электронный             | ного штурва-                |  |
| 22              | коричневый   | голубой                  | $HW:B+$   | $HB+$          | штурвал                 | ла/энкодера                 |  |
| 23              | белый        | красный                  | $HW: A-$  | $HA-$          |                         | УЧПУ                        |  |
| $\overline{24}$ | коричневый   | красный                  | $HW:B-$   | $HB-$          |                         |                             |  |
| 26              |              |                          |           |                |                         |                             |  |

Таблица Г.1 – Сигналы кабеля ВСП NC110-78В (HHPS-2)

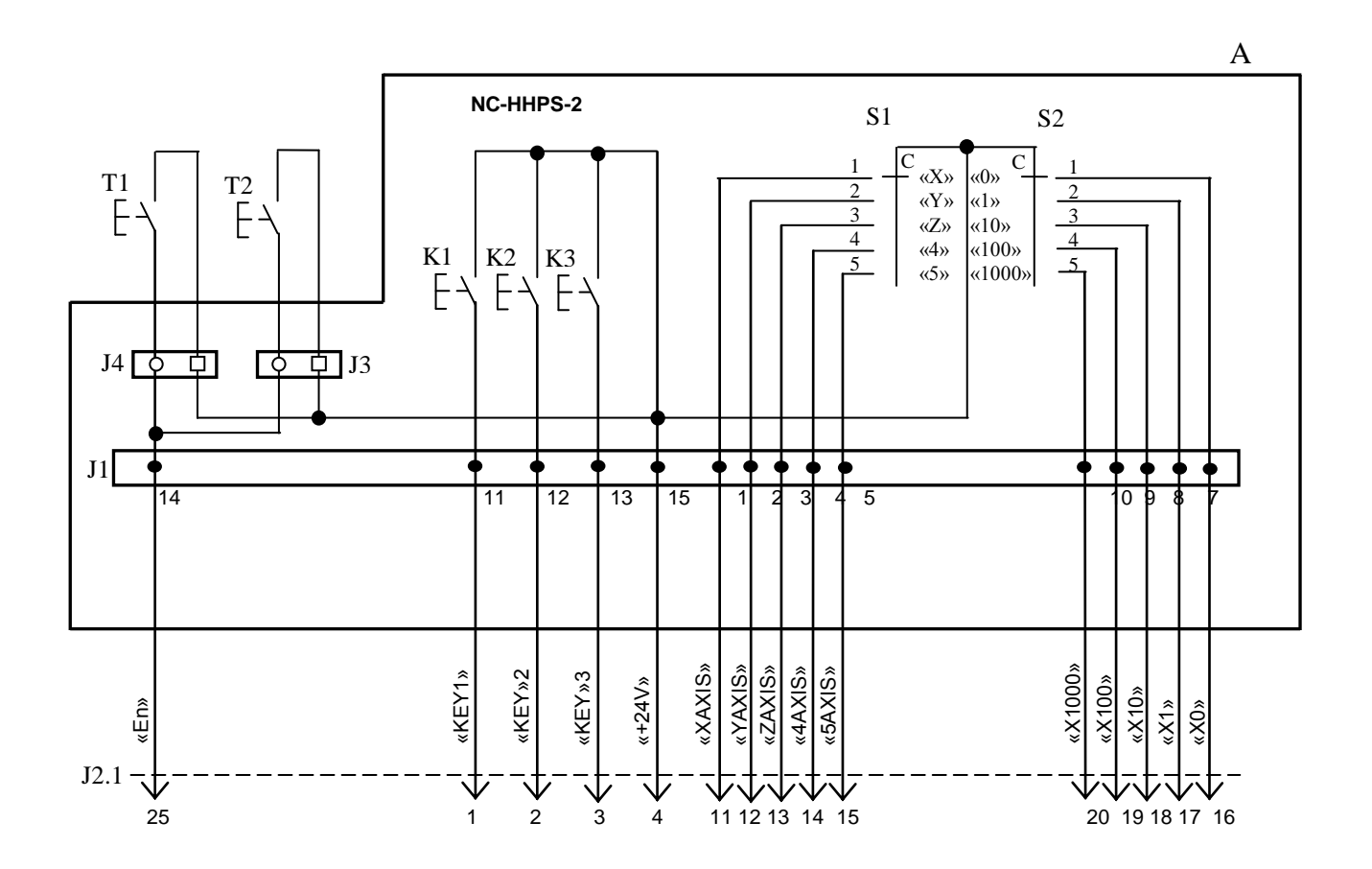

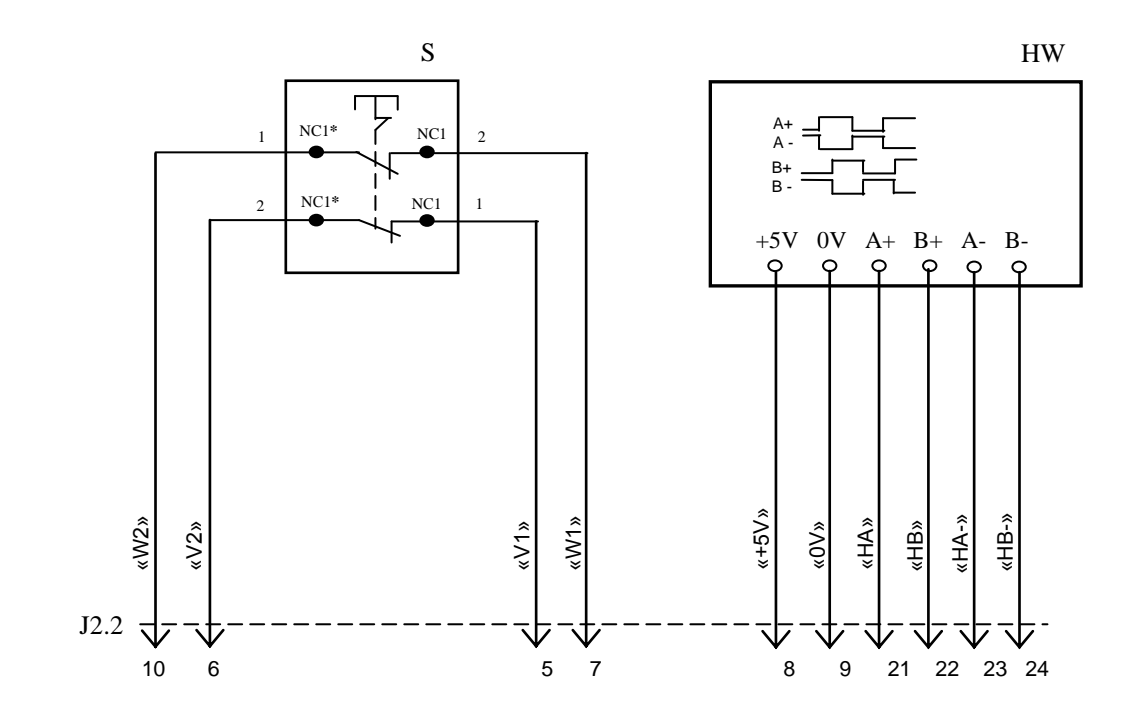

#### NC**\*** - Normally Closed (НЗК)

Рисунок Г.1 – Электрическая схема ВСП NC110-78B
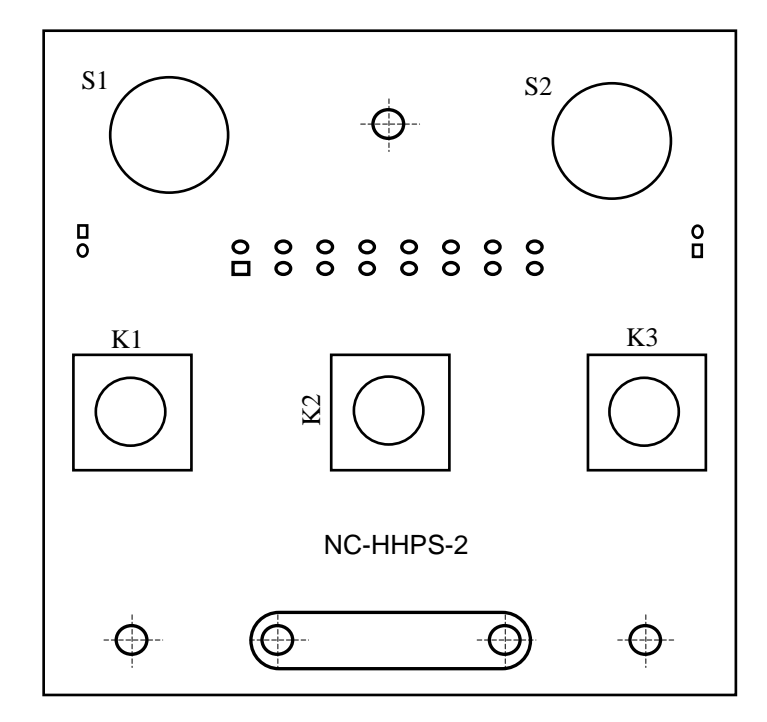

а) сторона элементов

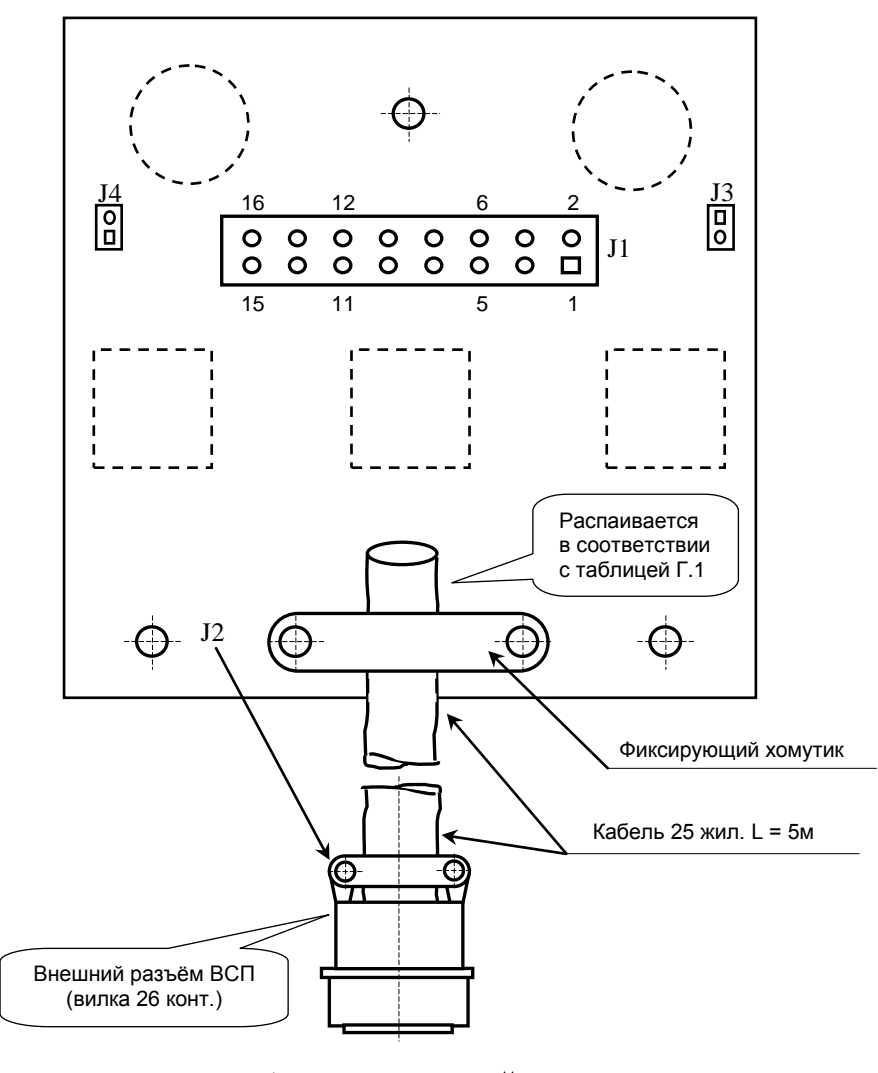

в) сторона пайки

Рисунок Г.2 – Плата NC-HHPS-2 ВСП NC110-78B

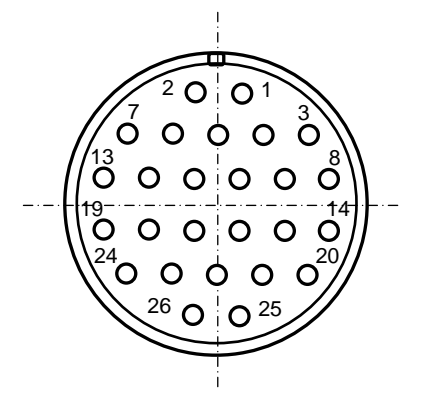

Рисунок Г.3 - Расположение контактов разъёма ВСП

#### **Г.2.2 Конструкция ВСП N C110-78В**

Г.2.2.1 Основные размеры и расположение элементов ВСП NC110-78В указаны на рисунке Г.4. ВСП NC110-78В имеет пластмассовый корпус. Корпус состоит из основания и крышки, которые соединяются шестью винтами М3х15. Крышка конструктивно является лицевой панелью ВСП.

Внешний пружинный кабель ВСП имеет длину 2м в скрученном состоянии, при растягивании пружинного кабеля его длина увеличивается до 4м. Вес ВСП NC110-78В с учётом кабеля – не более 1,2кг.

В верхней части основания корпуса вмонтирован магнит, который позволяет устанавливать ВСП на любую металлическую поверхность. Кроме этого, в комплект поставки ВСП входит подставка под пульт и три винта М4х20 для её крепления. Габаритные размеры подставки приведены на рисунке Д.5, установочные размеры - на рисунке Д.6

Лицевая панель имеет верхнюю и нижнюю секцию. В верхней секции установлена плата **А** (NC-HHPS-2)**,** в нижней располагается штурвал **HW.** Кнопка аварийного останова **S** установлена на верхней поверхности корпуса, кнопки **T1** и **T2** установлены на его боковых поверхностях. В отверстие нижней торцевой части корпуса установлен кабельный ввод с защитным рукавом, через который внешний кабель вводится в корпус ВСП.

Г.2.2.2 Через отверстия в крышке корпуса в первый ряд верхней секции лицевой панели ВСП выводятся ручки селекторов **S1, S2** (слева направо), во второй ряд выводятся кнопки клавиш **K1-K3** (слева направо). Верхняя секция ВСП имеет плёночное покрытие, обеспечивающее герметизацию клавиш, на плёнке около каждого селектора указаны позиции переключения, а в нижней части секции для электронного штурвала указаны начальная точка отсчёта и направление перемещения: «+» - по часовой стрелке, «-» - против часовой стрелки.

Г.2.2.3 Электронный штурвал **HW** управляет перемещением осей станка в ручном режиме **MANU** или **MANJ** (задаёт направление движения «+»/«-» и величину перемещения). В ВСП NC110-78В установлен штурвал типа **ZBG-7-003-100.** Корпус и маховик штурвала выполнен из чёрной пластмассы. Шкала маховика (100 делений) отградуирована белой краской. На корпусе нанесена белая риска – начало отсчёта. Штурвал **ZBG-7-003-100** имеет дифференциальные выходные сигналы: **А+**, **А-**, **В+**, **В-**. Питание штурвала (5+0,25)В. Ток потребления – не более 120мА. Способы подключения штурвала описаны в приложении **Б.**

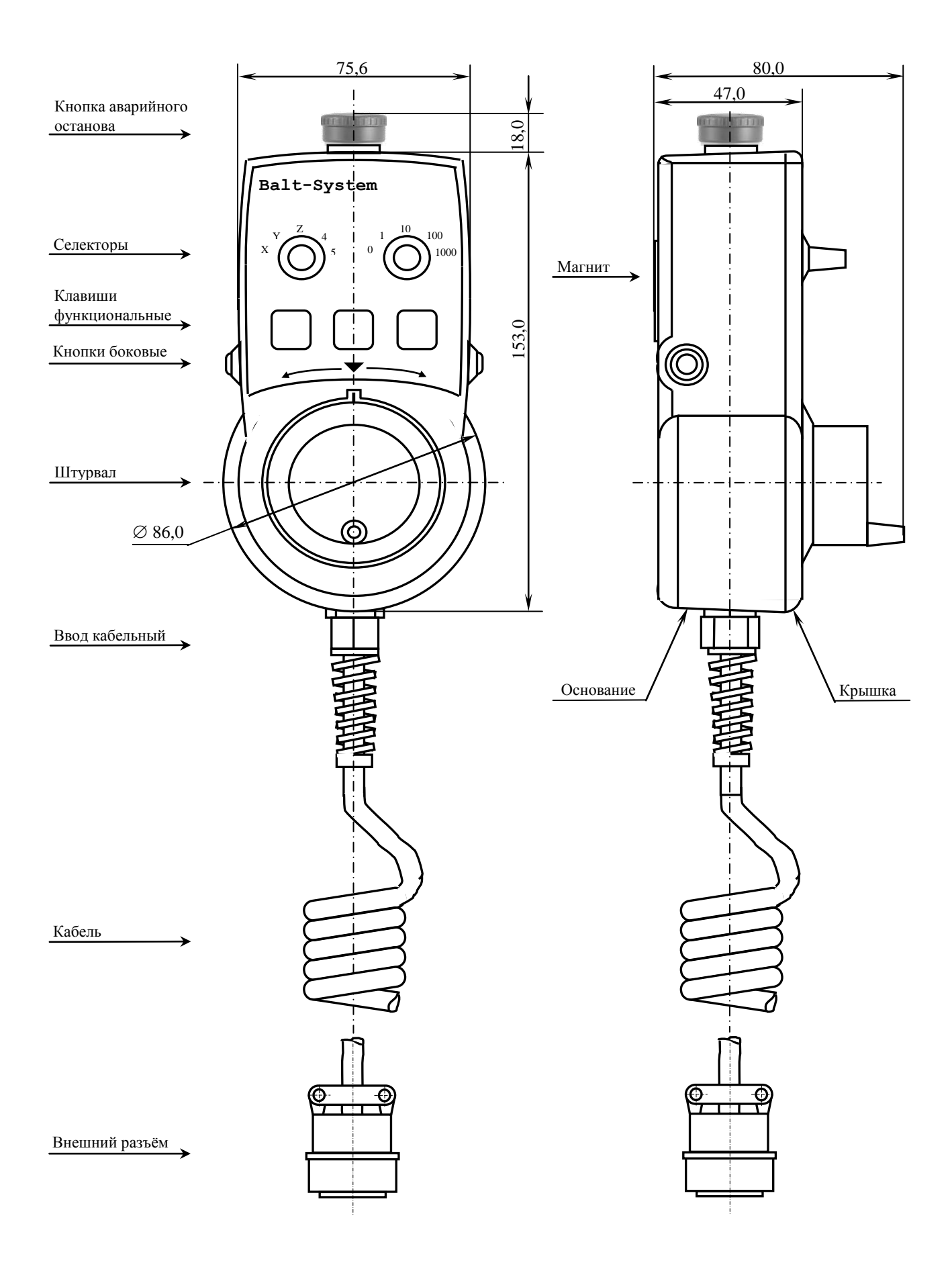

Рисунок Г.4 - Основные размеры и расположение элементов NC110-78В

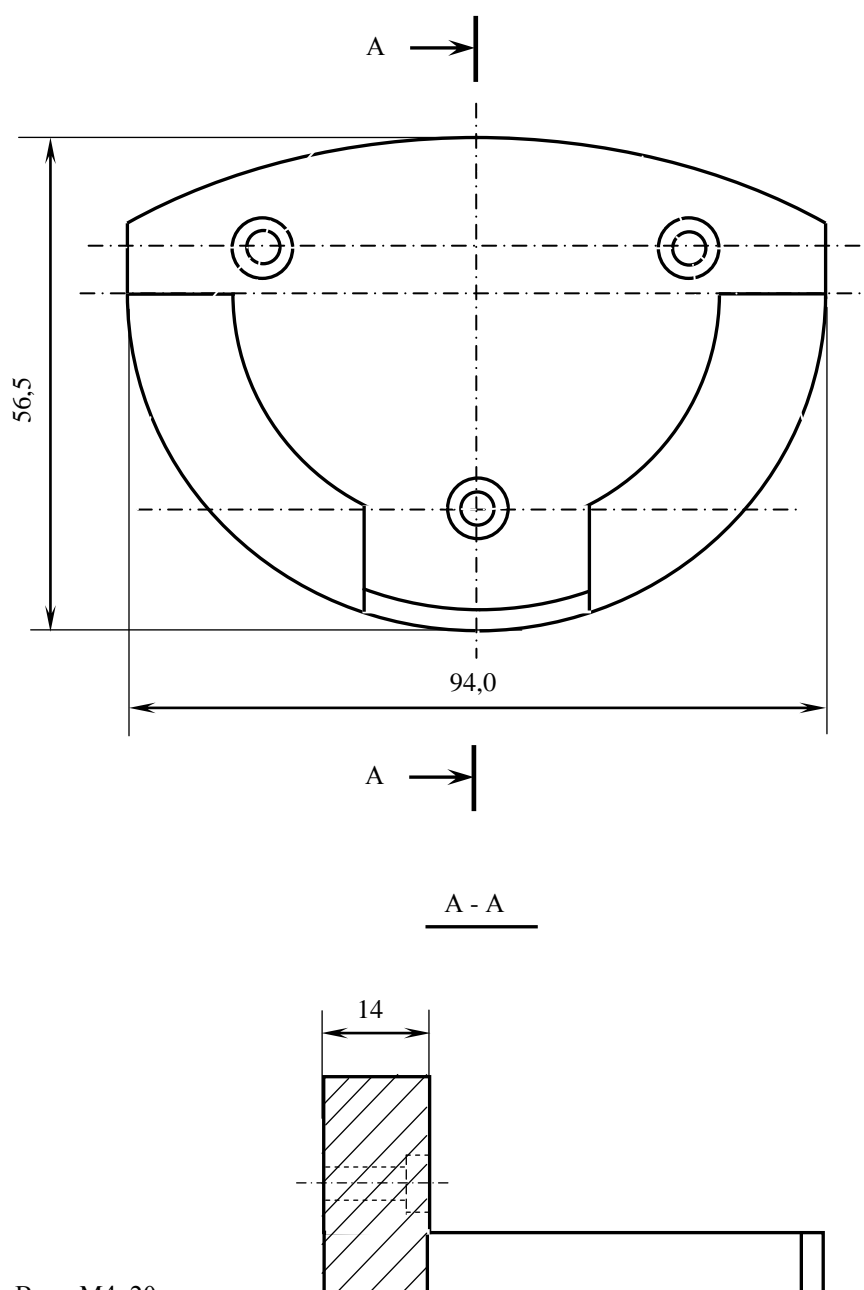

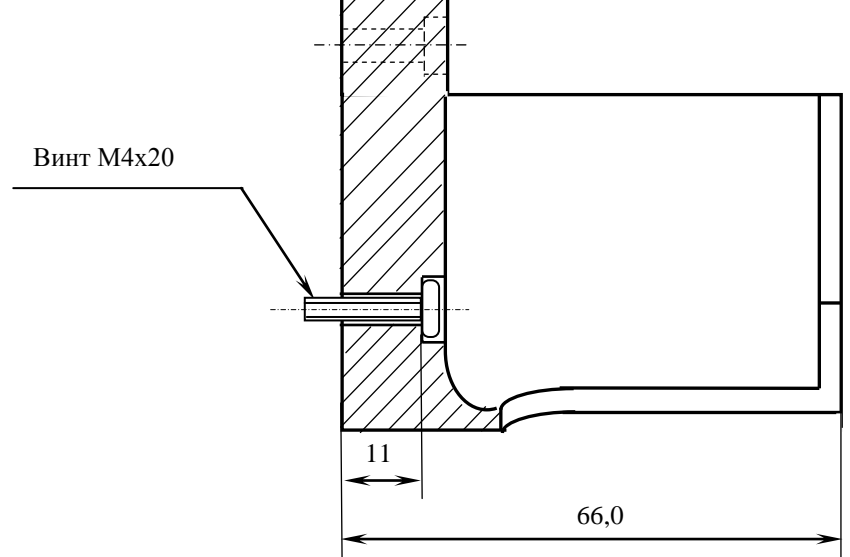

Рисунок Г.5 - Габаритные размеры подставки ВСП NC110-78В

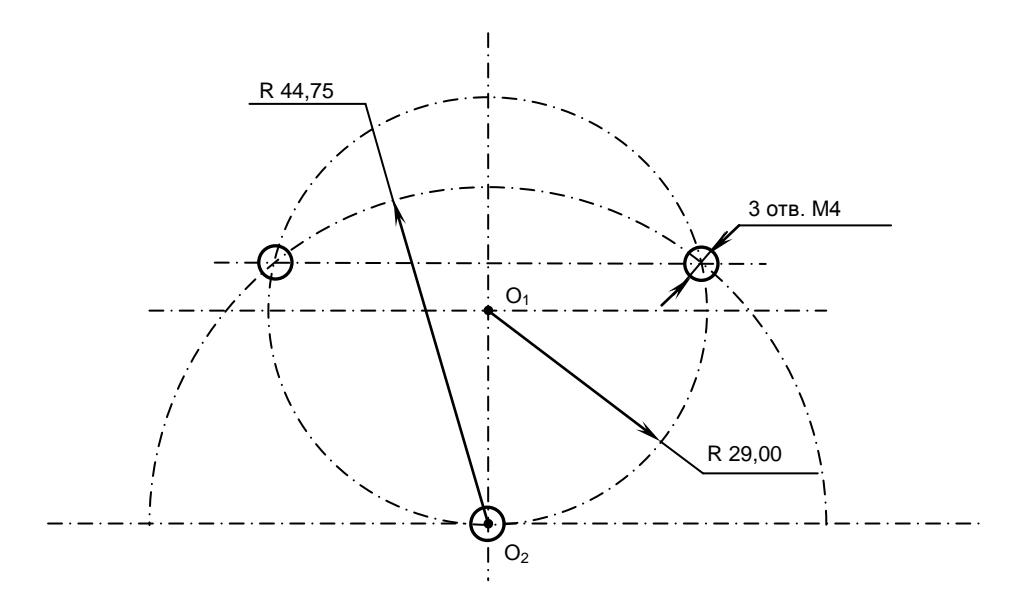

Рисунок Г.6 - Установочные размеры подставки ВСП NC110-78В

Г.2.2.4 Кнопка аварийного останова **S** имеет две группы контактов с фиксацией: НЗК (**NC1**) и НЗК (**NС1**). Коммутируемый ток – не более 2А/30В. Исходное положение – кнопка отжата. Кнопка аварийного останова должна быть связана с цепью аварийного отключения объекта управления (30В, не более). С нажатием кнопки в УЧПУ должен поступать сигнал аварийного останова. Режим аварийного останова УЧПУ снимается оператором вращением грибка по часовой стрелке, как показано стрелками на кнопке.

Г.2.2.5 Кнопки **T1** (левая) и **T2** (правая) имеют по одному НРК без фиксации. Коммутируемый ток – не более 200мА/24В. Контакты кнопок соединены параллельно. Контакты каждой кнопки соединены проводами, длиной 10см, с розеткой **PWC 10-2-F**, обеспечивающей связь с разъёмом **J4**/**J3** платы **А**.

Г.2.2.6 Через кабельный ввод в корпус ВСП вводится внешний пружинный кабель (25х0,14). Кабельный ввод позволяет зафиксировать положение кабеля в корпусе ВСП. Внешний конец кабеля имеет разъём (**J2**). Расположение контактов разъёма ВСП приведено на рисунке Г.3, сигналы разъёма указаны в таблице Г.1. В комплект поставки ВСП входит ответная часть разъёма: блочная розетка на 26 контактов без корпуса. Габаритные и установочные размеры блочной розетки на 26 контактов показаны на рисунке Г.7.

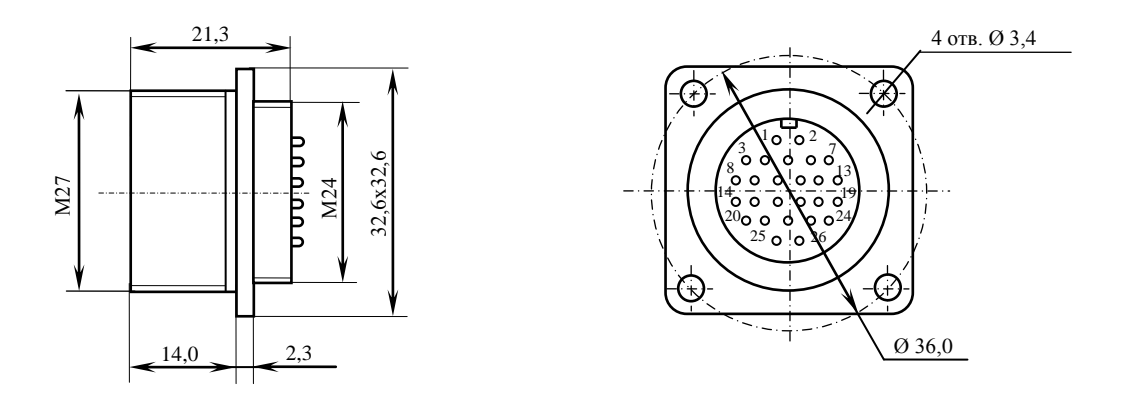

Рисунок Г.7 - Габаритные и установочные размеры блочной розетки

## *ПРИЛОЖЕНИЕ Д*

*(справочное)*

### *КОНСТРУКТИВНАЯ СХЕМА КОЖУХА ДЛЯ УЧПУ NC-400*

Д.1. Габаритные размеры кожуха представлены на рисунке Д.1 и Д.2.

• По бокам кожуха установлены вентиляторы с фильтровальной сеткой, образующие верхний и нижний воздуховоды.

• Задняя стенка кожуха представляет собой дверцу, которая фиксируется к корпусу с помощью шарнирных петлей и двух задвижек, которые можно открыть прилагающимся ключом.

• На внутренней нижней стороне кожуха нужно установить винты заземления.

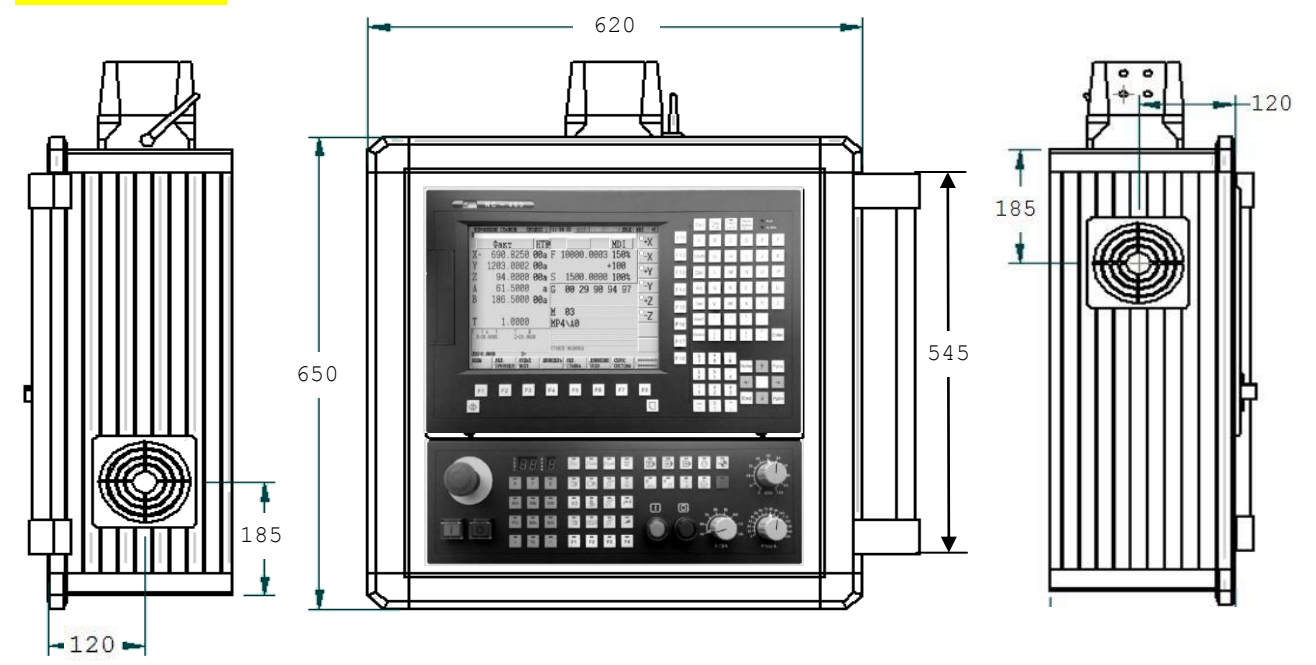

Рисунок Д.1 - Габаритные размеры кожуха для УЧПУ NC-400.

Д.2. На самом верху кожуха расположен соединитель, смотри рисунок Д.2. С правого бока устанавливается ручка. С левого бока четыре отверстия Ø 6 мм. Снизу четыре отверстия Ø 4 мм. Все необходимые винты, гайки, прокладки, ручка, а также схема сборки, прилагаются.

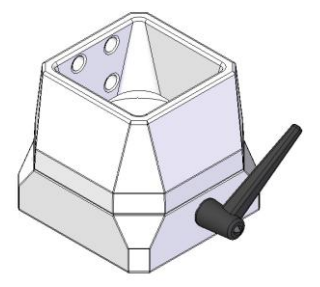

Рисунок Д.2 – соединитель.

Д.3. Передняя часть лицевой панели кожуха представляет собой металлическую рамку, окрашенную в черный цвет, обрамляющую БУ и СП.

# *ПРИЛОЖЕНИЕ Е*

*(справочное)*

## СХЕМА ПОДКЛЮЧЕНИЯ УЧПУ

Е.1 Схема подключения **УЧПУ** к объекту управления приведена на рисунке Е.1.

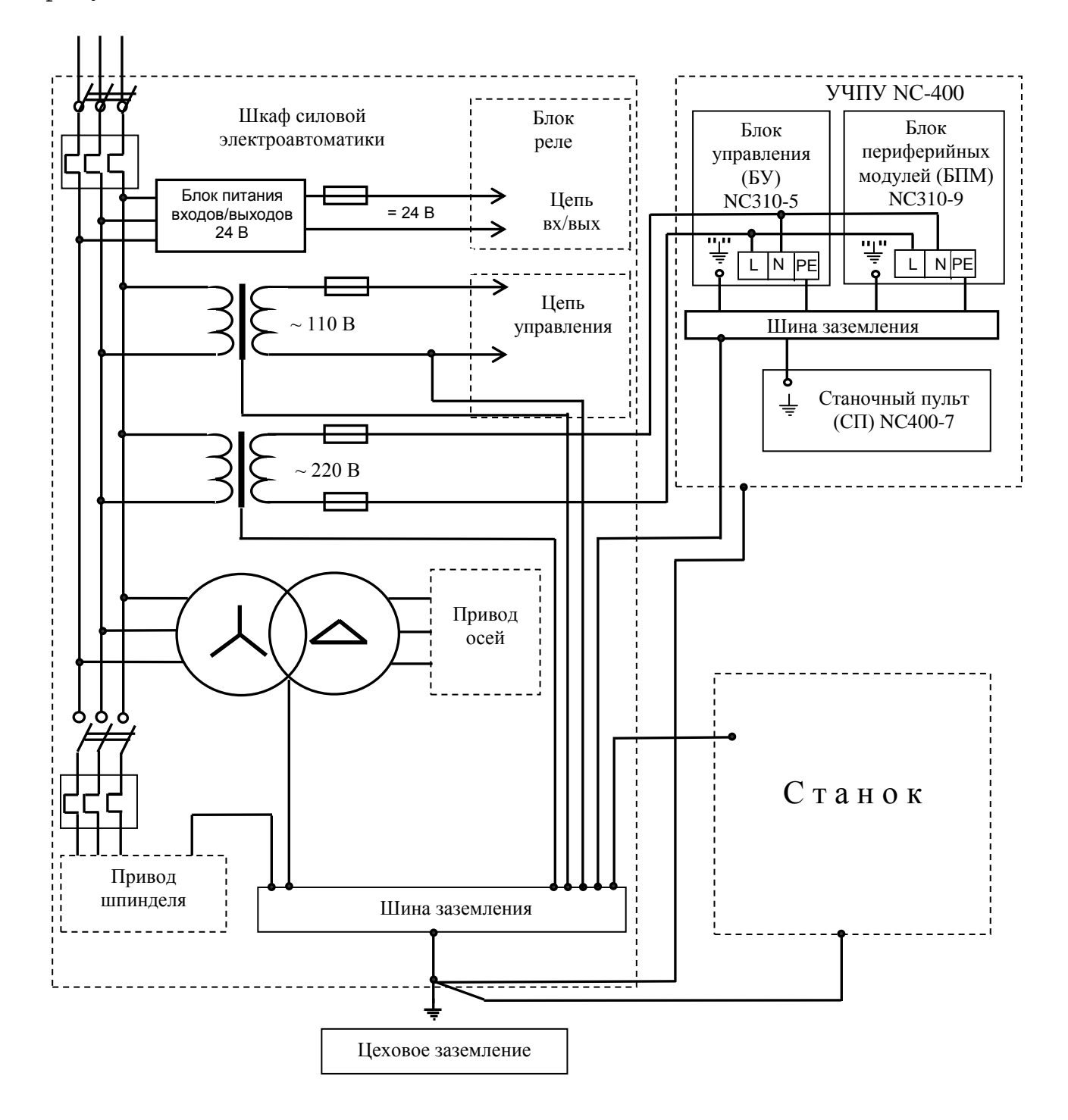

Рисунок Е.1 – Схема подключения УЧПУ NC-400